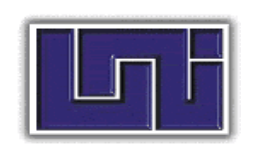

# **Universidad Nacional de Ingeniería Facultad de Ciencias y Sistemas**

**Mon 025.04 S211 2008** 

> **Propuesta de implementación de un sistema de transacciones comerciales para la Empresa Amanco Tubosistemas S.A.**

> > **Autores:**

- **Br. Sánchez Calderón, Ivania Mercedes.**
- **Br. Sánchez López, Katia Isabel.**
- **Br. Sánchez Gutiérrez, William José.**

**Tutor (a):** 

**Ing. Yesser Membreño** 

**Managua, Nicaragua 2008.** 

#### **INTRODUCCIÓN**

La empresa Amanco Tubosistemas es una empresa líder en Latinoamérica en la comercialización de soluciones para la conducción de fluidos (Tubosistemas) y sistemas de construcción livianos (Construsistemas) que opera en un marco de ética, eco eficiencia y responsabilidad social. Cada país se ha dado a la tarea de comercializar sus productos dependiendo de las exigencias del mercado de tal manera que la forma como se efectúa la compra y la venta de los mismos se hace en base a estrategias de negocio que ayuden al cumplimiento de metas, así como la adopción de formas mas practicas, rápidas y sencillas de operar.

Posee actualmente un sistema de planificación de recursos BAAN que esta hecho bajo la plataforma de Informix el cual está compuesto por varios módulos de los cuales se usan actualmente: ventas, compras, logística, inventarios, control de pedidos, cartera y cobro, banco y caja.

El sistema no es el adecuado para los procesos comerciales como lo son facturación, compras, cuentas por cobrar, remisión de cheques, ponderación de precios e inventarios ya que es demasiado complejo para los usuarios lo que hace lento estas transacciones comerciales cuando hoy en día este tipo de procesos debe ser lo más fácil y rápido posible para mejorar la atención al cliente y maximizar las ventas siendo este uno de los objetivos primordiales de la empresa.

Con el presente trabajo pretendemos brindar a la empresa Amanco una propuesta para mejorar y elevar su eficiencia en el momento en que se brinde servicio al cliente, compras de productos y pago de proveedores contando con un sistema informático de gestión de transacciones comerciales fácil de manejar, amigable al usuario y rápido en consultas de inventarios, cuentas por cobrar, clientes y proveedores.

-2-

## **JUSTIFICACION**

En Amanco existe un sistema de planificación de recursos que no provee los resultados esperados. El manejo del sistema es complejo para los usuarios, el tiempo de realización de una factura y de una orden de compra es prolongado, las consultas de existencias de productos, de búsqueda de clientes, de facturas pasadas es ineficiente.

Todo esto causa muchos errores por parte de los usuarios, anulación de facturas, estrés en los usuarios del sistema e insatisfacción por parte de los clientes por lo demorado que es su gestión al realizar una compra de contado, una cotización o simplemente consultas sobre precios y existencias de productos.

Proponemos un sistema que optimice todas las transacciones comerciales que se realizan dentro de la empresa para la compra y venta de productos. Así como las consultas que se realicen a la información que se necesita para la ejecución eficiente de las operaciones.

SIGTCO proporcionará beneficios tales como:

- x Desarrollo a la medida, nuestro sistema se ajustará a las necesidades de información de la empresa.
- Portabilidad y Reducción de costos, garantizamos que el sistema para funcionar no requerirá que la empresa cambie los equipos (computadoras) de los que dispone. Además le brinda a la empresa la oportunidad de reducir sus costos operativos al poder ser instalado en sistemas operativos que no requieren el pago de una licencia[.1](#page-2-0)
- Interfaz gráfica atractiva y fácil de usar, el software será dotado de la opción de configurar sus colores al gusto del usuario final, mismos que garantizan ser atractivo y no perjudiciales para la vista. Además cada formulario será creado con botones que poseen iconos con tooltips que proporcionaran información previa al usuario de la acción que ejecutaran.

<span id="page-2-0"></span> 1 Cualquier distribución gratuita de Linux, entre las más conocidas podemos mencionar Ubuntu y Suse

## **OBJETIVOS**

#### **Objetivo General:**

- Desarrollar un prototipo evolutivo del Sistema Informático de Gestión de Transacciones Comerciales para la Empresa Amanco Tubosistemas S.A. que se ajuste a sus necesidades de información y recursos disponibles.

#### **Objetivos Específicos:**

- Identificar las necesidades de información de la empresa en sus distintas transacciones comerciales.
- Definir la funcionalidad y diseñar la arquitectura del prototipo.
- Identificar las características de los recursos de hardware de los que dispone actualmente Amanco Tubosistemas, S.A.
- Identificar las características físicas y funcionales que tiene la red de Amanco Tubosistemas, S.A.

#### **RESUMEN**

El desarrollo del prototipo del sistema informático de gestión de transacciones comerciales en Amanco Tubosistemas S.A., conlleva a una serie de procesos de análisis y diseños en los que se incluirán en este documento.

En el primer capítulo, se incluye el análisis y diseño de cada una de las actividades que se contemplan en el sistema de negocios, con el fin de identificar los procesos que serán automatizados en el prototipo del sistema informático.

En el segundo capítulo, se representan los diagramas de casos de uso, secuencias y colaboración, que permiten conocer los escenarios o posibles situaciones que se pueden presentar en el sistema. Además, se incluye el diagrama de clases, con sus relaciones estructurales y de herencia.

En el tercer capítulo, sobre el Modelo de Datos, se muestra la descripción de los datos mediante las relaciones y métodos de cada una las entidades de la base de datos.

Posteriormente, en el Capítulo Cuarto, se indican las pantallas o interfaces del sistema, en las que se representa la interacción que tendrá cada uno de los usuarios dentro de la aplicación, así como los reportes de las transacciones que podrán ser generados por el sistema.

En el último capítulo, sobre la administración y gestión de redes, se realizó un estudio de la situación actual, respecto a la estructura de red establecida y las especificaciones técnicas de Hardware disponibles (equipos de computo, redes, servidores e impresoras), en cada una de las áreas que serán involucradas con el prototipo del sistema de información, así como las recomendaciones de los cambios necesarios que beberán ser aplicados en la empresa.

-5-

## **1.1 MODELO DE REQUERIMIENTOS**

## **1.1.1 ANTECEDENTES**

- AMANCO TUSISTEMAS NICARAGUA está compuesta por dos empresas legalmente constituidas que son TUBOFORT y NICALIT, cada una de las cuales representa uno de los dos negocios a los que se dedica el Grupo. Tubosistemas y Construsistemas.
- x NICALIT fue fundada en el año 1967 como una industria manufacturera y comercializadora de láminas de cemento y asbesto para la construcción. Durante más de dos décadas, hasta el año 1993, la empresa ocupó un destacado liderazgo en el mercado nacional tanto por sus cubiertas de techos como sus láminas para divisiones internas
- NICALIT a partir del año 1994 sufrió un importante cambio, se dejó de producir con asbesto y se cambió a productos de fibrocemento. Fue entonces que se inició la producción de productos bajo la marca Plycem.
- x Además del Plycem que es el principal producto que se comercializa, Nicalit incorporó desde el año 2001 un par de líneas propias para la construcción. Rooftec, que son cubiertas techos aluminizados de metal y AMATEK que es la línea de madera que incluye fibrán y la madera misma de pinos cultivados.
- TUBOFORT fue creada en el año 1993 como una industria manufacturera y comercializadora de Tubosistemas para agua potable y drenaje pluvial y sanitario. Todos sus productos se confeccionaban de PVC y alcanzaron en poco tiempo un posicionamiento en el mercado nacional.
- TUBOFORT producía localmente tubería de diámetros menores, el resto lo importaba de compañías relacionadas en Centroamérica. Sus productos usaban como marca TUBOFORT y como tales fueron conocidos hasta inicios del 2002.
- TUBOFORT mantiene como línea principal de productos la de TUBOSISTEMAS y sólo se agregan accesorios de la línea que requieren ser importados desde USA por requerimiento de clientes.
- En 1998 se toma la decisión corporativa de fusionar las empresas NICALIT y TUBOFORT bajo una misma administración, es así que nace la empresa virtual AMANCO Nicaragua como parte de una estrategia del Grupo de uniformar, estandarizar los procesos productivos, comerciales y de control.
- La estrategia se aplica a todos los países donde opera el grupo y responde a procesos de globalización y regionalización buscando sinergias y mejores eficiencias para un mercado muy dinámico.
- x Desde el año 2000 se inician los Planes Estratégicos que se confeccionan en cada país y posteriormente se consolidan como grupo empresarial AMANCO, este ejercicio se irá haciendo cada año, planificando un horizonte de tres años.
- Este ejercicio gerencial toma importantes esfuerzos y tiempo en las estructuras gerenciales que tendrán que dedicar hasta dos meses en terminar de confeccionar la estrategia local con un enfoque corporativo.
- x Pero es en el año 2003 que el Grupo AMANCO adopta la herramienta Balance Scorecard para garantizar una adecuada implementación de sus estrategias diversas.
- x Desde entonces se inicia un basto programa de capacitación a los principales ejecutivos y colaboradores para establecer una dinámica de definiciones que se caracteriza por involucrar de manera total de los colaboradores en cada país, para dejar definido los objetivos estratégicos, las iniciativas y acciones vitales que conformarán el tablero de comando de cada operación.
- x En el 2005 Amanco, incluía el negocio Plycem, líder en Centroamérica en la producción y comercialización de materiales de fibrocemento. A partir del primer trimestre del 2006 Plycem se independizó del Grupo Amanco y para enfocarse en sus propias oportunidades de crecimiento. GrupoNueva es su controlador directo. La información presentada en este reporte cubre ambos negocios que se presentan como parte de la misma estructura legal.
- En febrero del 2007, el mexicano Antonio del Valle, presidente del grupo químico y petroquímico Mexichem, fabricante de resina de PVC y otros productos, cerró allí la compra del 100% de Grupo Amanco, líder en la fabricación de tubos y conexiones en América Latina, por 500 millones de dólares.

#### **1.1.2 MISION Y VISION**

### **MISIÓN**

Producir y comercializar rentablemente soluciones completas, innovadoras y de clase mundial para la conducción de fluidos y materiales de fibrocemento para la industria de la construcción, operando en un marco de ética, eco-eficiencia y responsabilidad social.

#### **VISIÓN**

Queremos ser reconocidos como un grupo empresarial líder, conformado por empresas que crean valor económico operando dentro de un marco ético, de ecoeficiencia y de responsabilidad social, de manera que podamos contribuir a mejorar la calidad de vida de la gente.

### **1.1.3 OBJETIVOS DE LA ORGANIZACIÓN**

La estrategia de negocio es diferenciada porque busca la sostenibilidad mediante resultados no sólo en lo económico, sino también en los ámbitos social y ambiental. El SSC (Sustainability Scorecard) es la herramienta de gestión con la cual se definen los objetivos e indicadores para medir el desempeño en la ejecución de esa estrategia y el logro del Triple resultado.

El SSC es una adaptación hecha por Amanco Scoredcard (BSC) desarrollado por Robert Kaplan y David Norton, de la universidad Harvard. A diferencia del BSC tradicional, el SSC incorpora las dimensiones social y ambiental del quehacer de la compañía. Los programas priorizados, propuestos, Gestión de Riesgo, Reportes Internos, Sistemas de Información y Remuneración Variable de Nuestro Personal, responden a los objetivos económicos, sociales y ambientales definidos en el SSC.

El SSC (balance de sostenibilidad) nos permite alinear nuestros planes de negocio en función de una única estrategia diferenciada y sostenible, pues no solo define las dimensiones en las que se enfoca la estrategia de negocio, sino que además exige el logro de un resultado triple: económico, social y ambiental.

## **1.1.3.1 ESTRUCTURA ORGANIZACIONAL**

**Grupo Amanco: Sustainability Scorecard** 

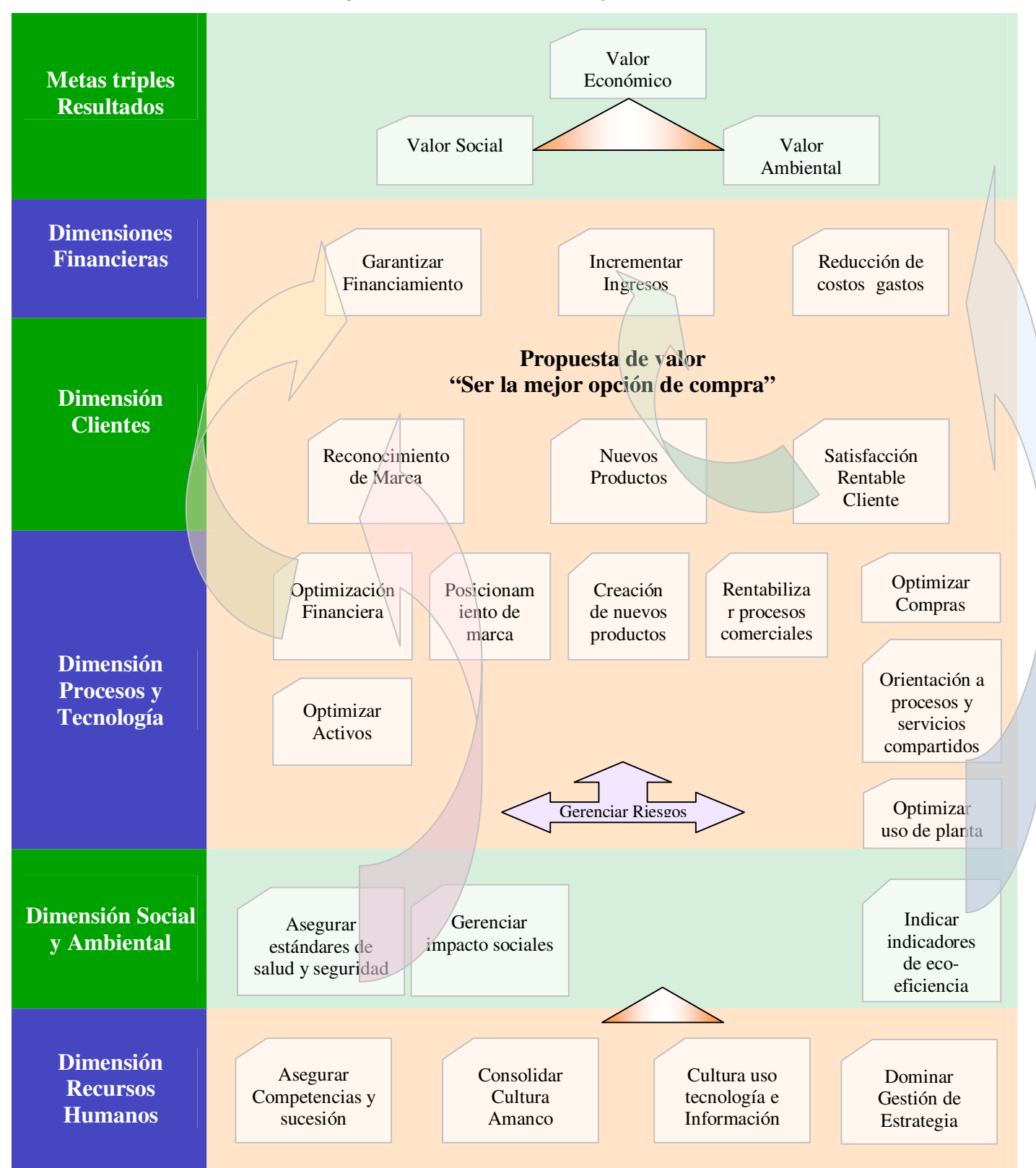

#### **1.1.4 DESCRIPCION DEL SISTEMA DE NEGOCIOS**

La empresa Amanco Tubosistemas posee dos tipos de clientes: clientes fijos como lo son las ferreterías, constructoras, contratistas e ingenieros de todo el país que deben de cumplir con un nivel de compras para mantener un nivel de descuento y clientes ocasionales que compran productos de contado en menores cantidades que no tienen que cumplir ningún requisito en particular. Se les llama clientes ocasionales porque pueden llegar a comprar a la empresa con una frecuencia mínima en un tiempo determinado.

Amanco cuenta con dos bodegas para el almacenamiento de sus productos, una se encuentra ubicada en San Rafael del Sur y la otra bodega local en Batahola donde concurre toda la operación comercial de la empresa.

#### **→** Proceso de facturación de Contado

Si el cliente es de tipo ocasional, la operadora digita el código ocasional, si es un cliente con registro, el mismo proporciona su código a la operadora de cuenta o bien su nombre para ser buscado en la base de datos, una vez encontrado se carga toda la información del cliente.

Una vez que el cliente llega al puesto de una Operadora de Cuenta proporciona la información de productos a comprar o si muestra una cotización realizada por una de las operadoras se confirma la cotización siempre y cuando no este vencida.

Luego de esto mientras el cliente dicta su orden la operadora de cuentas introduce el código de los productos, la bodega y cantidad de lo que el cliente desea comprar, simultáneamente la operadora verifica las existencias.

Si las existencias del producto son suficientes el proceso de digitación y verificación de las cantidades se repite hasta que el cliente indica que su orden está completa; en caso contrario verifica las existencias de otra bodega. Si hay existencias en la otra bodega se le consulta al cliente si desea recoger el resto de su pedido mas tarde. Si el cliente acepta se continúa y se agrega el producto al listado. Sino se cancela la inserción del producto y se pregunta al cliente si desea seguir continuar levantando su orden en caso de no aceptar se cancela la orden y finaliza el proceso. Si el cliente decide continuar la orden se reanuda el proceso.

Luego de terminar la lista la operadora debe informar al cliente a cuanto asciende el monto de su orden. El cliente valora si puede cubrir ese monto si es así se confirma (guarda) e imprime la factura sino se pregunta al cliente si desea reajustarla. Si confirma el ajuste se reanuda el proceso de lo contrario se cancela.

**+** Proceso de Facturación de Crédito:

 El proceso de facturación de crédito es exclusivo para clientes que han abierto una línea de crédito.

El cliente puede realizar una llamada por teléfono, pasar una orden de compra por fax, o bien llegar al puesto de una operadora de cuentas, a quien le da información de los productos a comprar o si muestra una cotización realizada por una de las operadoras se confirma la cotización siempre y cuando no esté vencida.

La operadora de cuenta verifica el estado de cuenta del cliente, si ha llegado a su limite de crédito no se le podrá facturar o bien si tiene alguna factura en mora. En caso contrario, se procede a la facturación de productos del cliente.

**→** Proceso de anulación de Factura:

El cliente solicita la anulación de la factura. El operador de cuenta solicita el código de la factura para iniciar la anulación de la misma. Se prosigue a la digitación de cada uno de los códigos de los productos que están reflejados en la factura a anular y se verifica la bodega señalada para el producto, si la bodega que se indica en el sistema es correcta se prosigue a cancelar la factura. Si no corresponde con el producto se cambia la ubicación de la bodega.

Posteriormente, se comparan los montos indicados en la factura y en el sistema, si ambos coinciden se cancela la factura, sino se registran los precios a valores reales. Por último, se imprime la factura, indicando el nombre de quien lo anula y con el código correspondiente para realizar la anulación o cancelación de la misma.

#### **↓** Cambio de Producto

El cliente solicita un cambio de producto. La operadora de cuentas verifica la fecha de la factura, si la fecha actual es menor a ocho días que la fecha de la factura se da el cambio del producto de lo contrario se le notifica al cliente que no se puede dar el cambio que solicita.

La operadora de cuentas llena el formato de devolución en el que indica la fecha del cambio, el número de factura, el cliente, motivo del cambio y el producto a cambiar. La operadora de cuentas entrega el formato al cliente el cual se dirige a bodega con el producto a cambiar. El bodeguero recibe el producto y sella la factura como recibida, extiende una nota de cambio en la que detalla el nombre del cliente, el producto, la bodega, el motivo y la fecha de cambio. El cliente llega donde la operadora de cuentas con la nota de cambio extendida por bodega.

La operadora de cuentas introduce el número de factura de la que se hará el cambio, digita el código de producto, la cantidad y bodega, luego verifica el monto del producto a cambiar y se imprime como una nota de crédito. Luego la operaria procede a realizar una factura de crédito, la operadora introduce el tipo de la orden y el cliente lista los productos y cantidades a llevar a cambio y luego los pasos son iguales a una facturación de contado. En observaciones la operadora introduce el número de la nota de crédito a favor del cliente.

Se imprime la factura y se le resta el monto de la nota de crédito, si hay alguna diferencia el cliente la paga. Luego la operadora cancela la factura y la entrega al cliente el cual se dirige a la bodega, el responsable de la bodega entrega los productos según factura del cliente.

#### **← Cotización de Productos**

El cliente solicita una cotización de productos, la operadora de cuentas identifica a que compañía cargar la cotización y abre el formulario correspondiente. El cliente da la información de los productos y cantidades a cotizar. La operadora de cuentas introduce los códigos de los productos y cantidades indicados por el cliente. Luego la operadora solicita el nombre y numero de teléfono de la persona o entidad a la cual esta dirigida la cotización y la escribe en el formulario. Imprime la cotización, la firma, la sella y se la entrega al cliente.

#### Confirmar Cotización

El cliente solicita la confirmación de una cotización, la operadora de cuentas verifica la fecha de vencimiento de la cotización, si la cotización no esta vencida se busca el número de cotización en el sistema y se cambia el tipo de orden a una venta de contado, luego se imprime la factura y se cancela.

#### **+** Proceso de Realización de Orden de Compra:

Se procede hacer una orden de compra cuando los artículos se encuentran próximos al stock mínimo. El auxiliar de compras digita el código del Proveedor, el código del producto y cantidades a comprar. Luego se imprime la orden de compra y se mandan vía fax. El proveedor envía por correo la notificación de llegada de la orden de compra y queda en enviar la factura en concepto de la orden de compra.

#### **↓** Ingreso de Productos:

Para el ingreso de productos el responsable de bodega verifica las cantidades y descripción de productos que están detallados en la orden de compra con la mercadería del contenedor proveniente de los proveedores, por lo que el deberá ingresar en sistema la información real de la entrada de productos.

### **+ Proceso de Devolución de Productos:**

Cuando un producto, llegado a bodega, presenta fallas o no coincide con el pedido inicial de la orden de compra, el responsable de bodega emite un formato en el que detalla la información de los productos, proveedor y el motivo de la devolución.

## **1.2 DIAGRAMAS DE ACTIVIDAD DEL PROCESO DE NEGOCIOS**

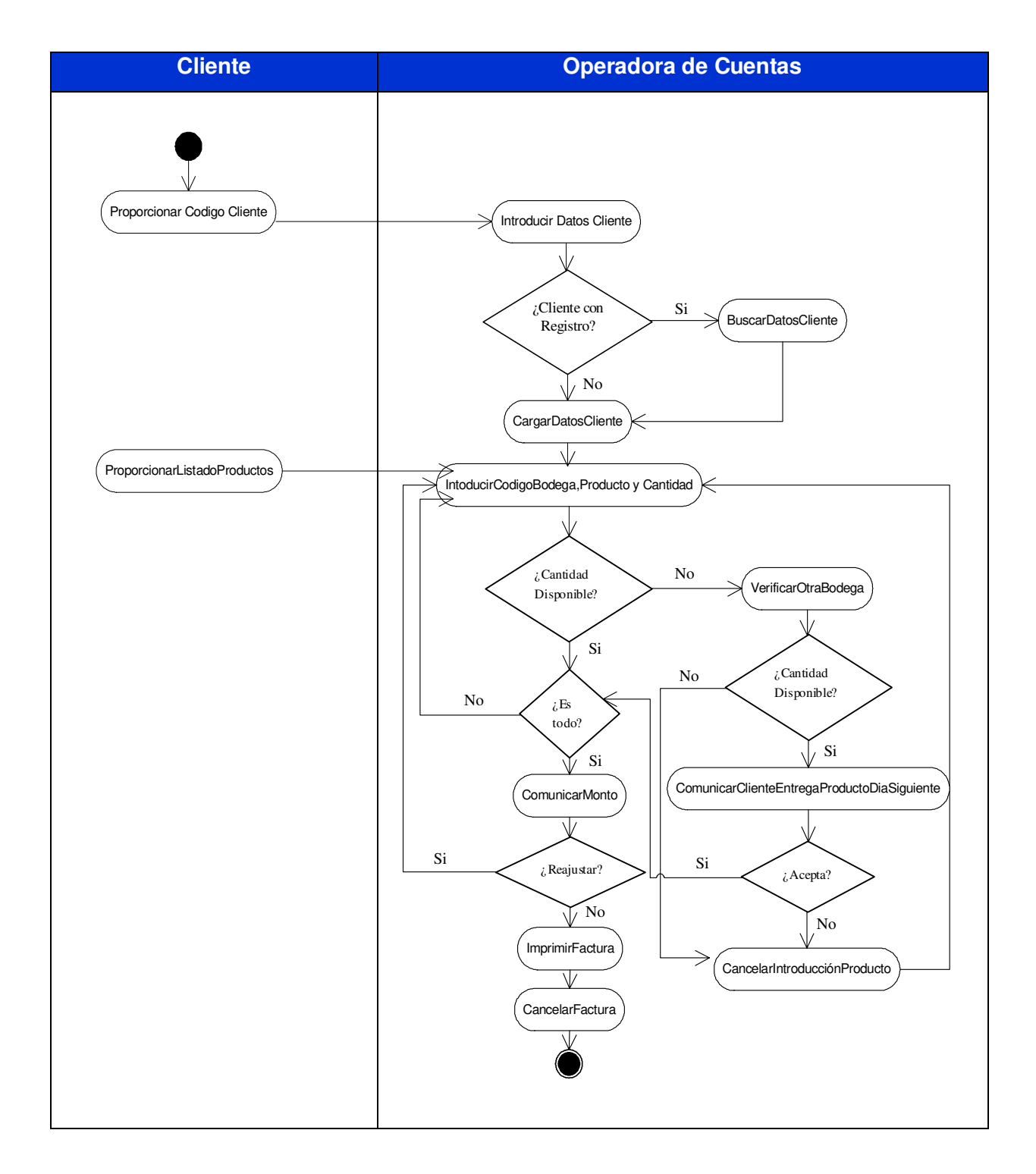

### **1.2.1 Diagrama de Actividad Facturación de Contado**

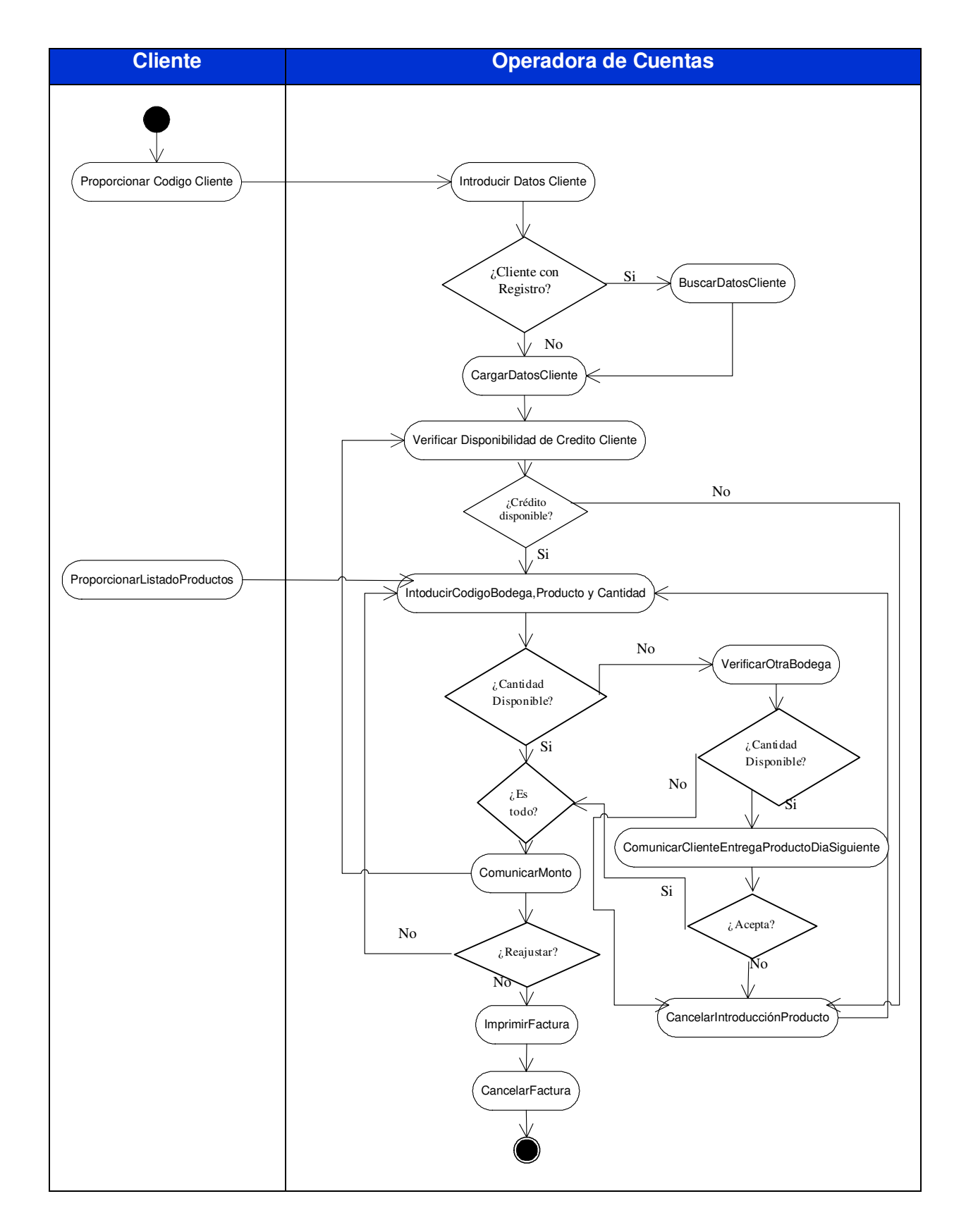

### **1.2.2 Diagrama de Actividad Facturación de Crédito**

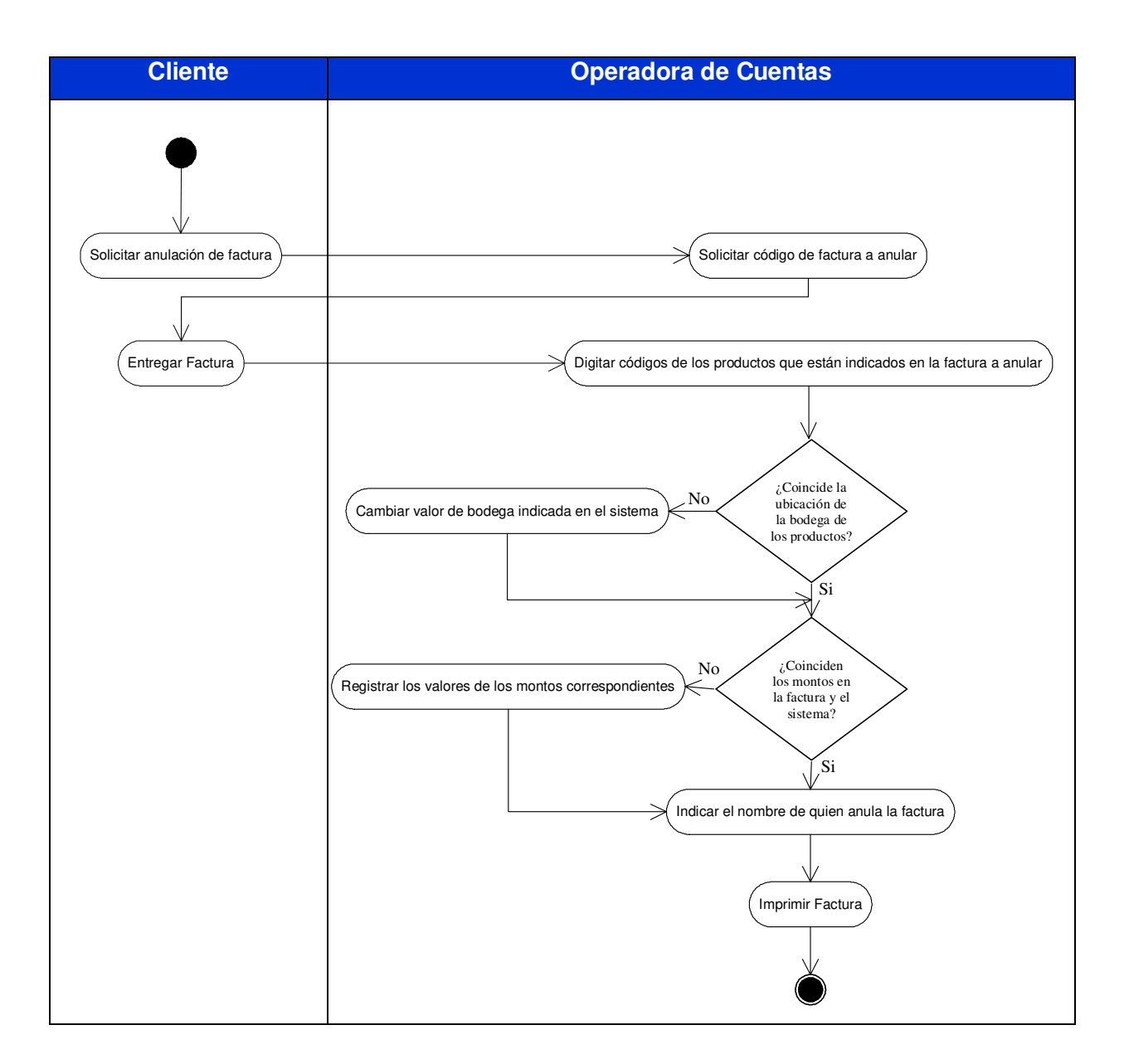

## **1.2.3 Diagrama de Actividad Anulación de Factura**

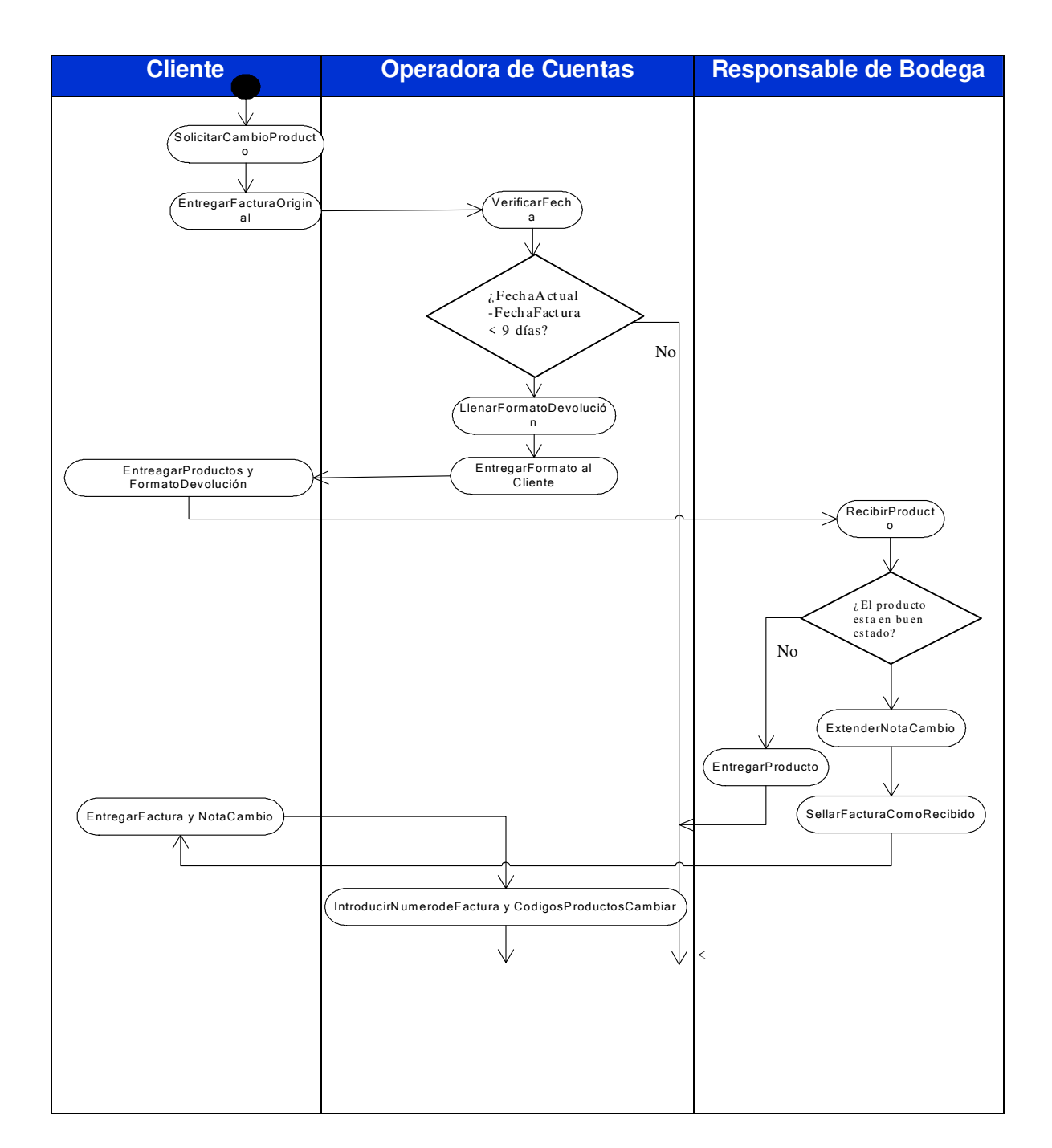

### **1.2.4 Cambio de Producto (Parte 1)**

## **1.2.4 Cambio de Producto (Parte 2)**

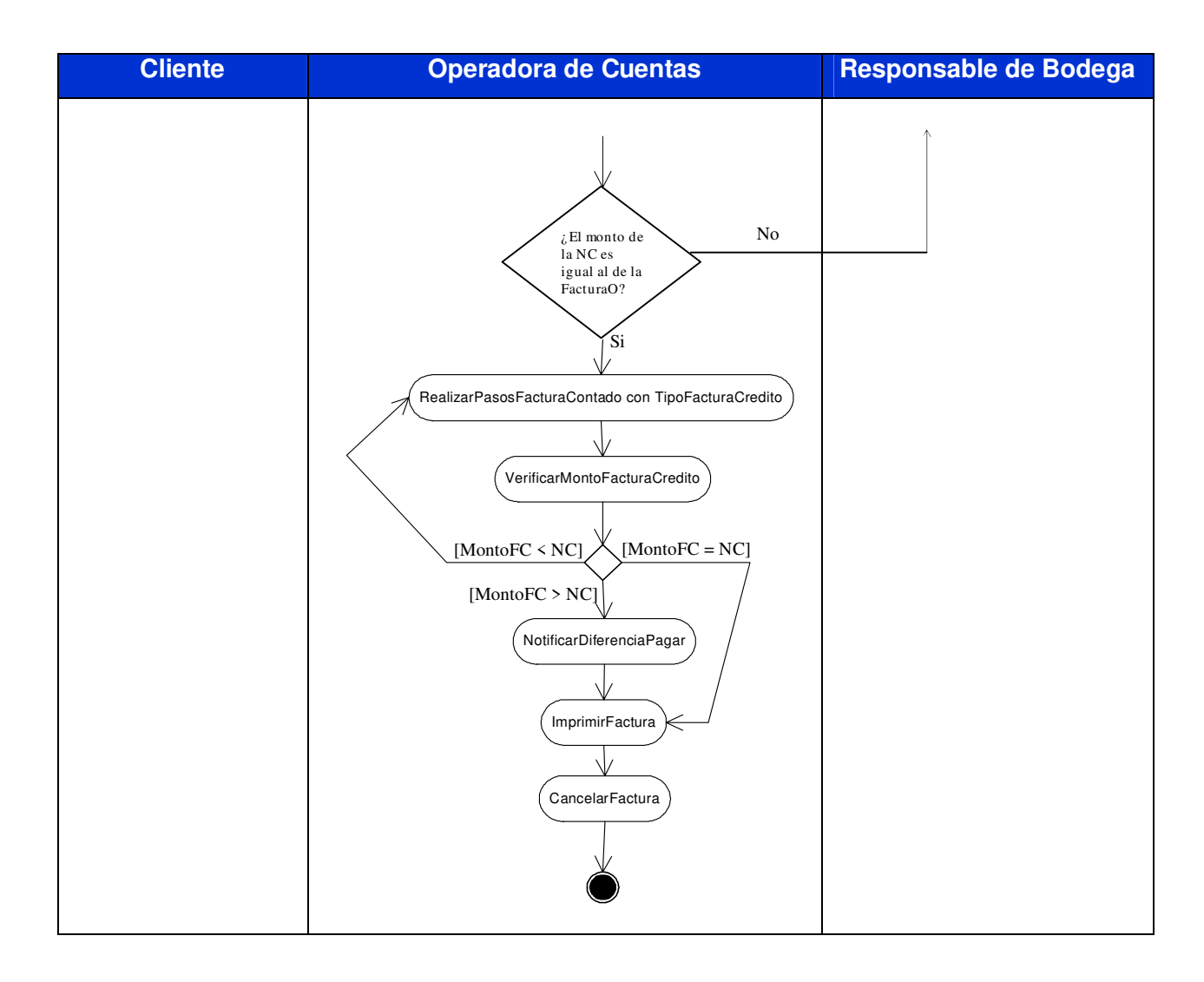

## **1.2.5 Cotización de Productos**

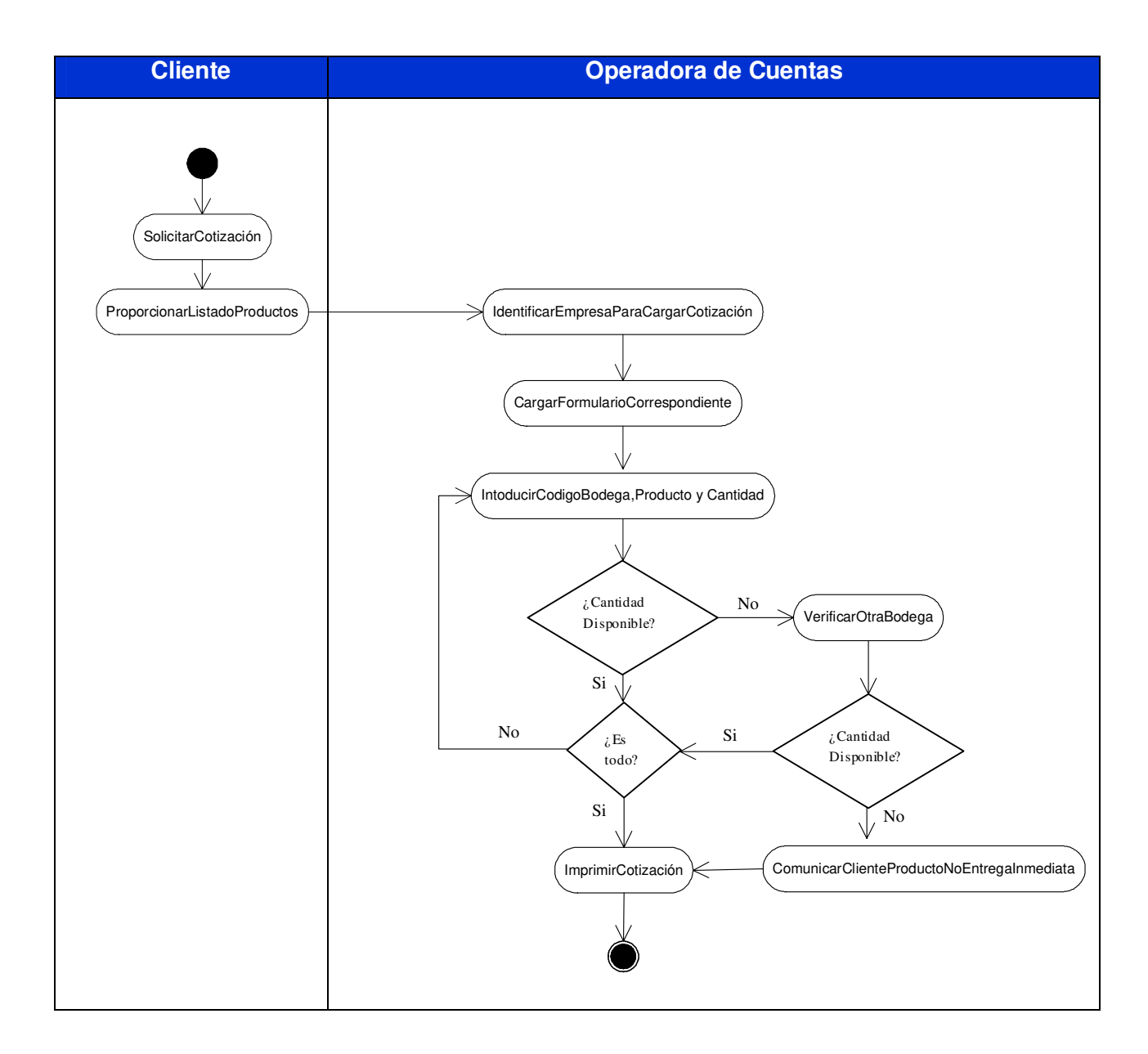

## **1.2.6 Confirmar Cotización**

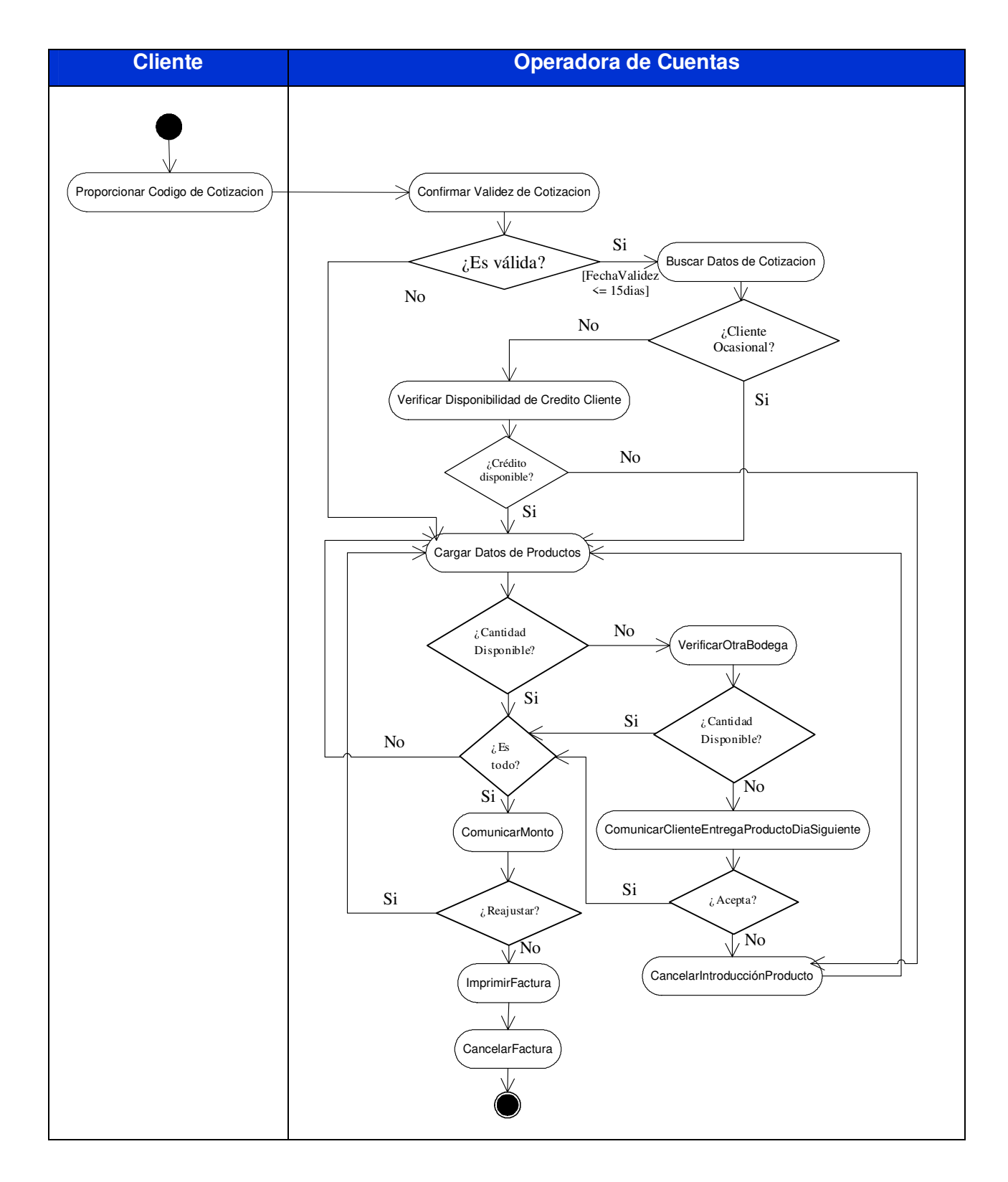

## **1.2.7 Realización de Orden de Compras:**

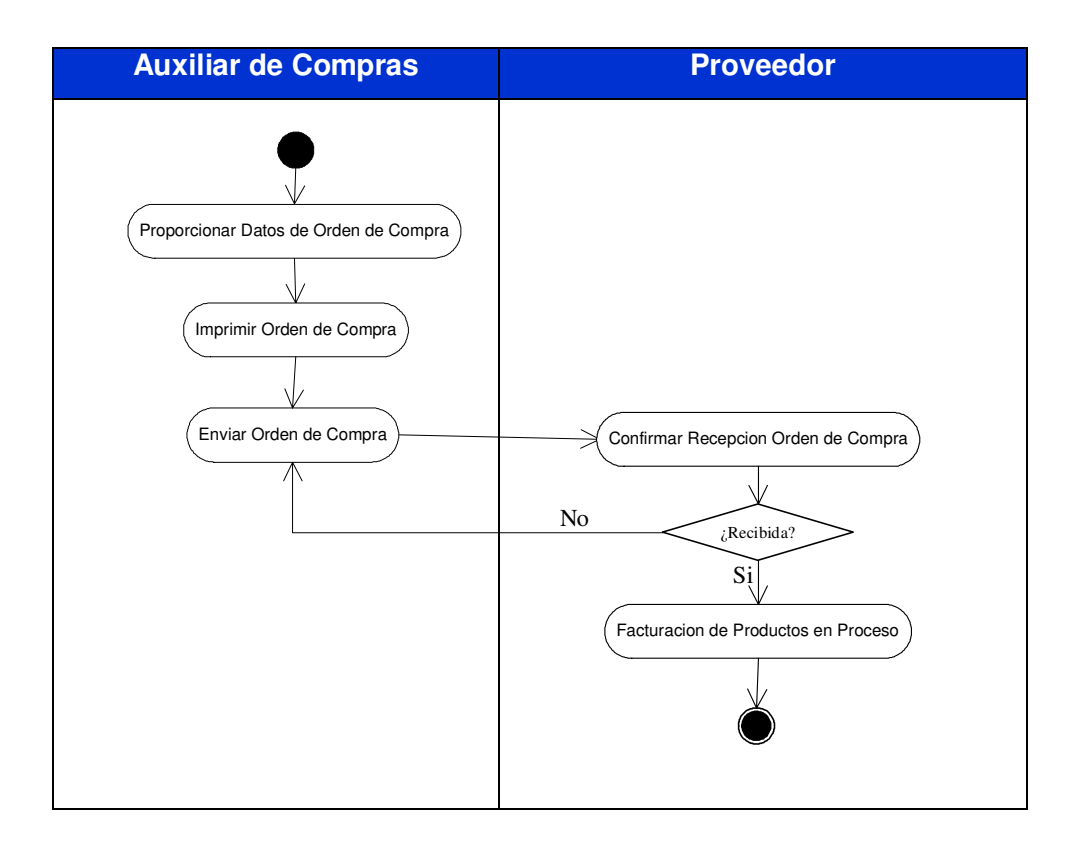

### **1.2.8 Ingreso de Productos:**

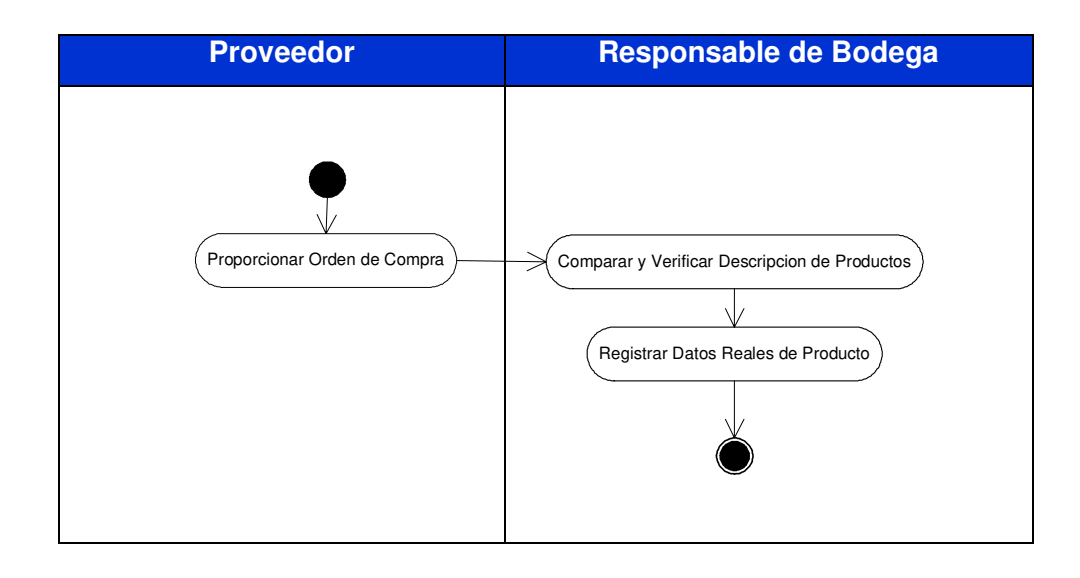

## **1.2.9 Proceso de Devolución de Productos:**

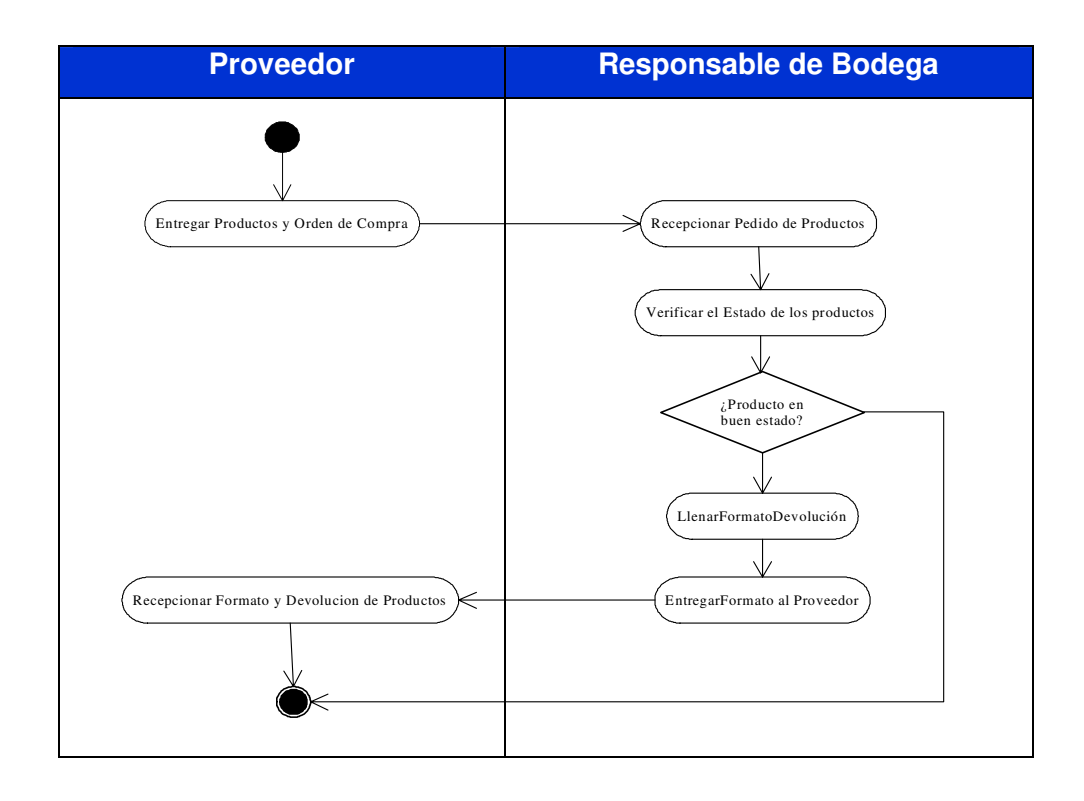

### **1.3 Requerimientos**

#### **1.3.1 Funcionales**

### - Emitir Nota de Crédito

Permite elaborar una nota de crédito en concepto de una devolución de producto(s).

### - Emitir Factura de Crédito

Permite elaborar una venta de productos al crédito, tomando en consideración el estado de cuenta del cliente, para consumar la venta.

### - Emitir Factura de Contado

Permite elaborar una venta de productos al contado.

#### Emitir Cotización

Permite elaborar una cotización de productos, la cual será valorada por el cliente para su debida confirmación.

#### - Confirmar Cotización

Permite confirmar una venta por cotización de productos, para poder emitir una factura ya sea de crédito o contado.

### Consultar Estados de Cuenta

Permite obtener información acerca del estado de cuenta de un cliente, el cual detalla el historial de las facturas de crédito realizadas.

### - Registrar Formas de Pago

Permite ingresar las formas de pago que la empresa tiene establecida para la realizar las ventas de productos.

### - Registrar Plazos de Crédito

Permite ingresar los plazos de crédito que la empresa establezca para los pagos que realizaran los diferentes tipos de clientes.

#### - Registrar Recibo de Pago

Permite ingresar datos de pago en cancelación o abono de una factura de crédito.

### - Emitir Orden de Compra

Permite realizar una orden de compra, en la que se detallan los productos que se contemplan en la planeación de abastecimiento de inventario, a un determinado proveedor.

### - Consultar Cliente

Permite obtener la determinación de un determinado cliente.

### - Consultar Producto

Permite obtener la determinación de un determinado producto.

#### - Consultar Proveedor

Permite obtener la determinación de un determinado proveedor.

### **1.3.2 No Funcionales:**

### - Nivel de Seguridad

La seguridad que brindará el sistema, contempla las diferentes cuentas de usuario, con los diferentes tipos de acceso y permisos que tendrán los empleados al manipular la aplicación.

### - Respaldo de Base de Datos

El sistema permitirá realizar respaldos de la base de datos, garantizando la seguridad y resguardo de la información almacenada en un tiempo determinado.

### **2.1 Modelo del Sistema Según UML**

A partir de la descripción del sistema de negocios descrito anteriormente y modelado a través de diagramas de actividades se puede realizar un empaquetado de los flujos de trabajos persistentes, siendo estos los siguientes:

### **2.1.1 Diagrama de Paquetes:**

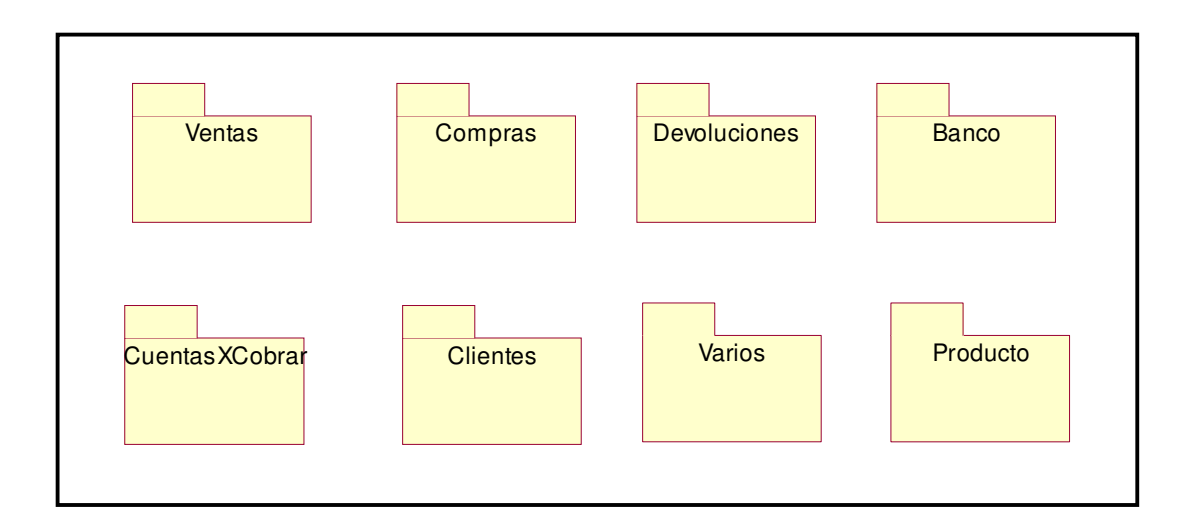

## **2.1.2 Diagramas de Casos de Usos**

## **2.1.2.1 Identificación de Actores**

La identificación de actores representa quienes inician una acción dentro del sistema los cuales se identifican a continuación:

## **Cliente**

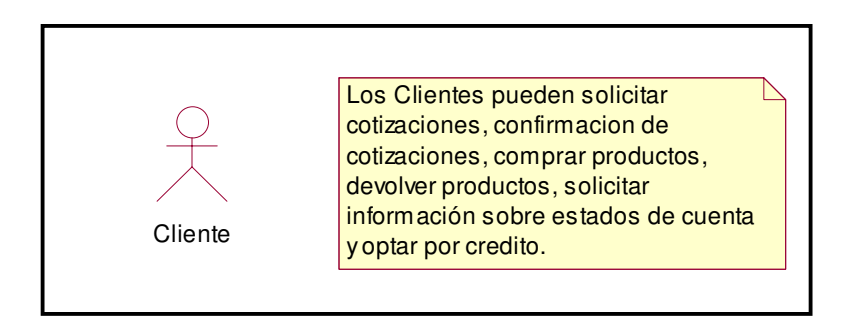

#### **Proveedor**

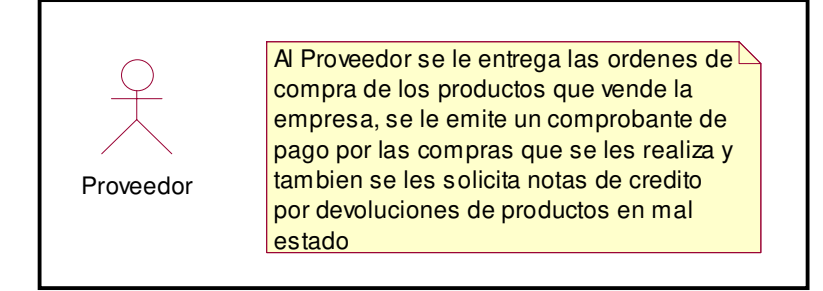

#### **Operadora de Cuentas**

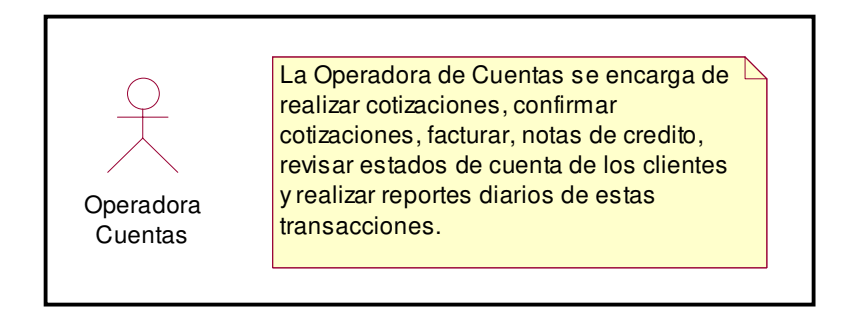

#### **Cajera**

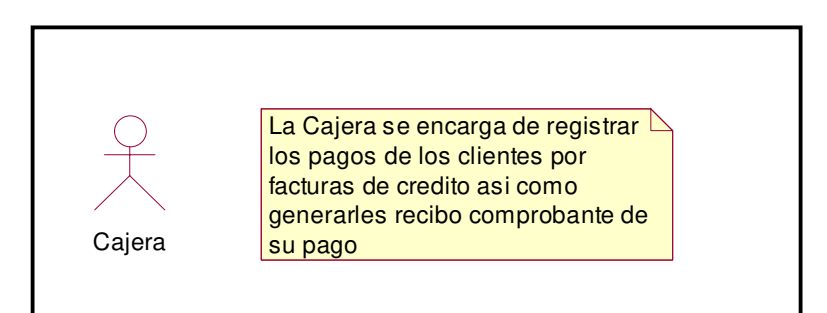

#### **Responsable de Tesorería**

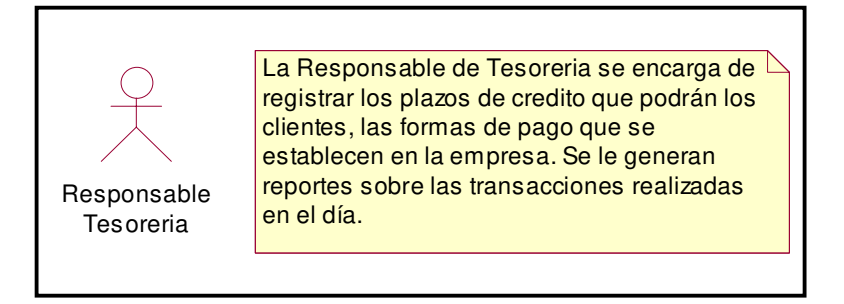

### **Responsable de Cobranza**

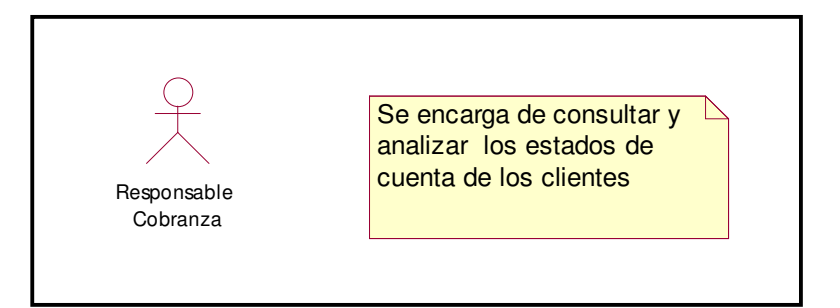

#### **Responsable de Compras**

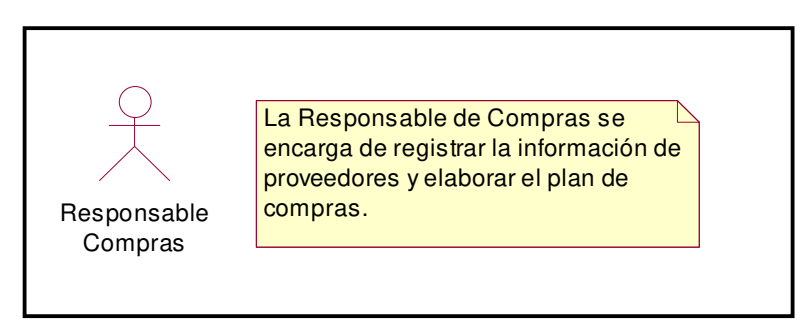

### **Auxiliar Compras**

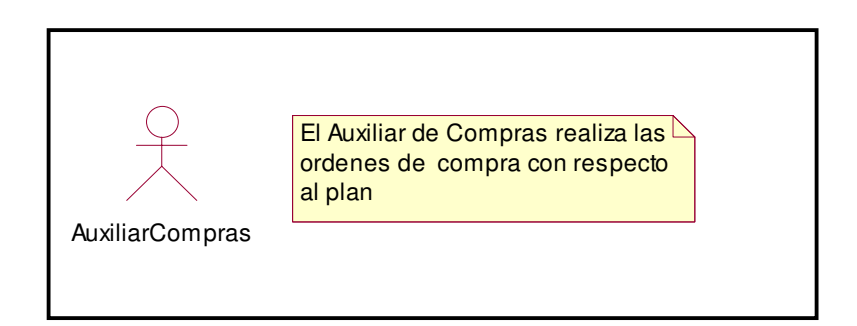

### **Responsable de Bodega**

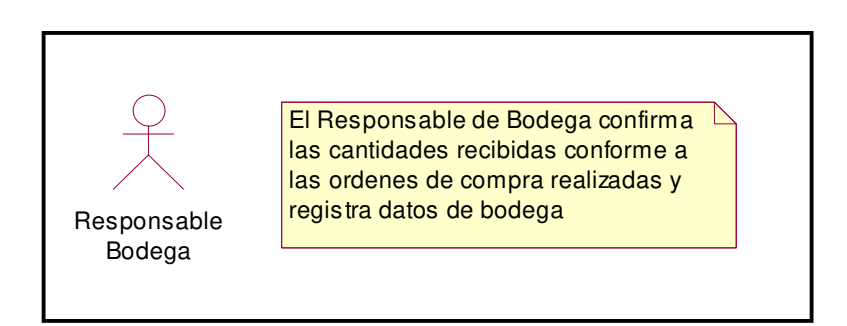

### **Auxiliar de Bancos**

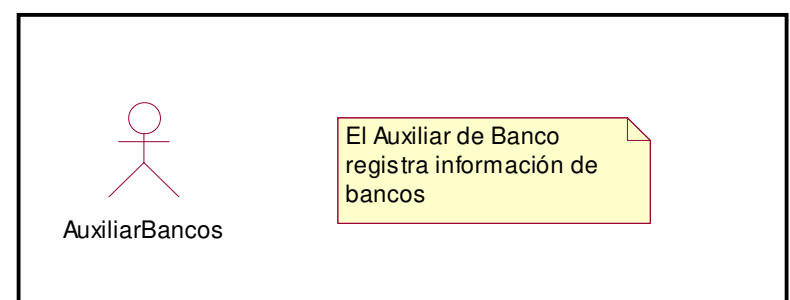

### **Analista de Negocios**

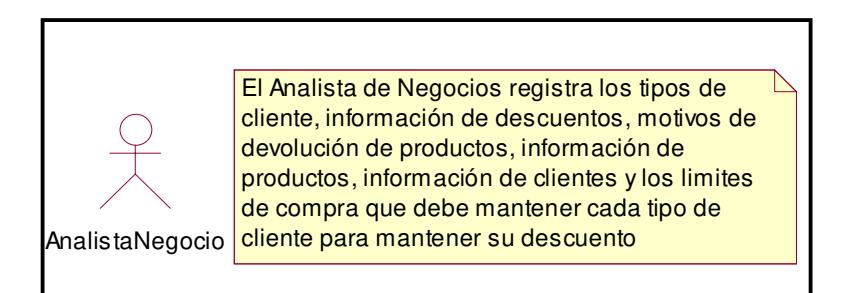

### **Administrador del Sistema**

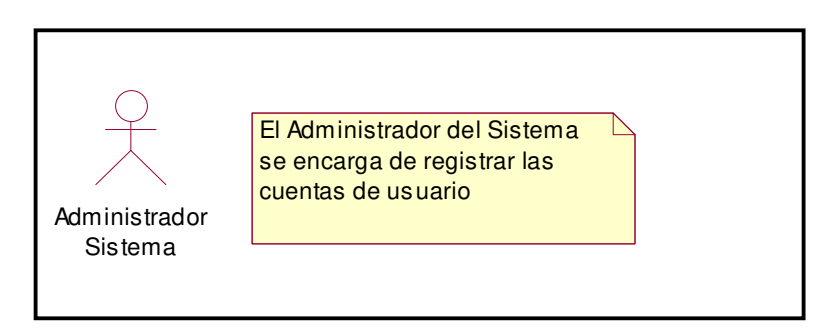

### **2.1.2.2 Identificación de Casos de Uso**

A partir del empaquetado anterior modelado en un diagrama de paquetes se plantean los casos de usos específicos en cada paquete.

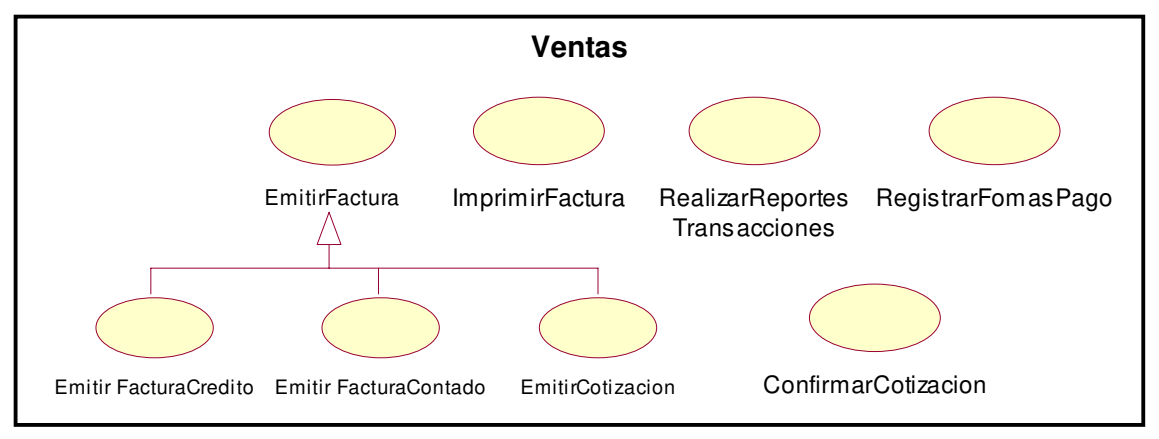

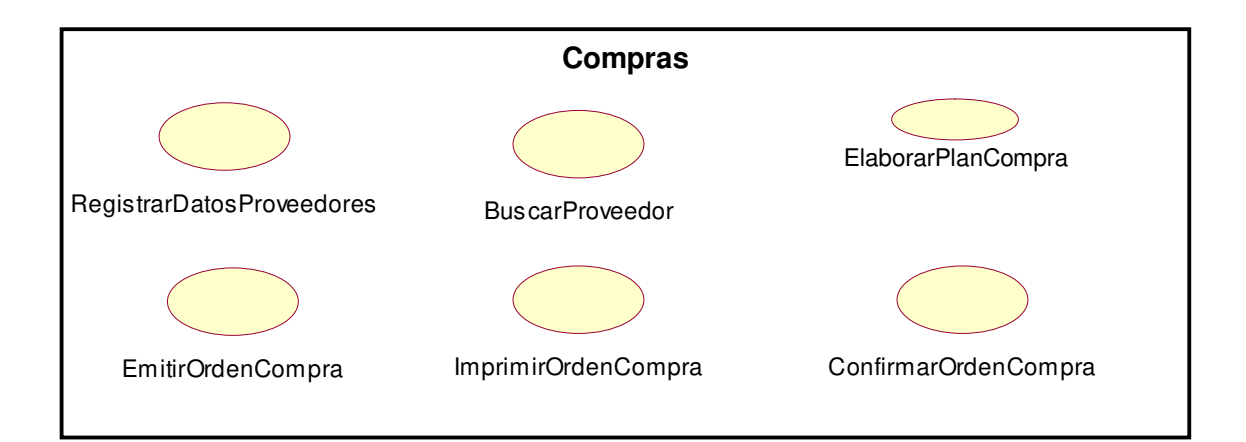

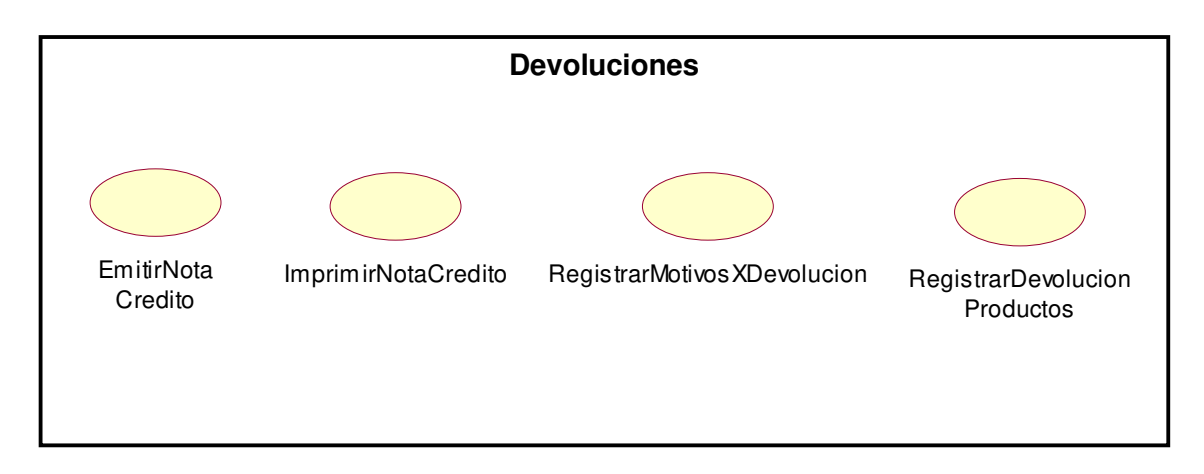

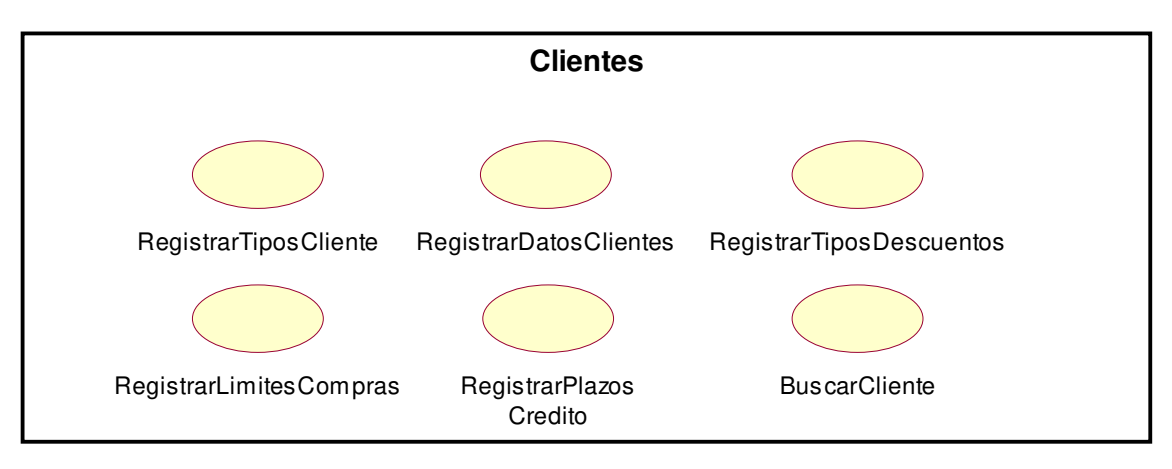

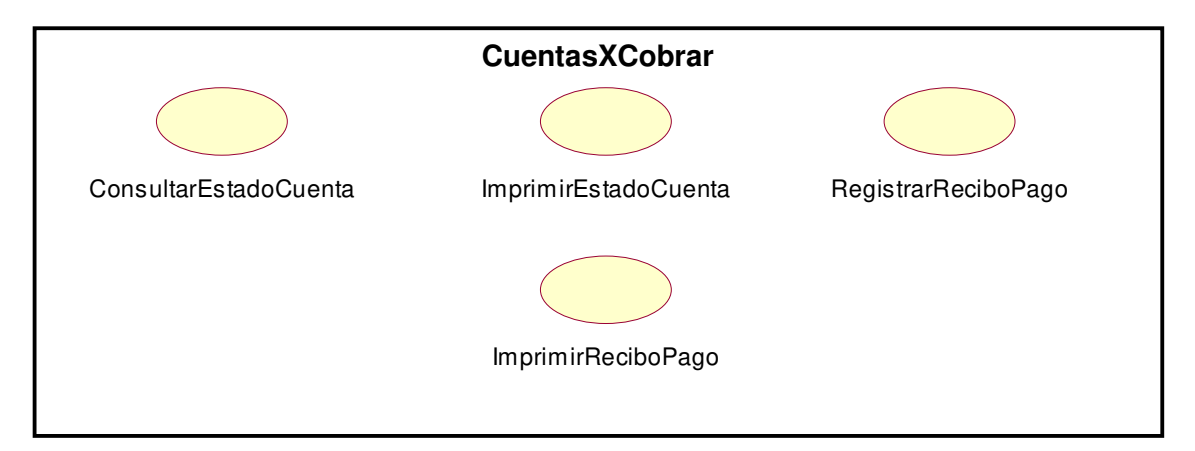

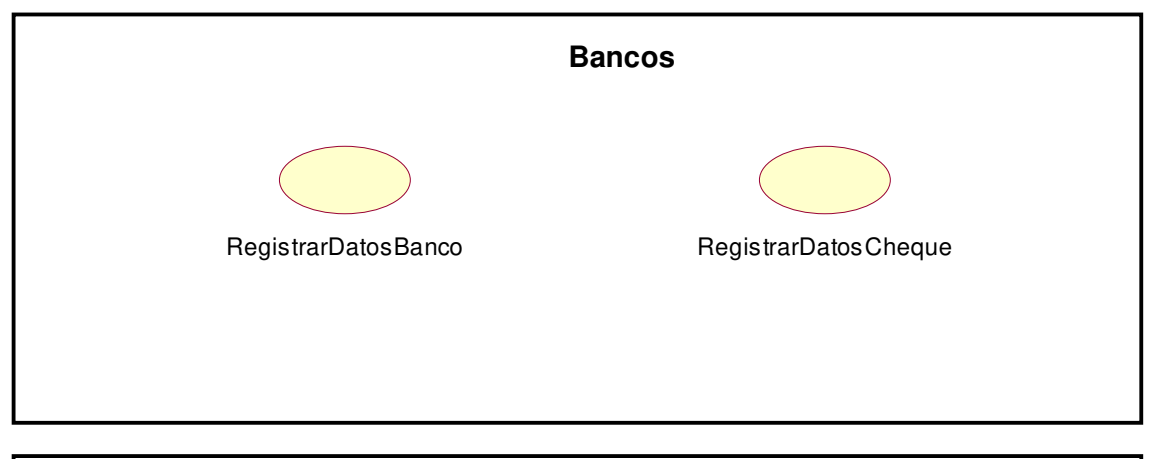

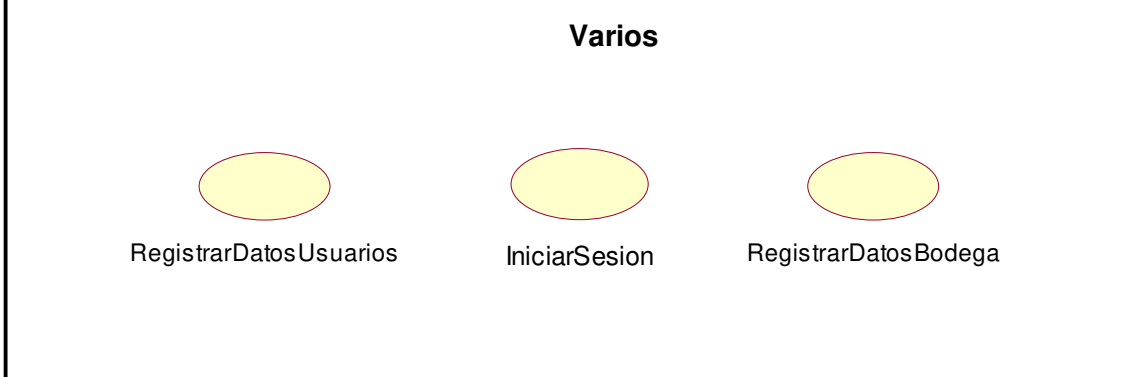

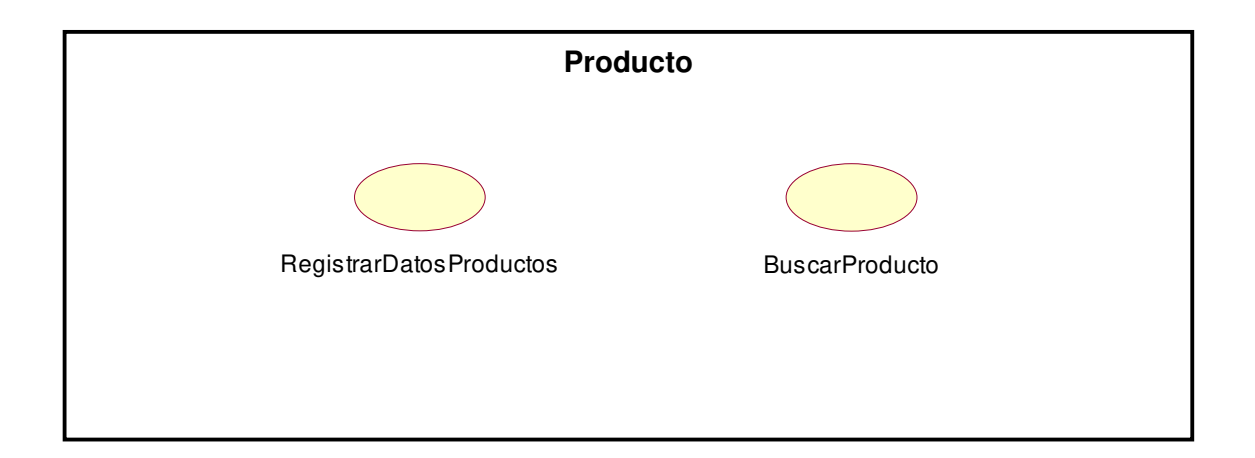

- **2.1.3 Descripción de Casos de Usos, Secuencia y Colaboración**
- **2.1.3.1 Caso de uso General**

#### **2.1.3.2 Caso de uso:** Emitir Nota de Crédito **2.1.3.2 Caso de uso:** Iniciar Sesión

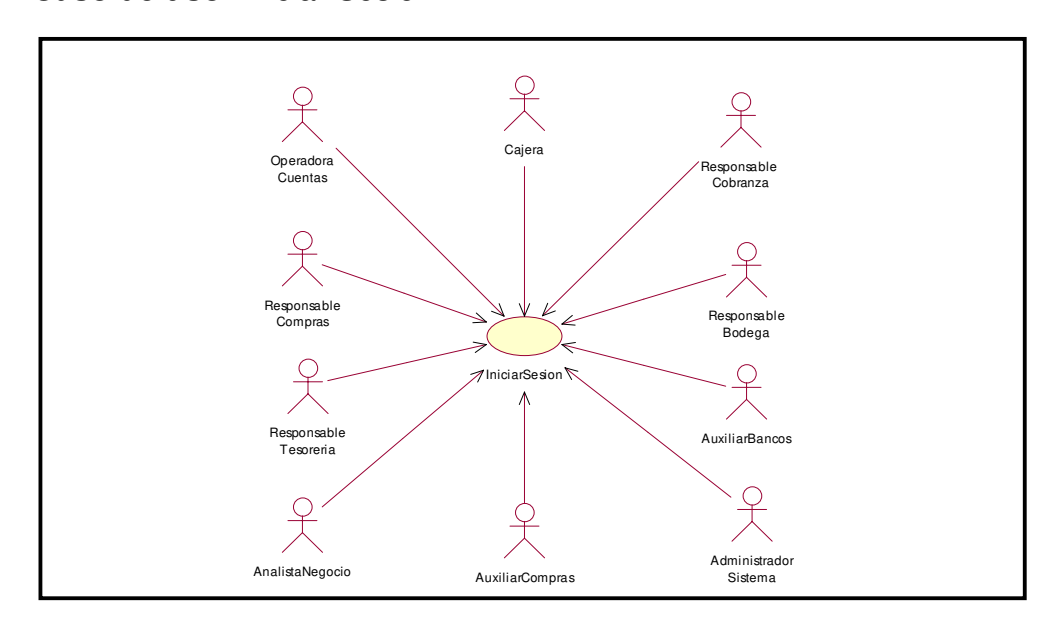

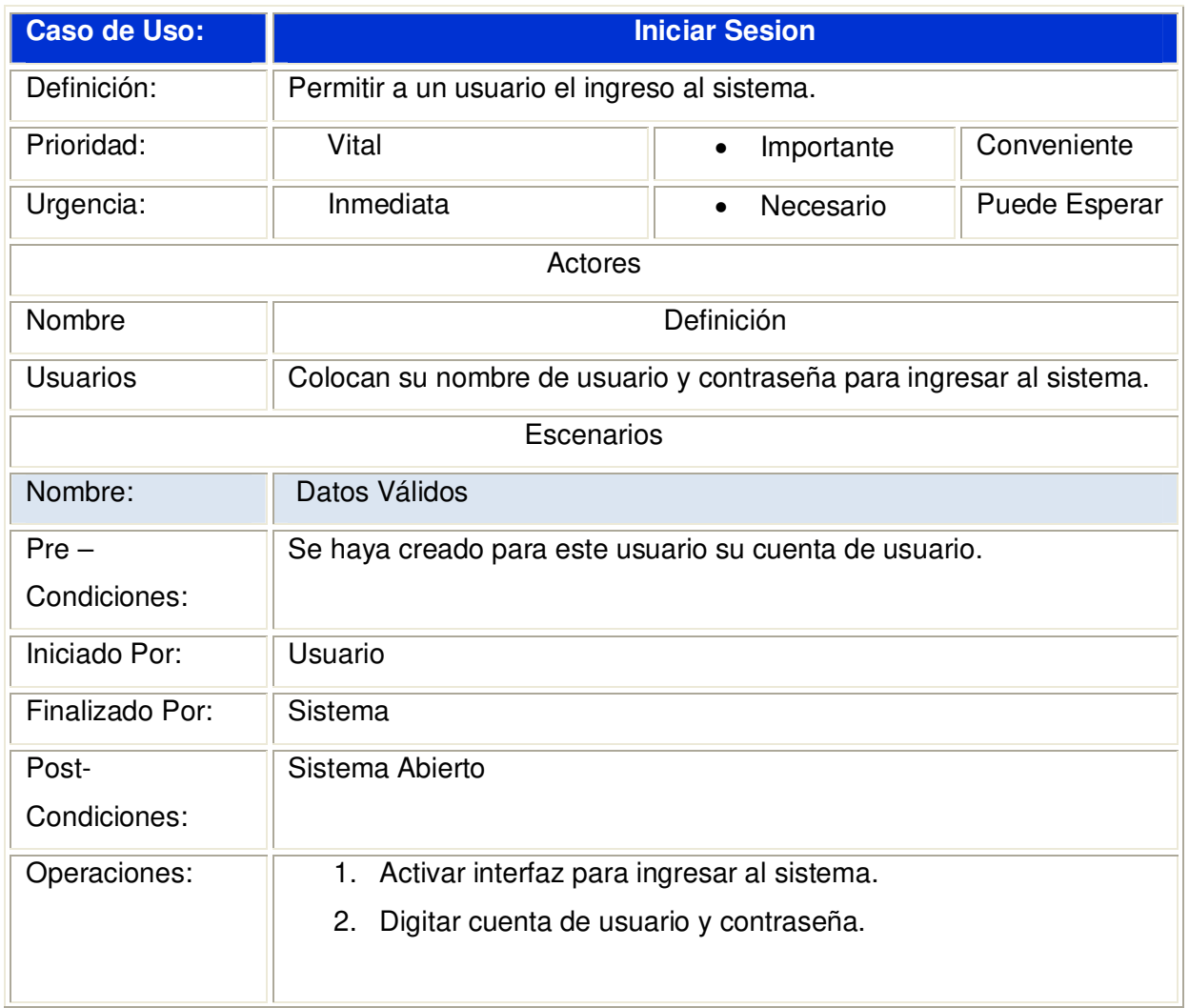

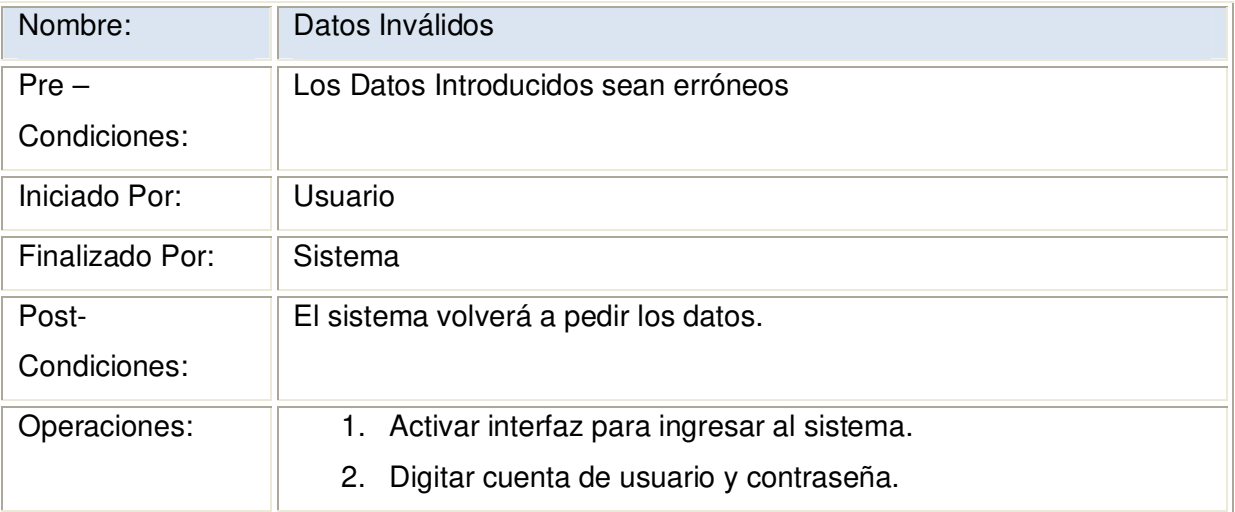
### **2.1.3.2.1 Diagrama de Secuencia: Iniciar Sesión Datos Válidos**

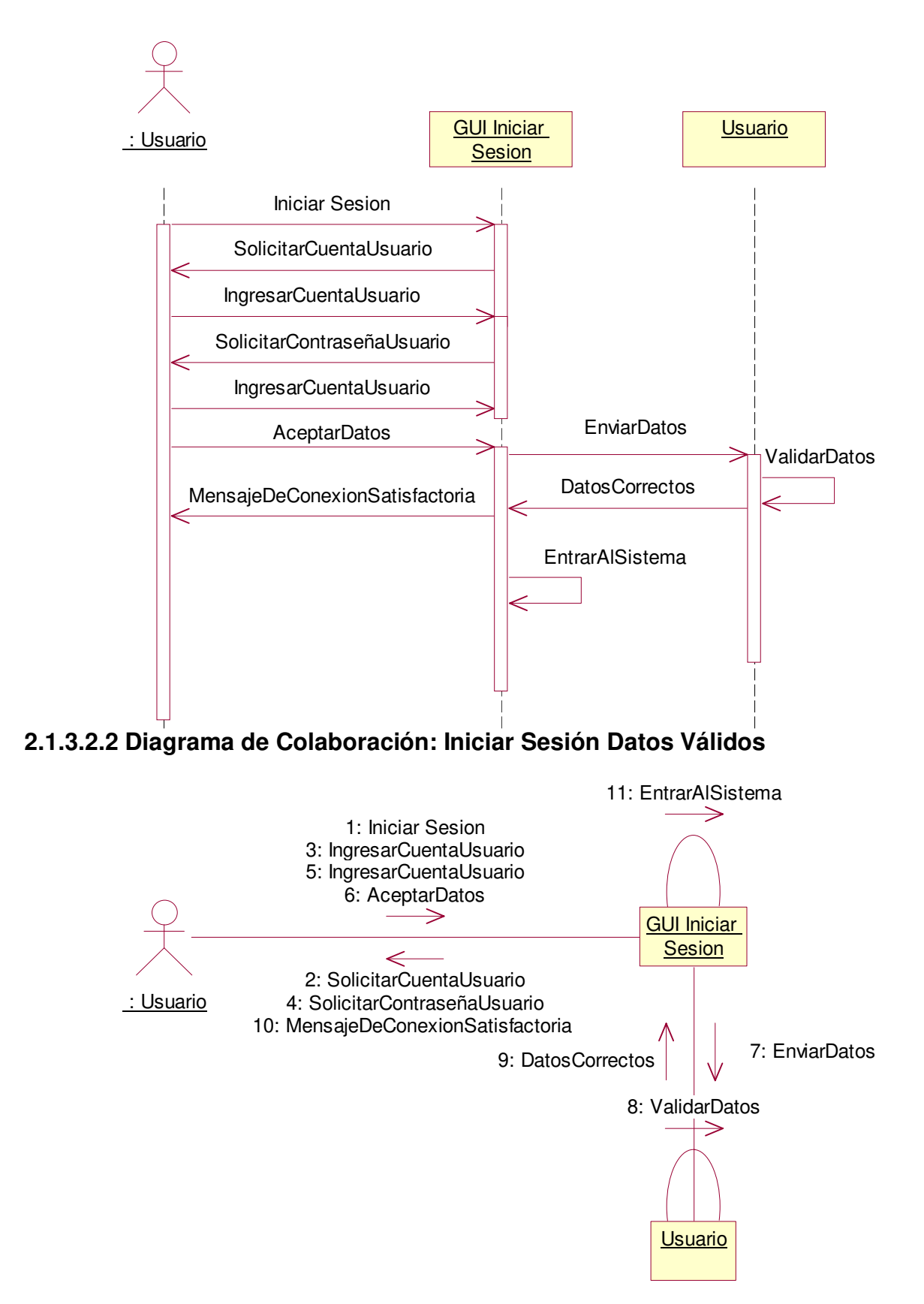

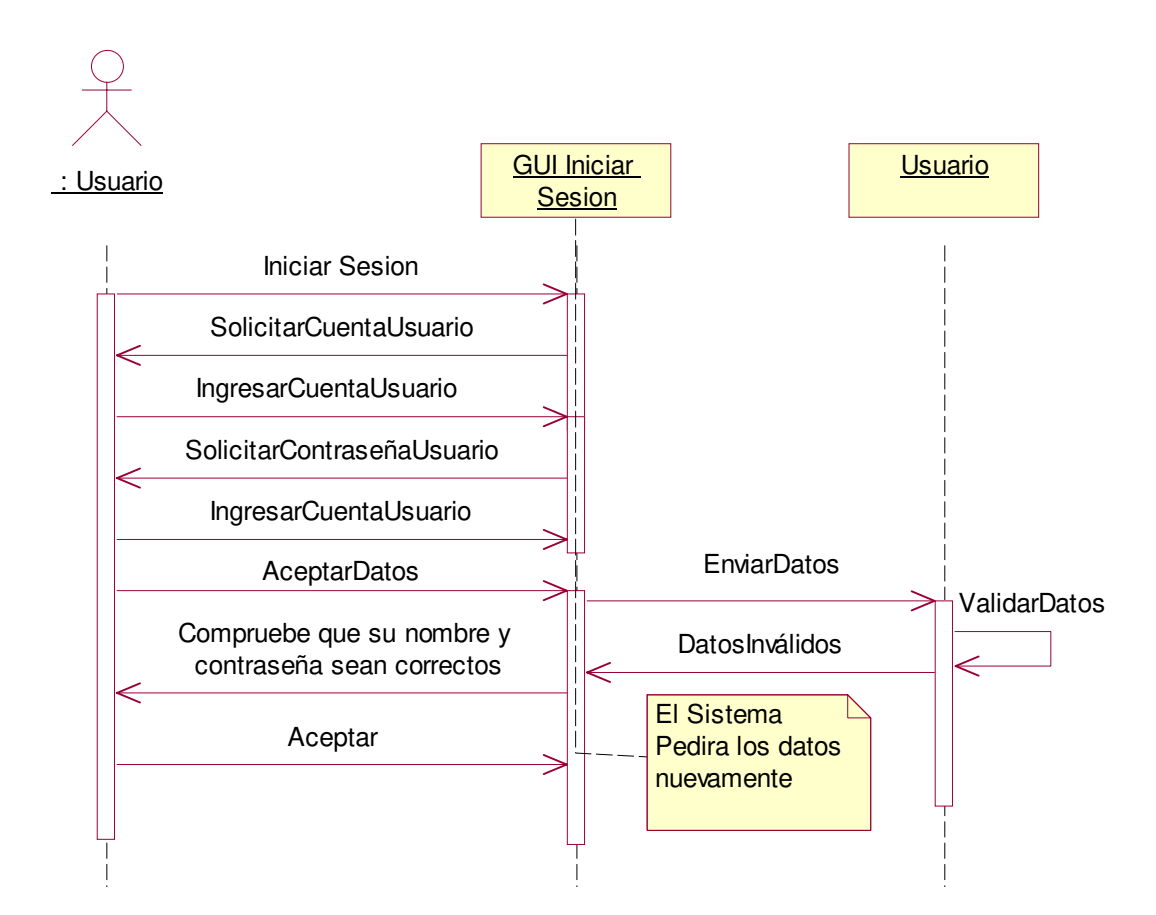

## **2.1.3.2.3 Diagrama de Secuencia: Iniciar Sesión Escenario 1 Datos Inválidos**

### **2.1.3.2.4 Diagrama de Colaboración Iniciar: Sesión Escenario 1 Datos Inválidos**

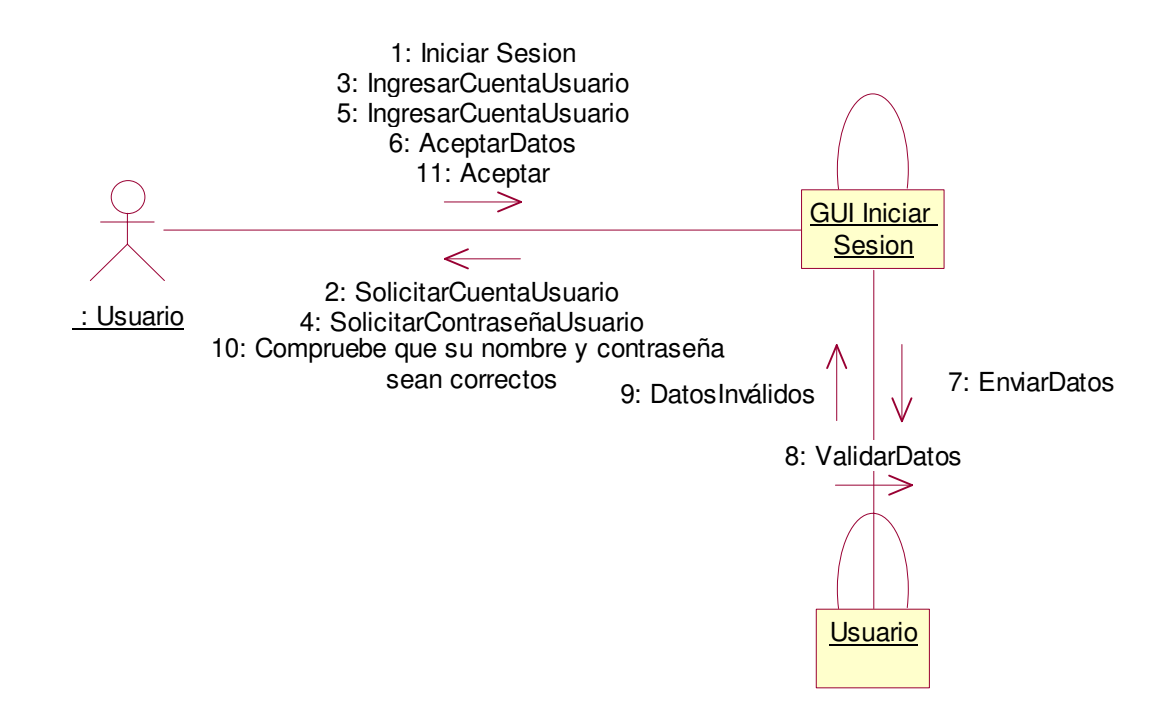

# **2.1.3.3 Caso de uso:** Emitir Nota de Crédito

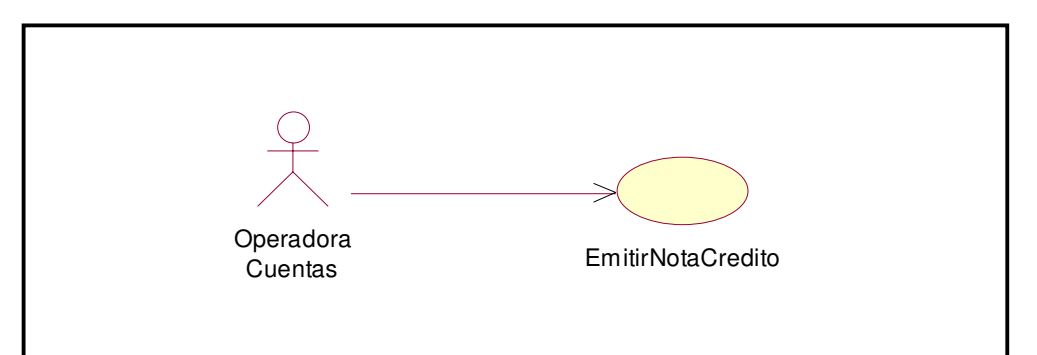

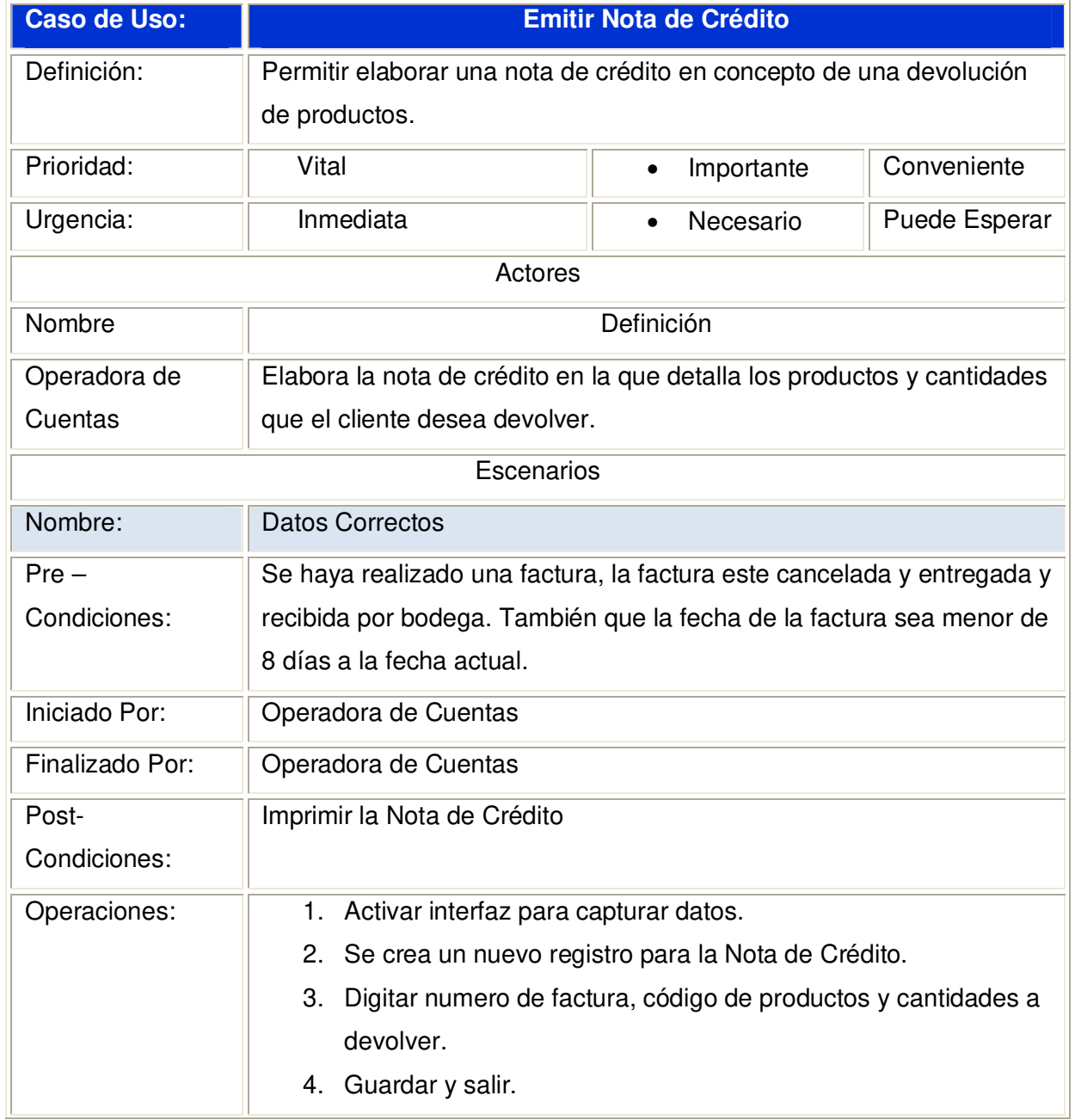

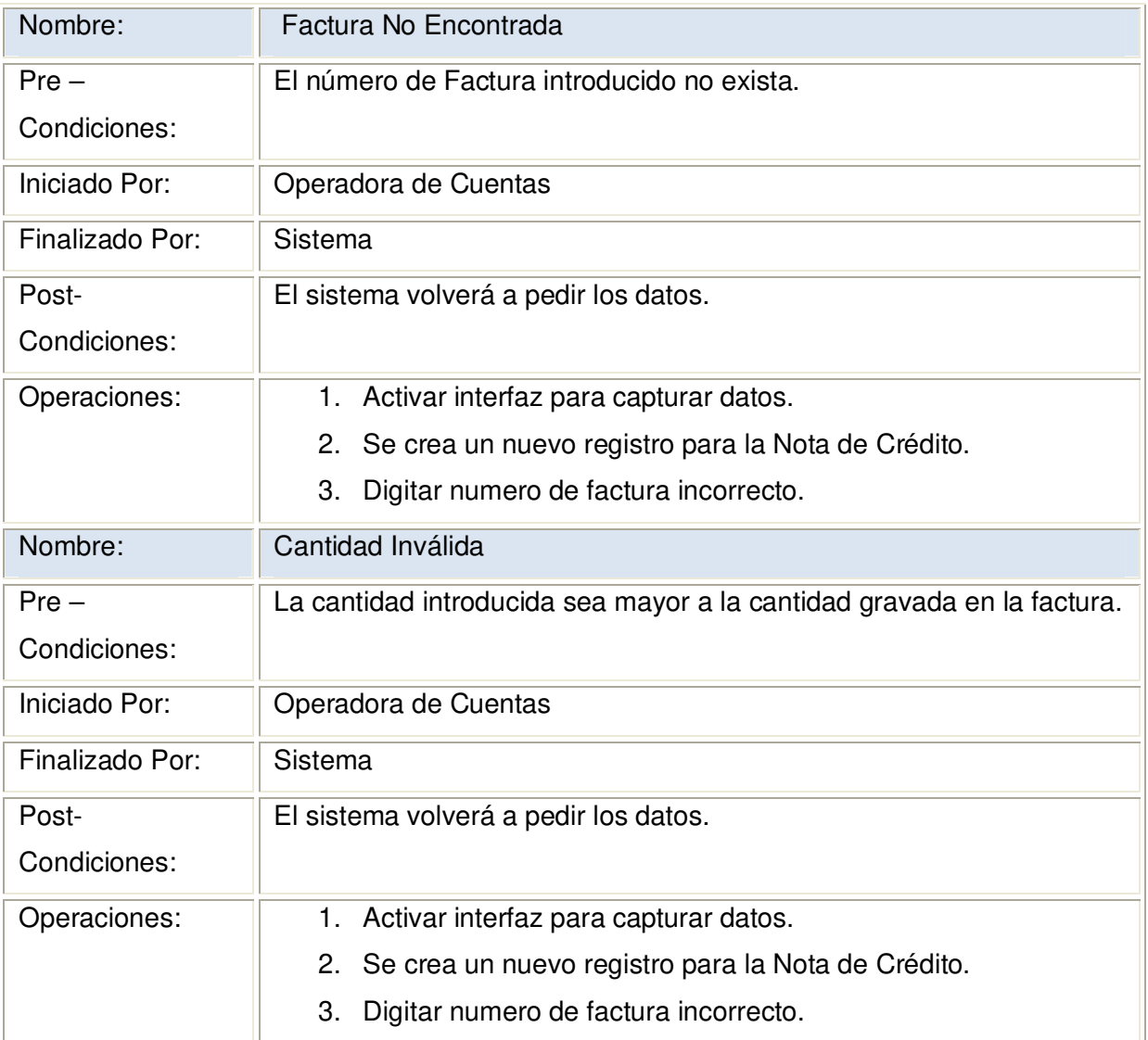

#### **2.1.3.3.1 Diagrama de Secuencia: Emitir Nota de Crédito Datos Correctos**

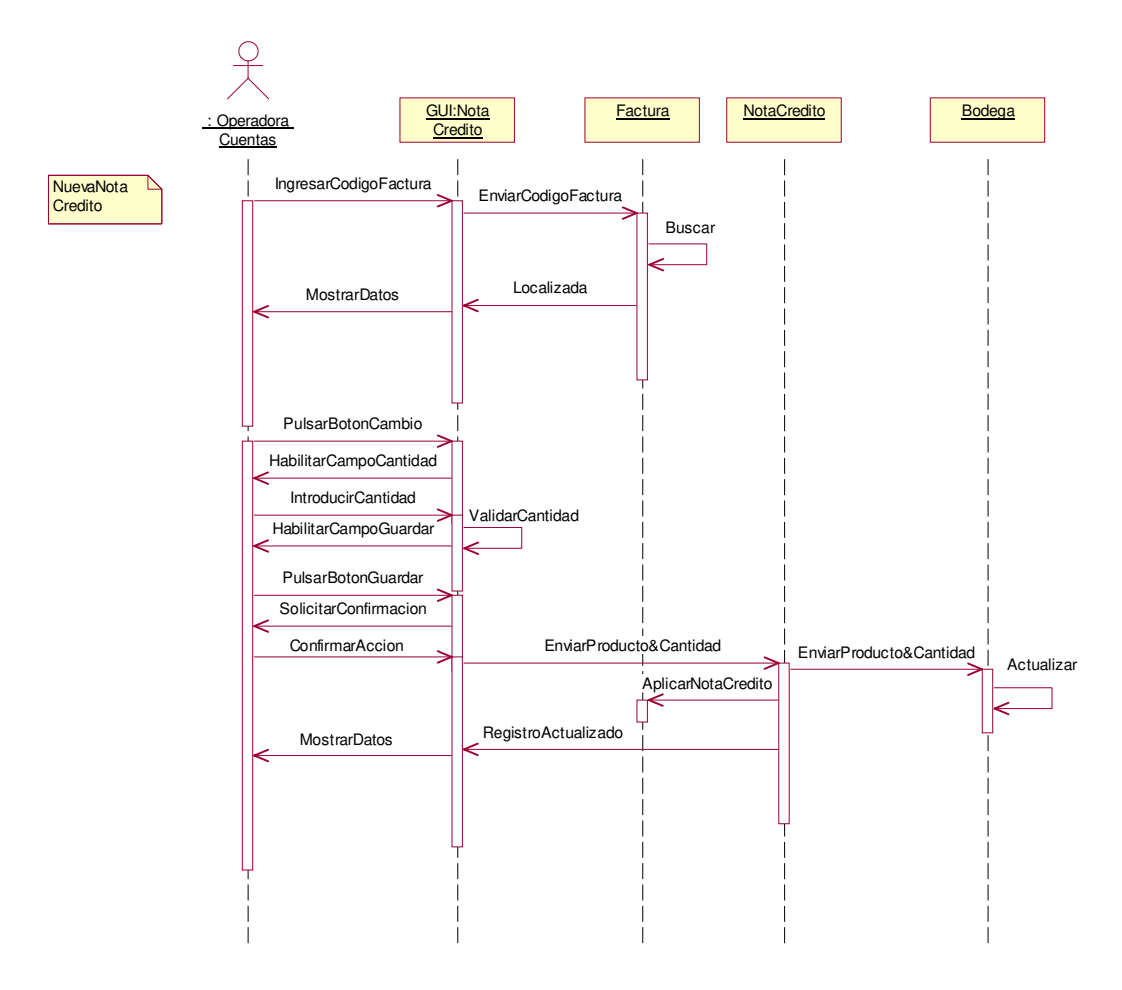

#### **2.1.3.3.2 Diagrama de Colaboración: Emitir Nota de Crédito Datos Correctos**

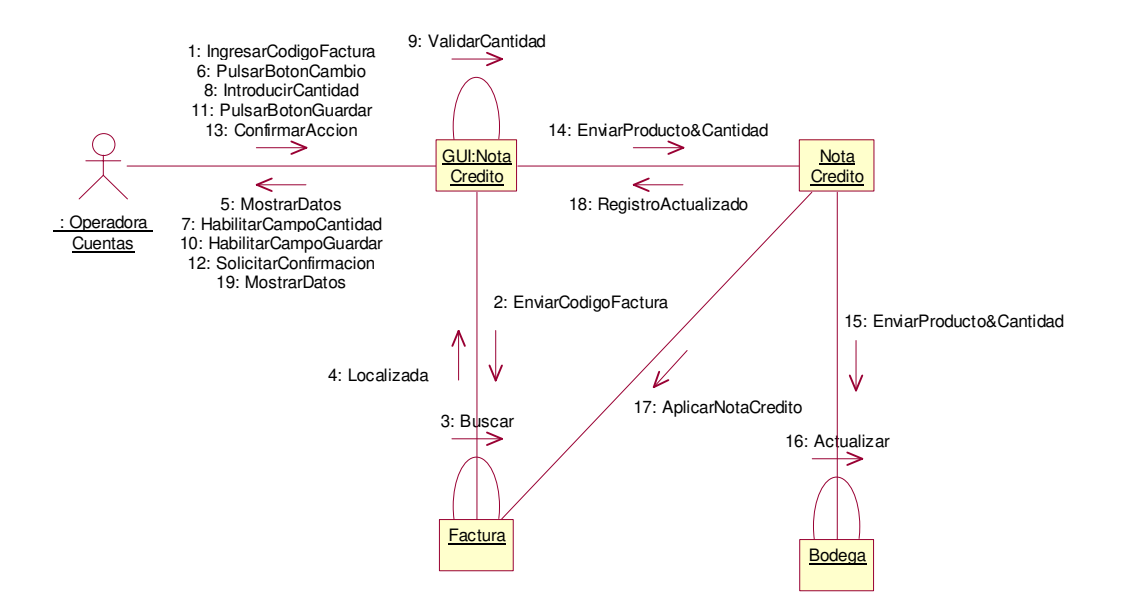

**2.1.3.3.3 Diagrama de Secuencia:** Emitir Nota de Crédito Escenario 1 Factura No **Encontrada** 

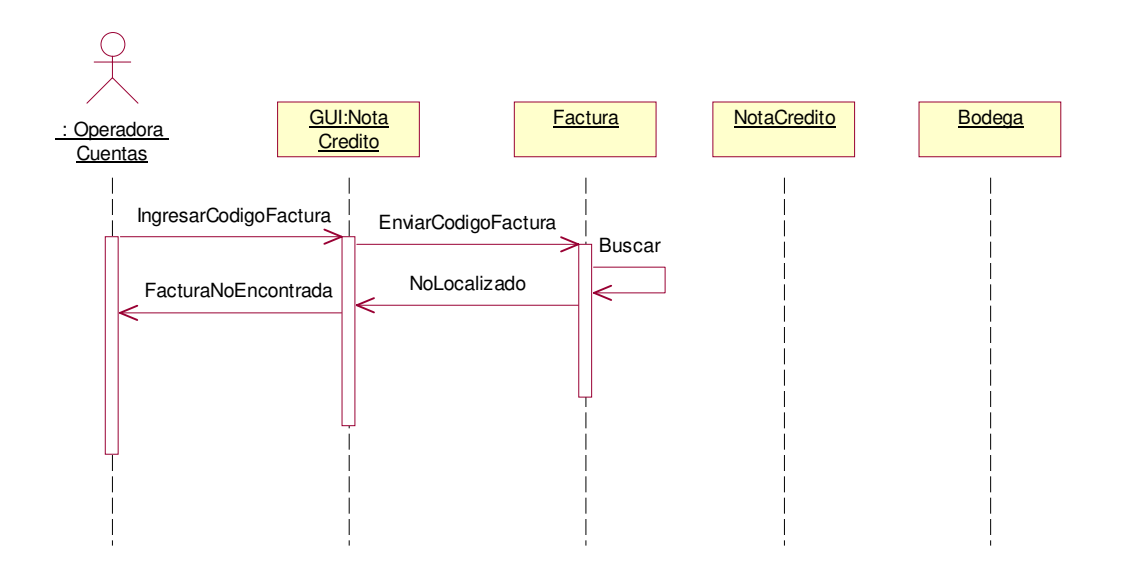

**2.1.3.3.4 Diagrama de Colaboración:** Emitir Nota de Crédito Escenario 1 Factura No Encontrada

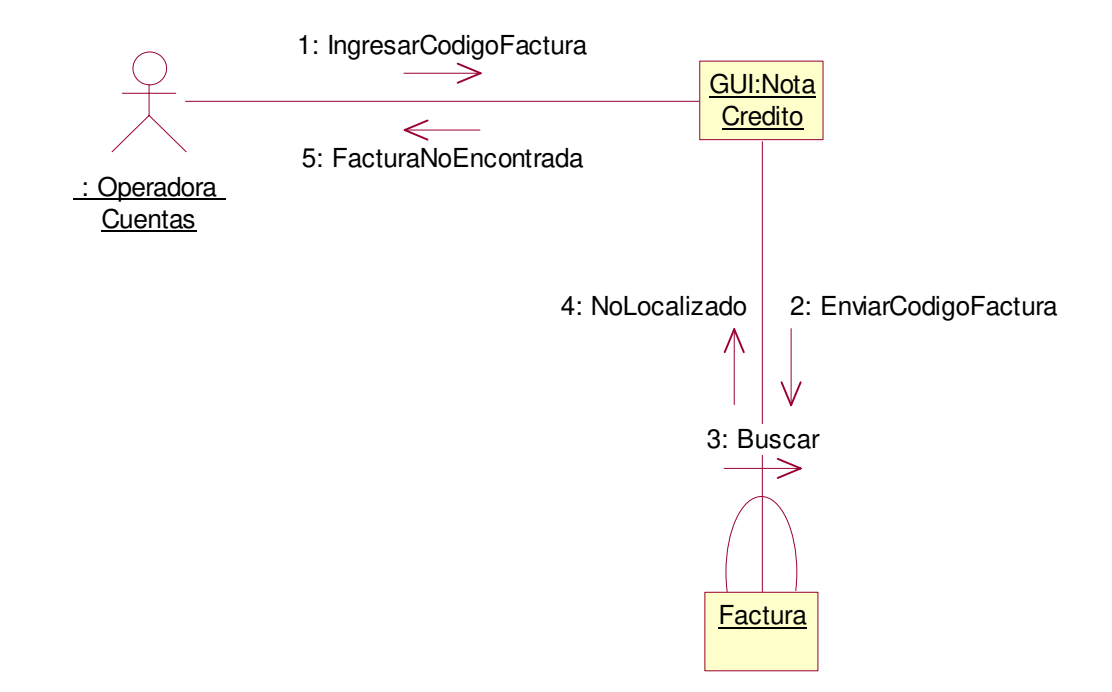

**2.1.3.3.5 Diagrama de Secuencia:** Emitir Nota de Crédito Escenario 2 Cantidad Inválida

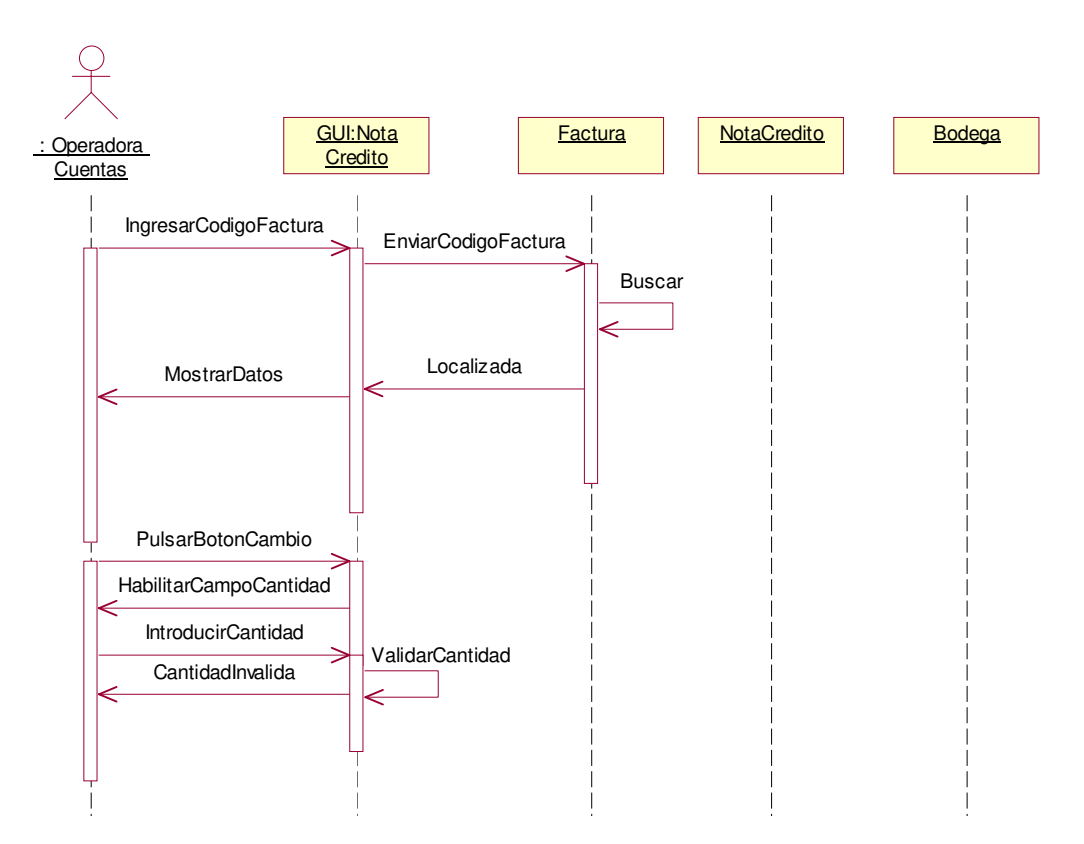

**2.1.3.3.6 Diagrama de Colaboración:** Emitir Nota de Crédito Escenario 2 Cantidad Inválida

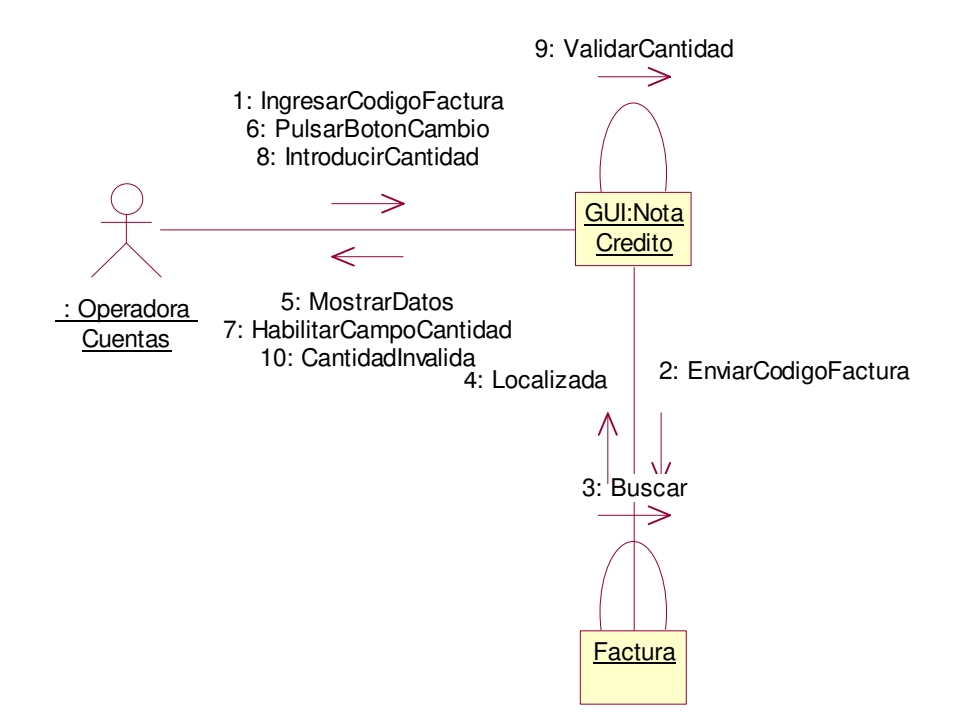

# **2.1.3.4 Caso de uso:** Imprimir Nota de Crédito

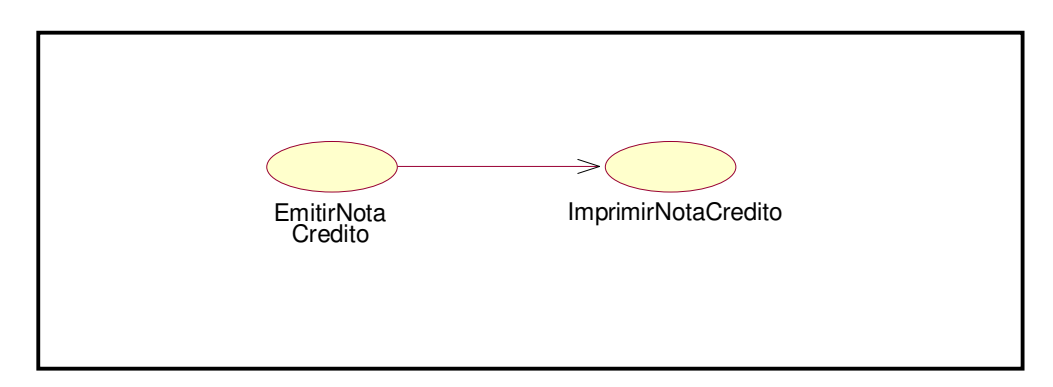

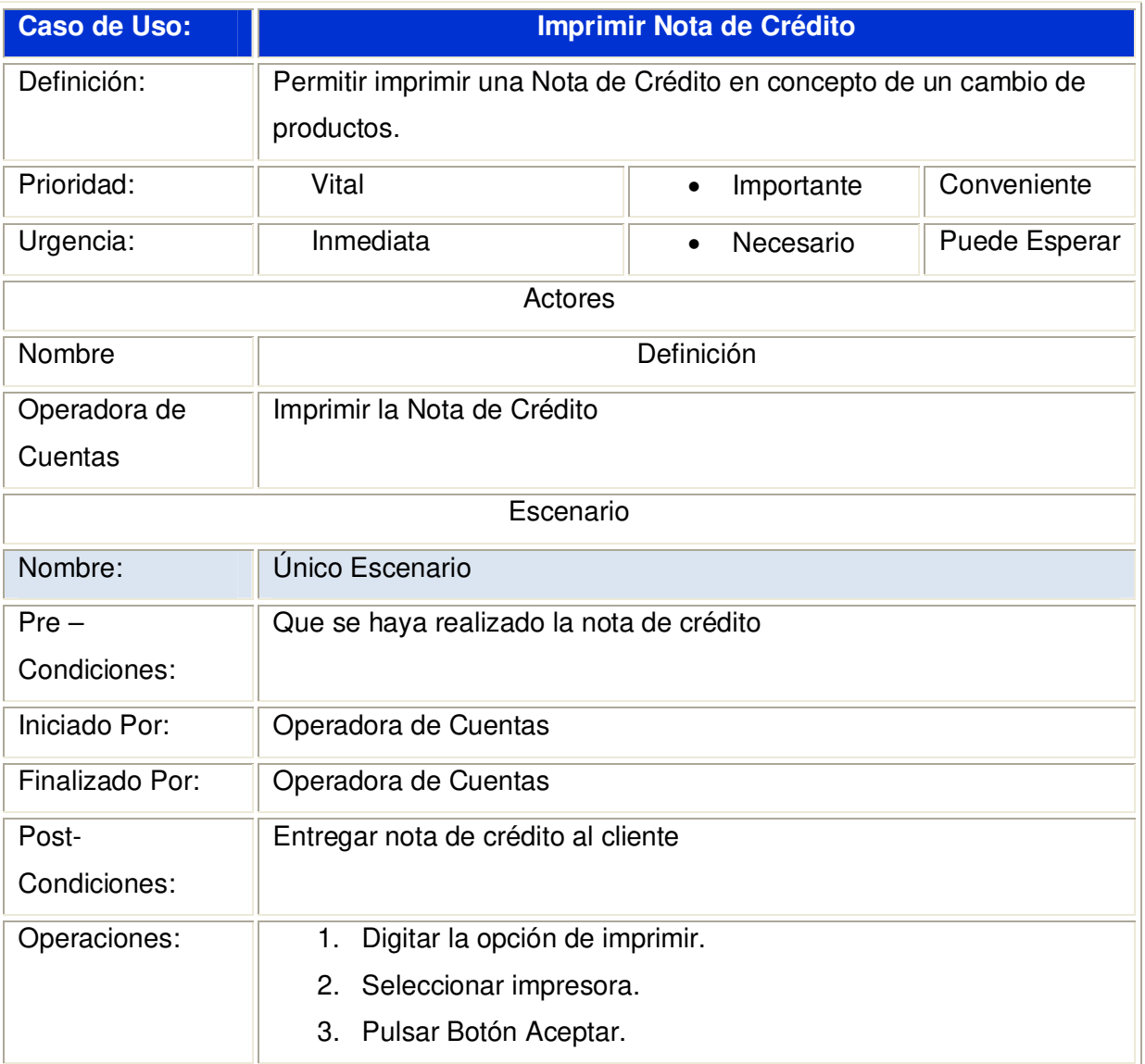

**2.1.3.4.1 Diagrama de Secuencia:** Imprimir Nota de Crédito

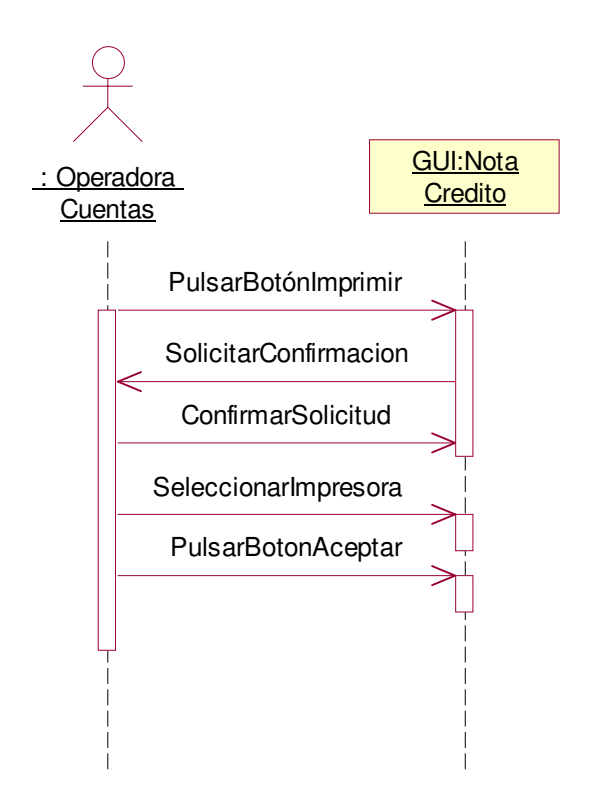

**2.1.3.4.2 Diagrama de Colaboración:** Imprimir Nota de Crédito

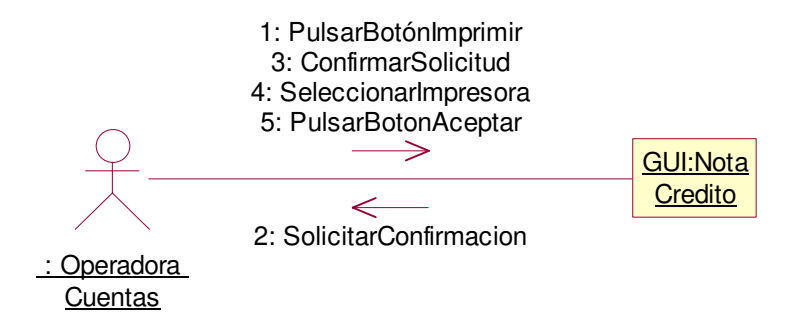

# **2.1.3.5 Caso de uso:** Confirmar Cotización

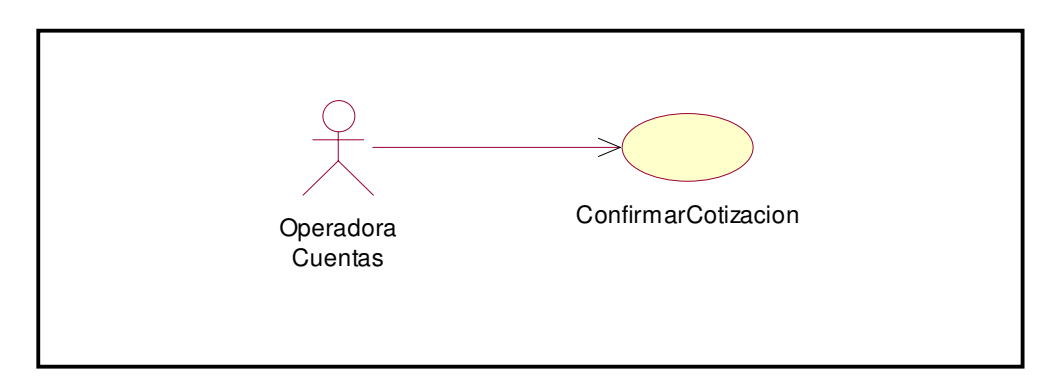

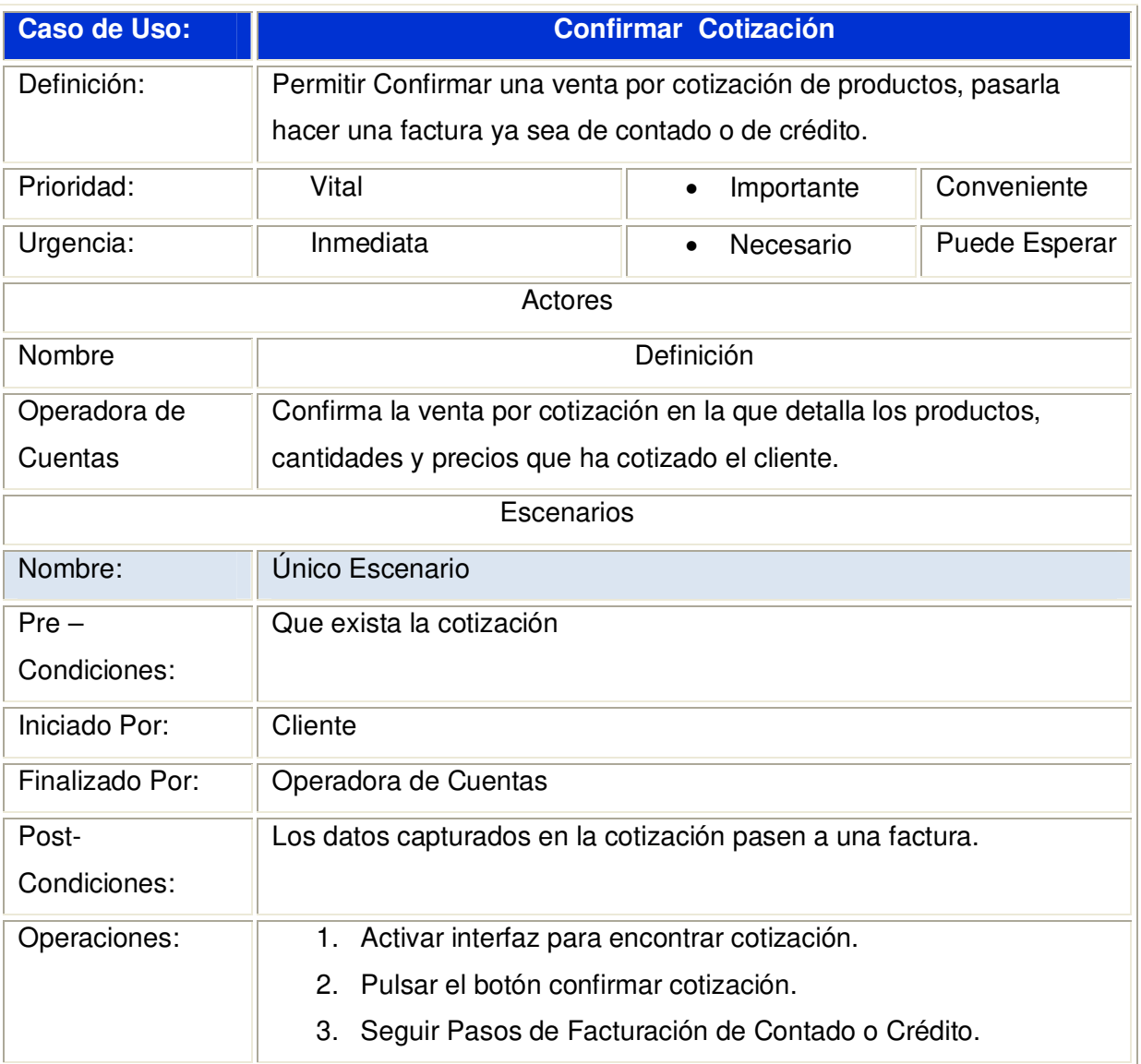

### **2.1.3.5.1 Diagrama de Secuencia:** Confirmar Cotización

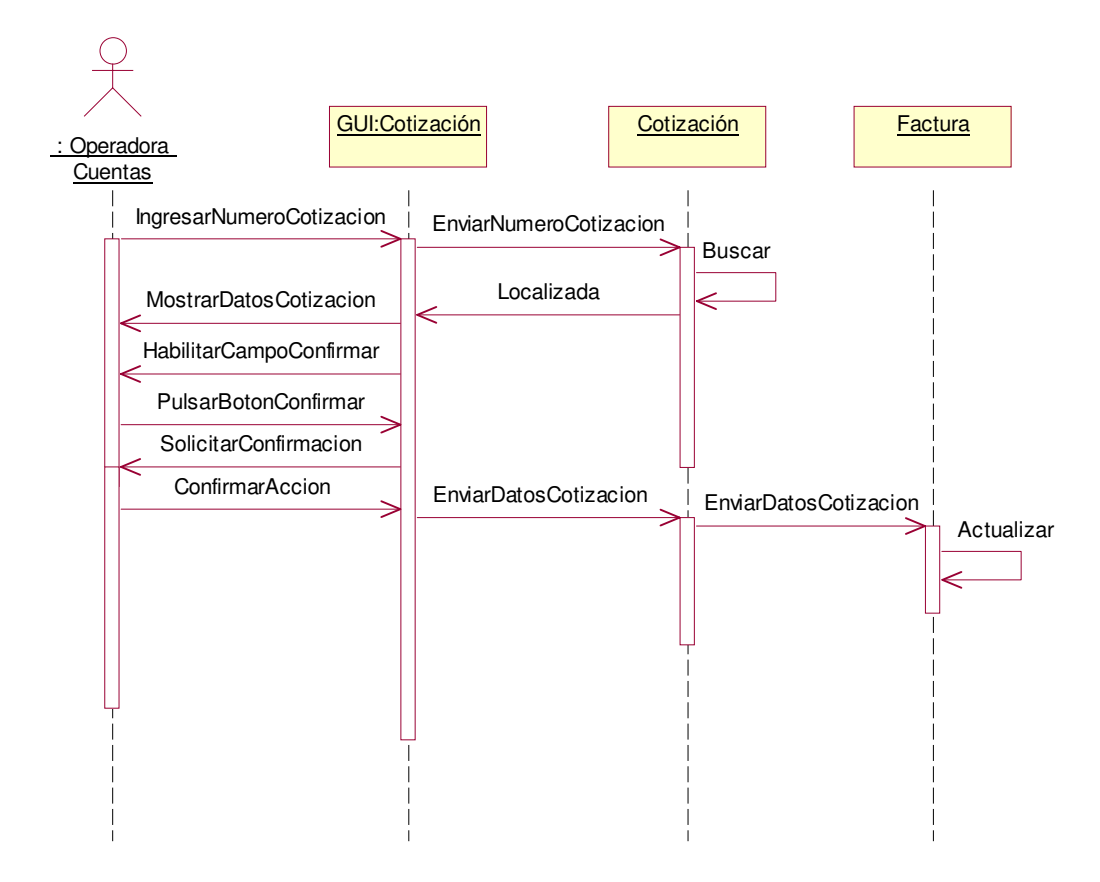

**2.1.3.5.2 Diagrama de Colaboración:** Confirmar Cotización

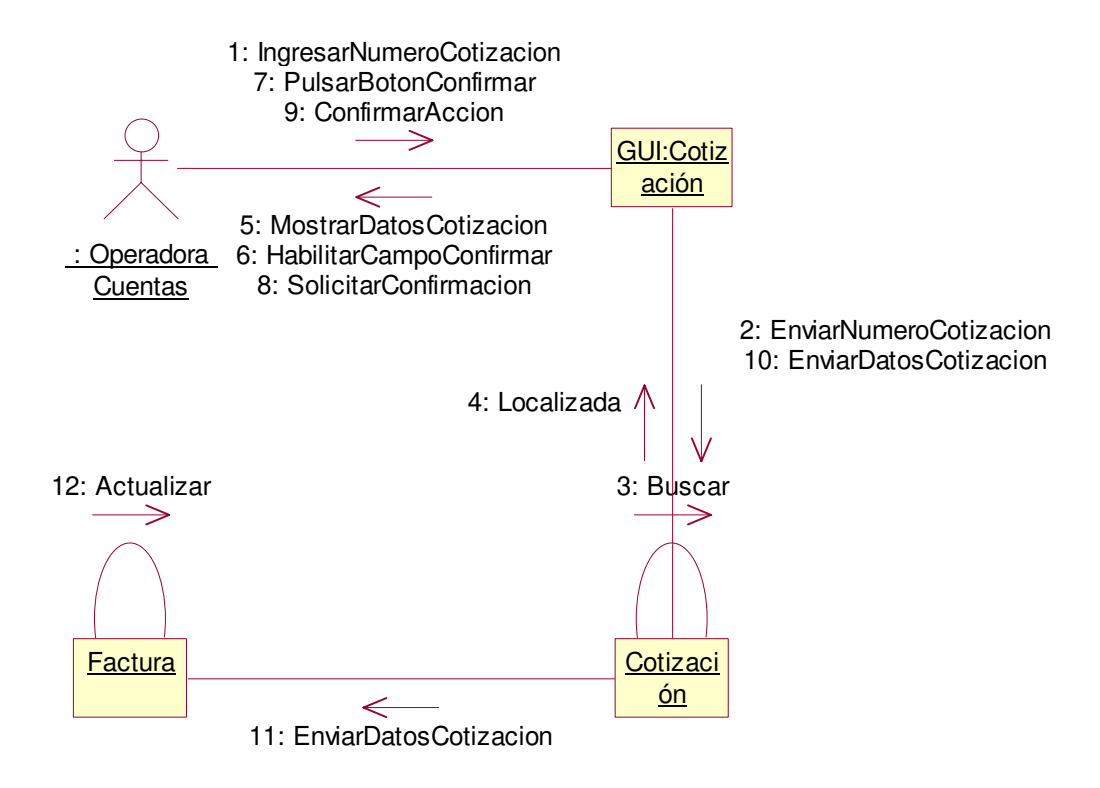

# 2.1.3.6 Caso de uso: Emitir Factura

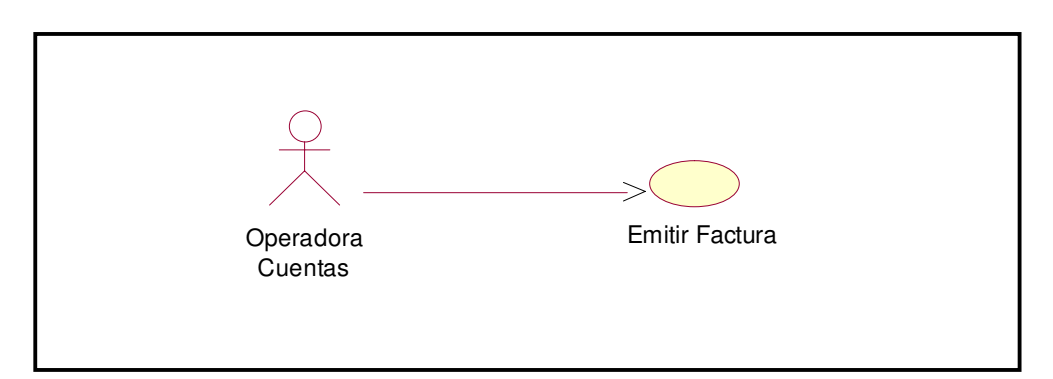

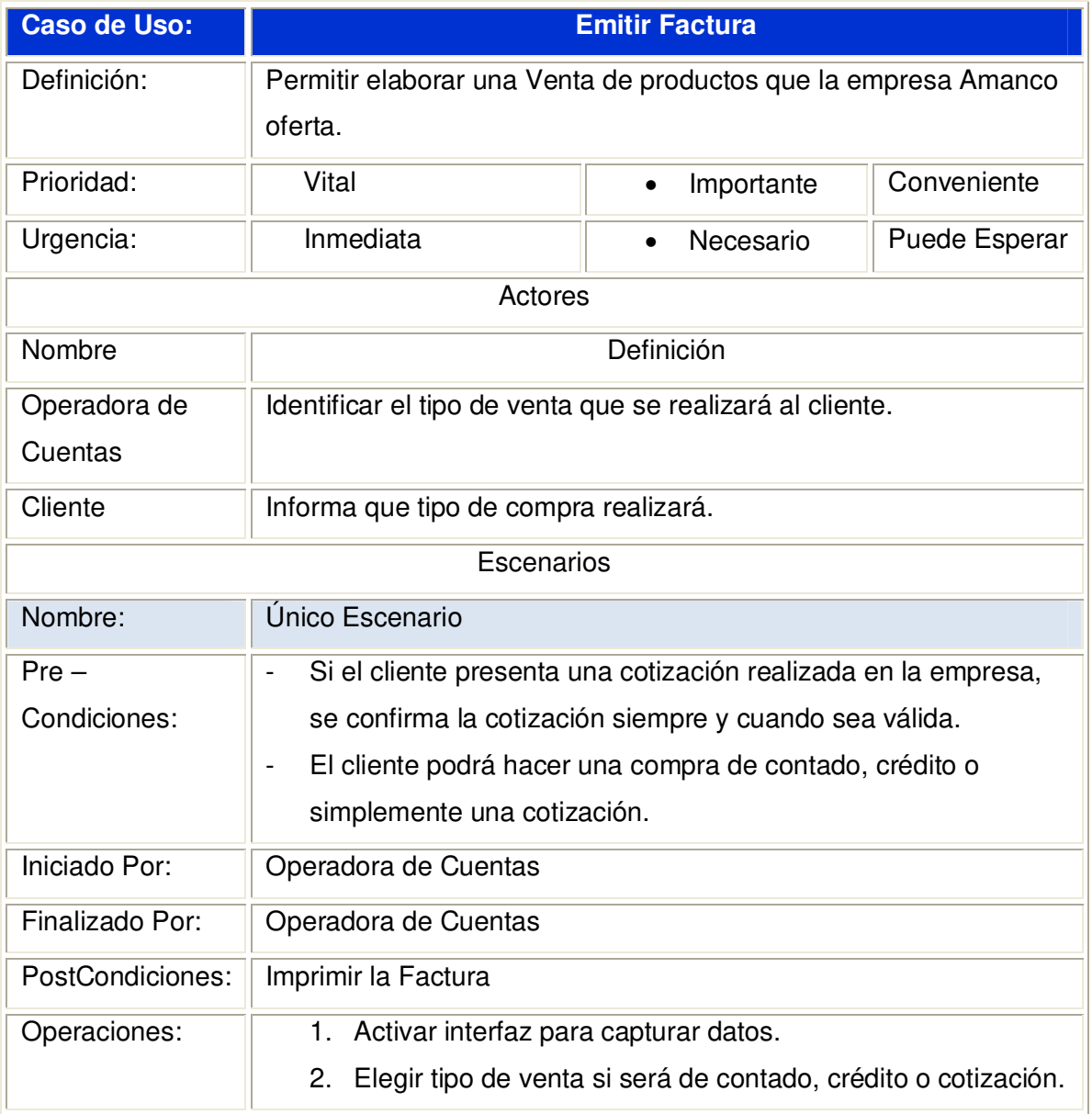

## **2.1.3.6.1 Diagrama de Secuencia:** Emitir Factura

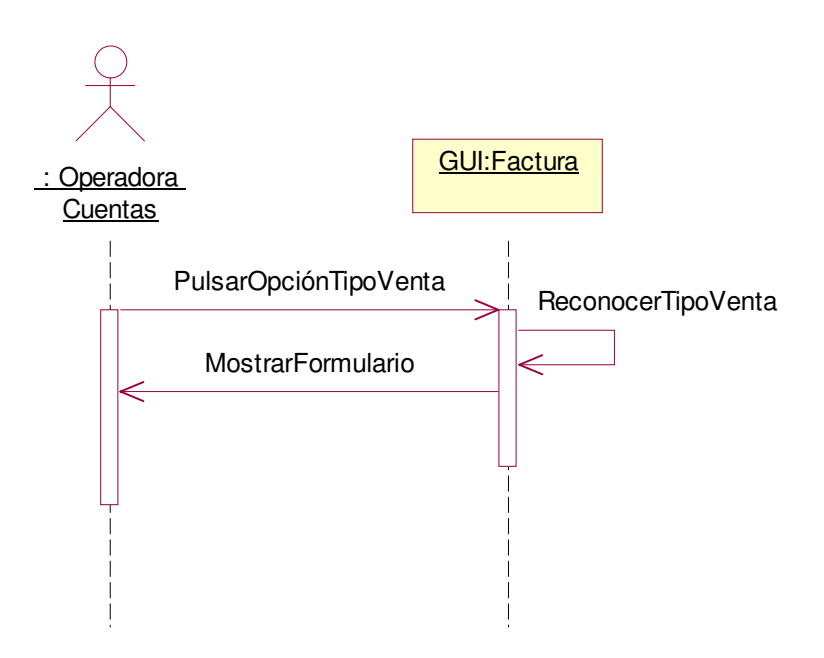

### **2.1.3.6.2 Diagrama de Colaboración:** Emitir Factura

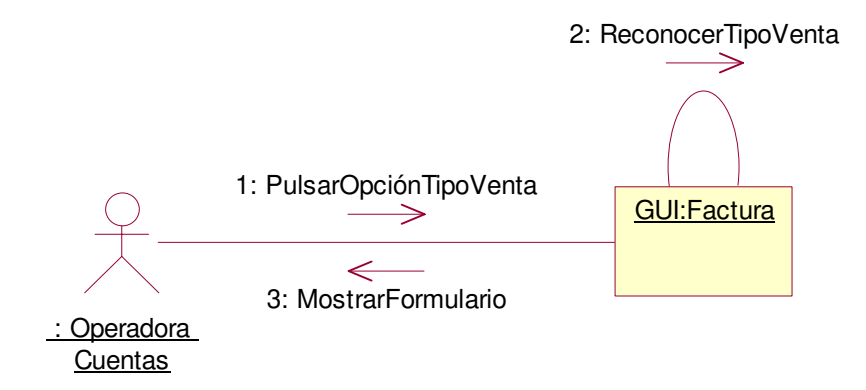

# **2.1.3.7 Caso de uso:** Imprimir Factura

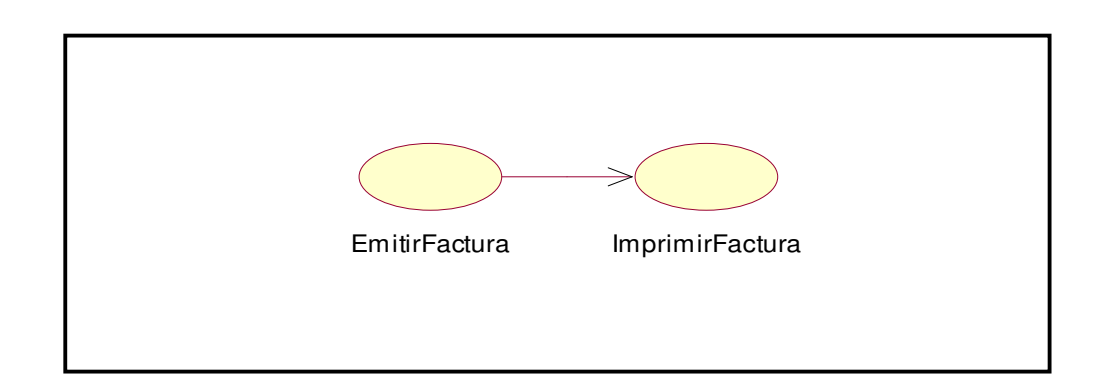

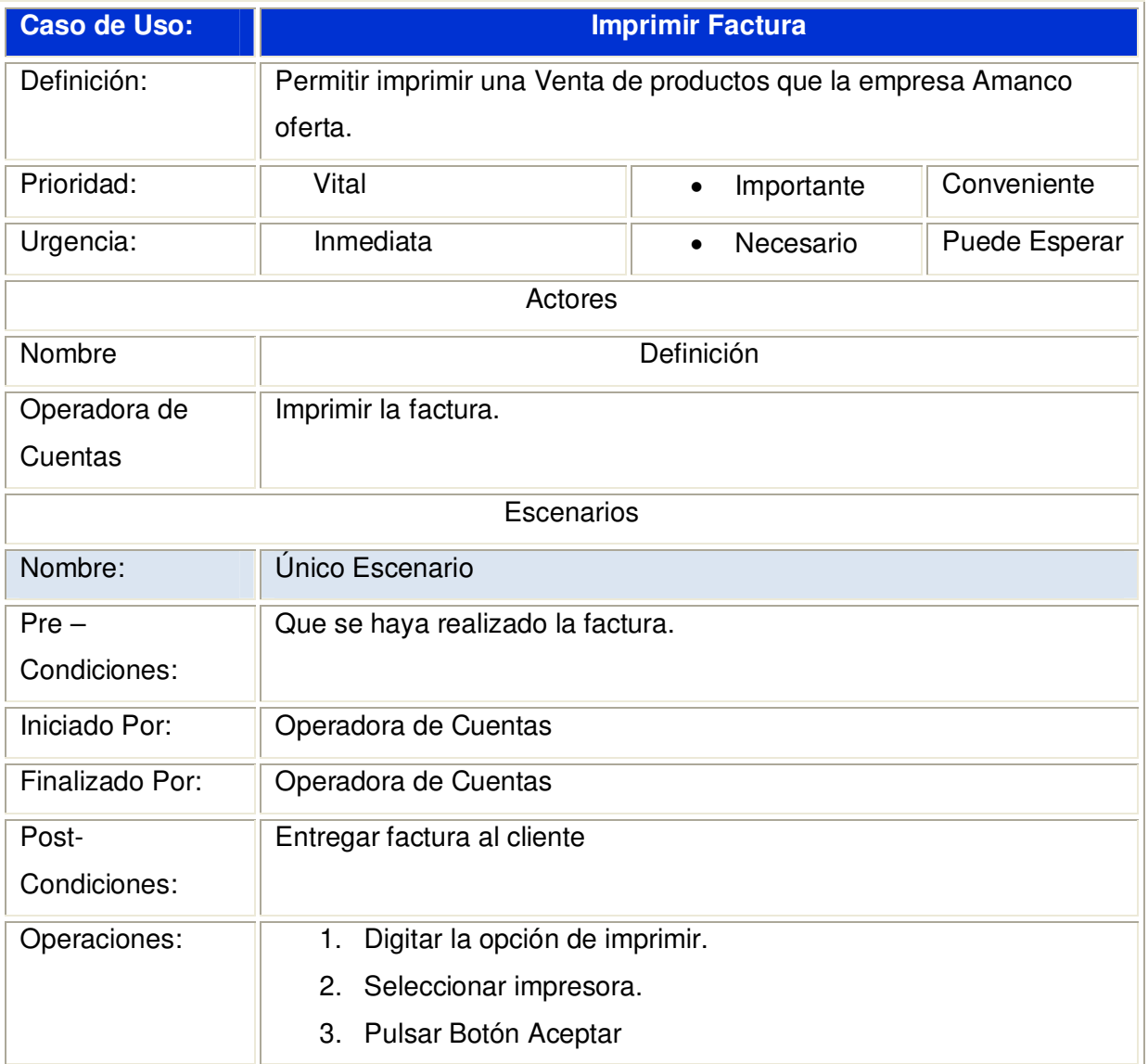

#### **2.1.3.7.1 Diagrama de Secuencia:** Imprimir Factura

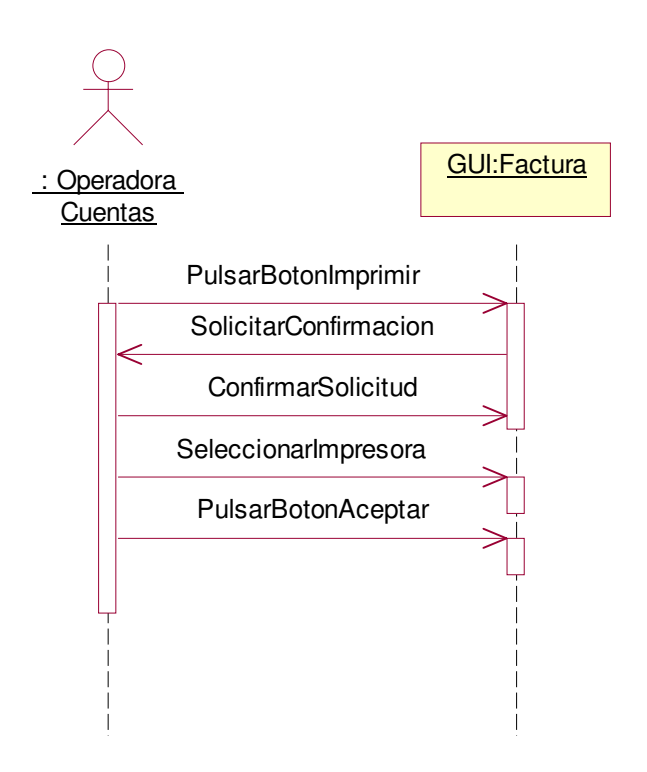

### **2.1.3.7.2 Diagrama de Colaboración:** Imprimir Factura

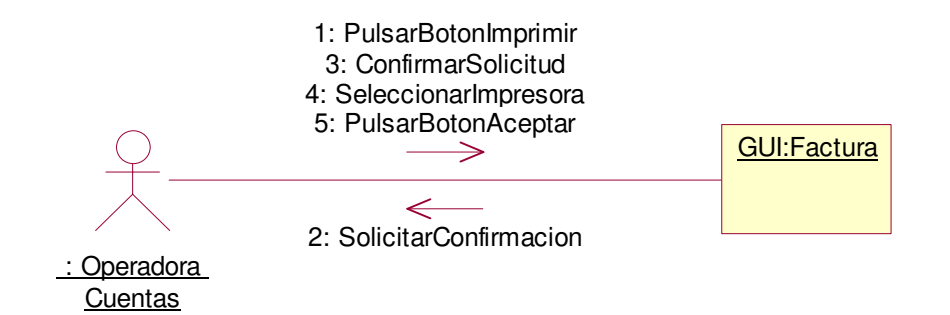

# **2.1.3.8 Caso de uso:** Buscar Cliente

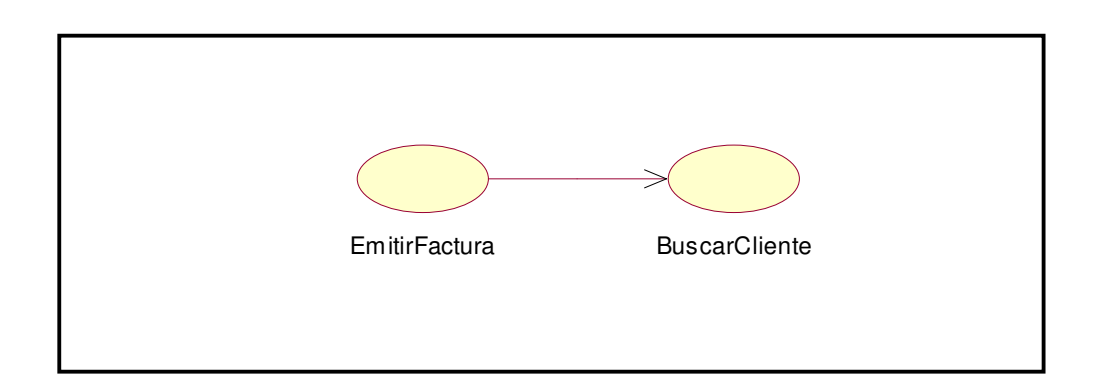

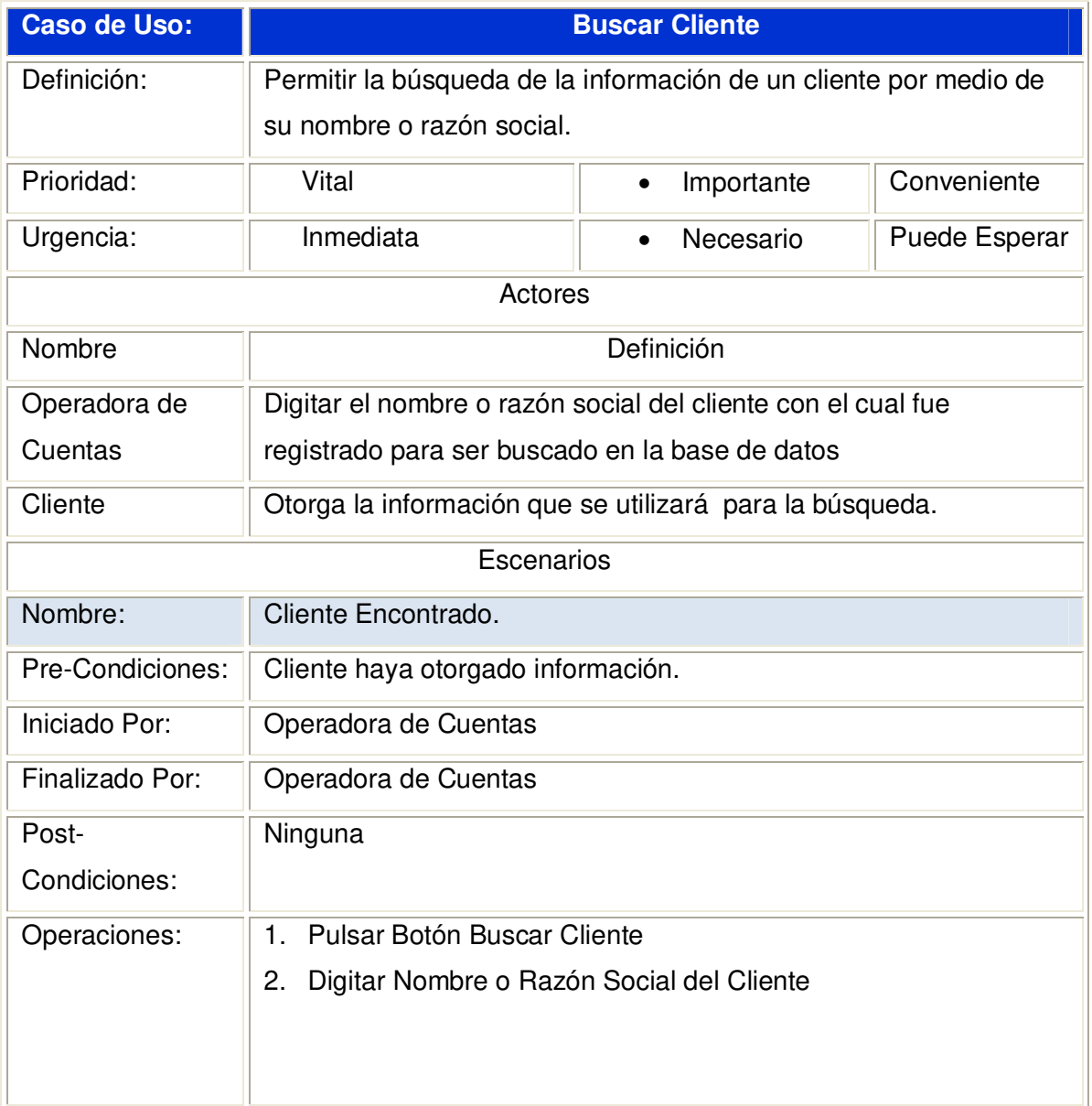

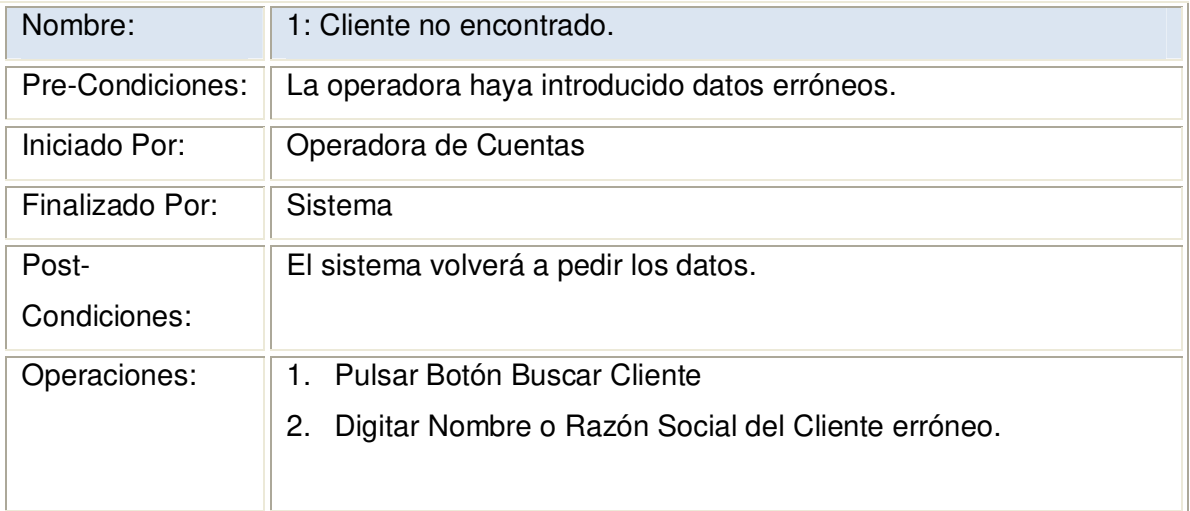

#### **2.1.3.8.1 Diagrama de Secuencia:** Buscar Cliente Datos Válidos

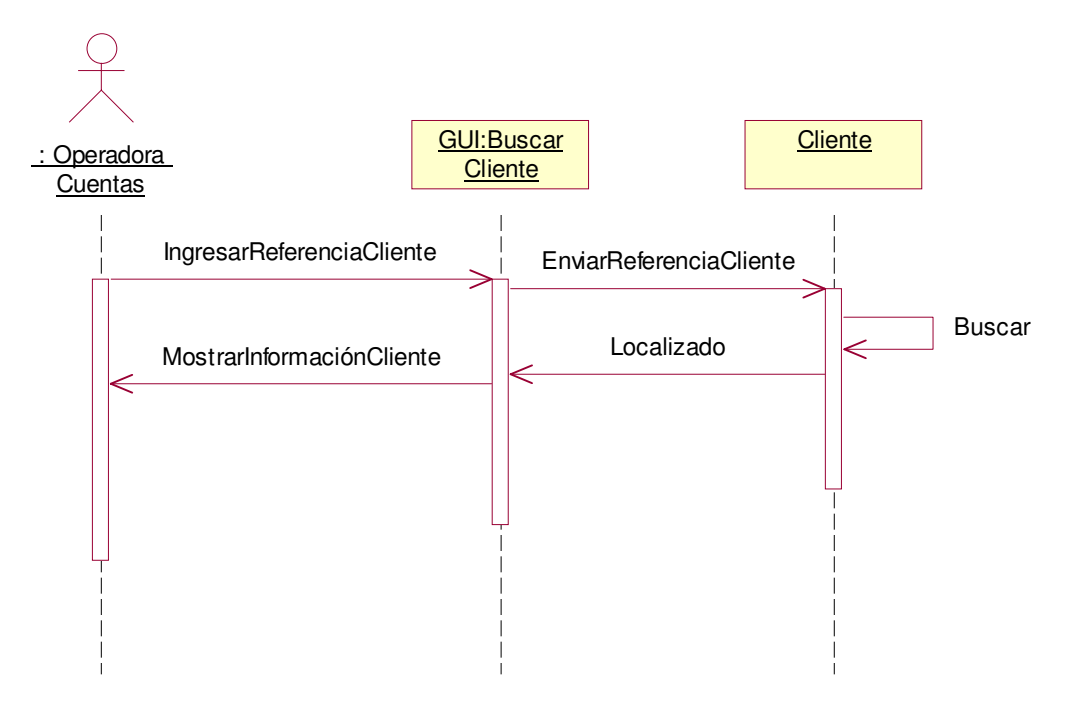

### **2.1.3.8.2 Diagrama de Colaboración:** Buscar Cliente Datos Válidos

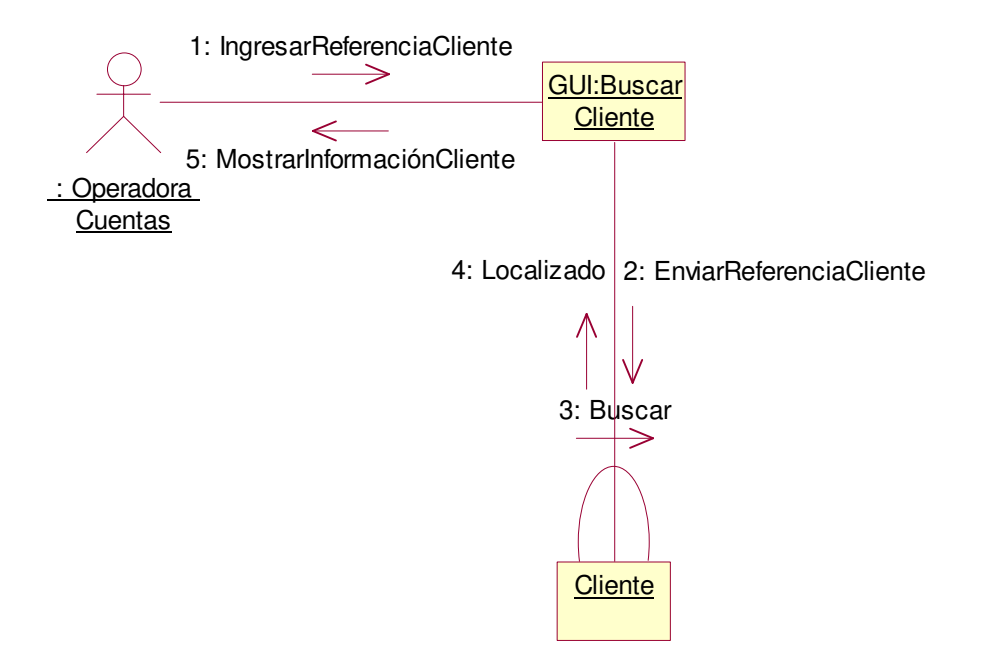

**2.1.3.8.3 Diagrama de Secuencia:** Buscar Cliente Escenario 1 Cliente No **Encontrado** 

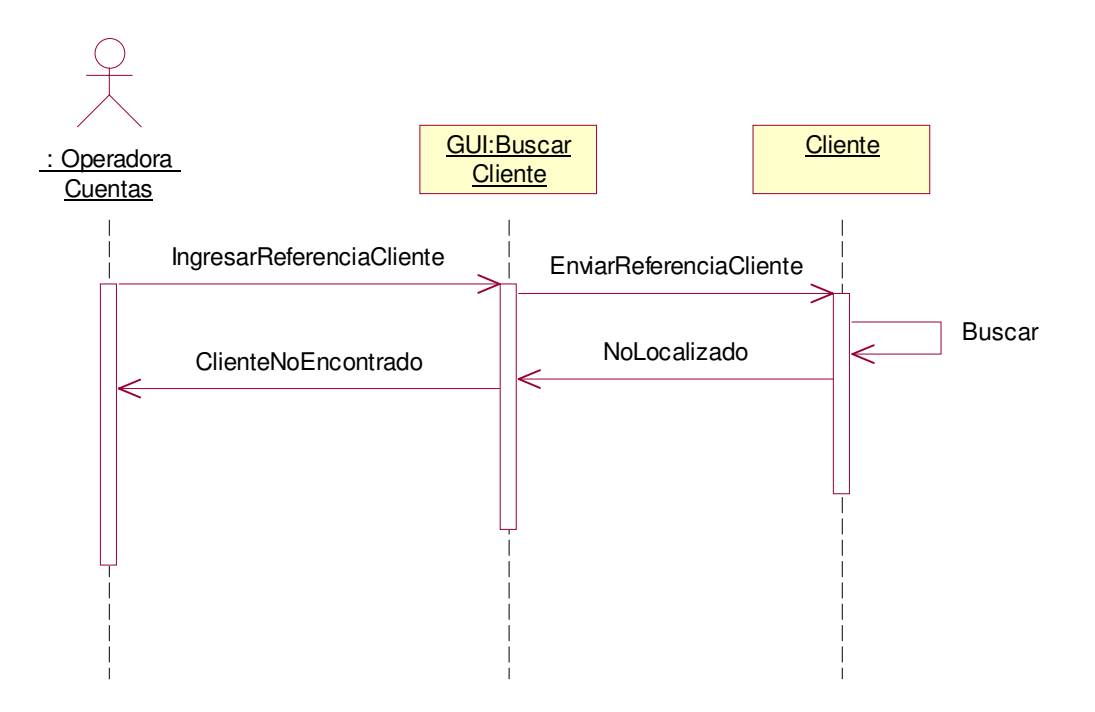

#### **2.1.3.8.4 Diagrama de Colaboración:** Buscar Cliente Escenario 1 Cliente No Encontrado

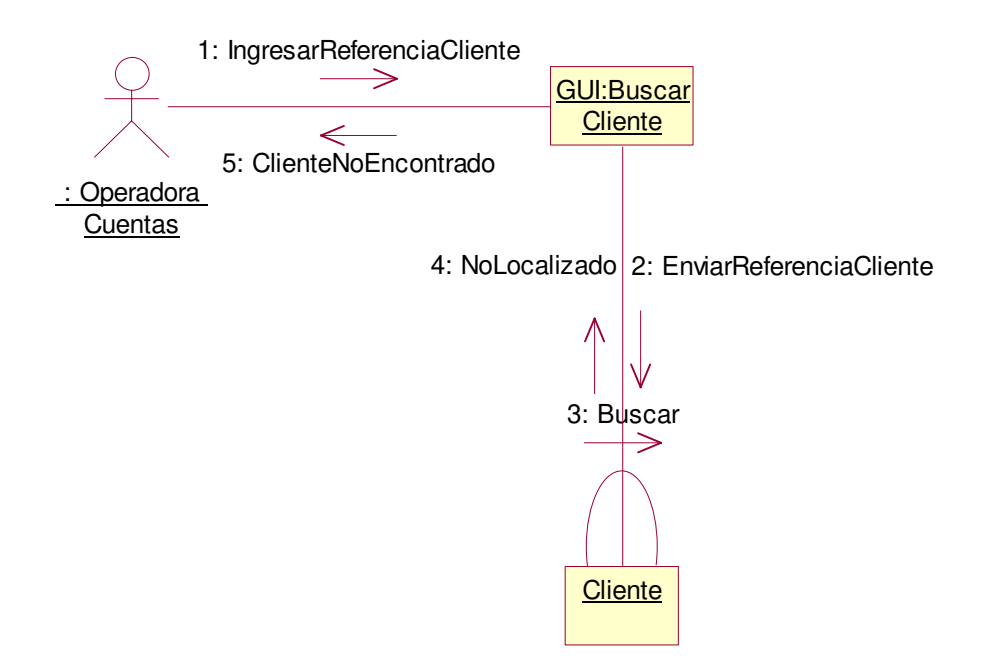

# **2.1.3.9 Caso de uso:** Buscar Producto

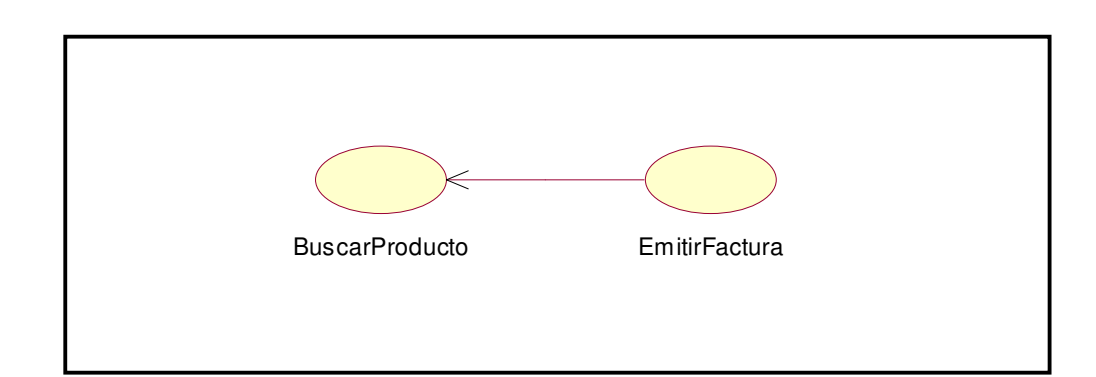

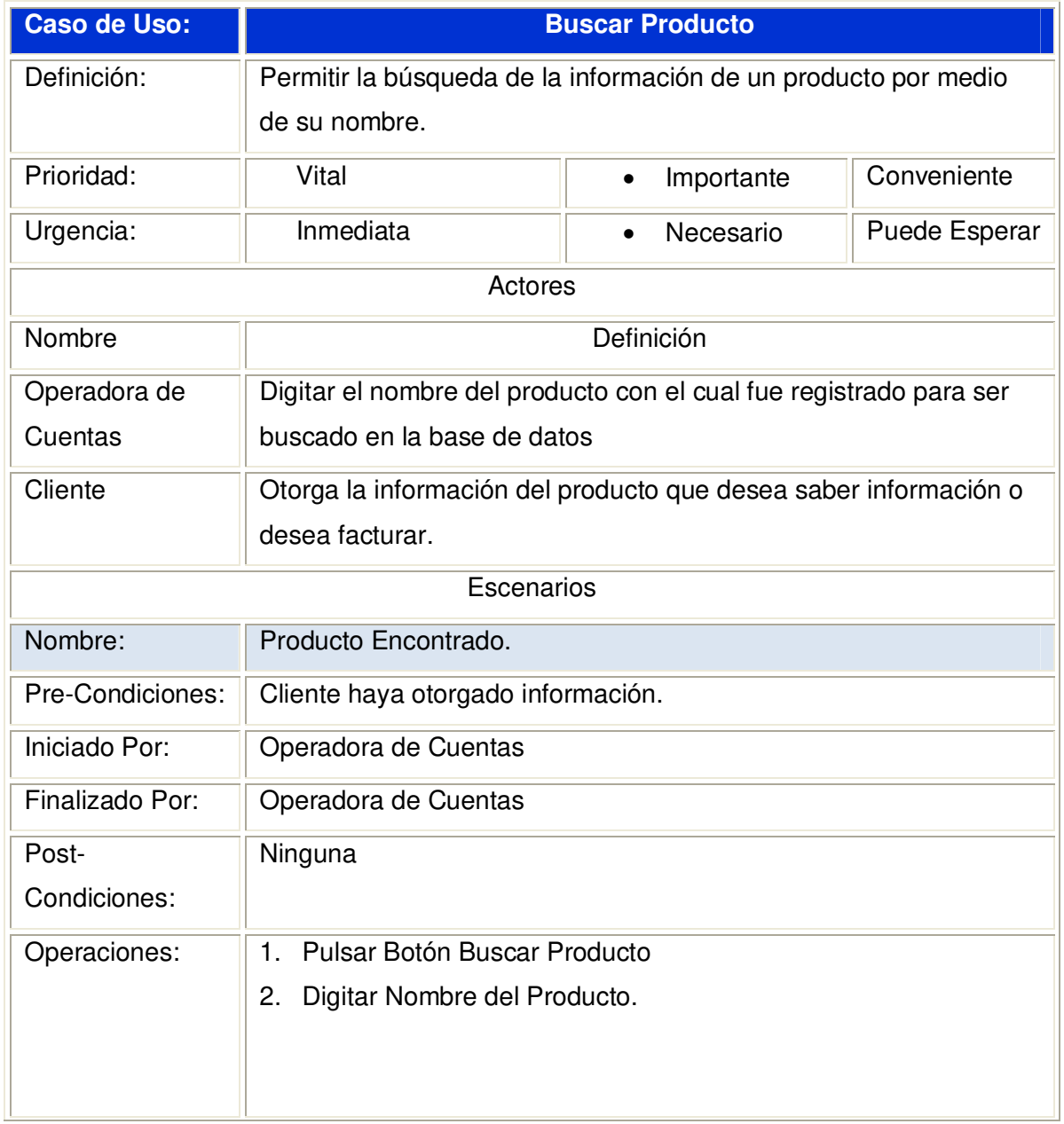

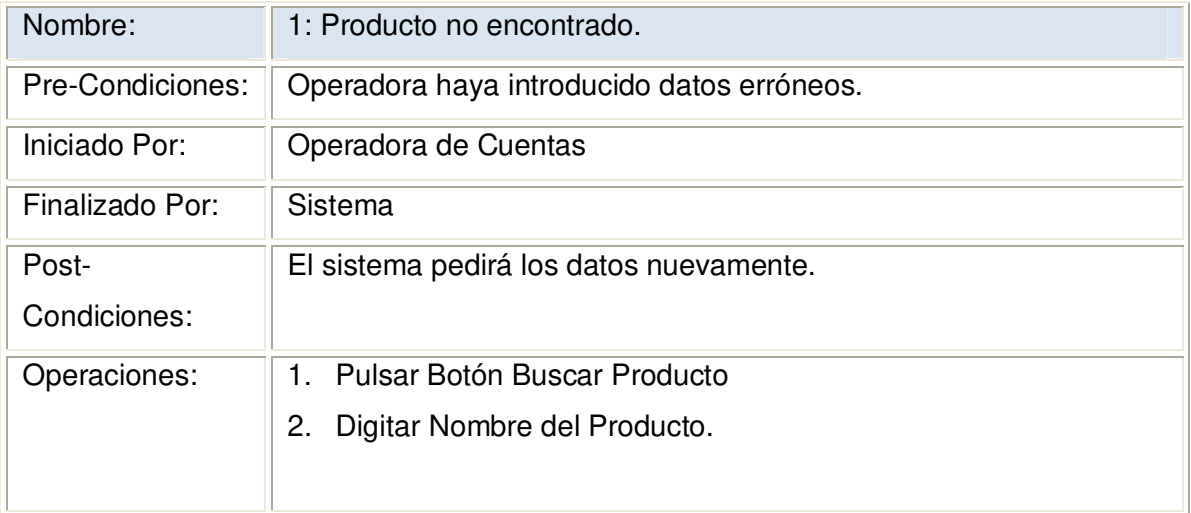

#### **2.1.3.9.1 Diagrama de Secuencia:** Buscar Producto Datos Válidos

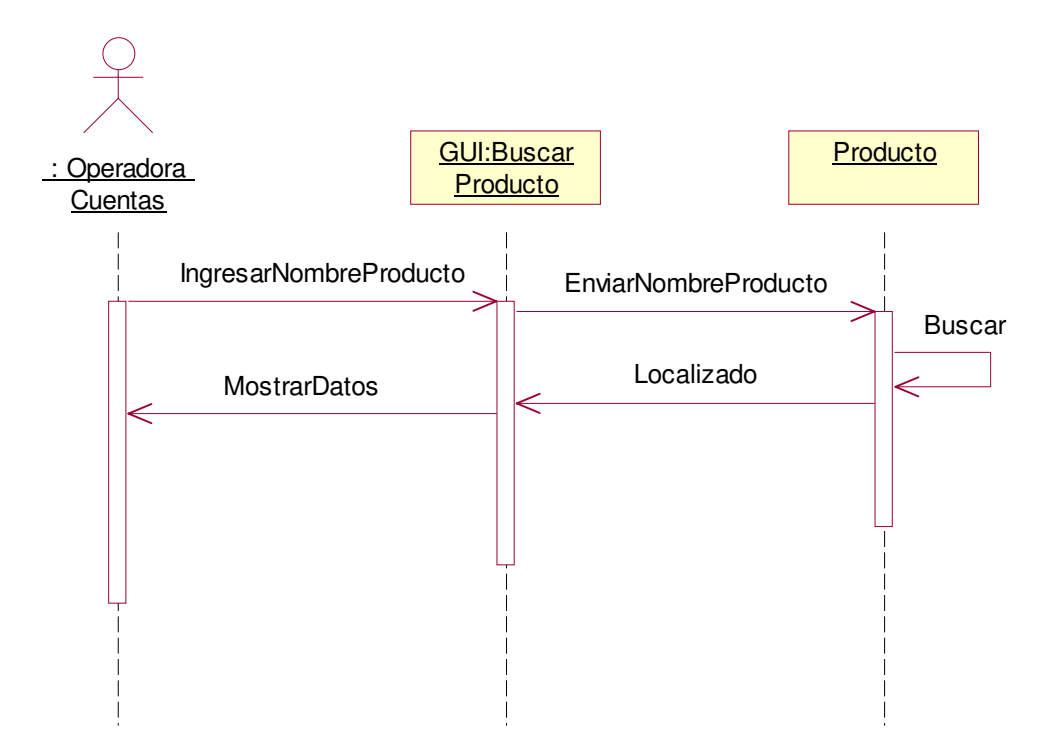

### **2.1.3.9.2 Diagrama de Colaboración:** Buscar Producto Datos Válidos

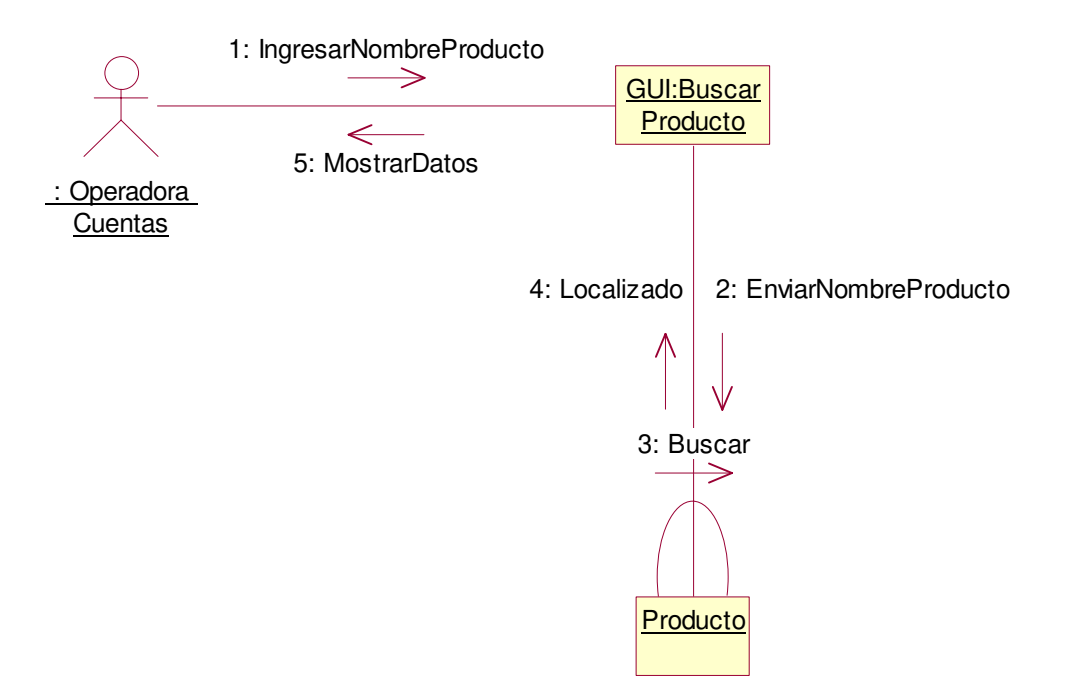

**2.1.3.9.3 Diagrama de Secuencia**: Buscar Producto Escenario 1 Producto No **Encontrado** 

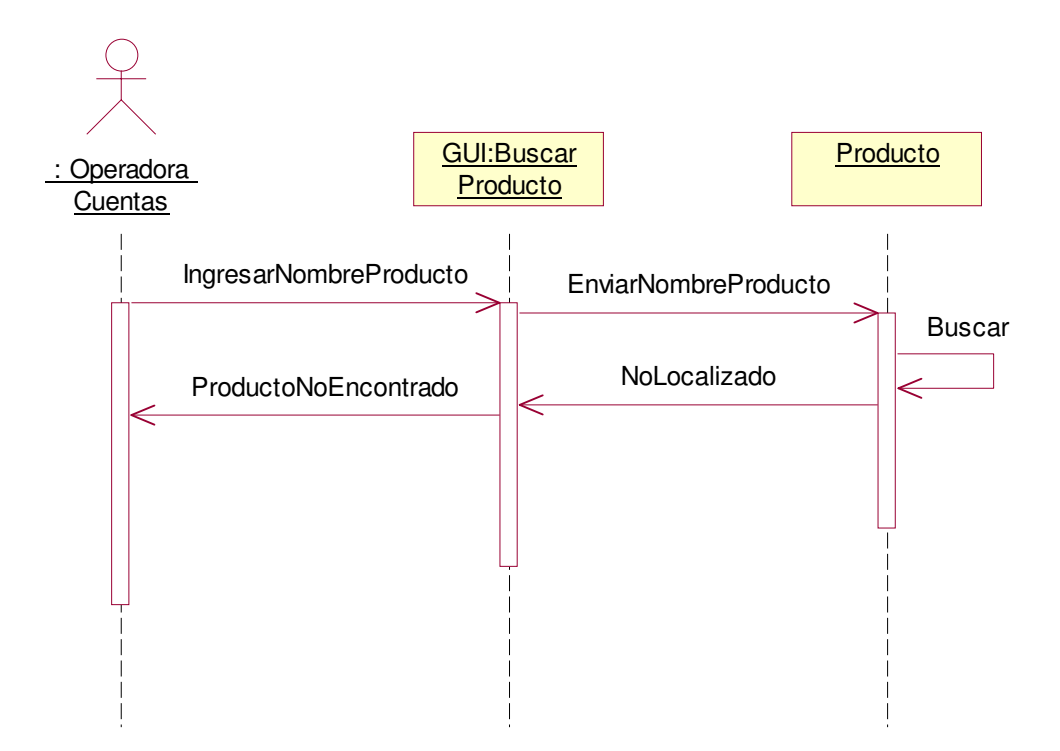

**2.1.3.9.4 Diagrama de Colaboración:** Buscar Producto Escenario 1 Producto No **Encontrado** 

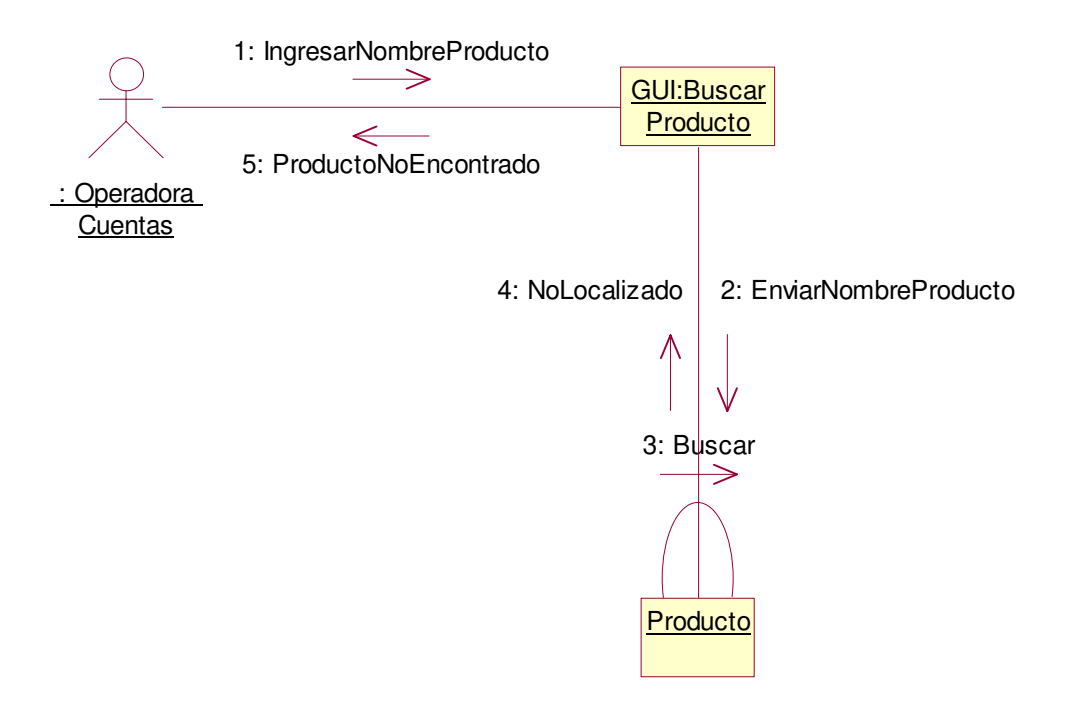

# **2.1.3.10 Caso de uso:** Emitir Factura de Crédito

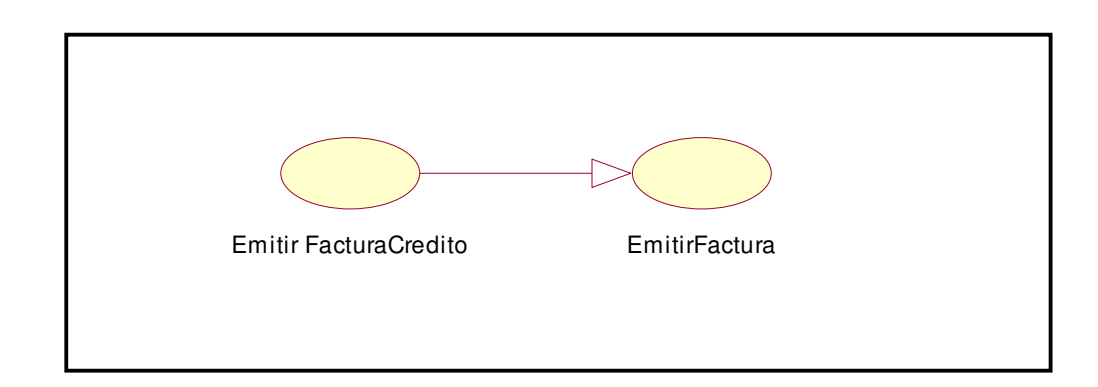

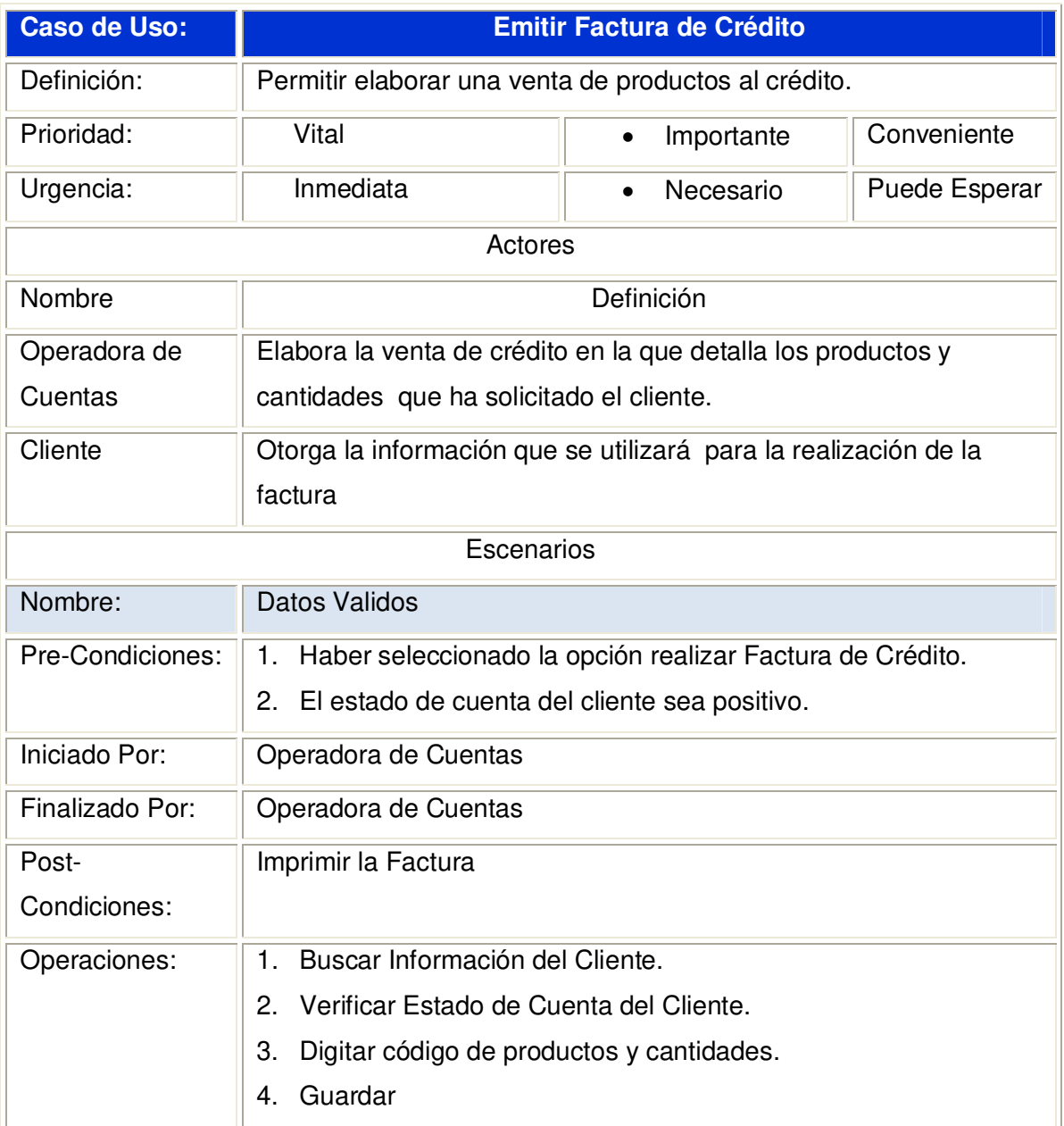

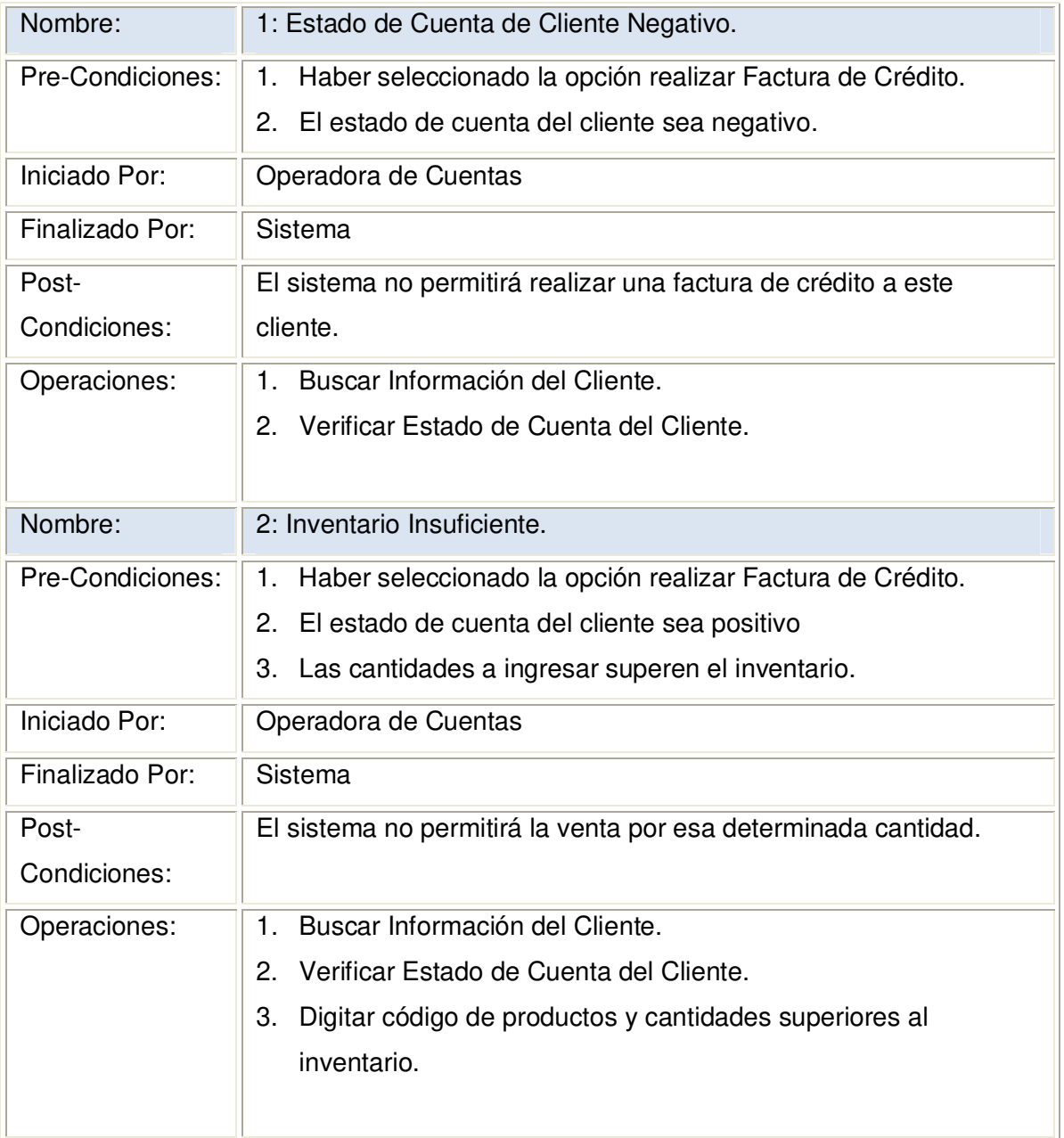

### **2.1.3.10.1 Diagrama de Secuencia:** Emitir Factura Crédito Datos Válidos

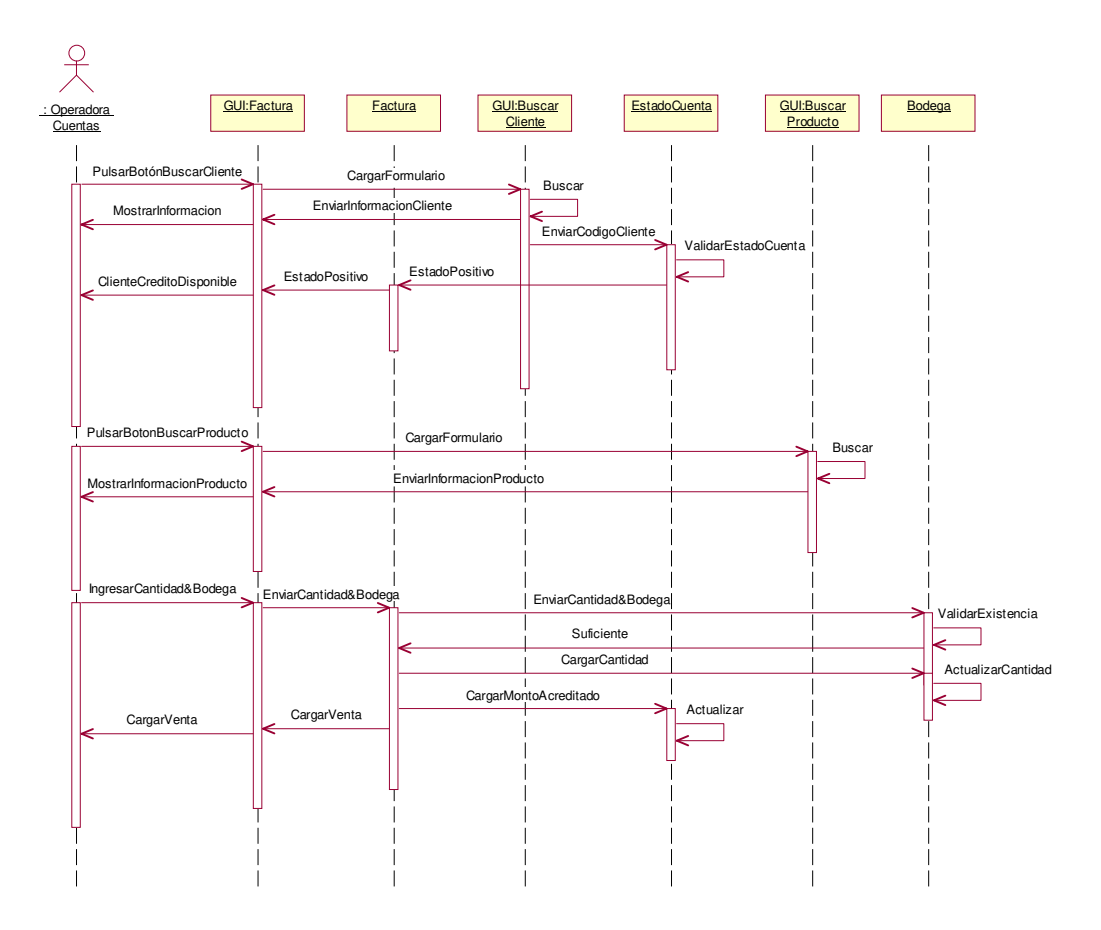

#### **2.1.3.10.2 Diagrama de Colaboración:** Emitir Factura Crédito Datos Válidos

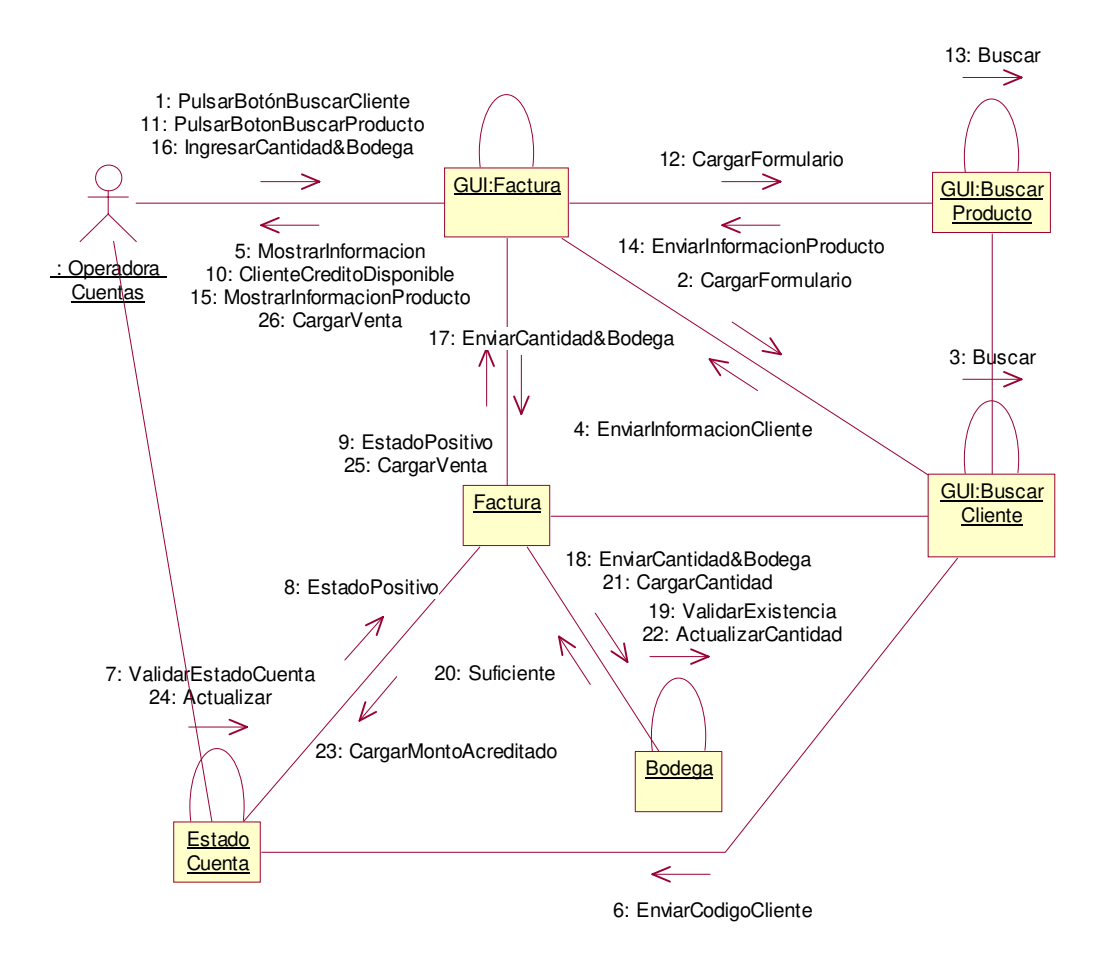

**2.1.3.10.3 Diagrama de Secuencia:** Factura Crédito Escenario 1: Estado de Cuenta Negativo

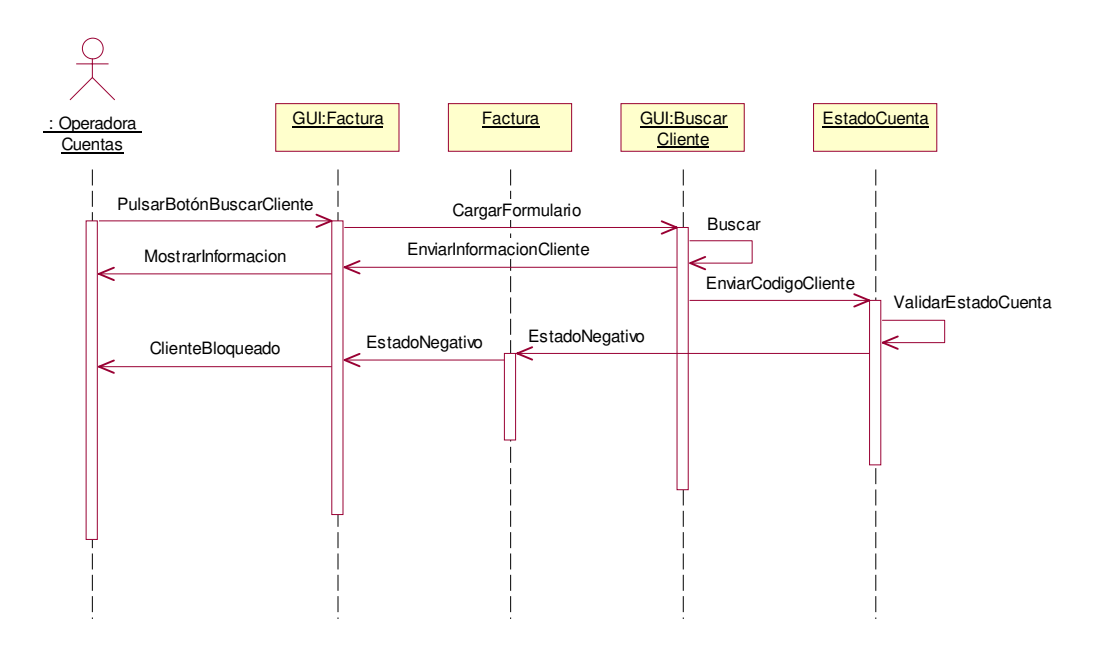

**2.1.3.10.4 Diagrama de Colaboración:** Factura Crédito Escenario 1: Estado de Cuenta Negativo

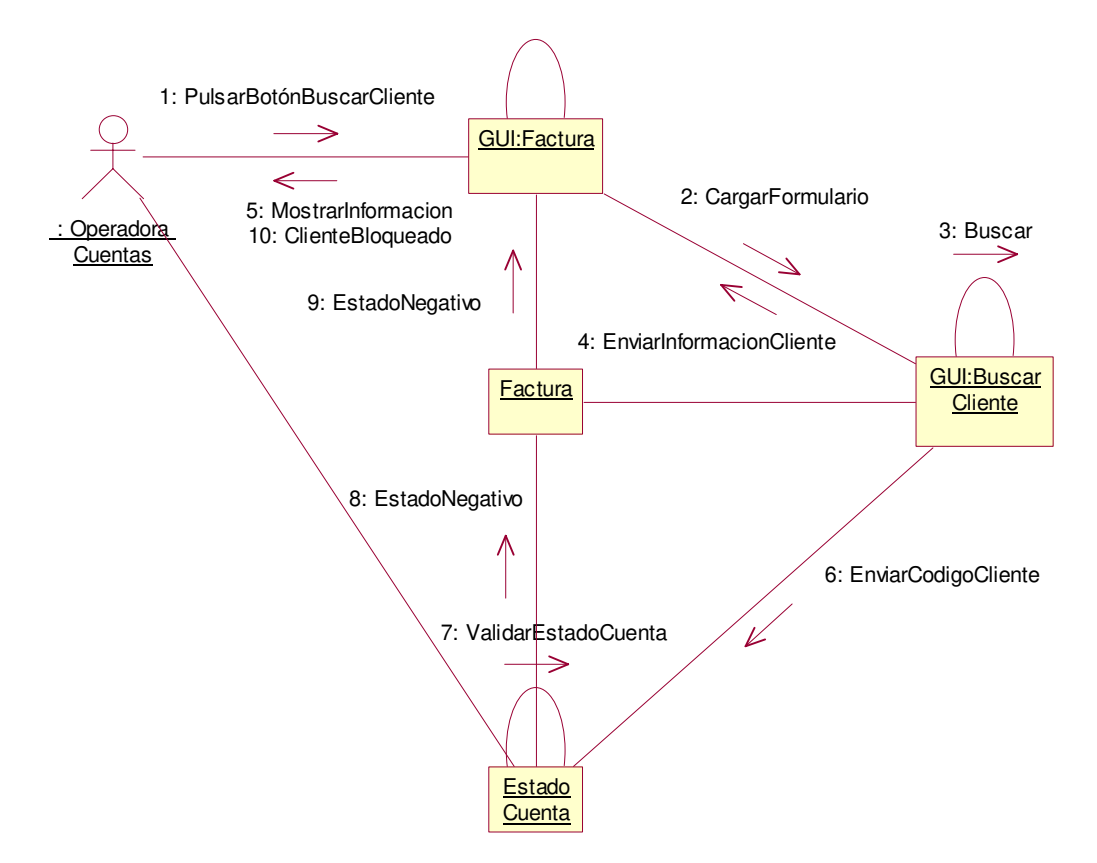

**2.1.3.10.5 Diagrama de Secuencia:** Factura Crédito Escenario 2: Inventario Insuficiente

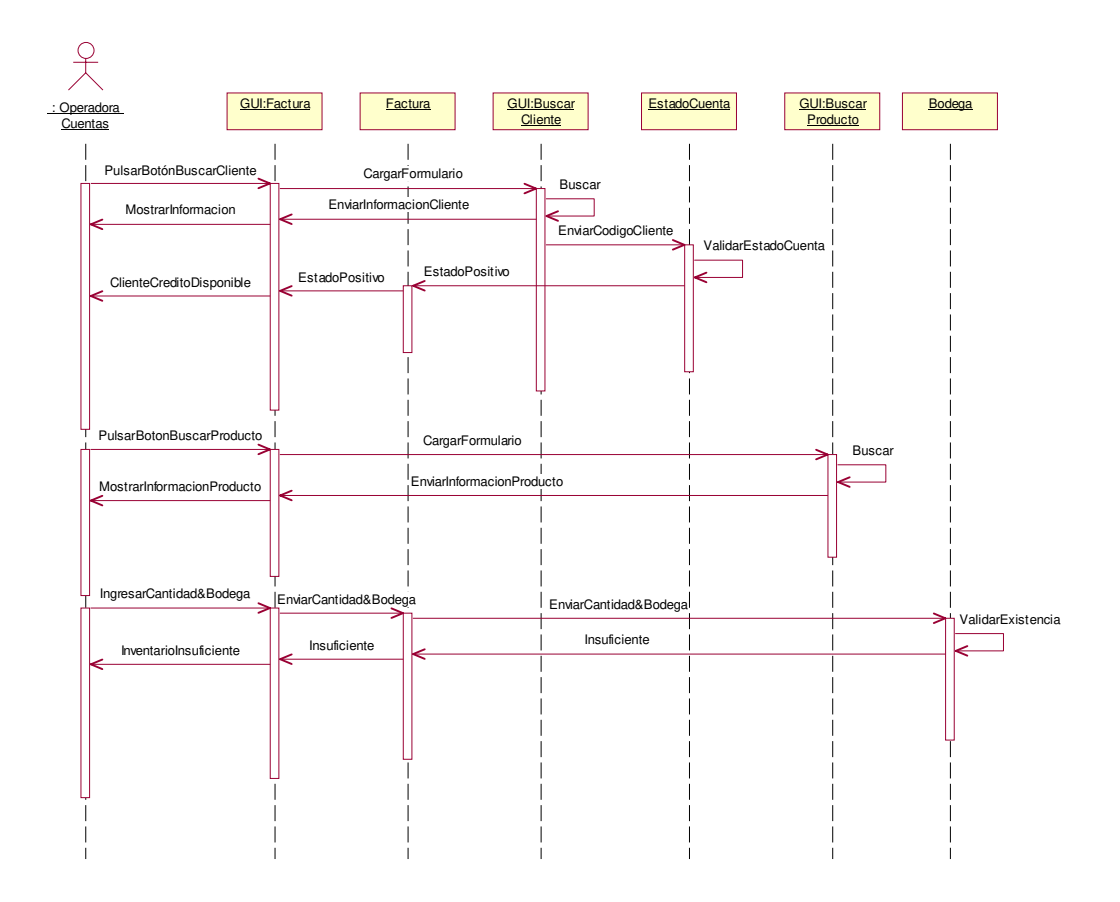

#### **2.1.3.10.6 Diagrama de Colaboración:** Factura Crédito Escenario 2: Inventario Insuficiente

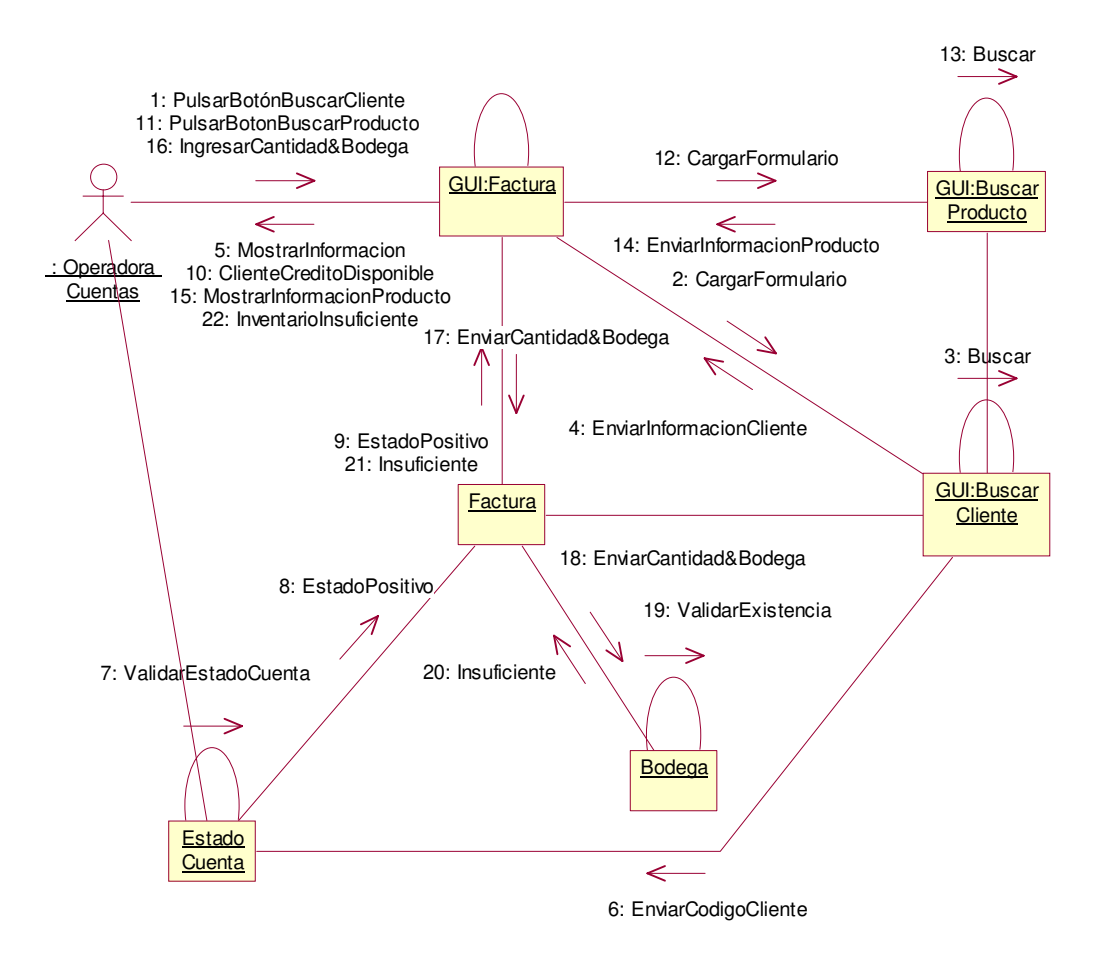

# **2.1.3.11 Caso de uso:** Consultar Estado de Cuenta

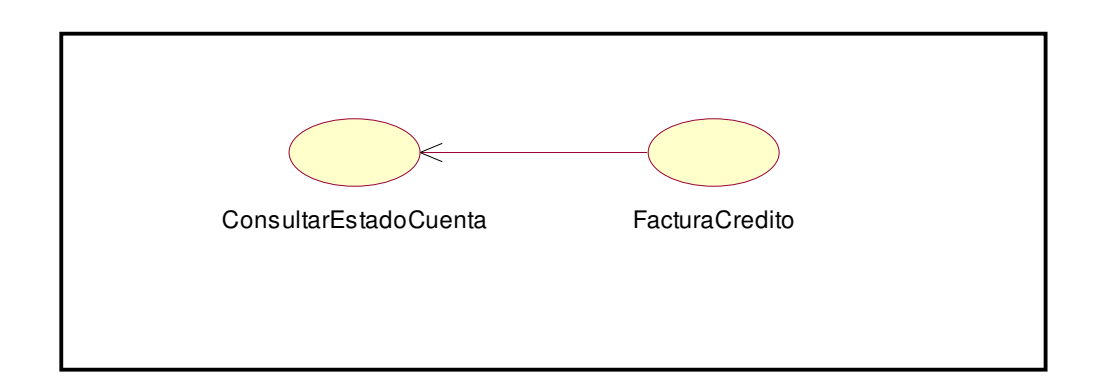

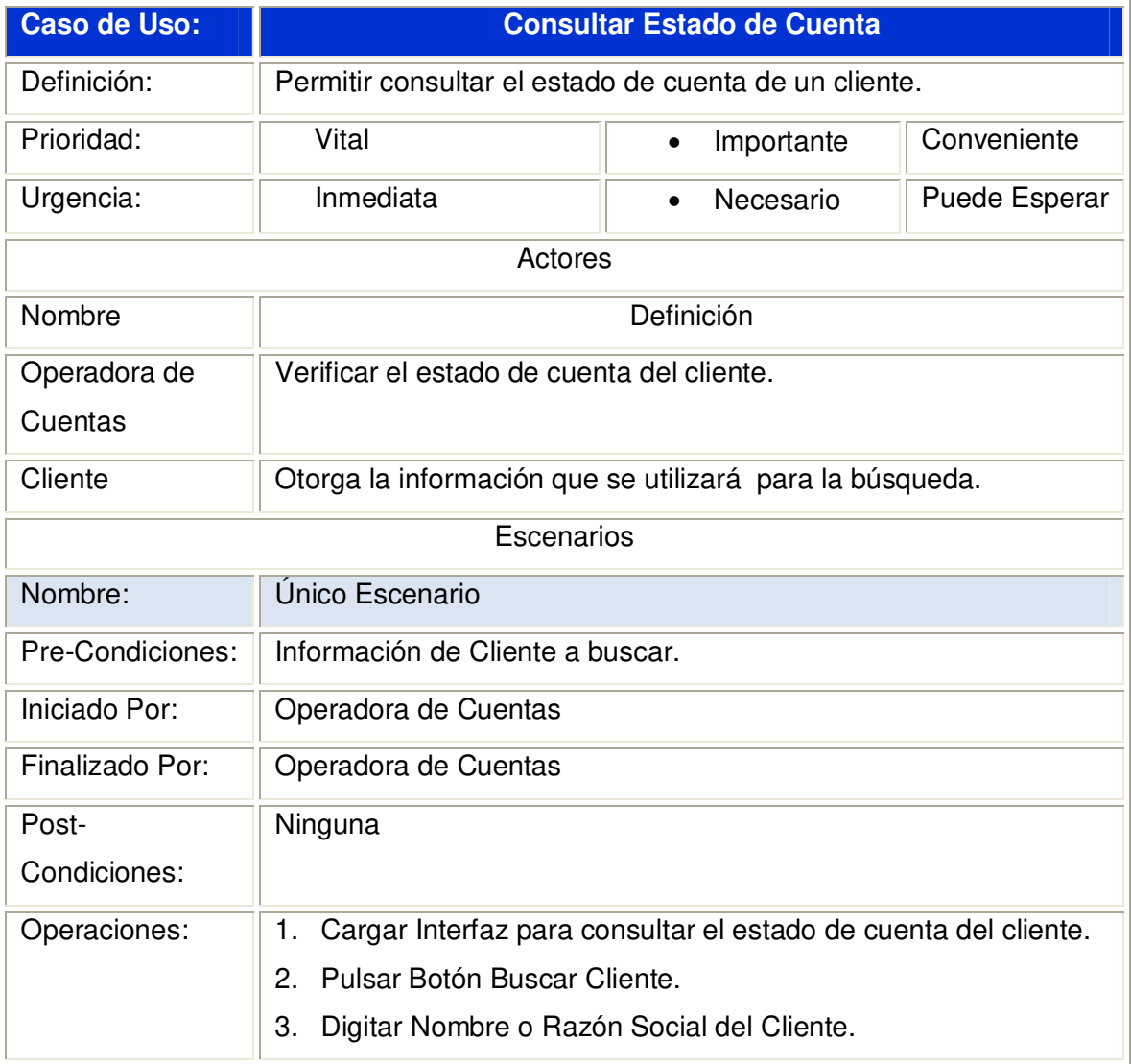

#### **2.1.3.11.1 Diagrama de Secuencia:** Consultar Estado de Cuenta

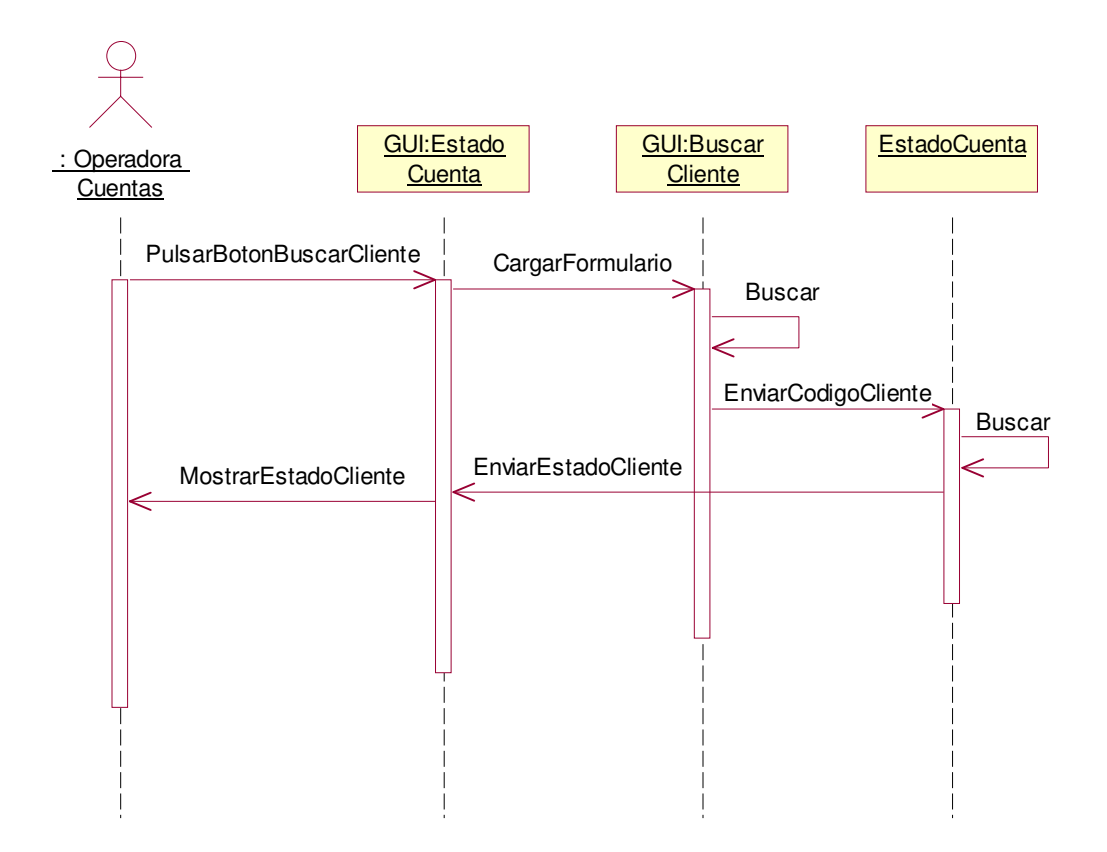

### **2.1.3.11.2 Diagrama de Colaboración:** Consultar Estado de Cuenta

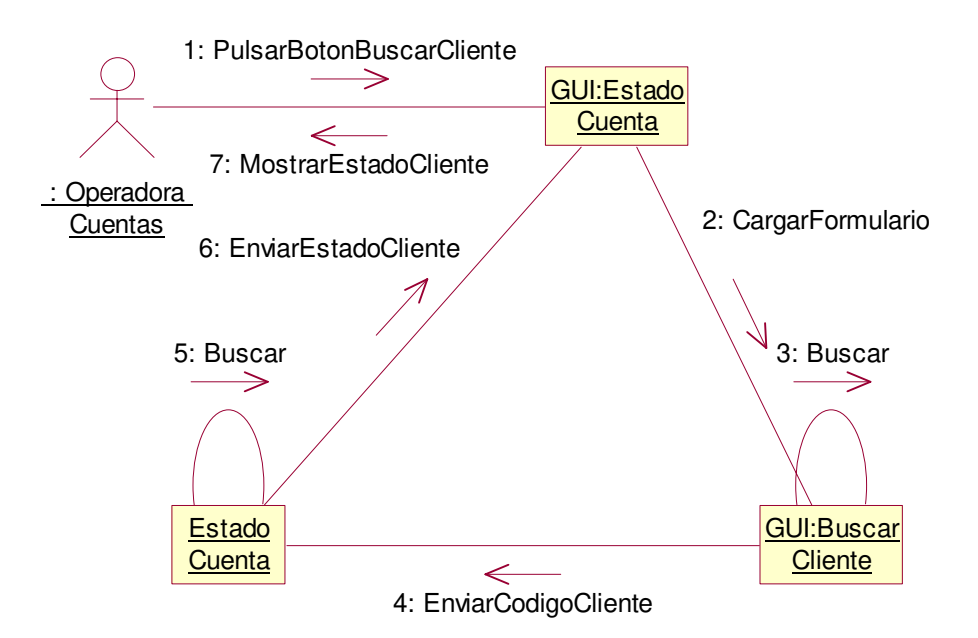

# **2.1.3.12 Caso de uso:** Imprimir Estado Cuenta

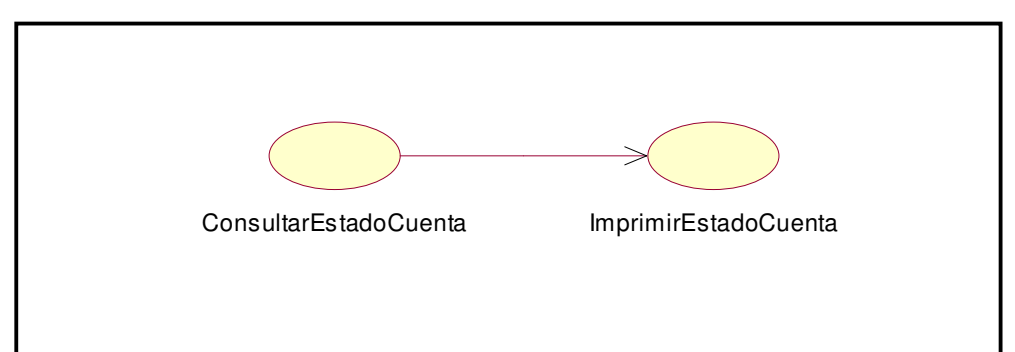

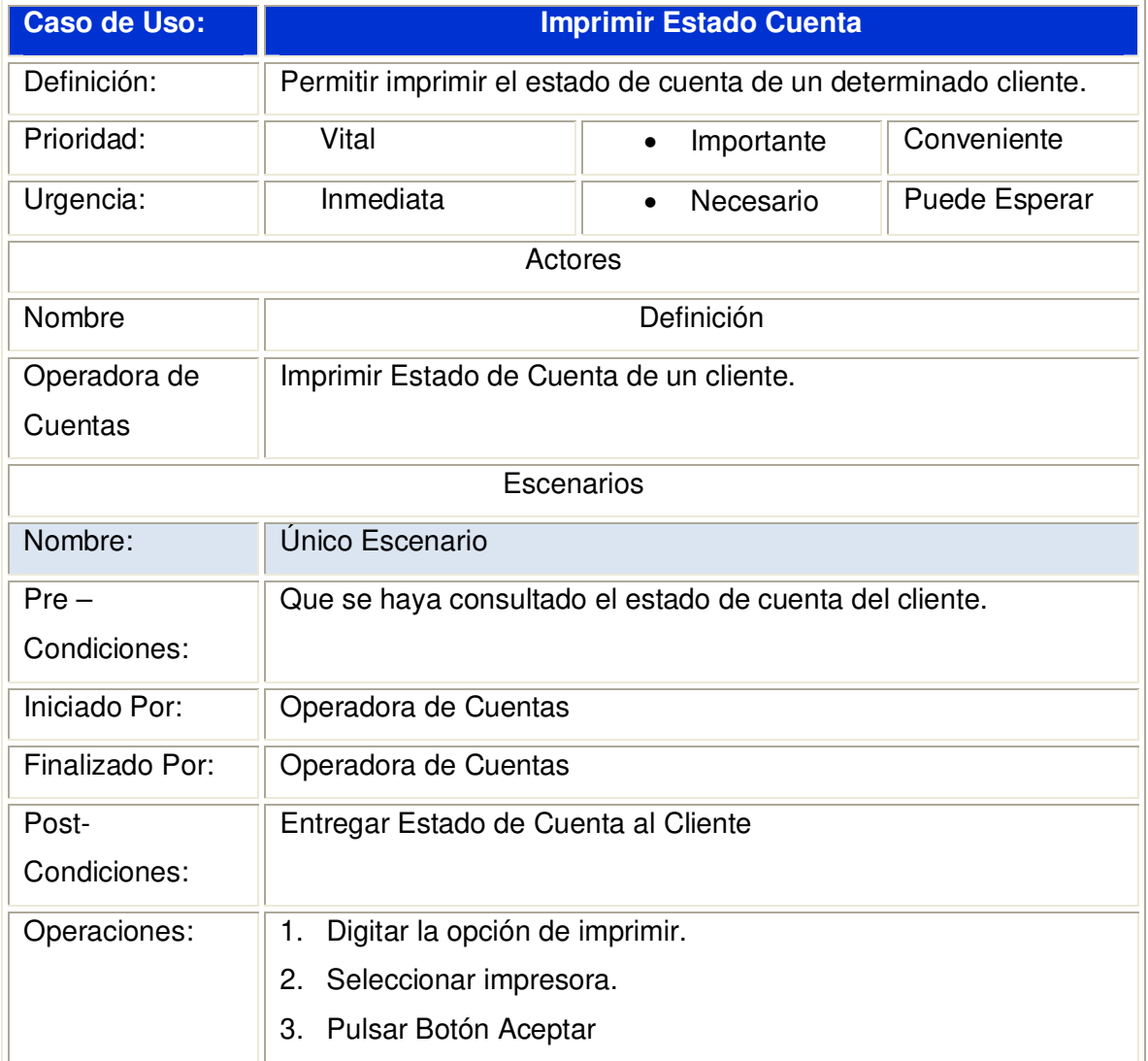

**2.1.3.12.1 Diagrama de Secuencia:** Imprimir Estado de Cuenta

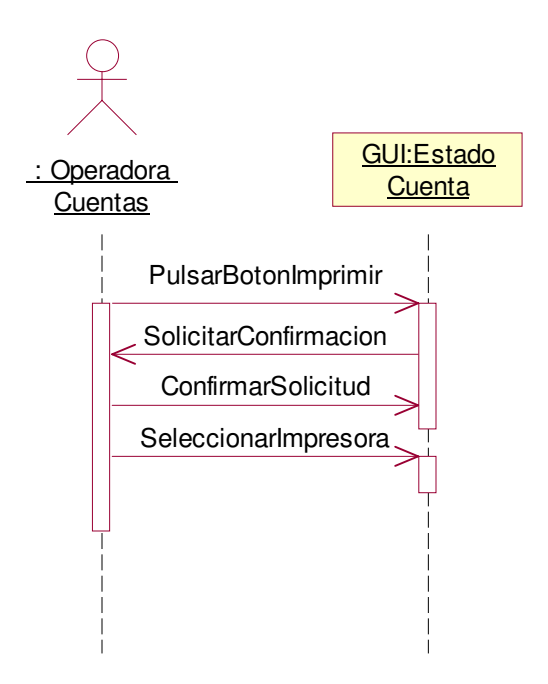

### **2.1.3.12.2 Diagrama de Colaboración:** Imprimir Estado de Cuenta

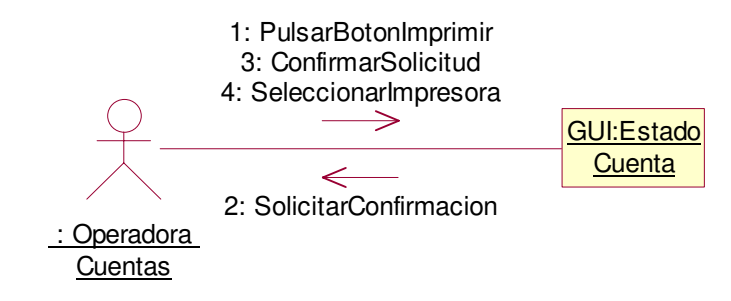

# **2.1.3.13 Caso de uso:** Emitir Factura de Contado

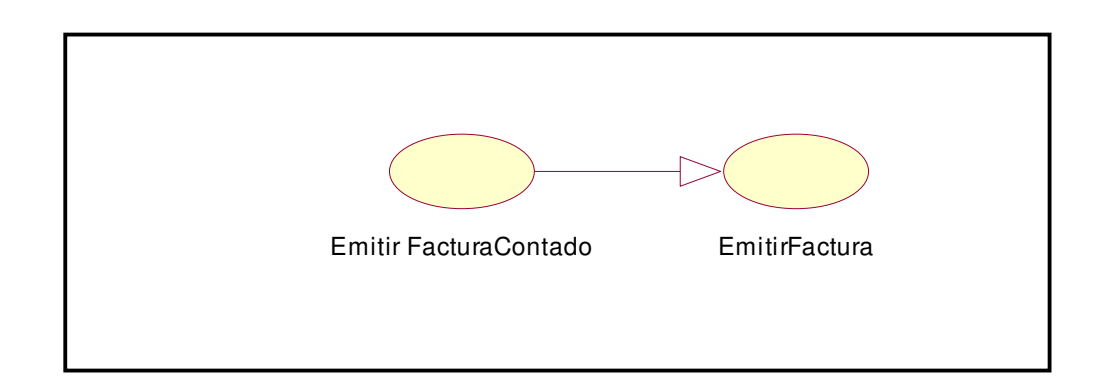

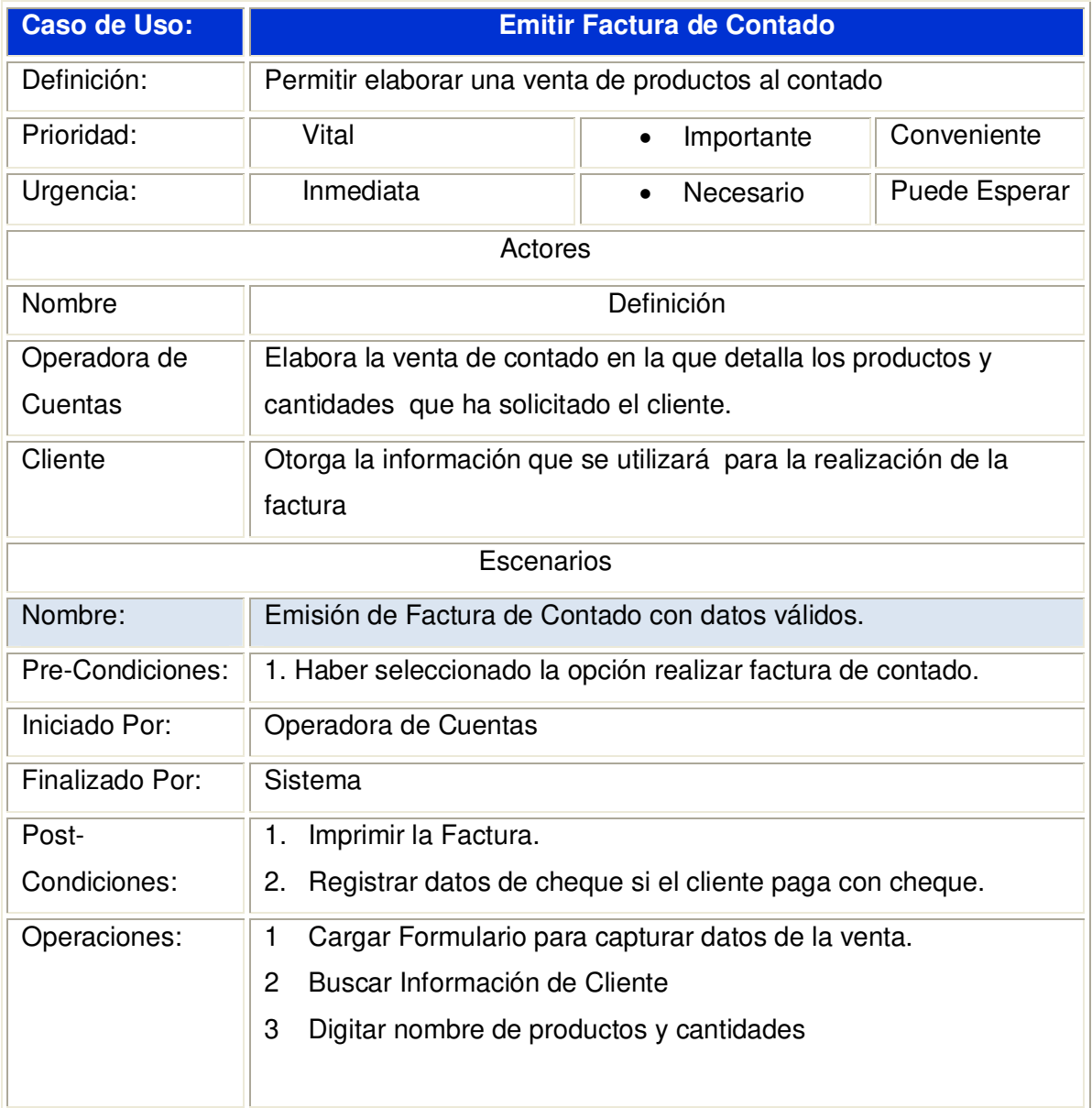

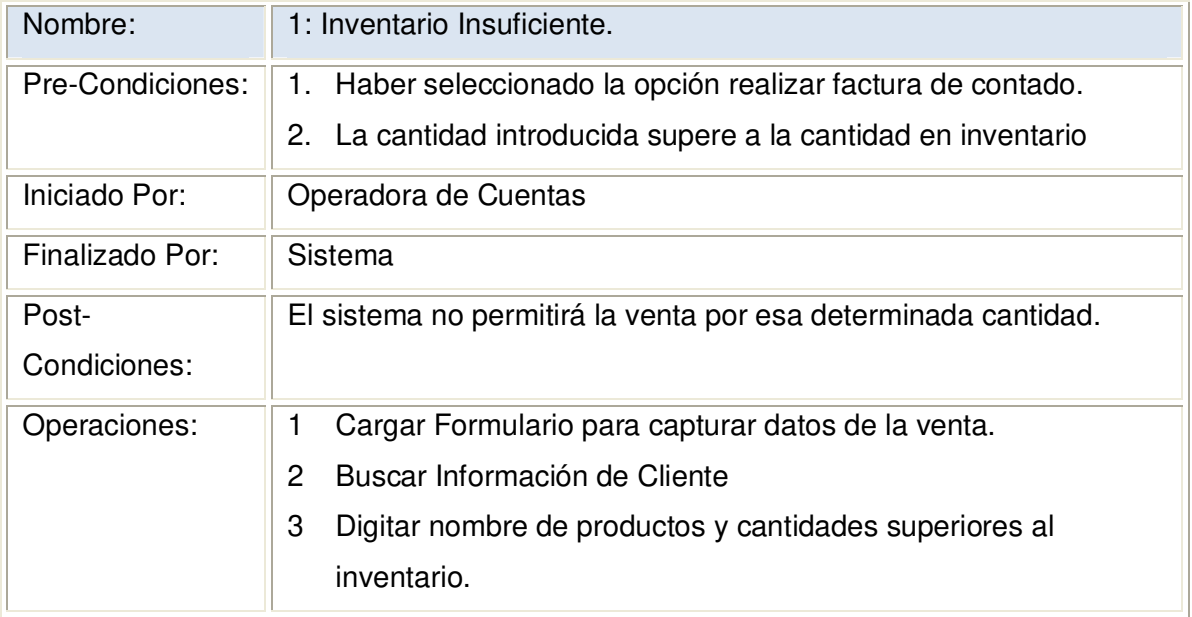
### **2.1.3.13.1 Diagrama de Secuencia:** Emitir Factura de Contado

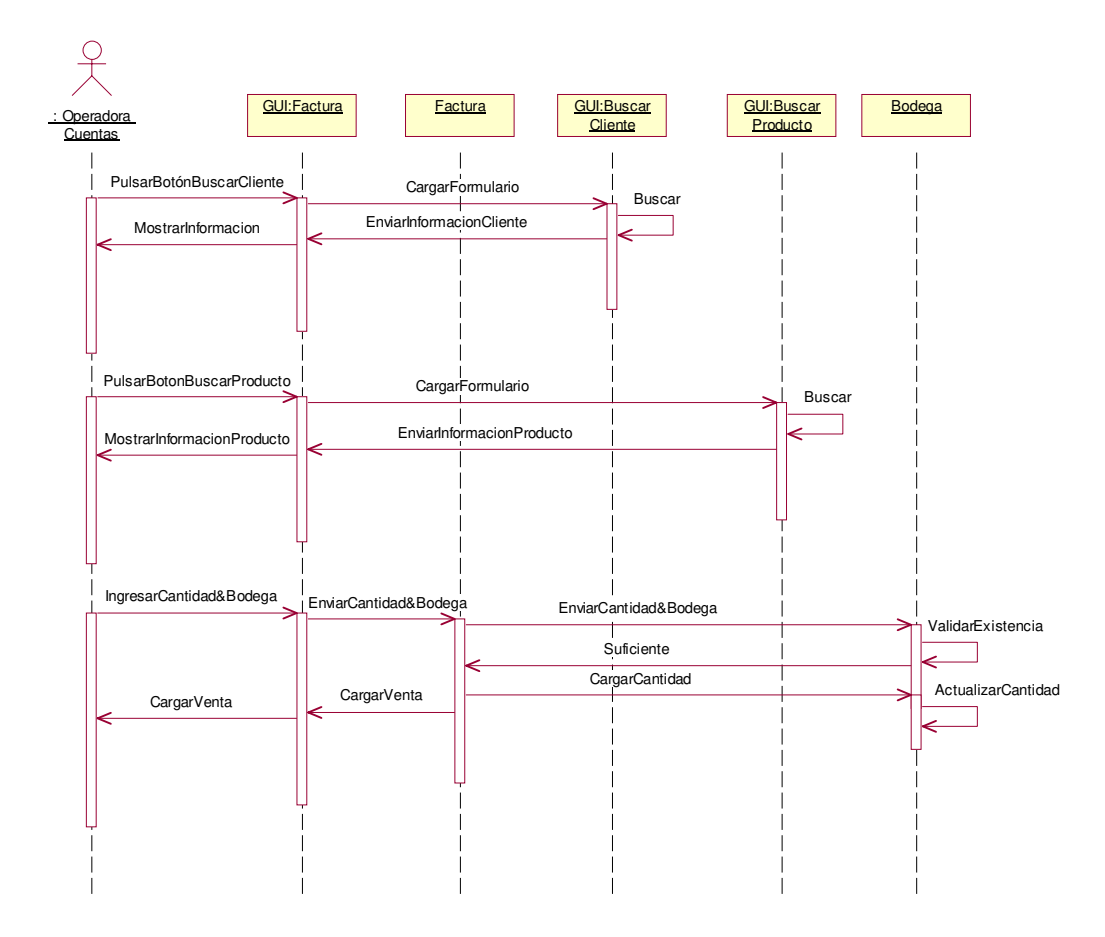

**2.1.3.13.2 Diagrama de Colaboración:** Emitir Factura de Contado

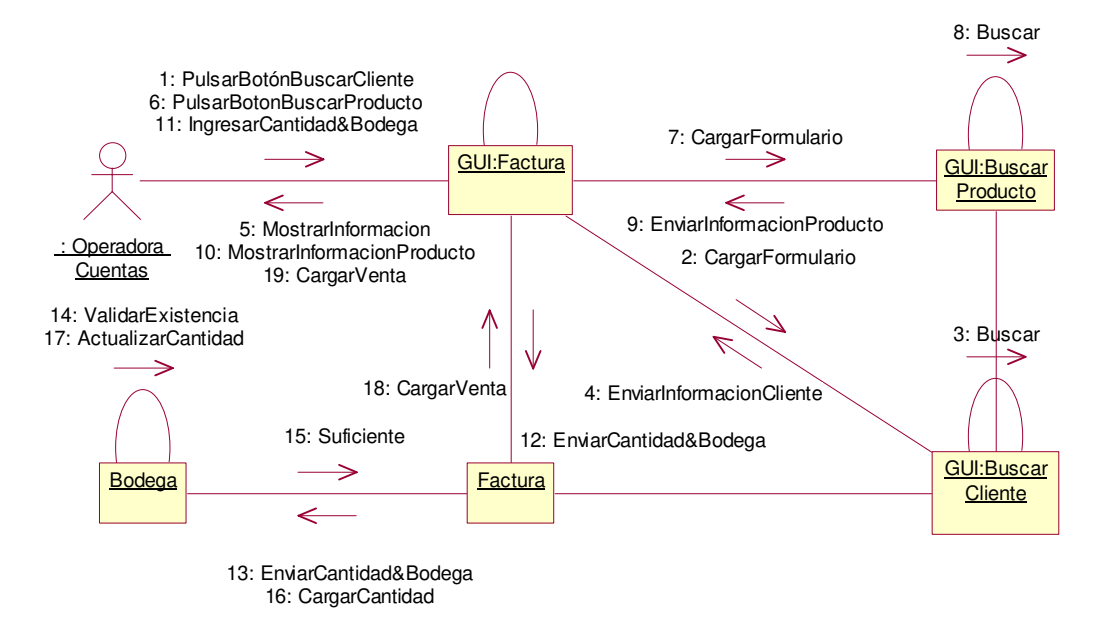

**2.1.3.13.3 Diagrama de Secuencia:** Emitir Factura de Contado Escenario 1 Inventario Insuficiente

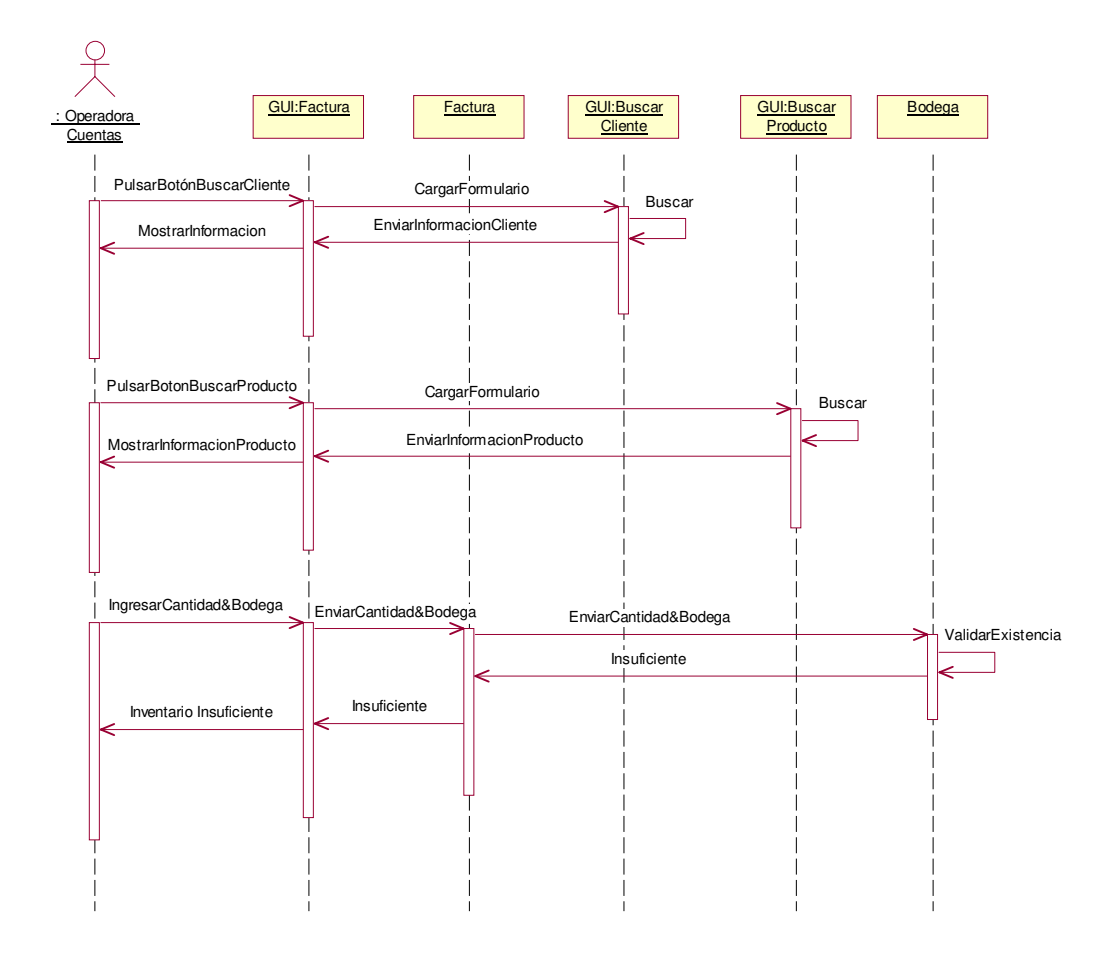

**2.1.3.13.4 Diagrama de Colaboración:** Emitir Factura de Contado Escenario 1 Inventario Insuficiente

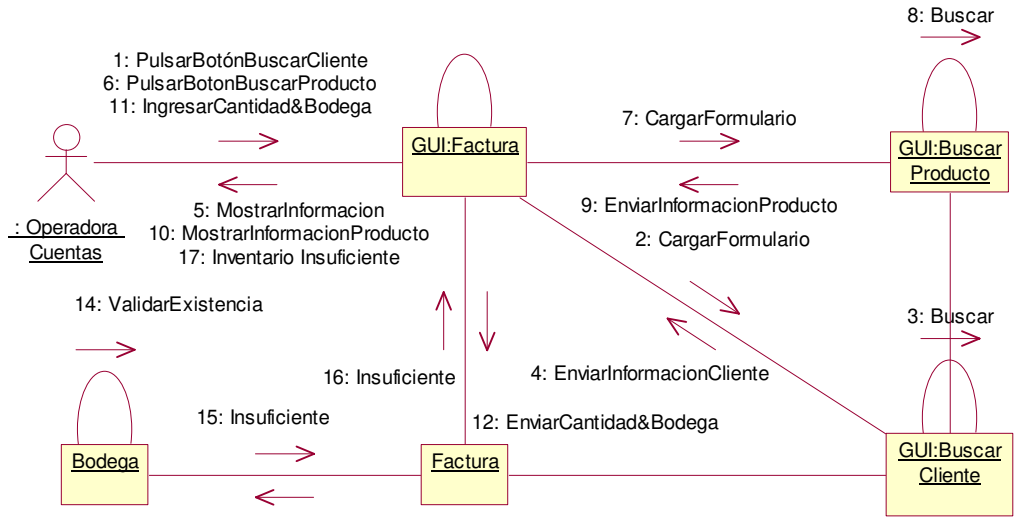

13: EnviarCantidad&Bodega

## **2.1.3.14 Caso de uso:** Registrar Datos de Cheques

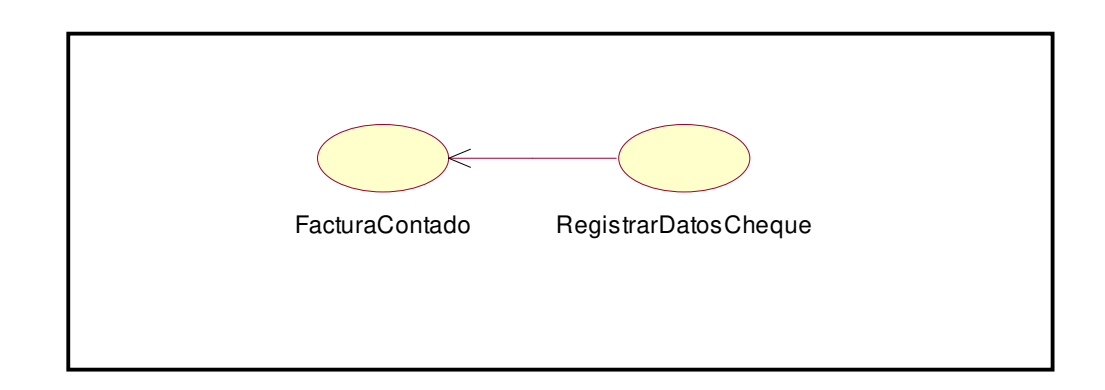

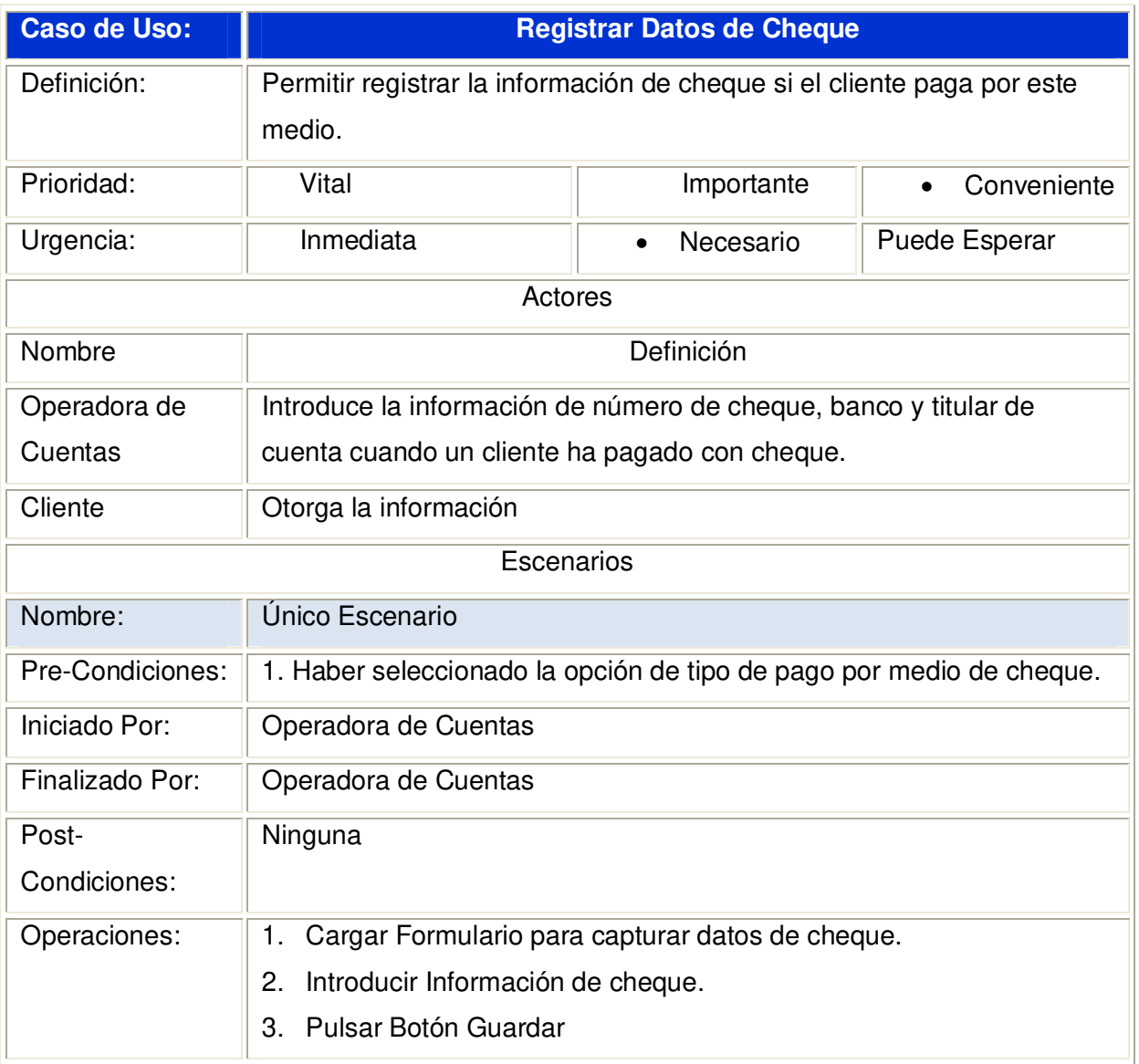

#### **2.1.3.14.1 Diagrama de Secuencia:** Registrar Datos de Cheque

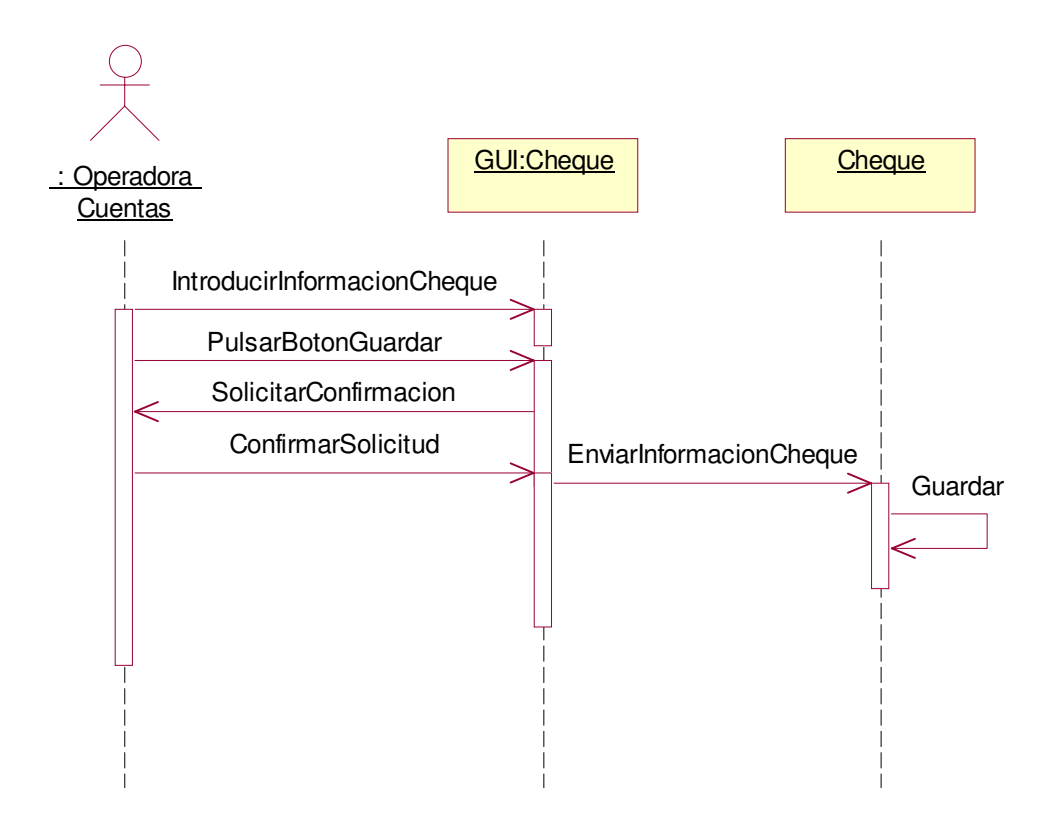

### **2.1.3.14.2 Diagrama de Colaboración:** Registrar Datos de Cheque

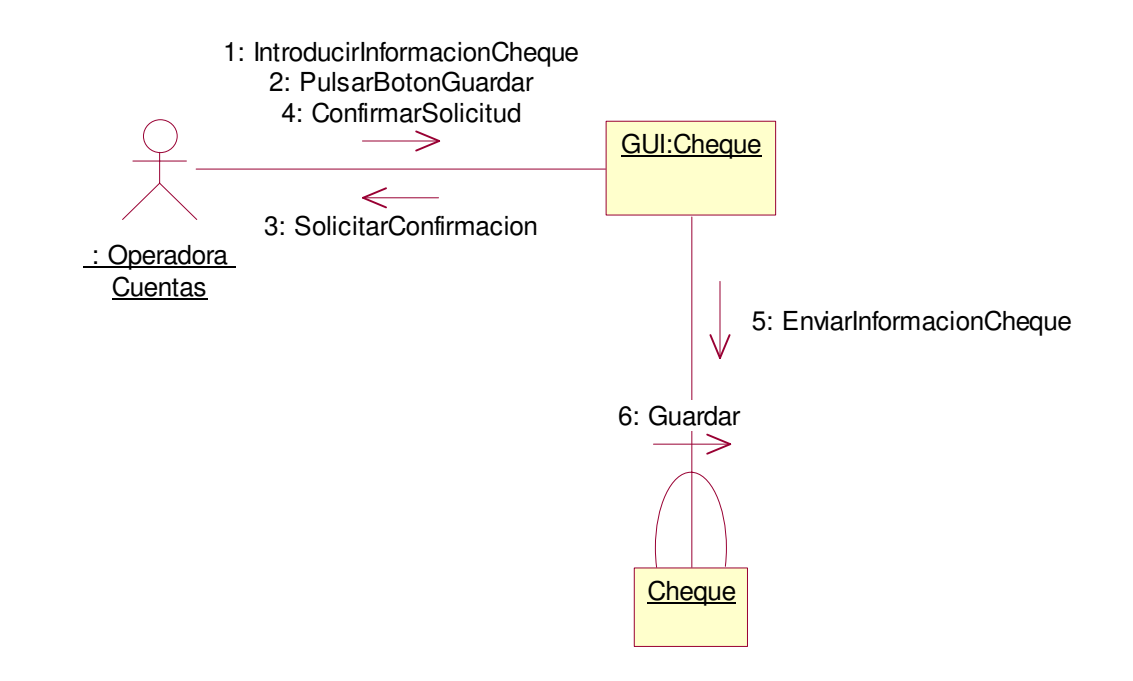

#### **2.1.3.15 Caso de uso:** Emitir Cotización

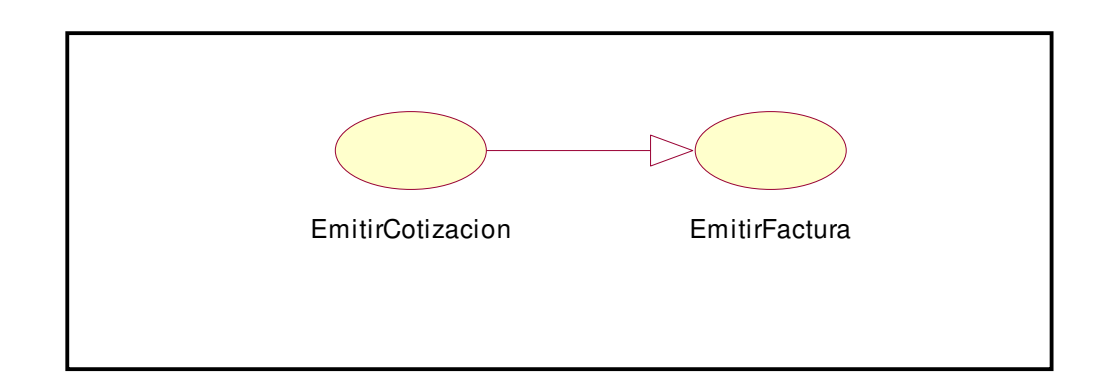

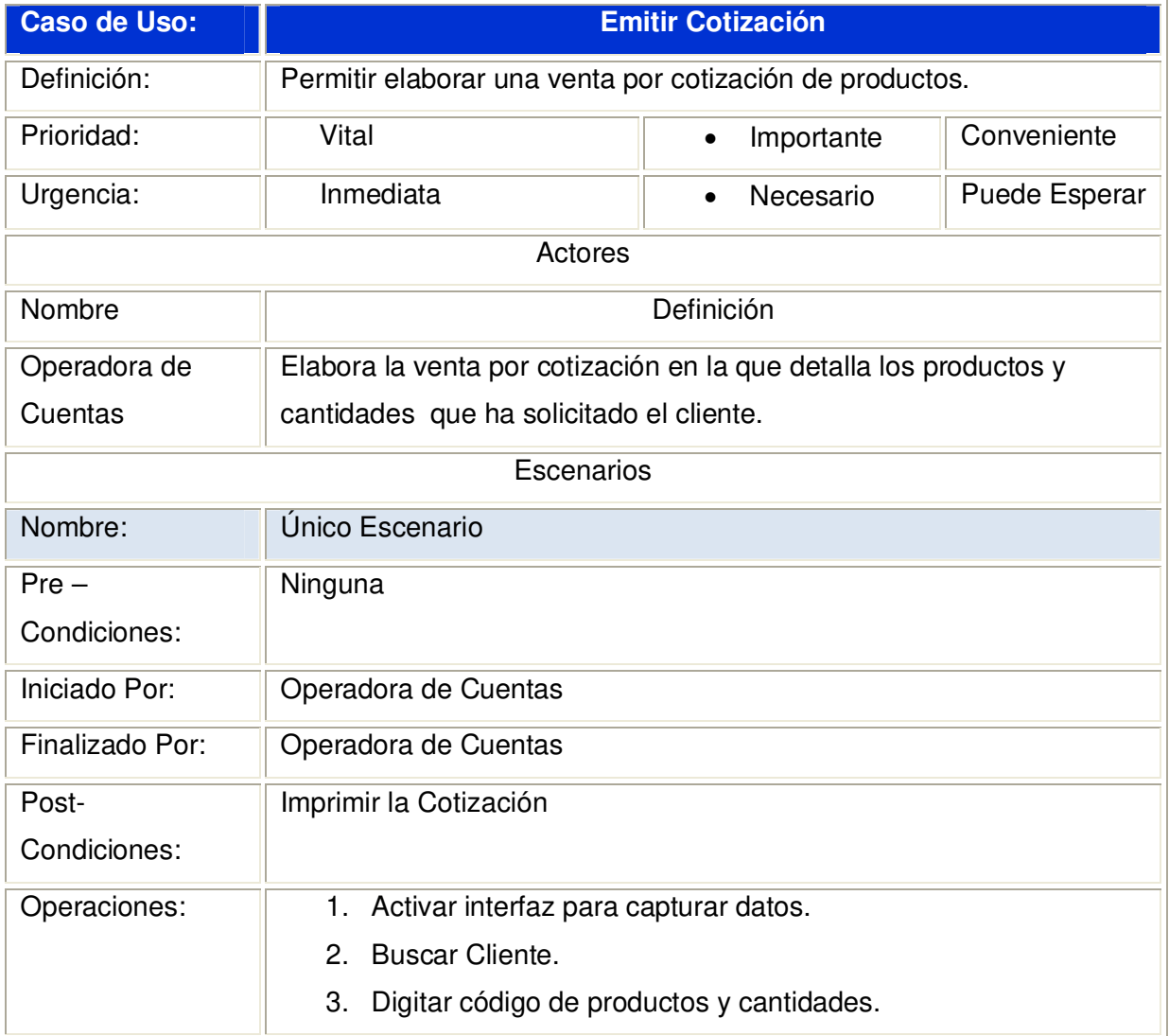

## **2.1.3.15.1 Diagrama de Secuencia:** Emitir Cotización

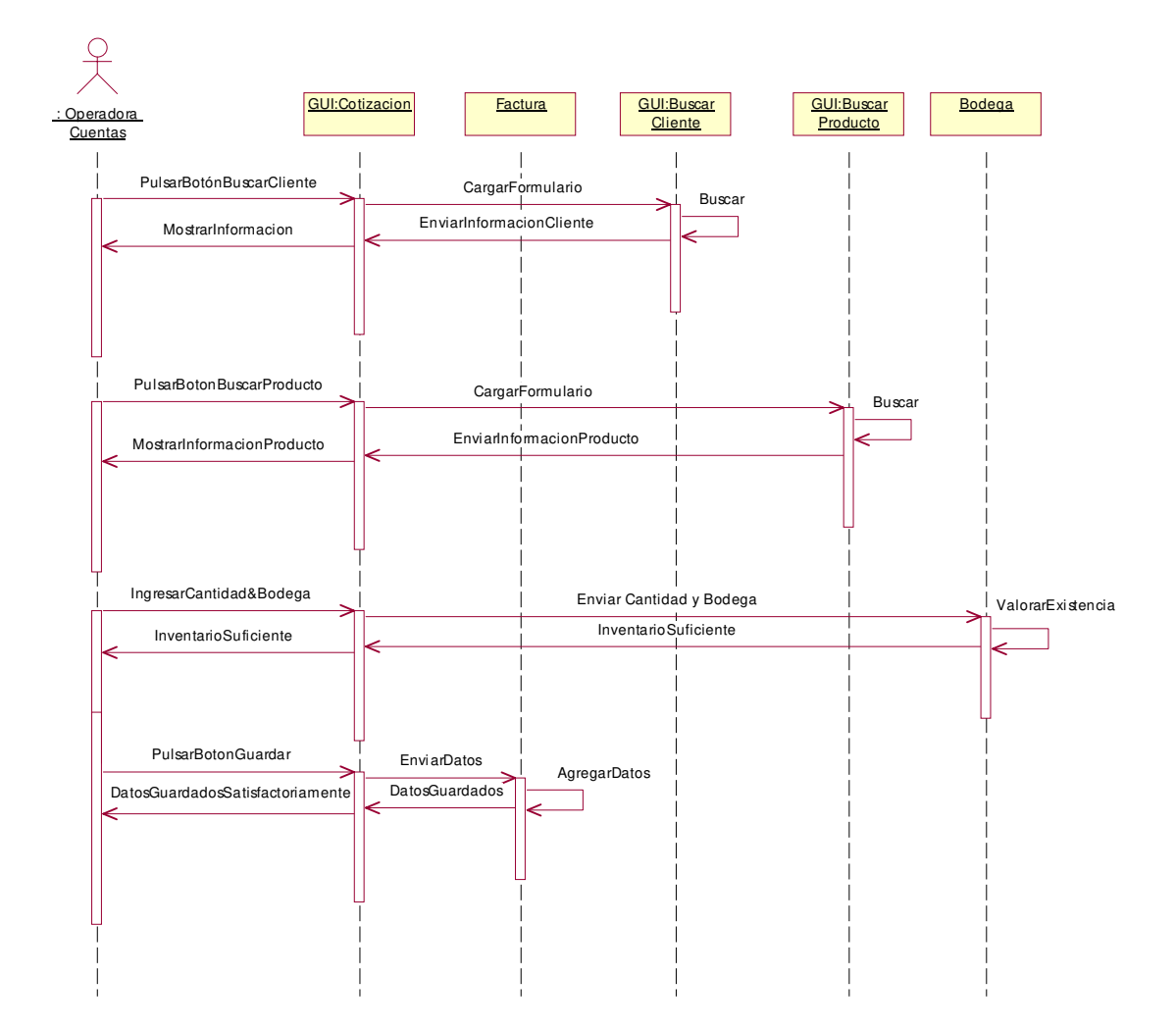

**2.1.3.15.2 Diagrama de Colaboración:** Emitir Cotización

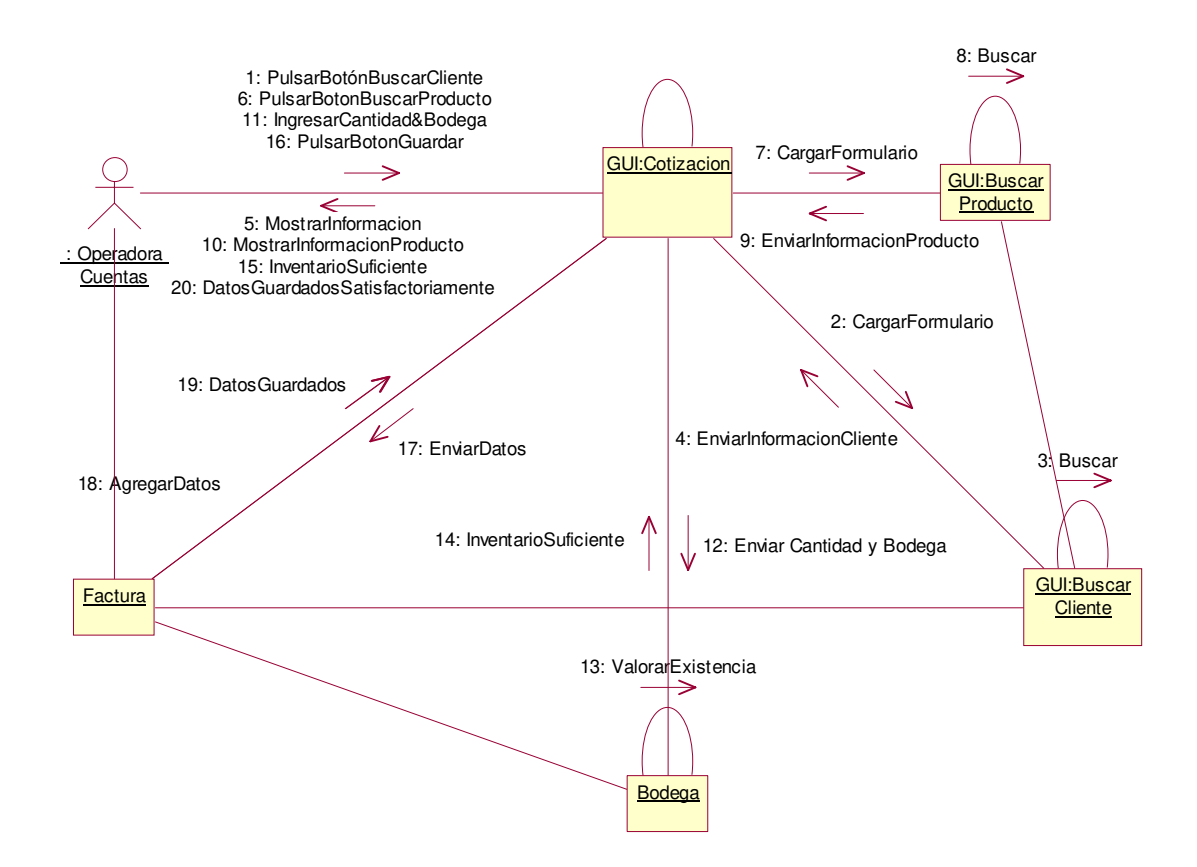

### **2.1.3.16 Caso de uso:** Registrar Recibo de Pago

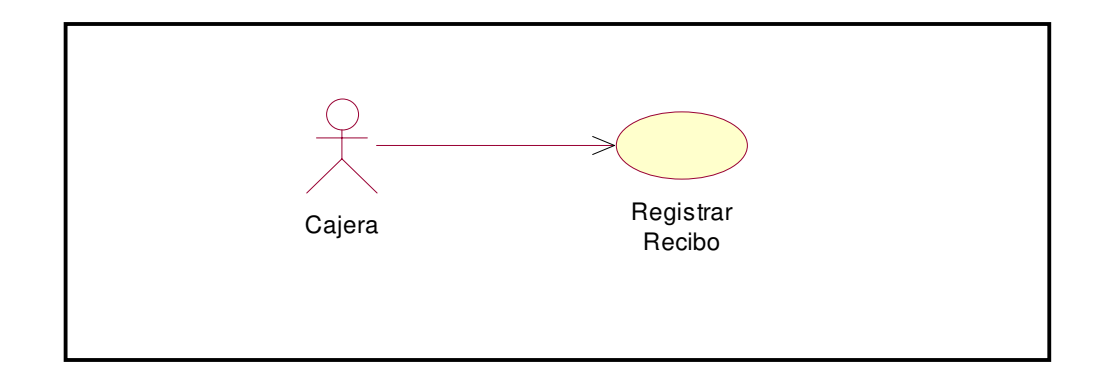

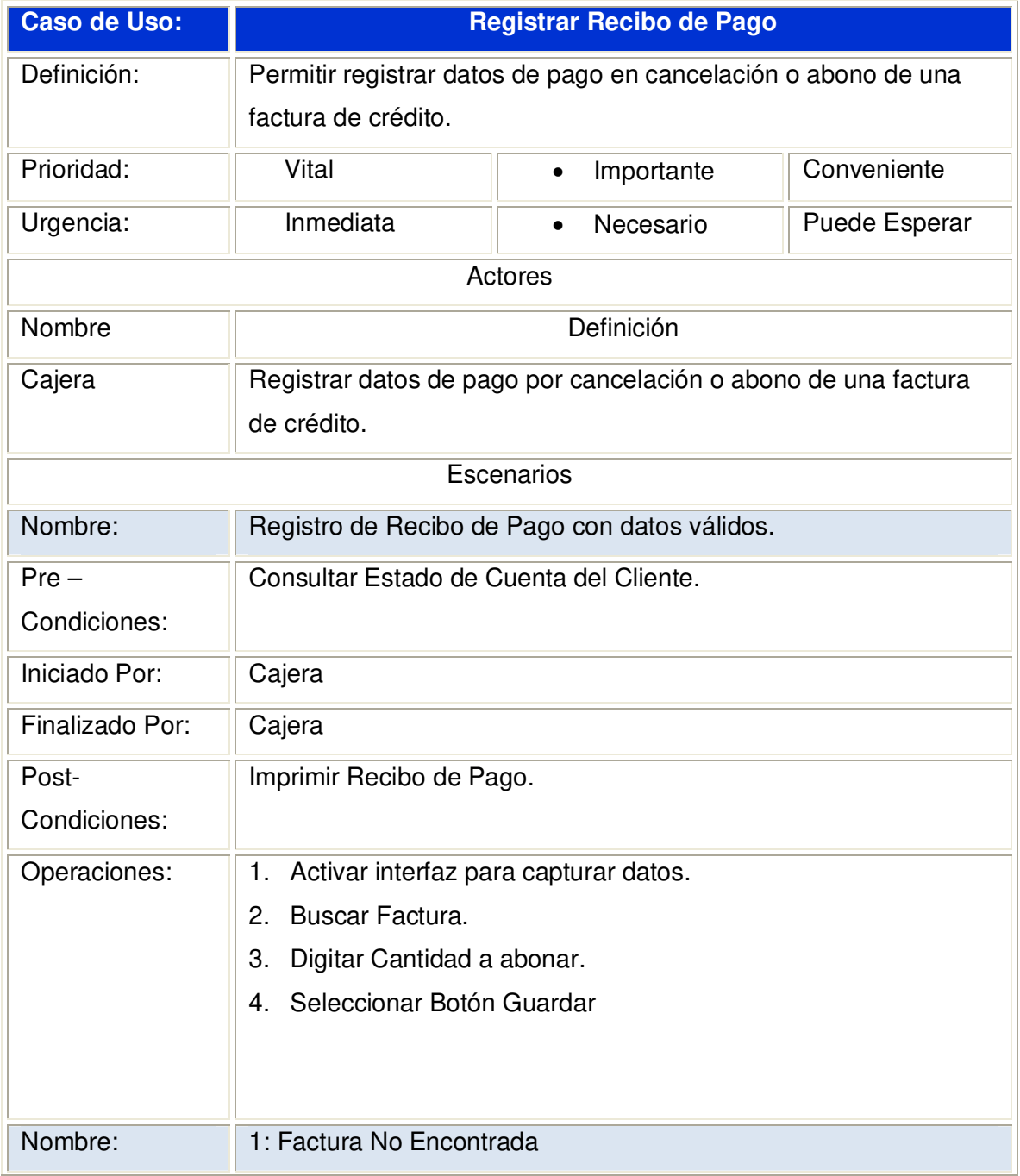

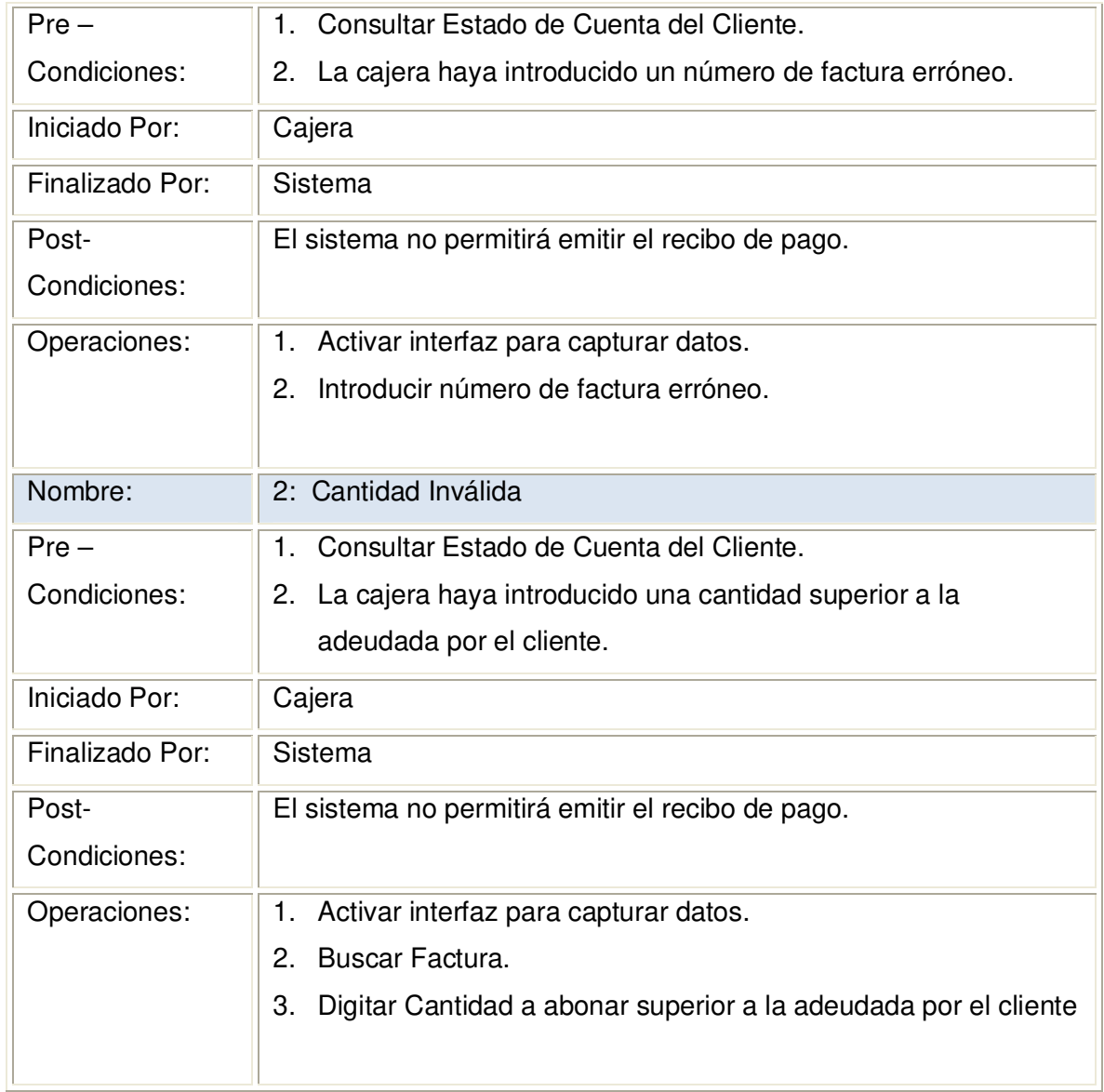

# **2.1.3.16.1 Diagrama de Secuencia:** Registrar Recibo de Pago

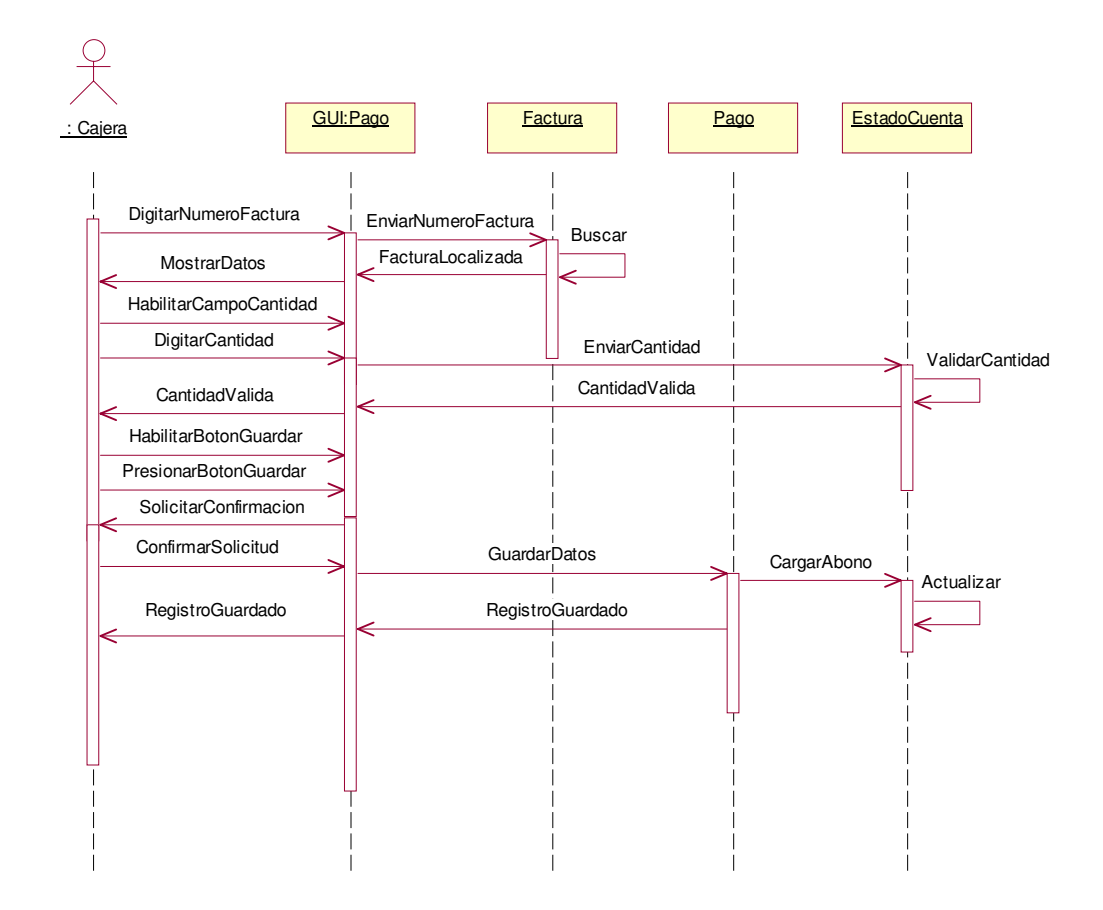

### **2.1.3.16.2 Diagrama de Colaboración:** Registrar Recibo de Pago

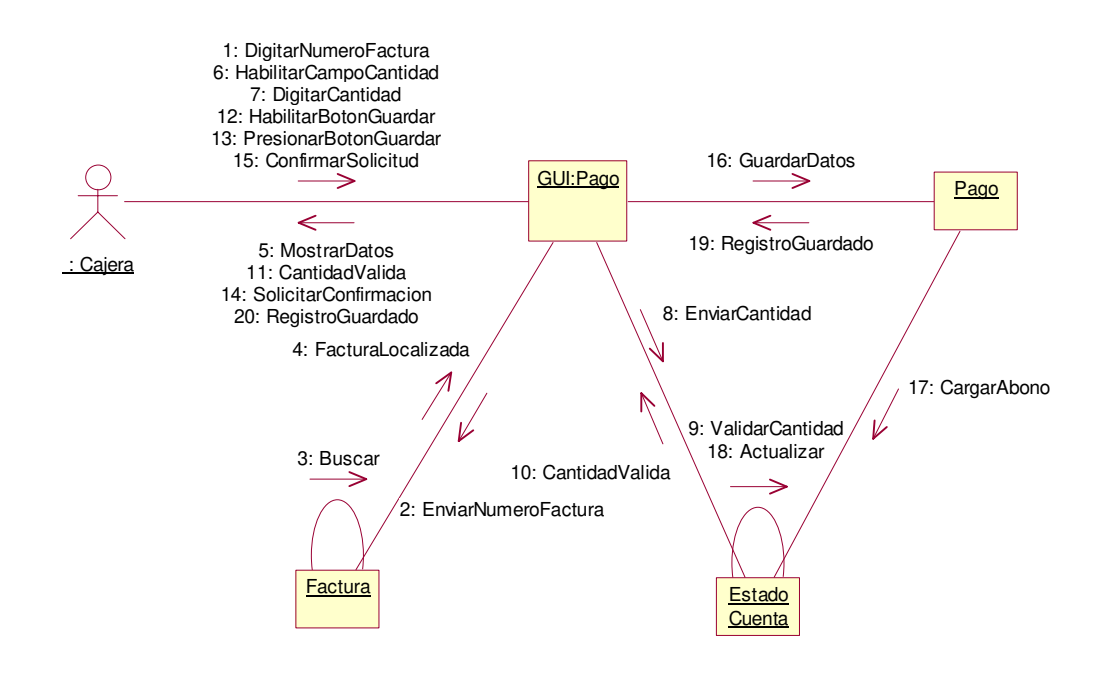

**2.1.3.16.3 Diagrama de Secuencia:** Registrar Recibo de Pago Escenario 1 Factura No Encontrada

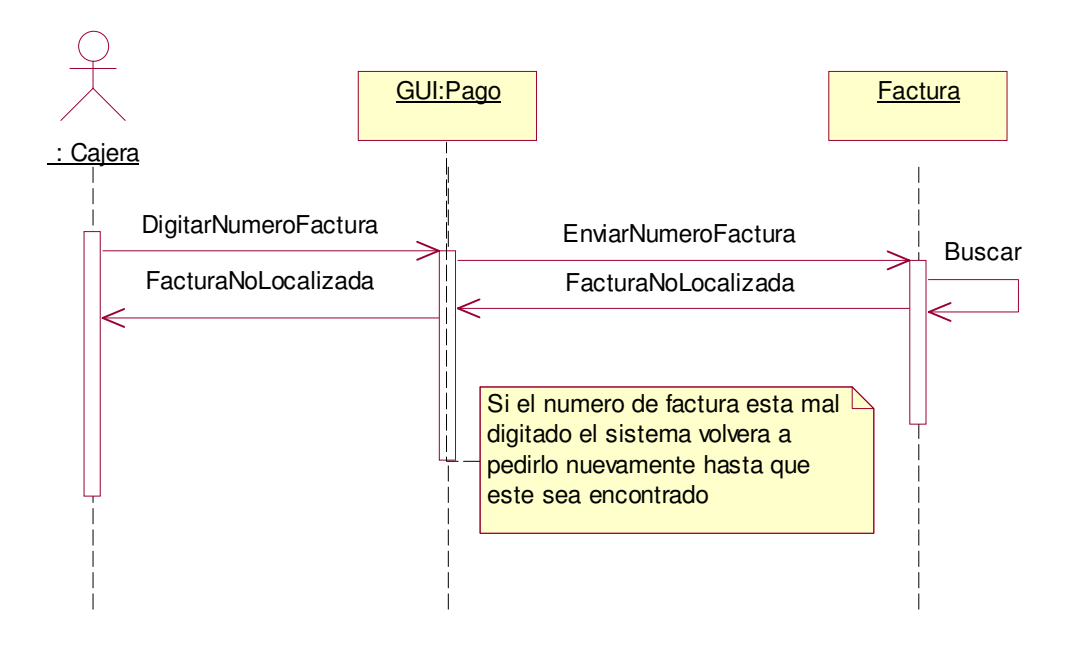

**2.1.3.16.4 Diagrama de Colaboración:** Registrar Recibo de Pago Escenario 1 Factura No Encontrada

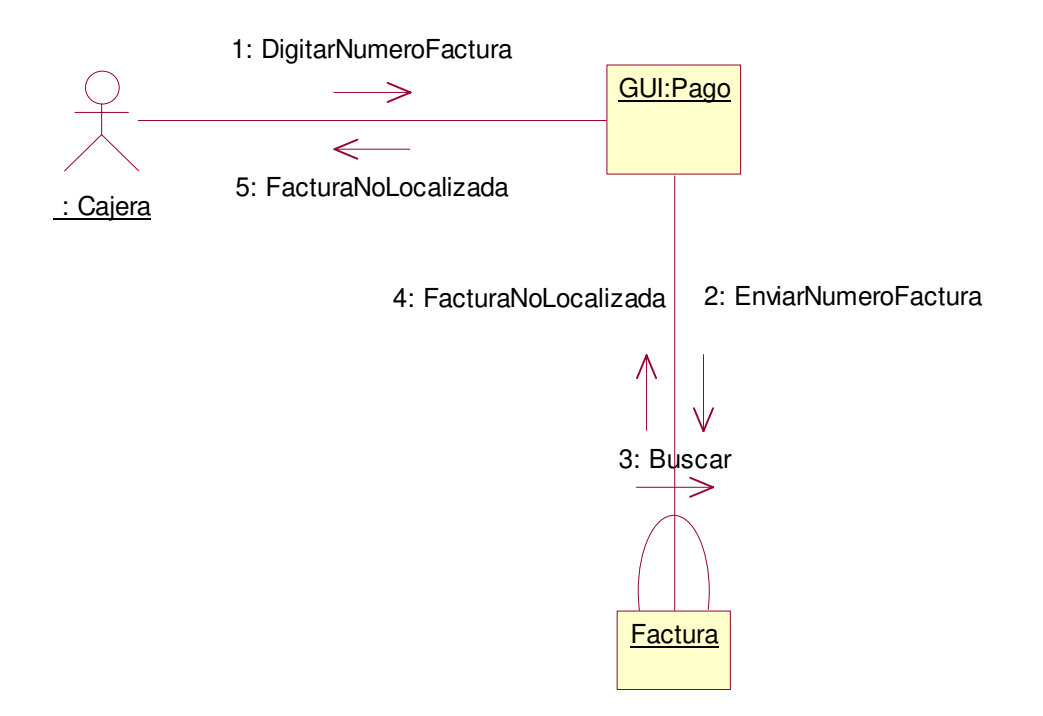

**2.1.3.16.5 Diagrama de Secuencia:** Registrar Recibo de Pago Escenario 2 Cantidad Inválida

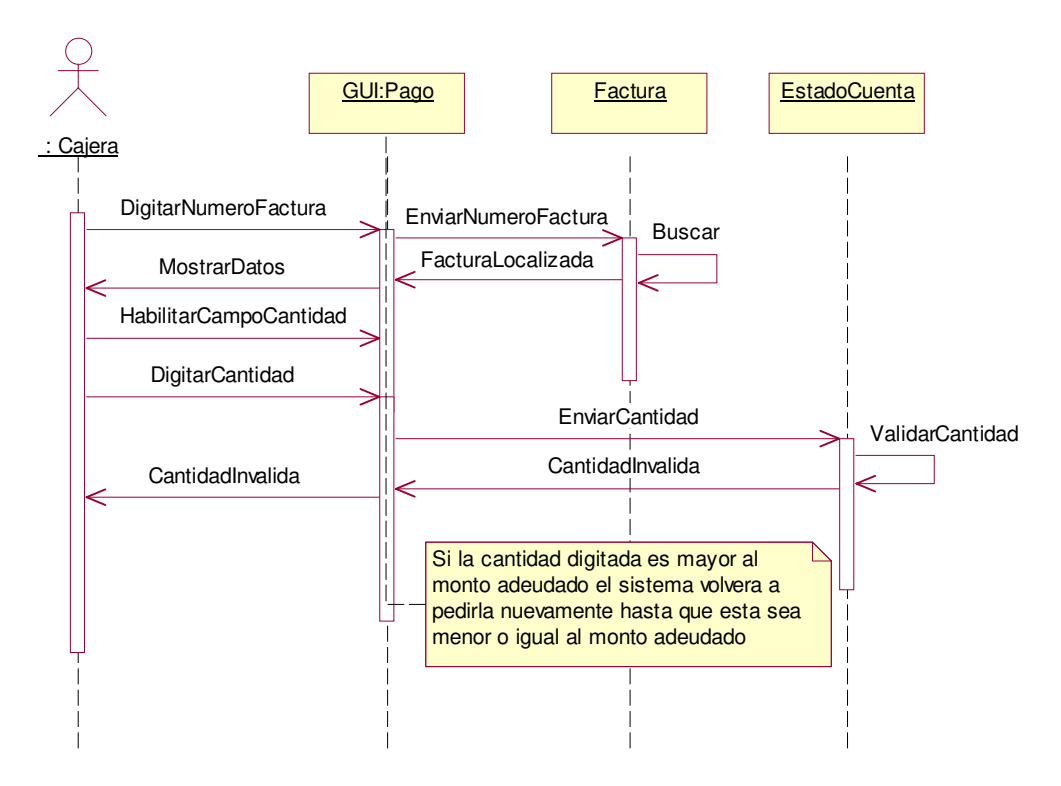

### **2.1.3.16.6 Diagrama de Colaboración:** Registrar Recibo de Pago Escenario 2 Cantidad Inválida

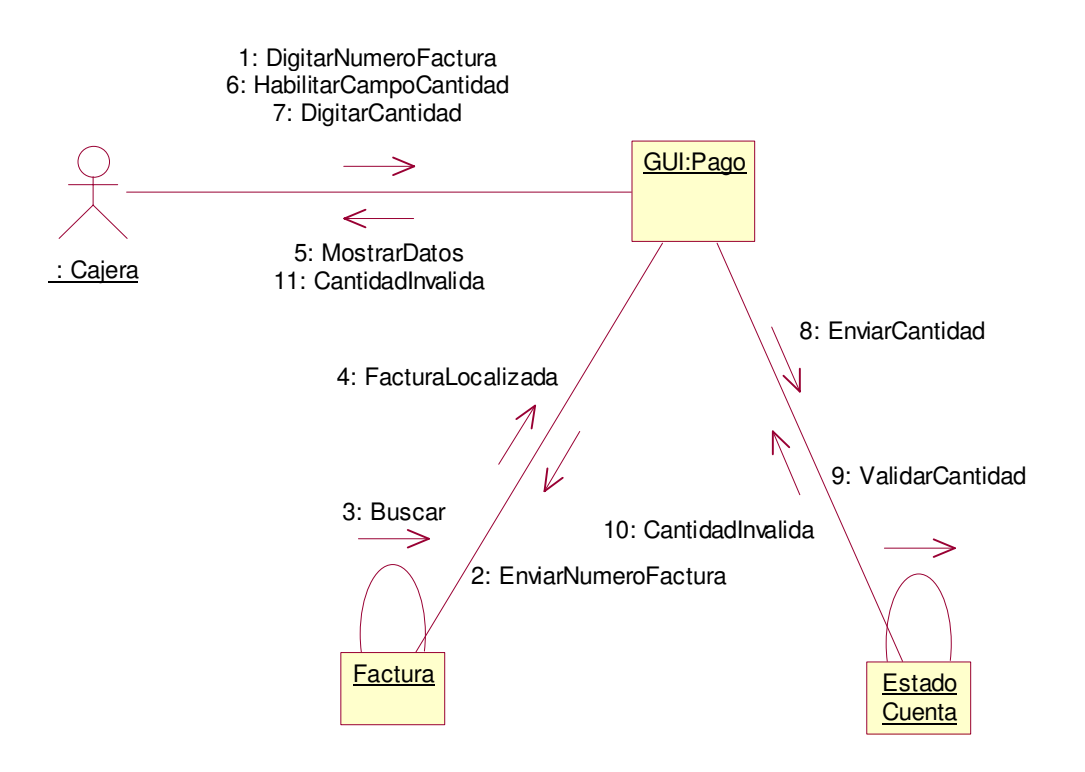

## **2.1.3.17 Caso de uso:** Imprimir Recibo Pago

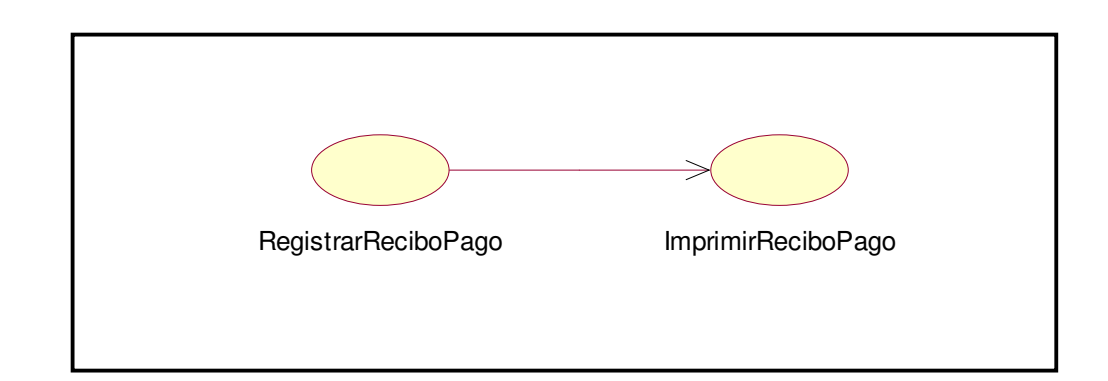

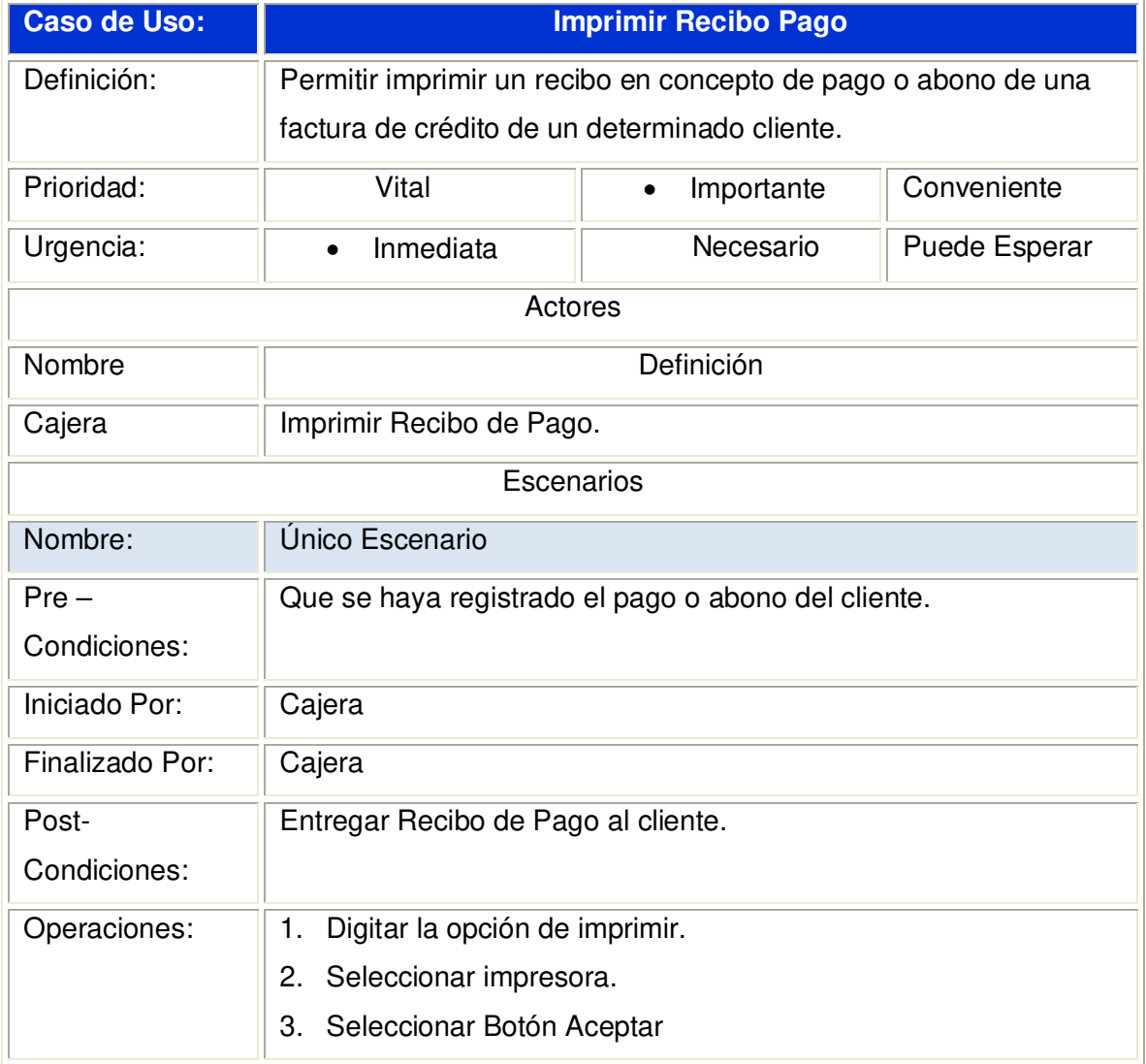

**2.1.3.17.1 Diagrama de Secuencia:** Imprimir Registrar Recibo de Pago

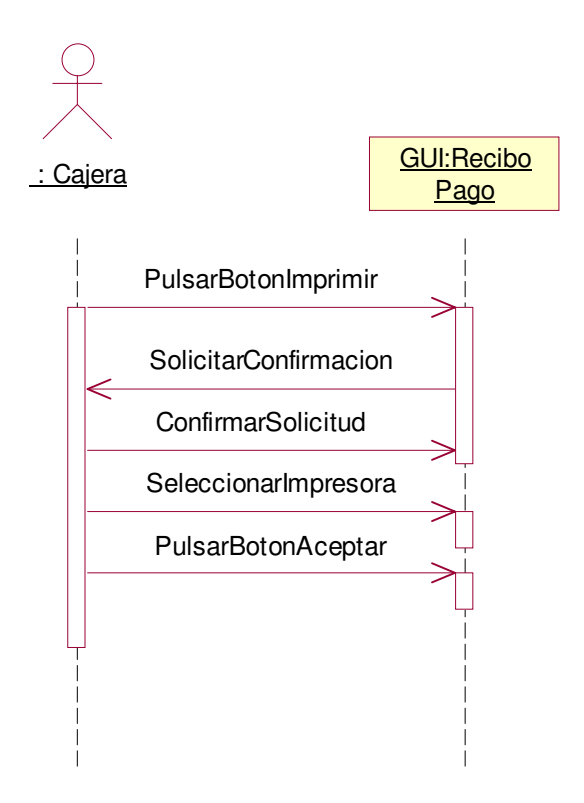

### **2.1.3.17.2 Diagrama de Colaboración:** Imprimir Registrar Recibo de Pago

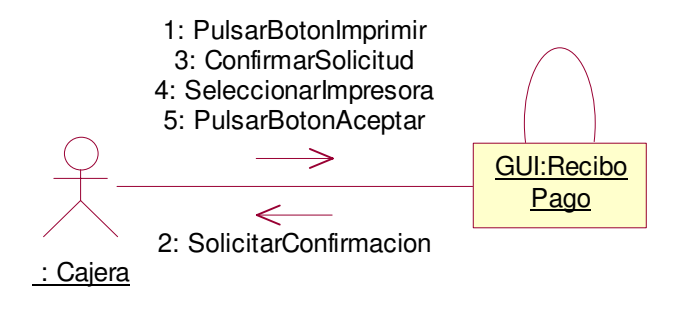

# **2.1.3.18 Caso de uso:** Registrar Formas de Pago

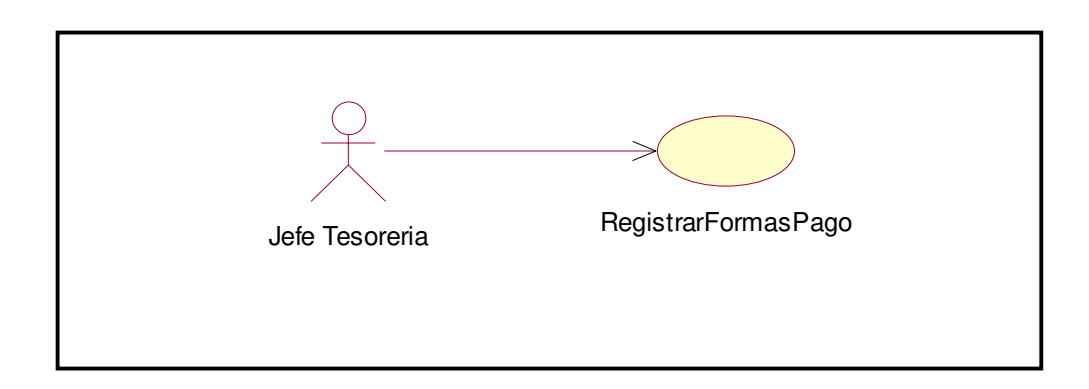

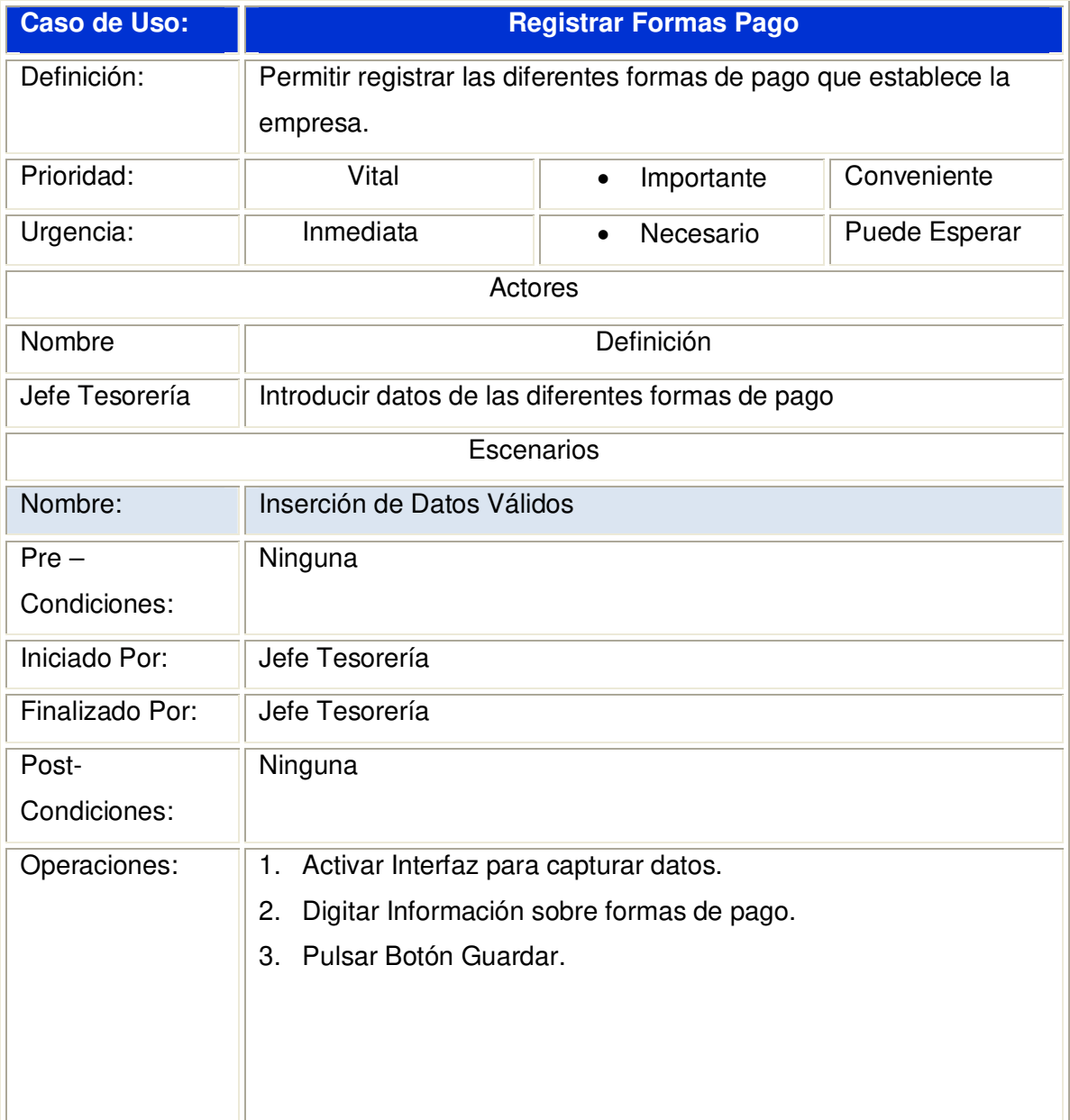

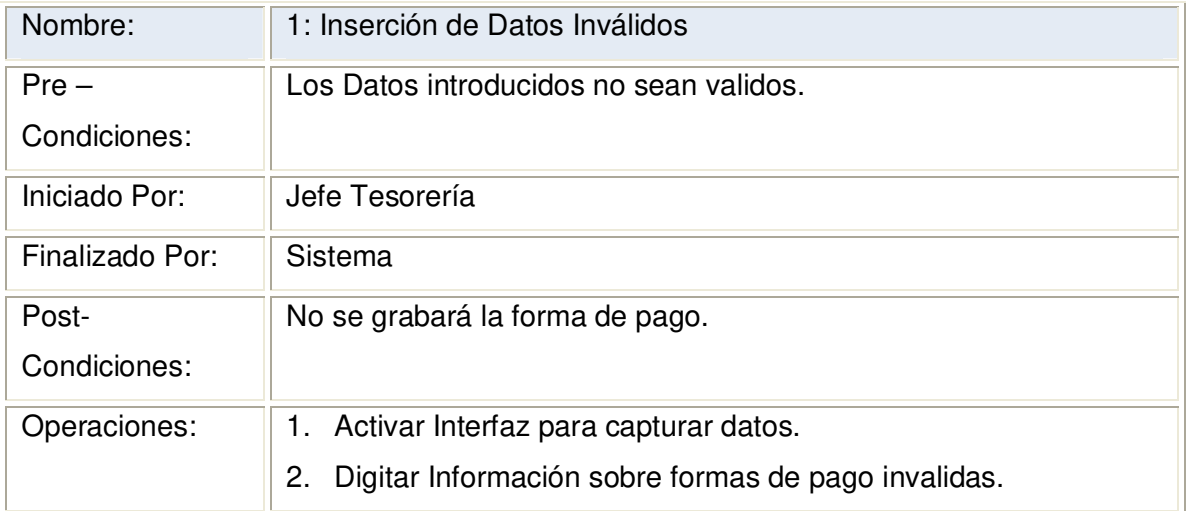

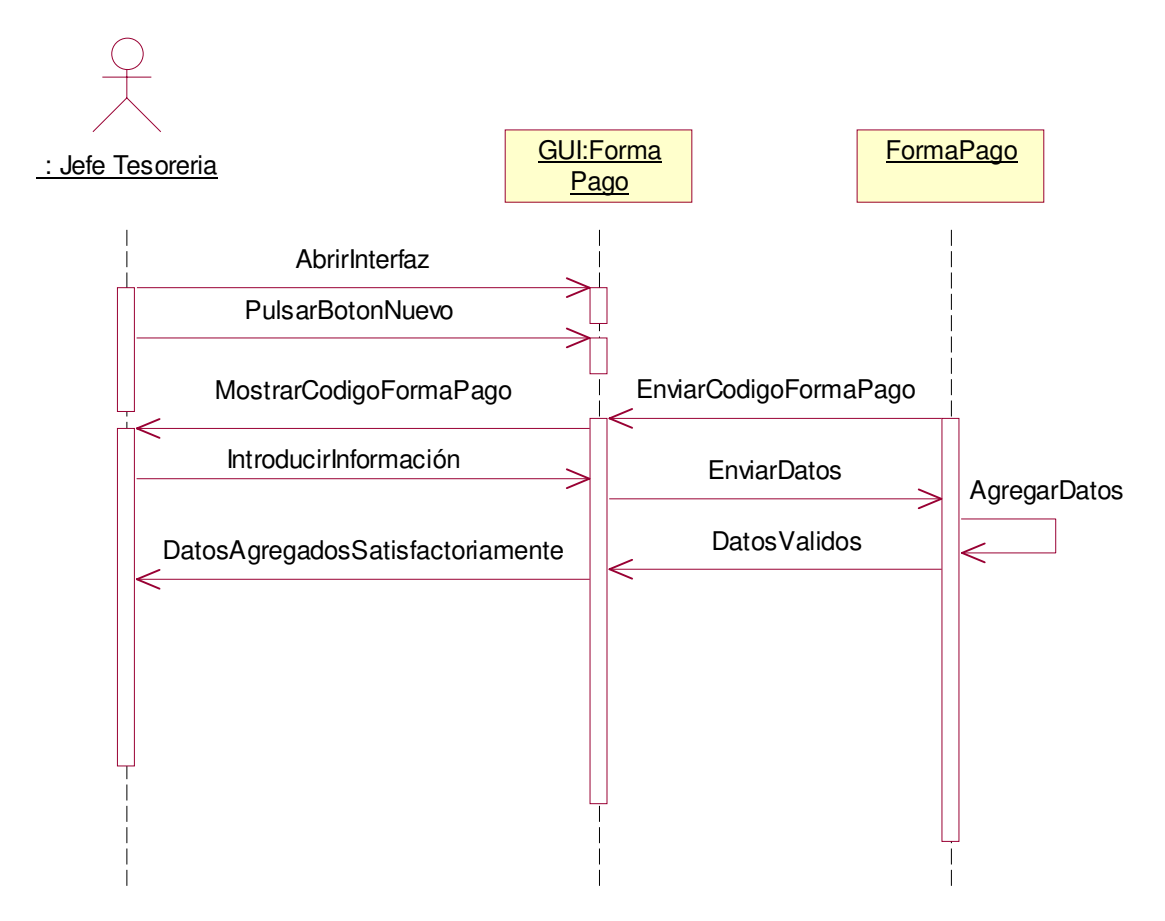

### **2.1.3.18.1 Diagrama de Secuencia:** Registrar Formas Pago Datos Válidos

### **2.1.3.18.2 Diagrama de Colaboración:** Registrar Formas Pago Datos Válidos

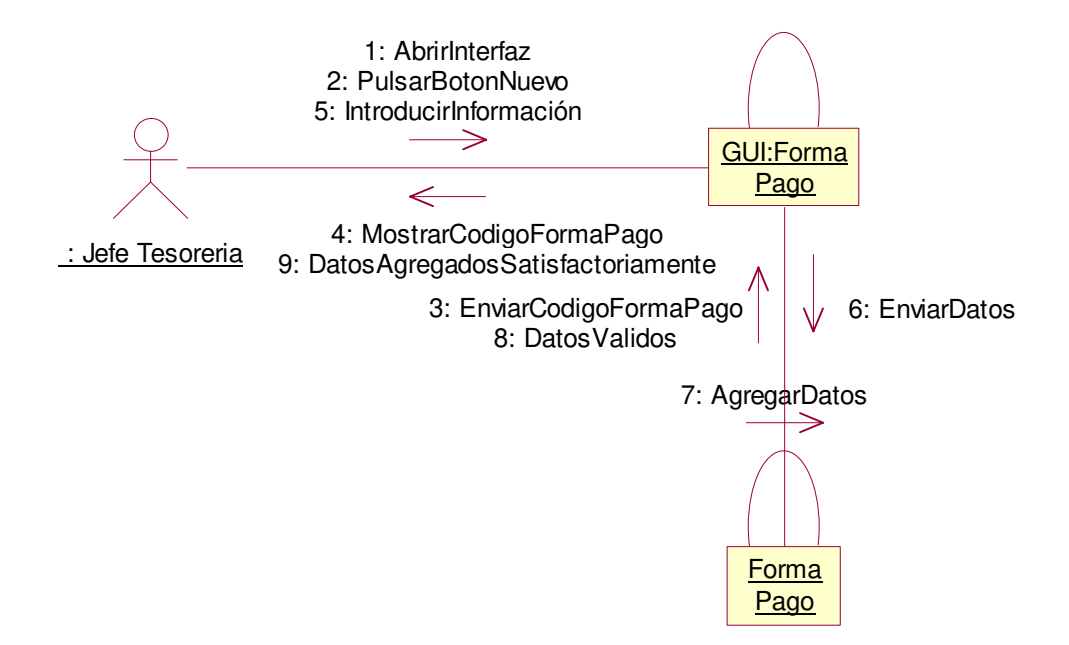

**2.1.3.18.3 Diagrama de Secuencia:** Registrar Formas Pago Escenario 1: Inserción de Datos Inválidos

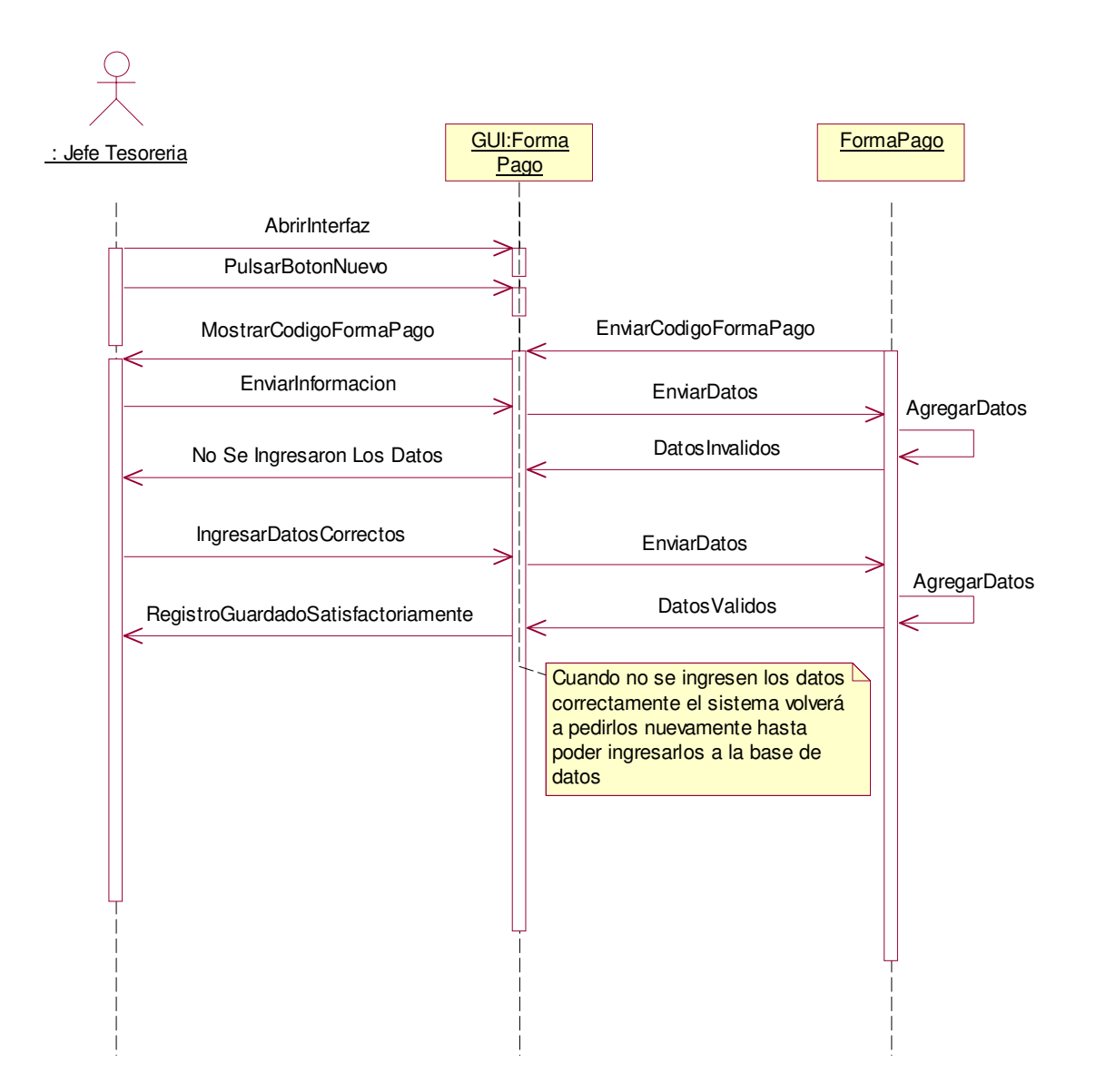

**2.1.3.18.4 Diagrama de Colaboración:** Registrar Formas Pago Escenario 1:

Inserción de Datos Inválidos

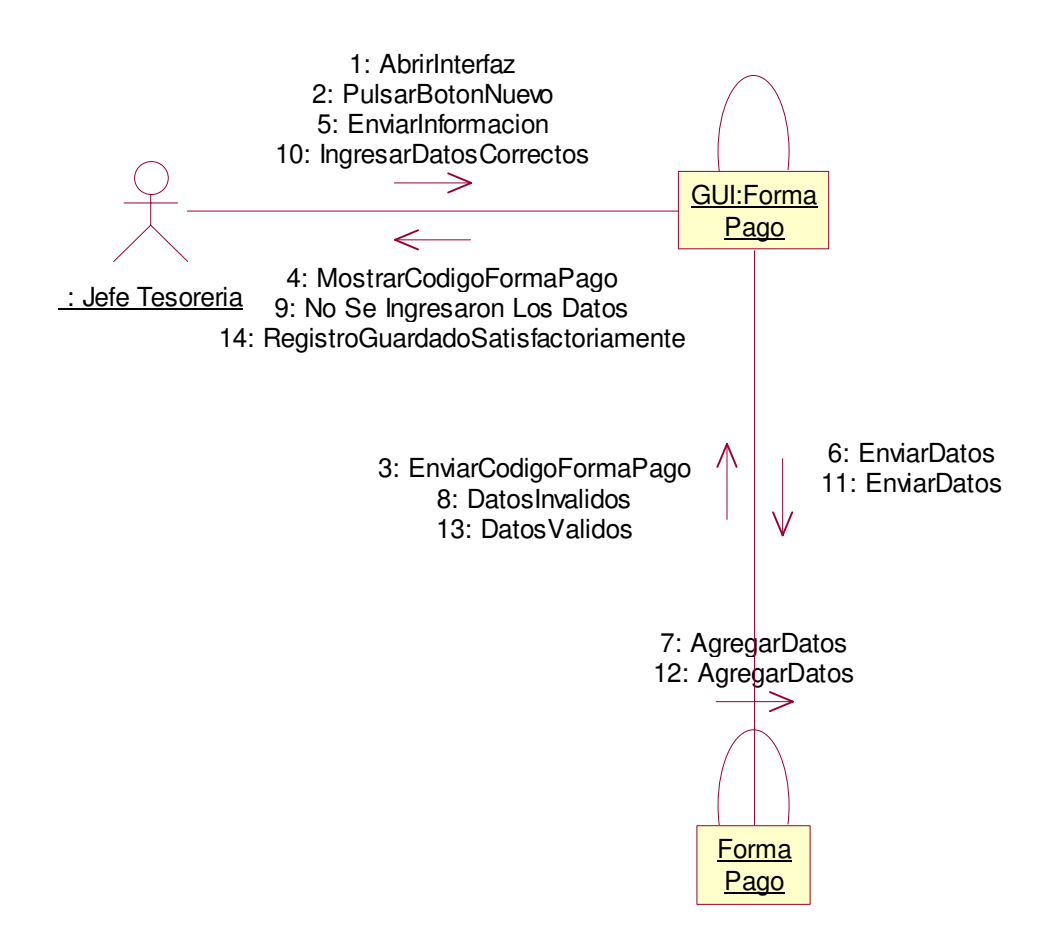

## **2.1.3.19 Caso de uso:** Registrar Plazos Crédito

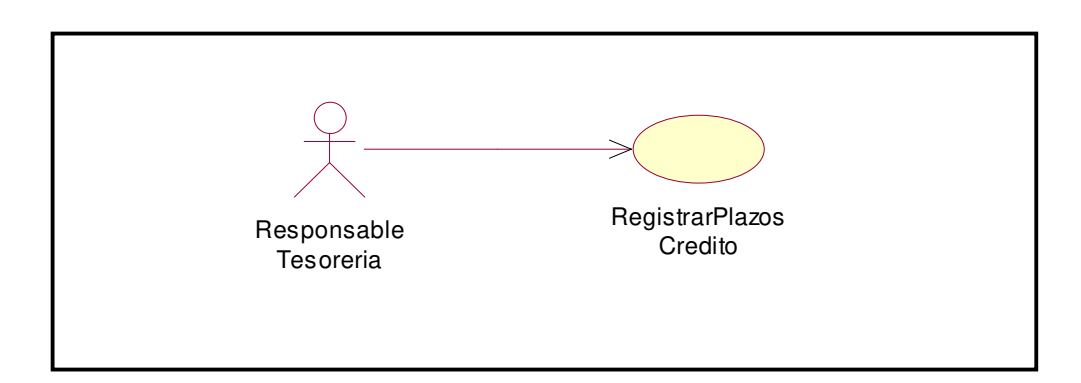

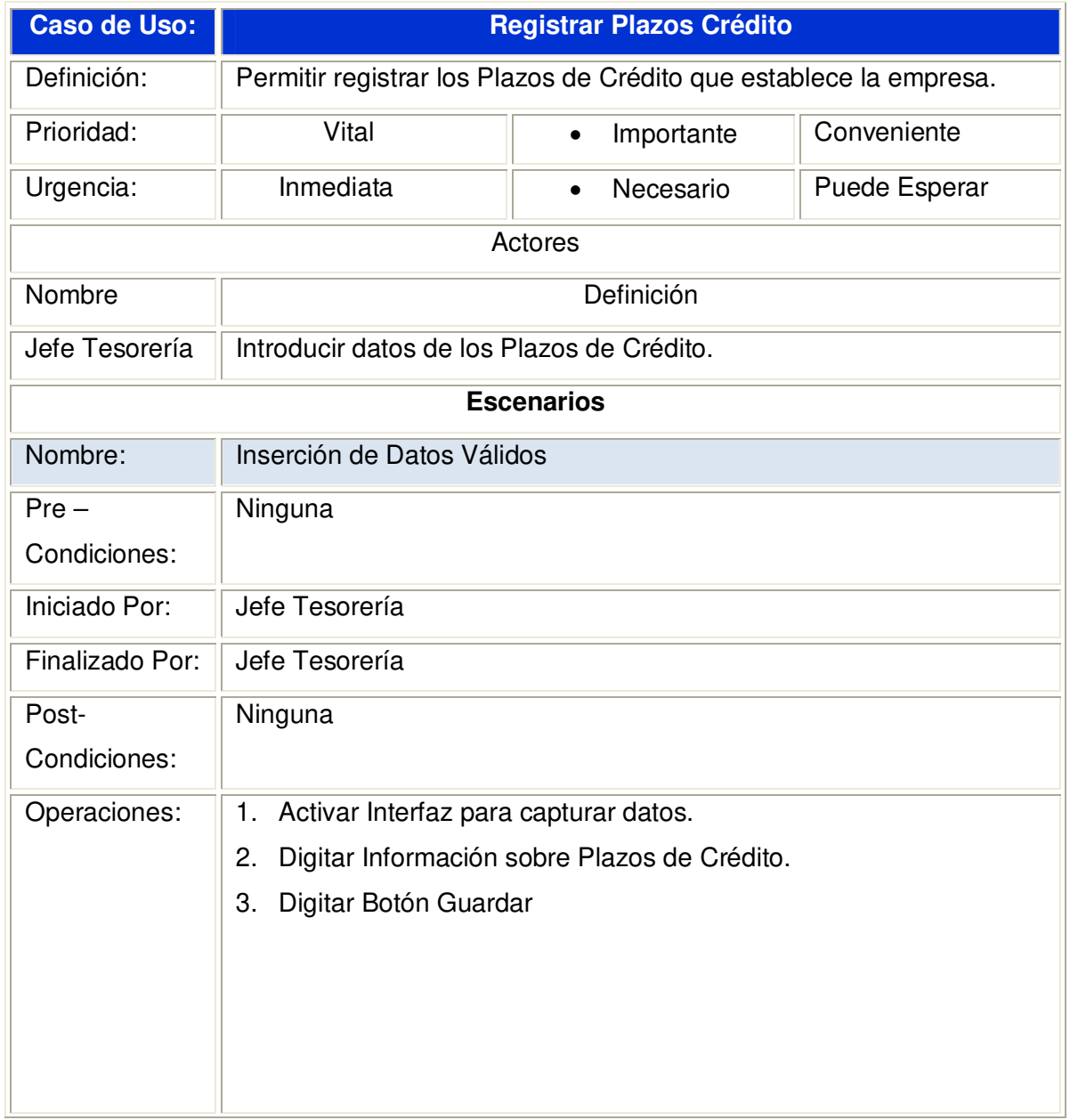

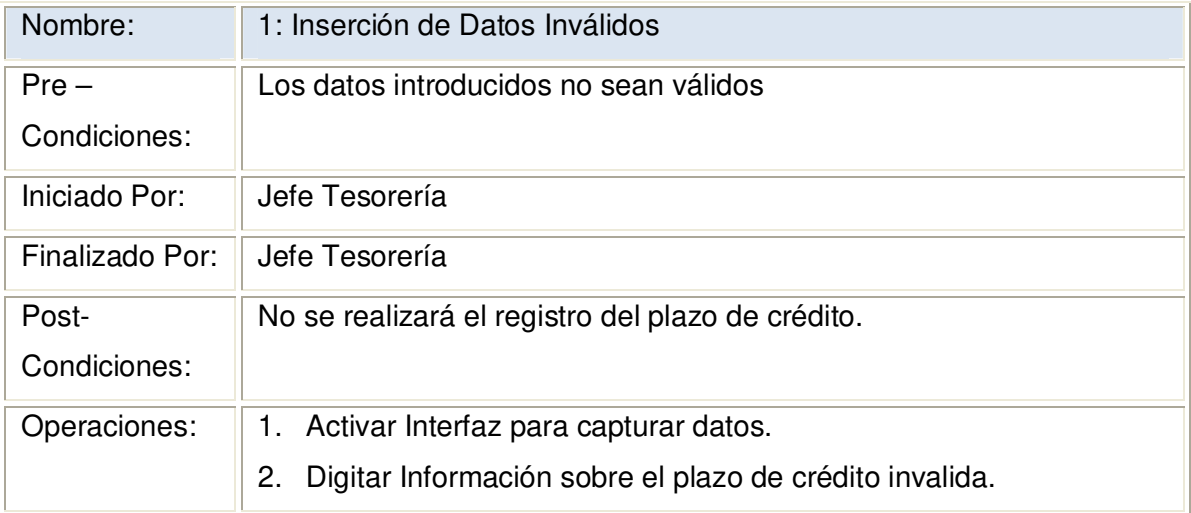

**2.1.3.19.1 Diagrama de Secuencia:** Registrar Formas Plazos Crédito Datos Válidos

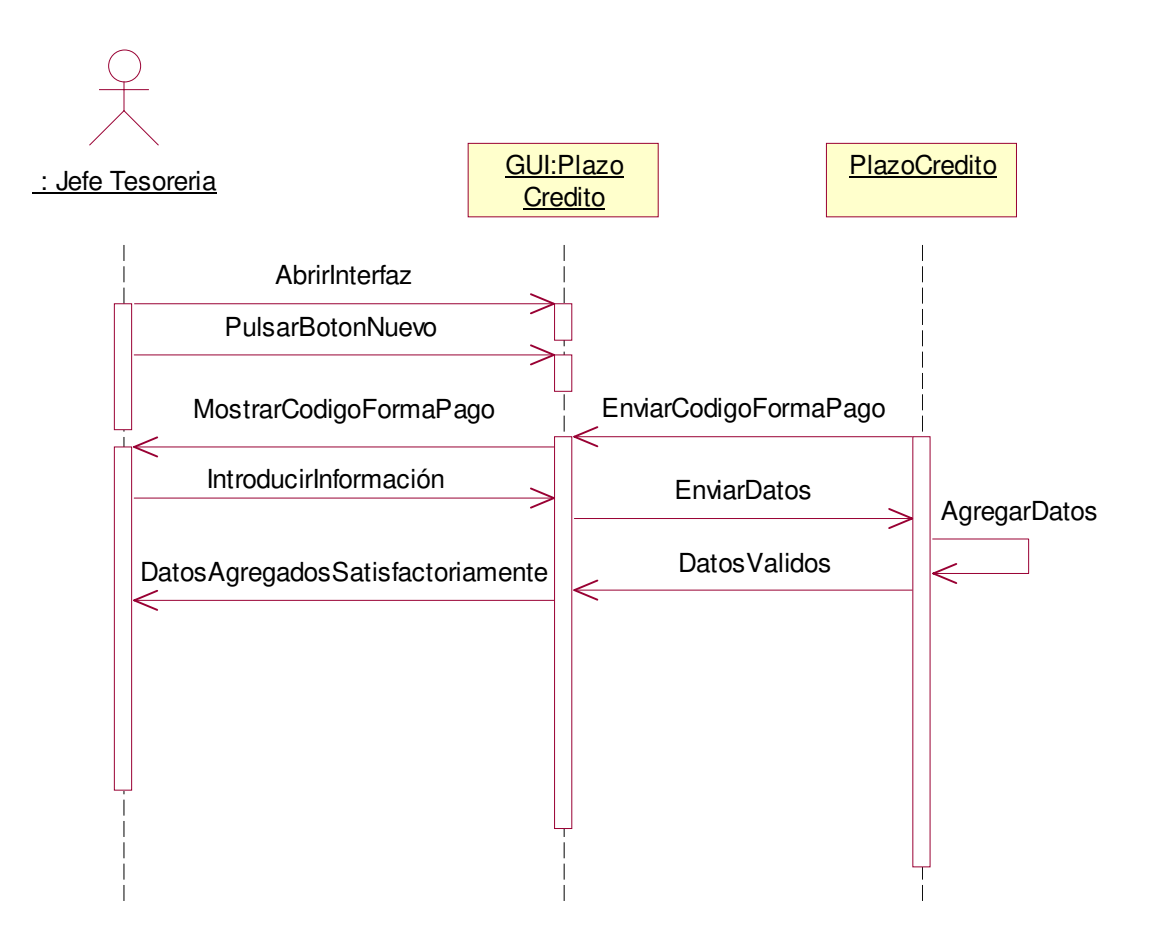

**2.1.3.19.2 Diagrama de Colaboración:** Registrar Plazos Crédito Datos Válidos.

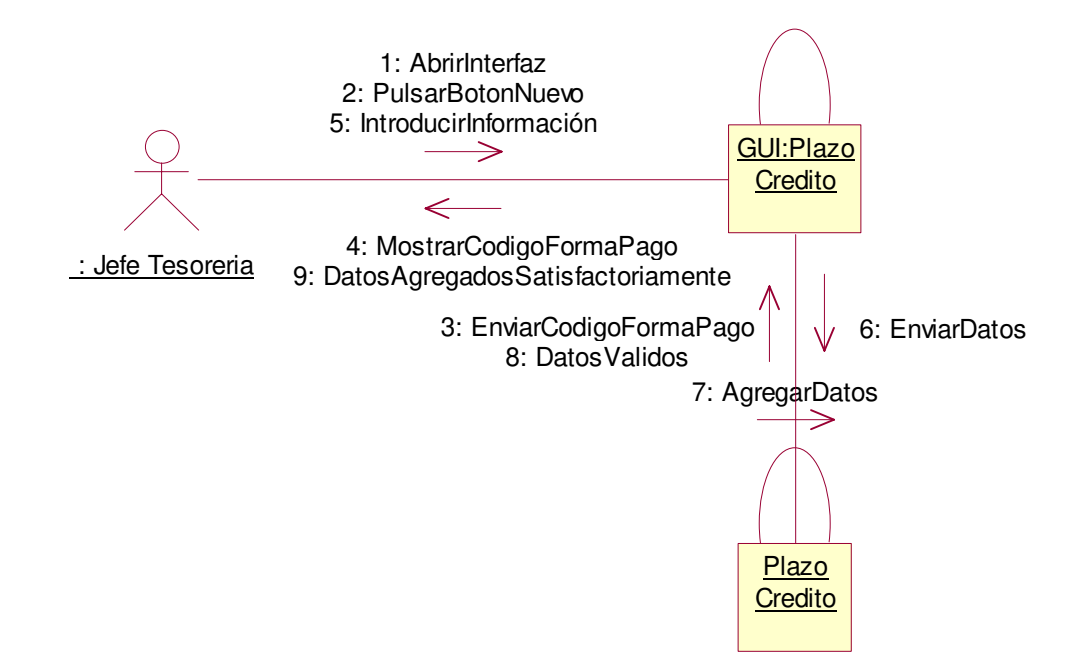

**2.1.3.19.3 Diagrama de Secuencia:** Registrar Plazos de Crédito Escenario 1: Inserción de Datos Inválidos

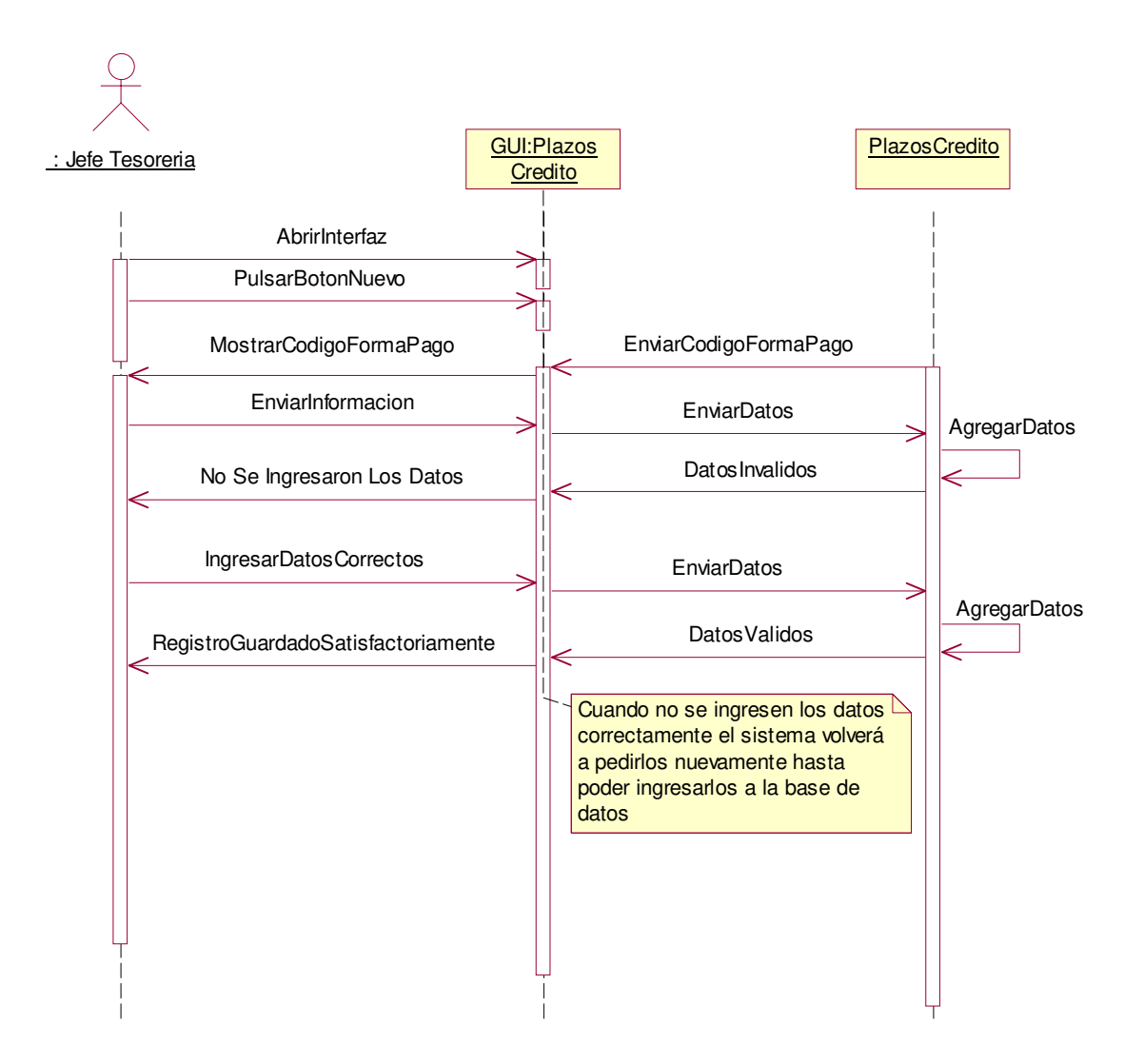

**2.1.3.19.4 Diagrama de Colaboración:** Registrar Plazos de Crédito Escenario 1 Inserción de Datos Inválidos

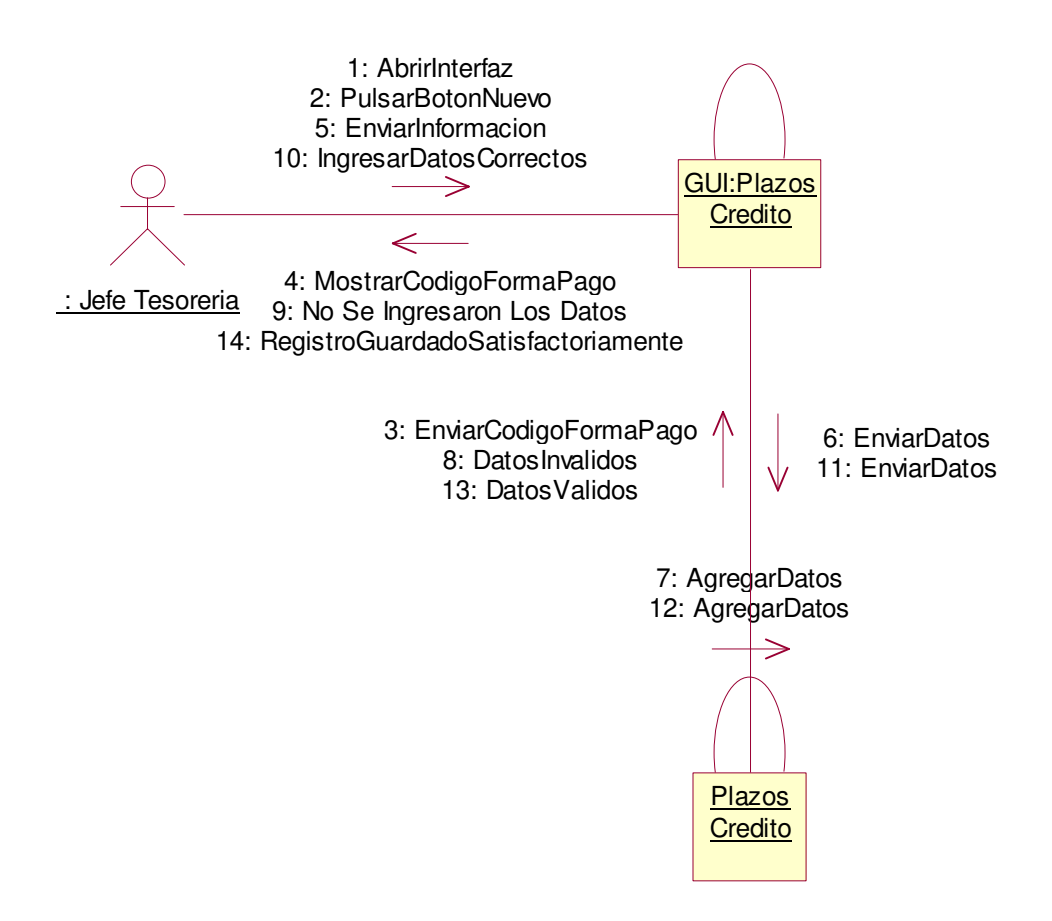

## **2.1.3.20 Caso de uso:** Imprimir Reportes Transacciones

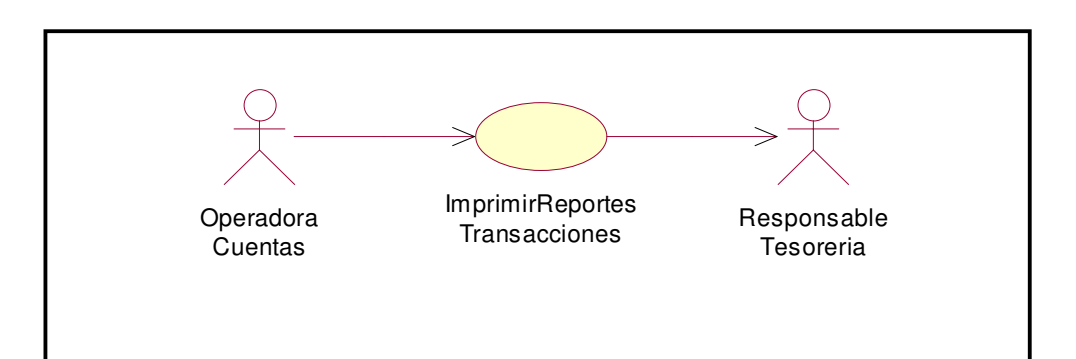

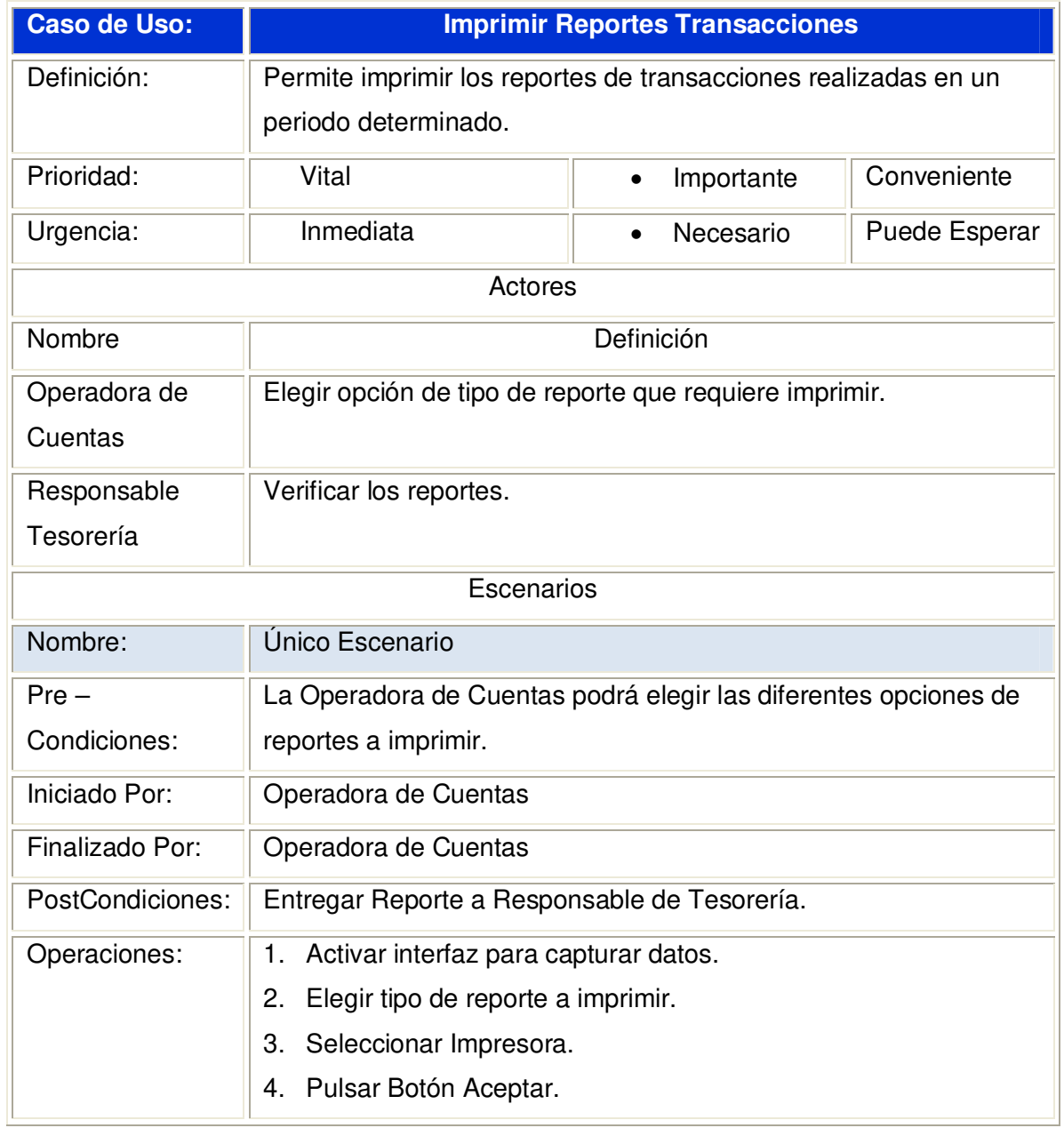

**2.1.3.20.1 Diagrama de Secuencia:** Imprimir Reportes Transacciones.

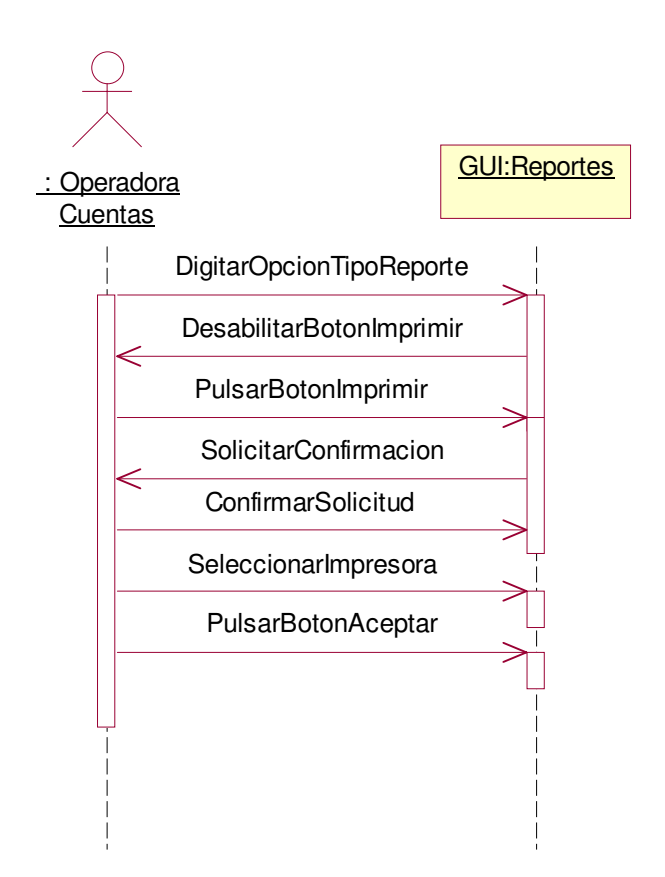

**2.1.3.20.2 Diagrama de Colaboración:** Imprimir Reportes Transacciones.

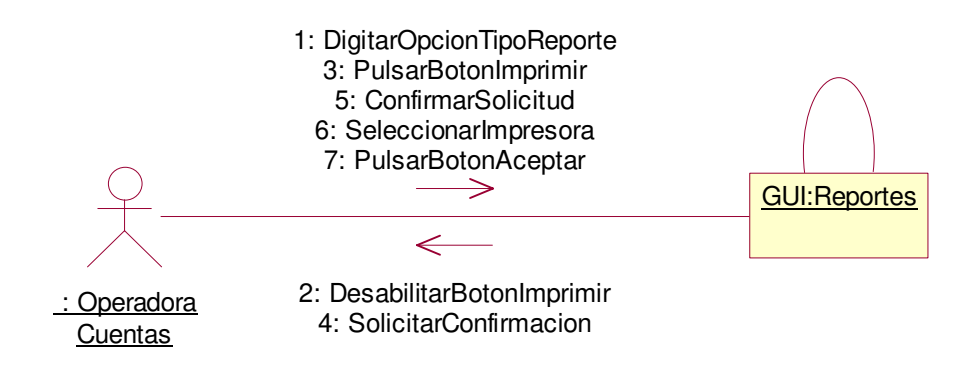

## **2.1.3.21 Caso de uso:** Registrar Datos de Proveedores

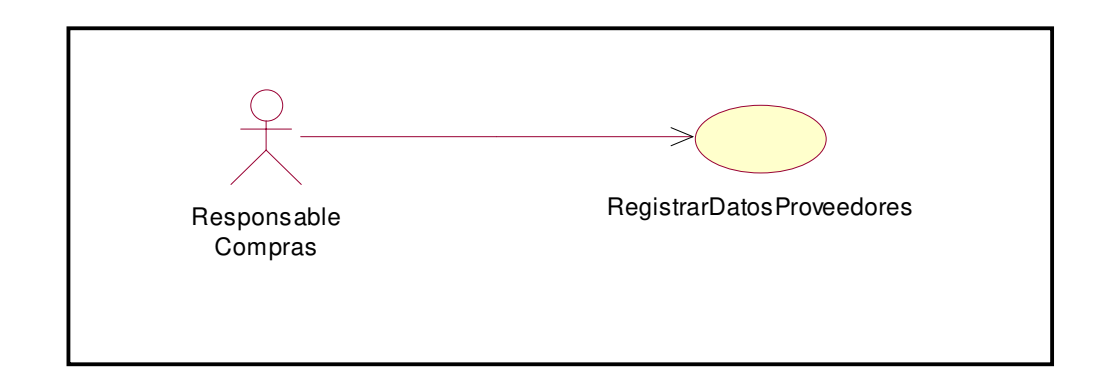

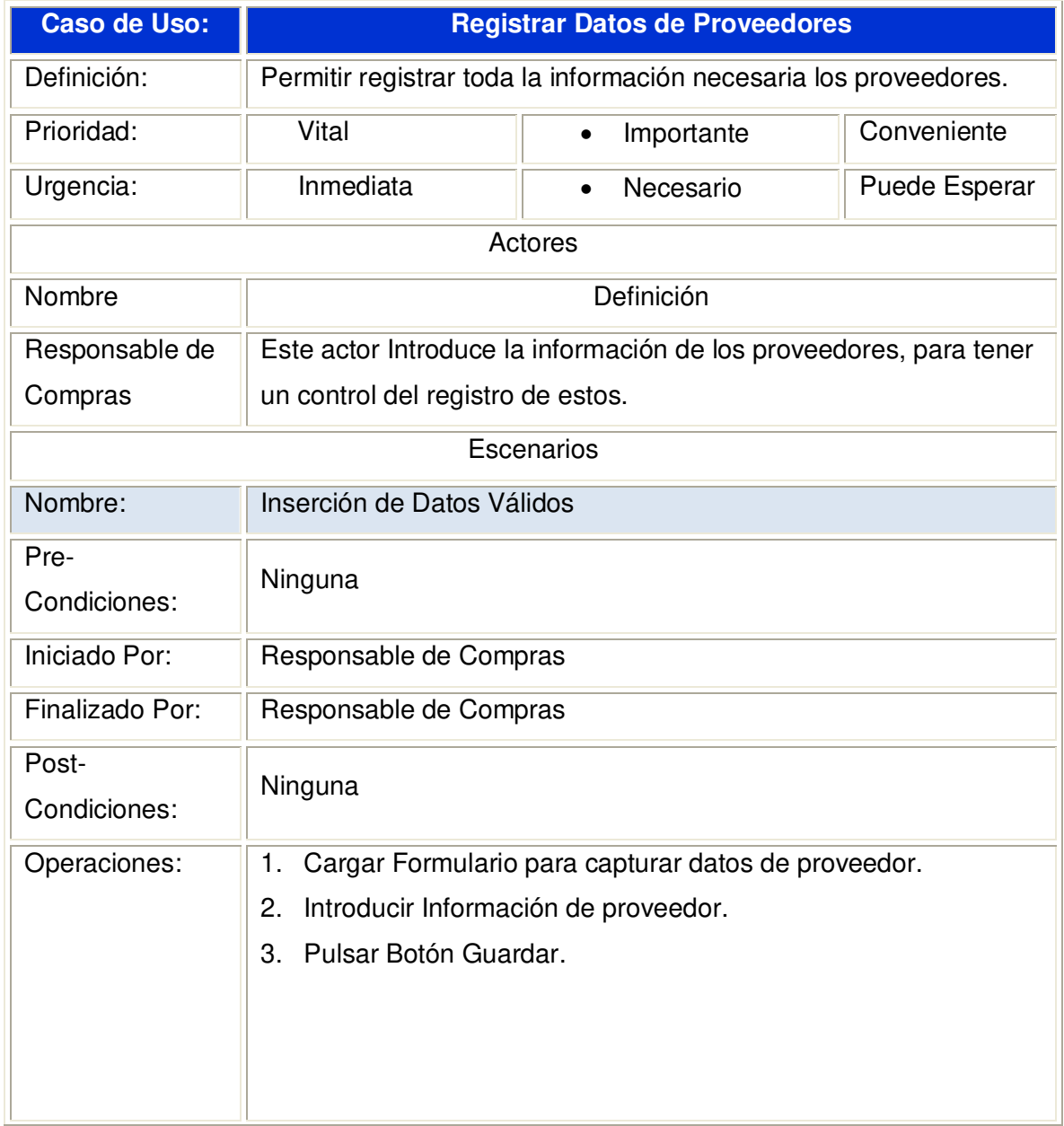

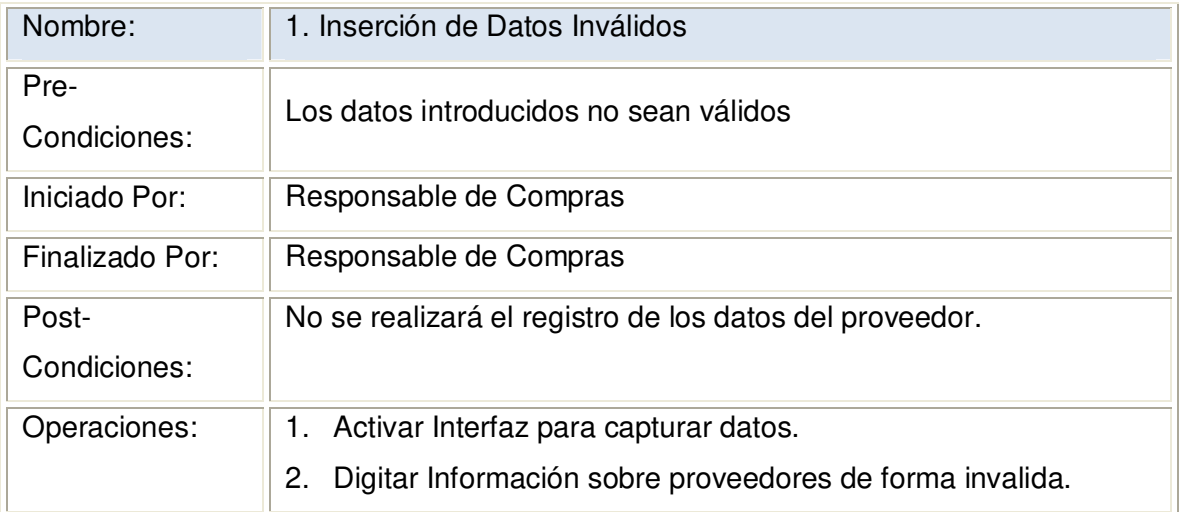

**2.1.3.21.1 Diagrama de Secuencia:** Registrar Datos de Proveedores Datos Válidos

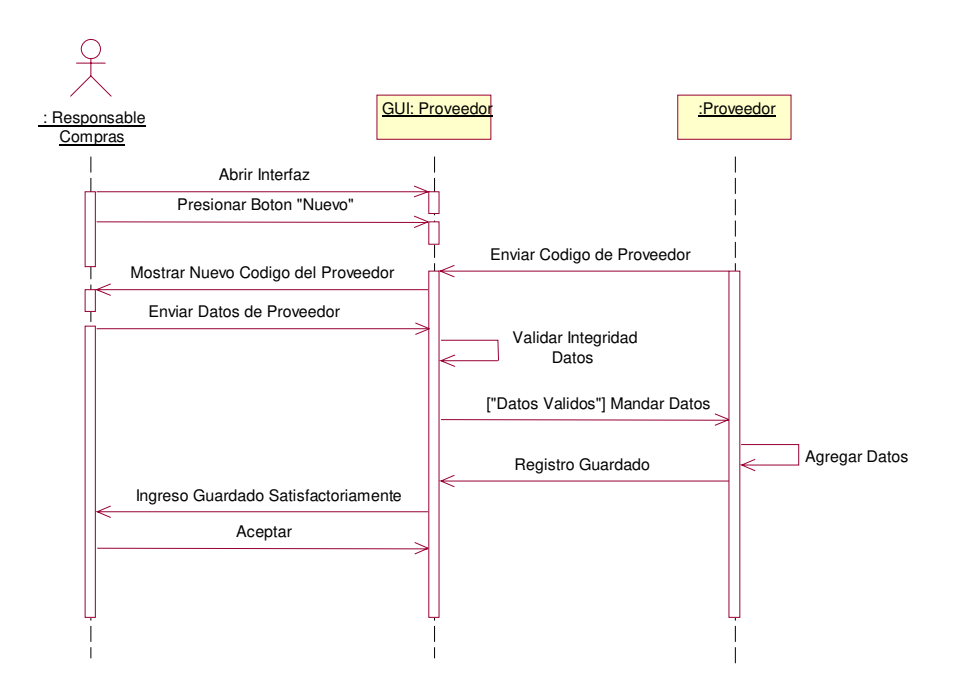

**2.1.3.21.2 Diagrama de Colaboración:** Registrar Datos de Proveedores Datos Válidos

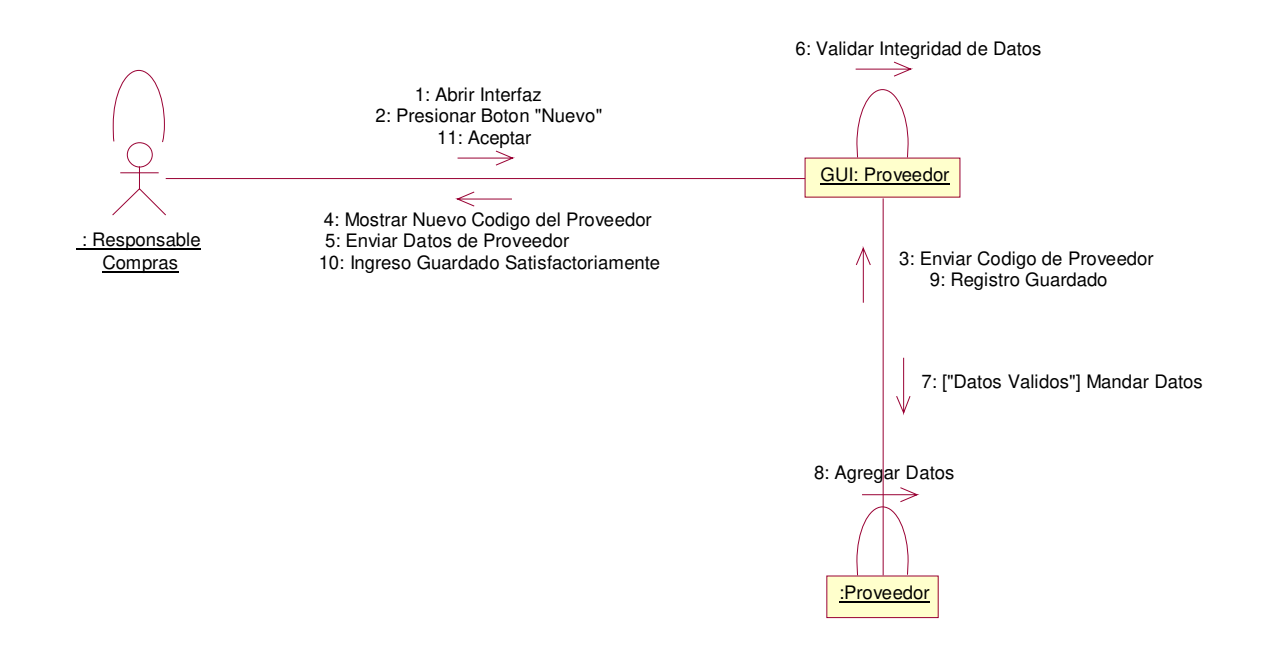

**2.1.3.21.3 Diagrama de Secuencia:** Registrar Datos de Proveedores Escenario 1. Inserción de Datos Inválidos

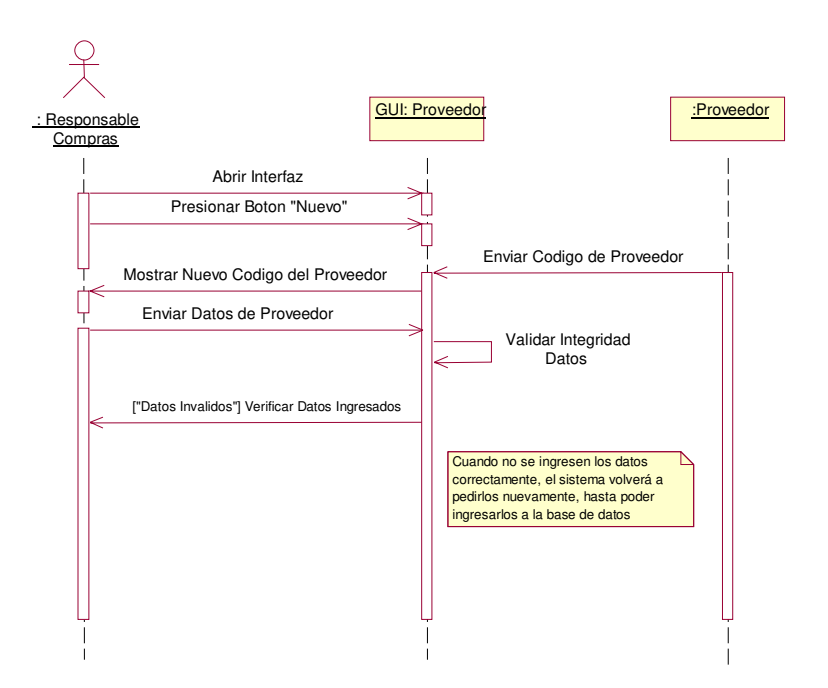

**2.1.3.21.4 Diagrama de Colaboración:** Registrar Datos de Proveedores Escenario 1 Inserción de Datos Inválidos

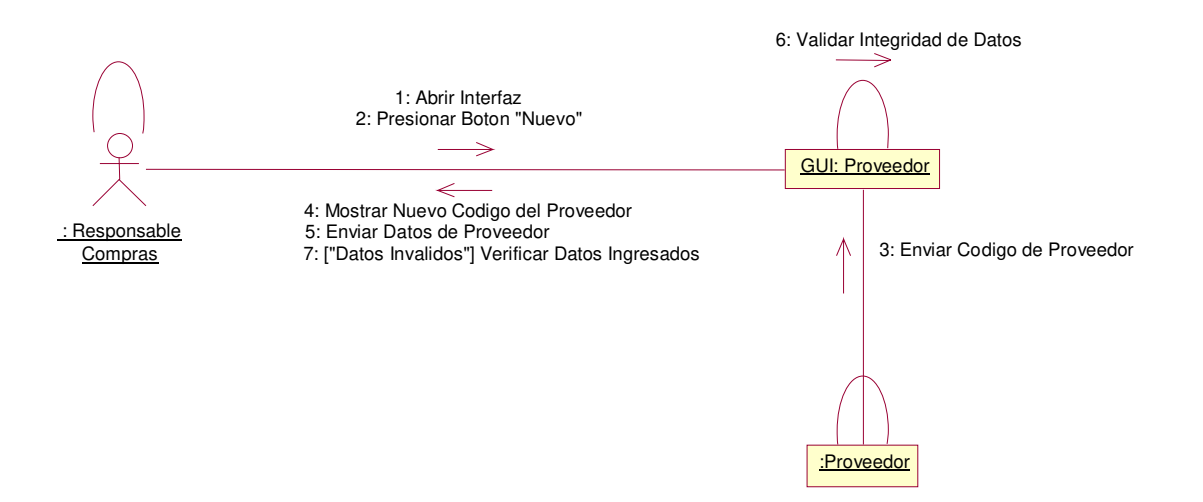

## **2.1.3.22 Caso de uso:** Elaborar Plan de Compra

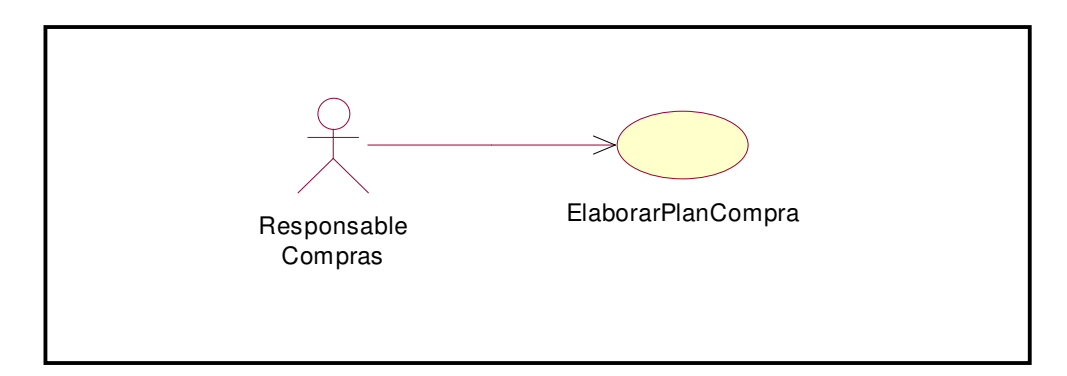

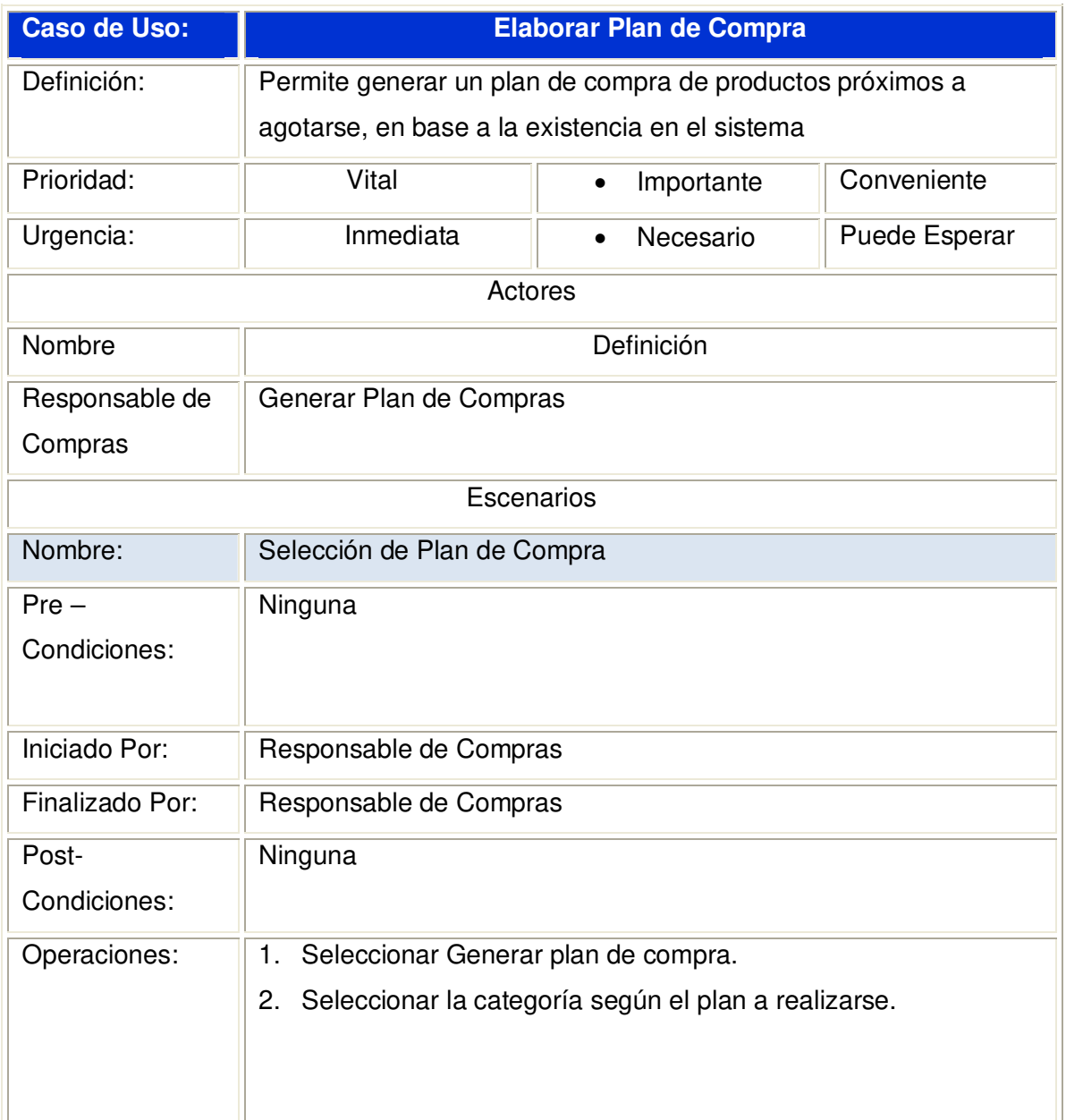

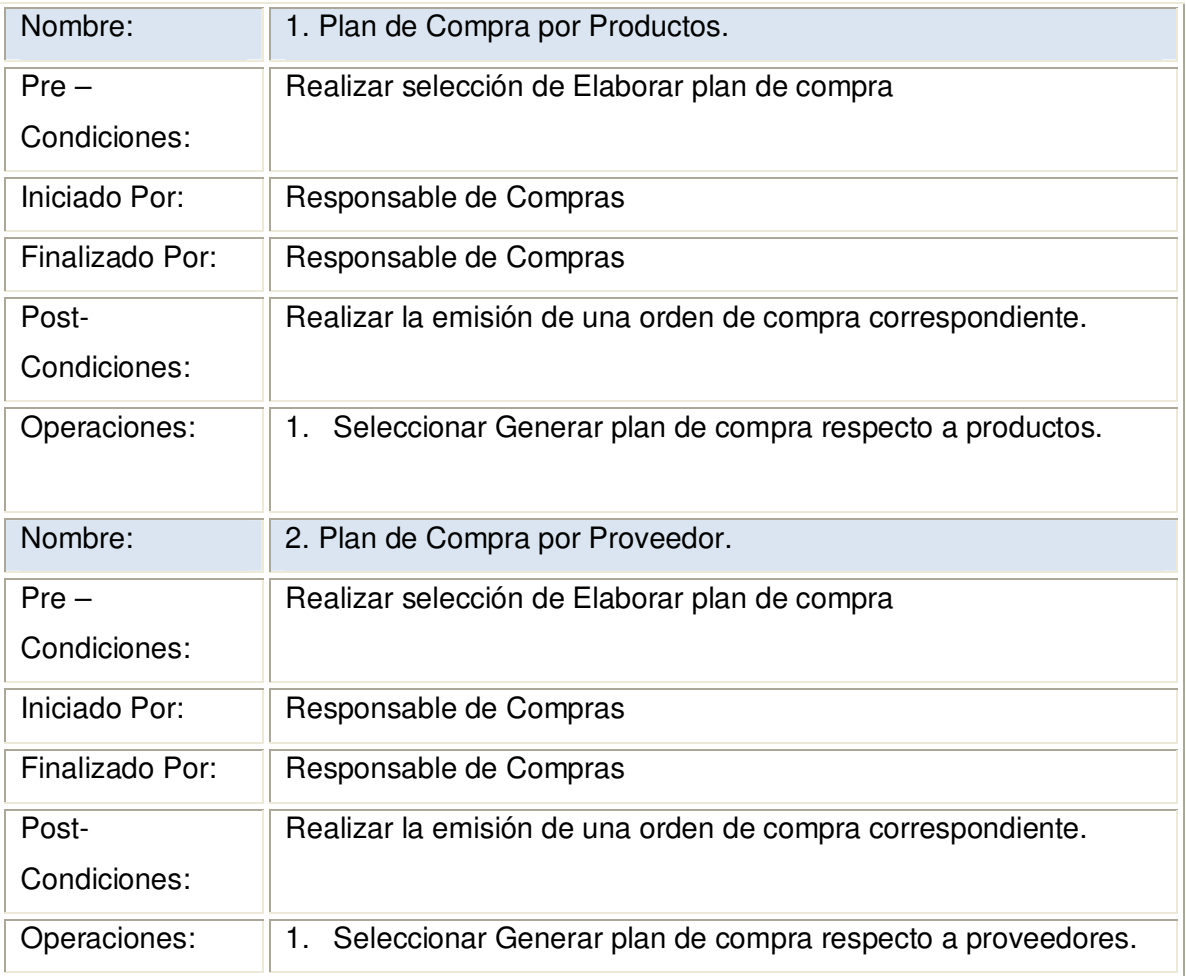

### **2.1.3.22.1 Diagrama de Secuencia:** Elaborar Plan de Compra

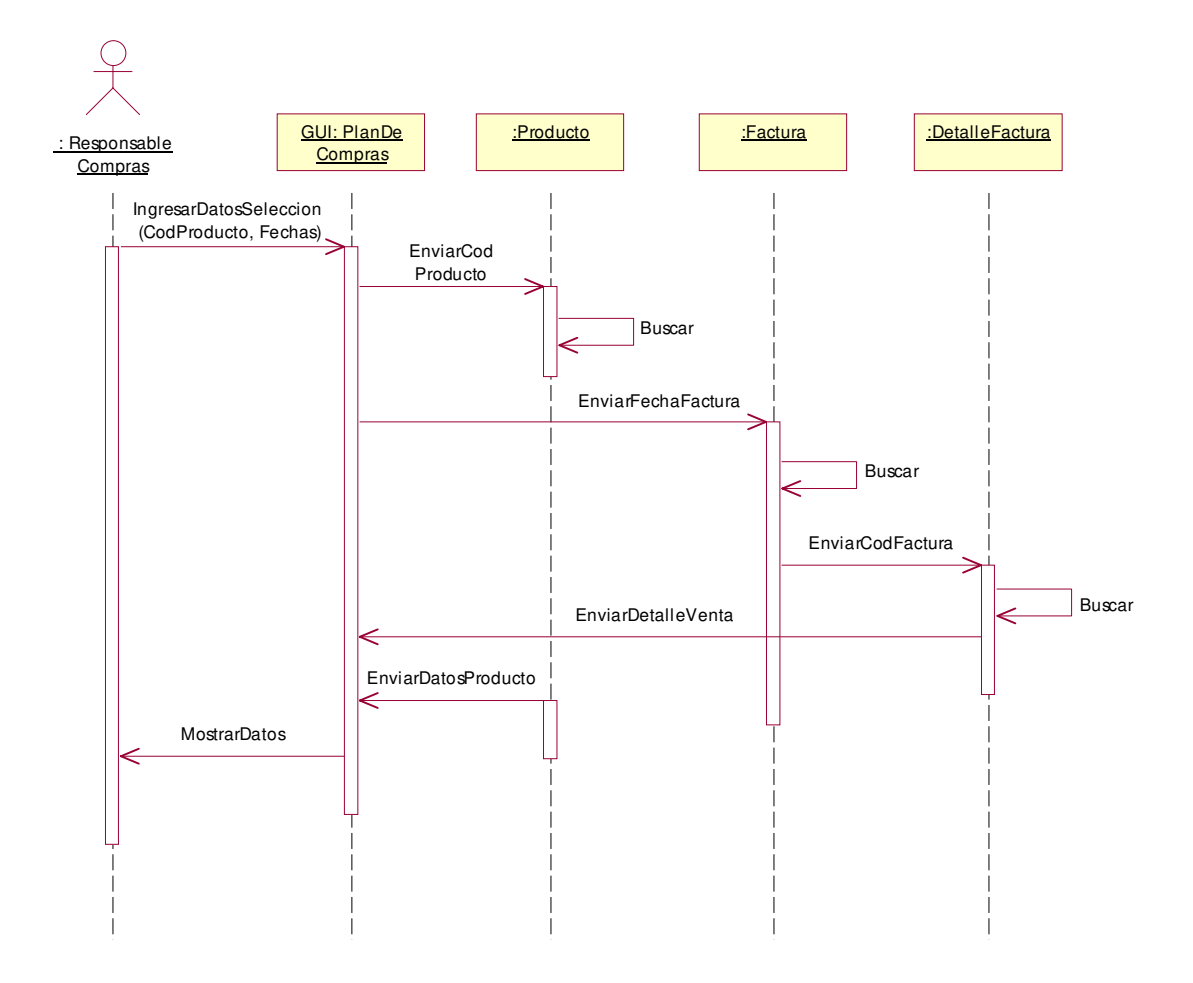

### **2.1.3.22.2 Diagrama de Colaboración:** Elaborar Plan de Compra

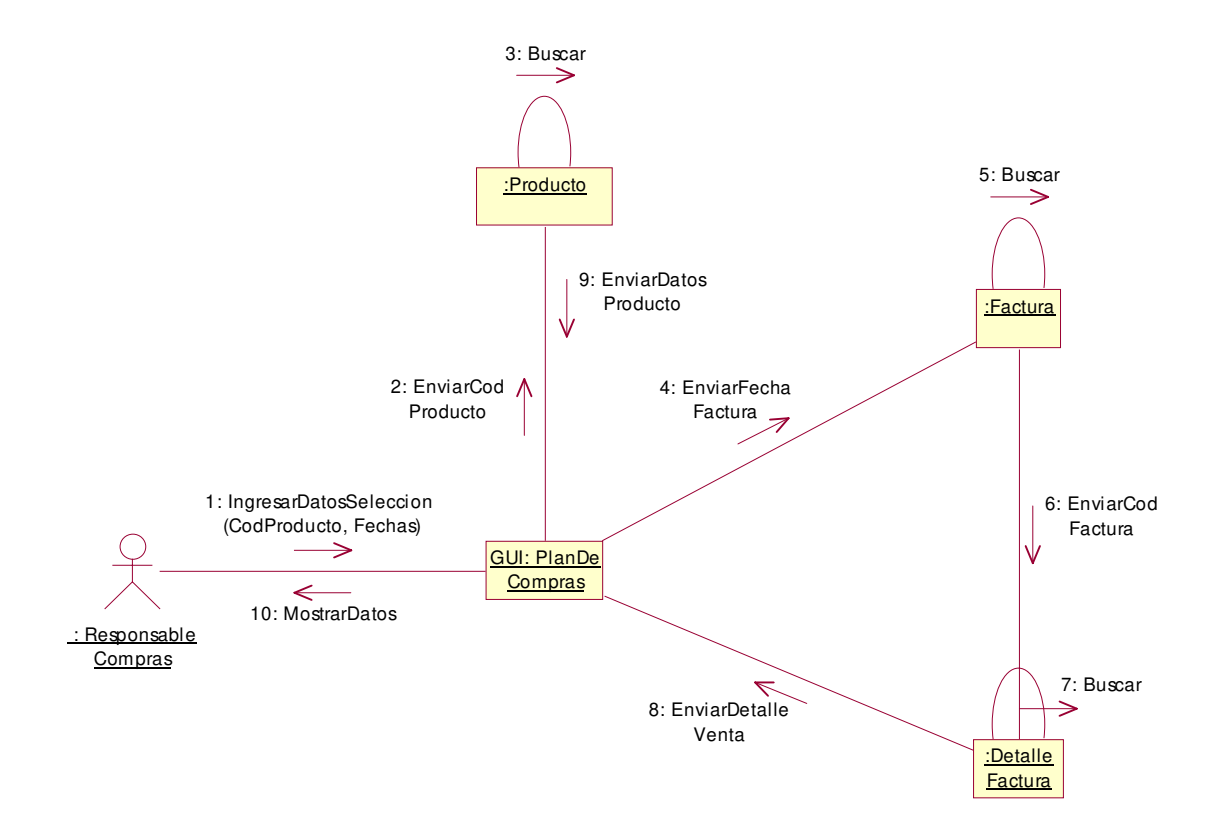

## **2.1.3.23 Caso de uso:** Registrar Devolución de Productos

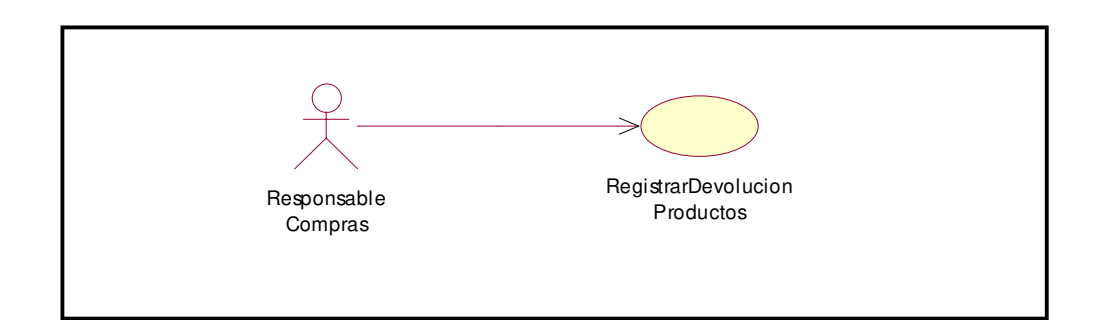

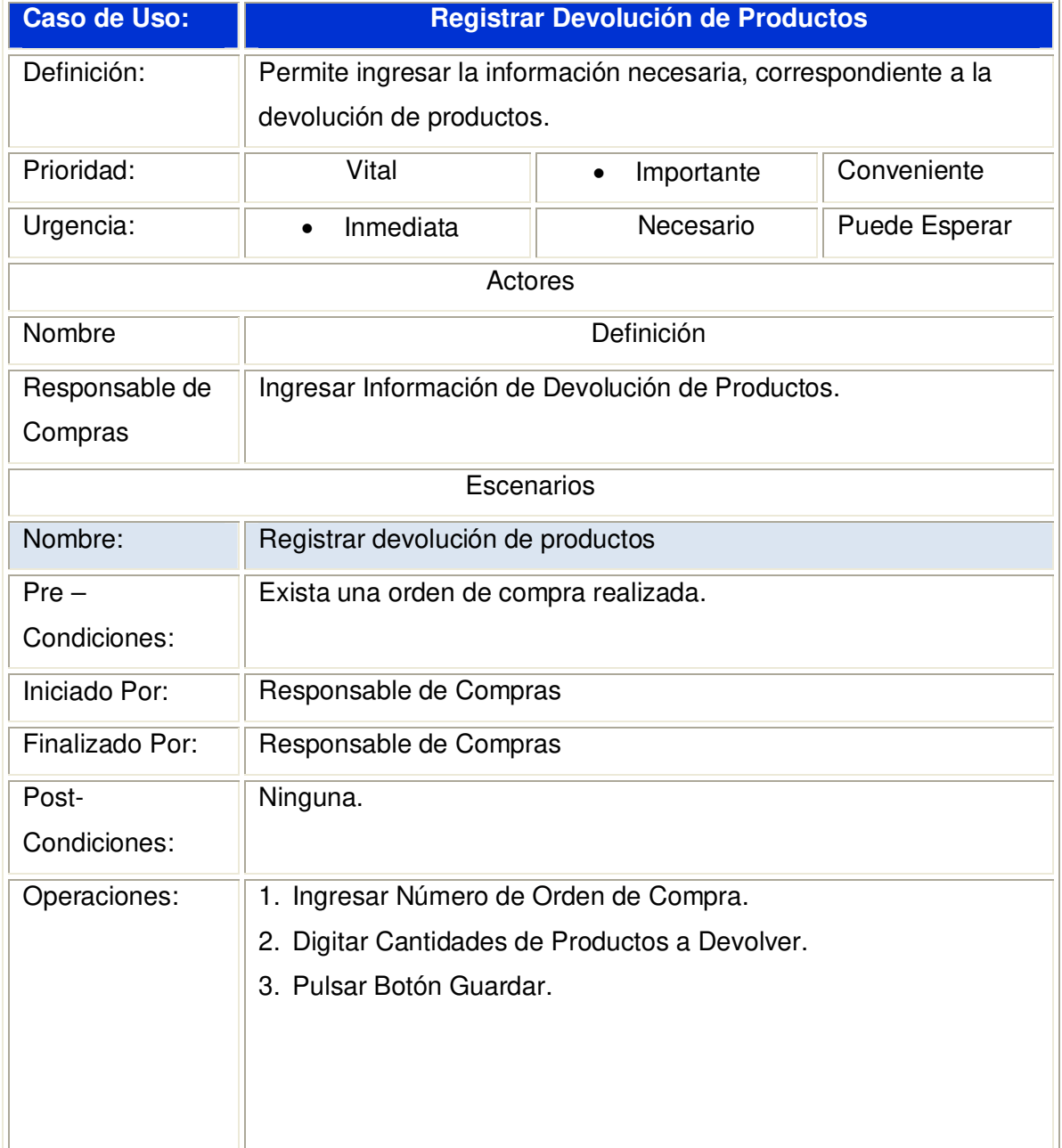

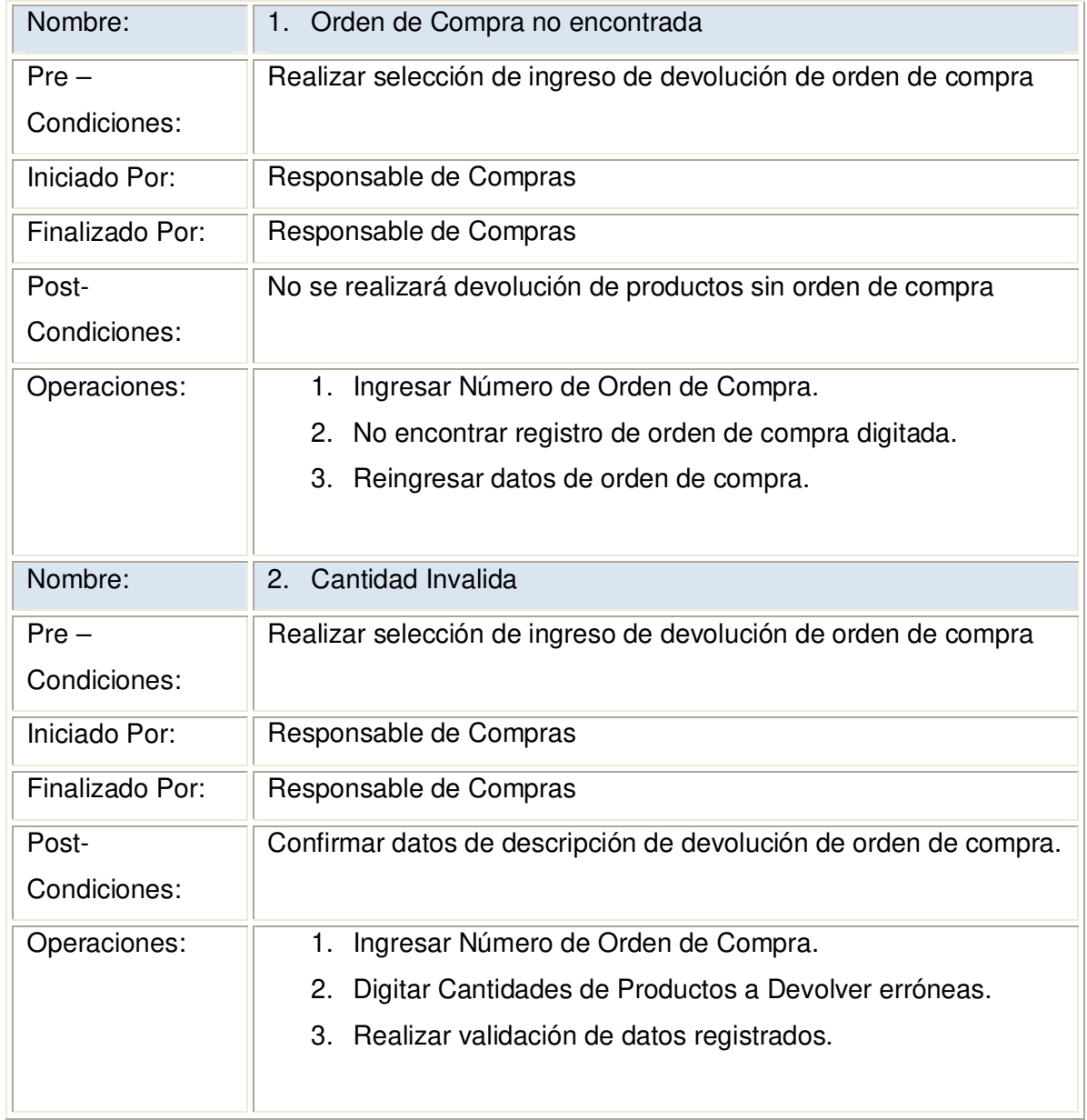
**2.1.3.23.1 Diagrama de Secuencia:** Registrar Devolución de Productos

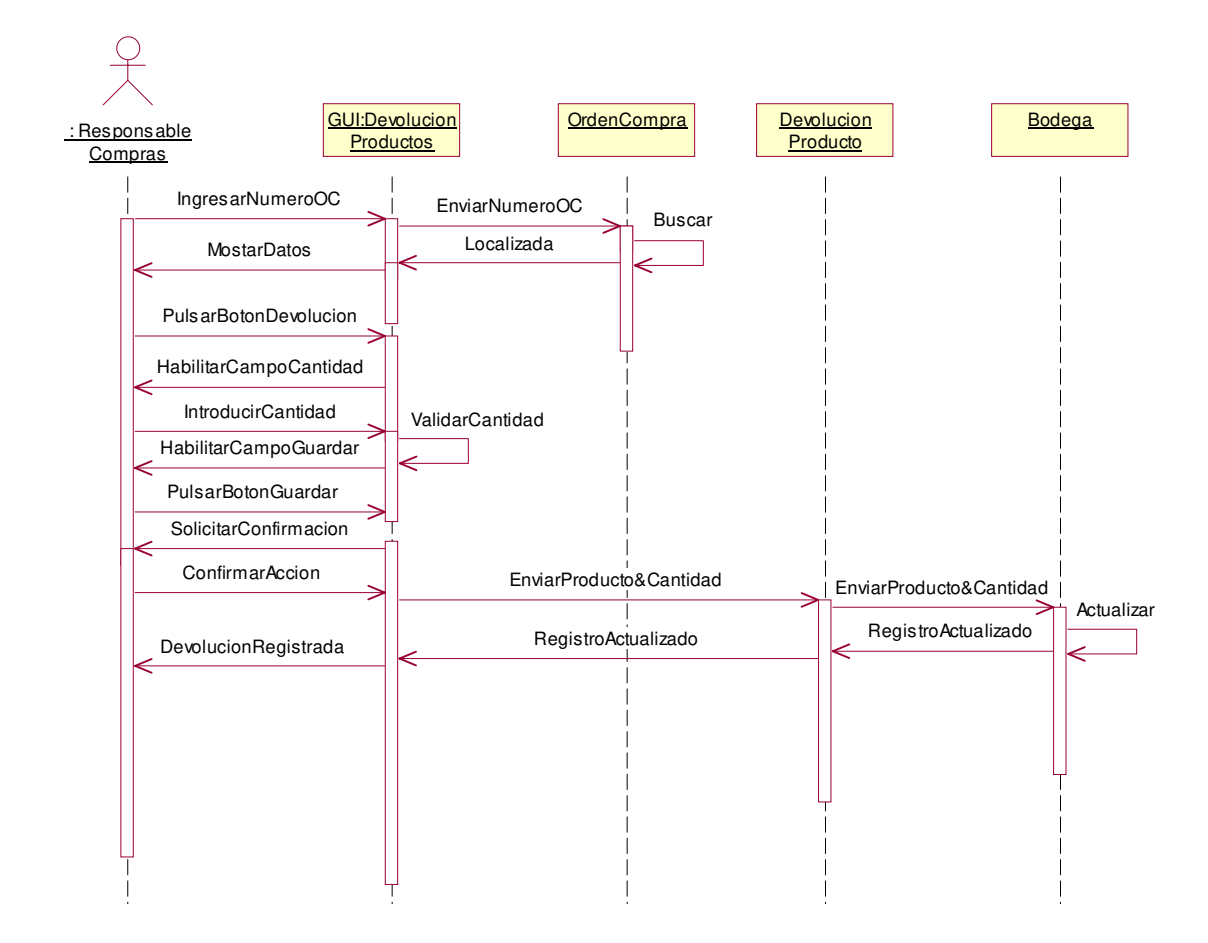

#### **2.1.3.23.2 Diagrama de Colaboración:** Registrar Devolución de Productos

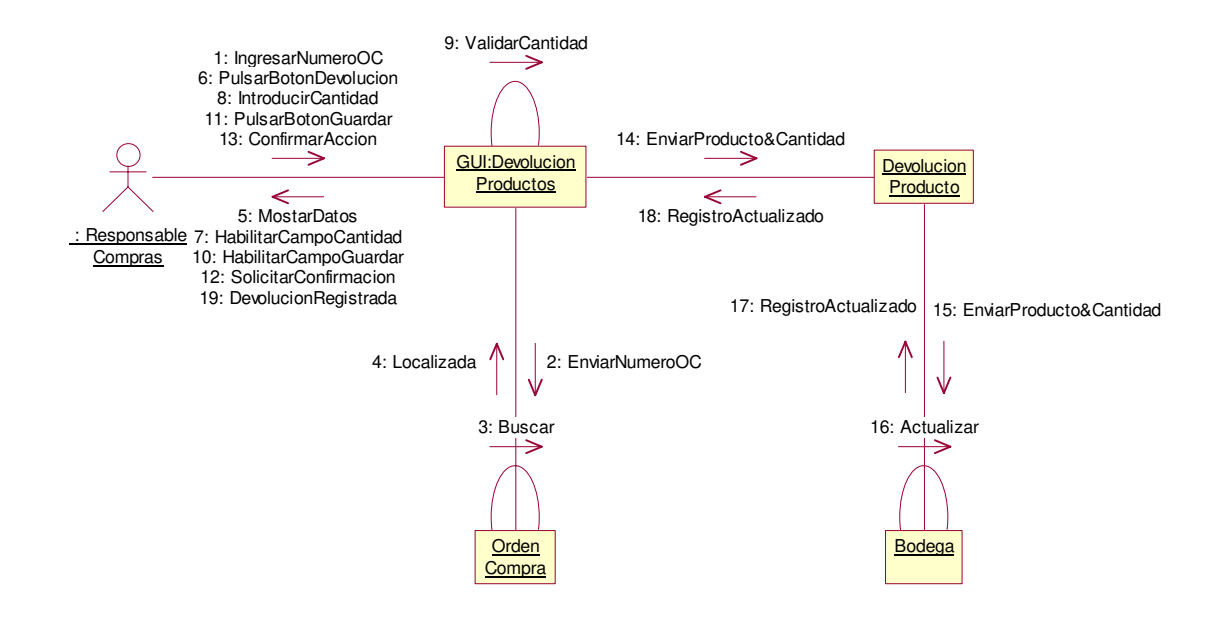

**2.1.3.23.3 Diagrama de Secuencia:** Registrar Devolución de Productos Escenario1: Orden de Compra No Encontrada

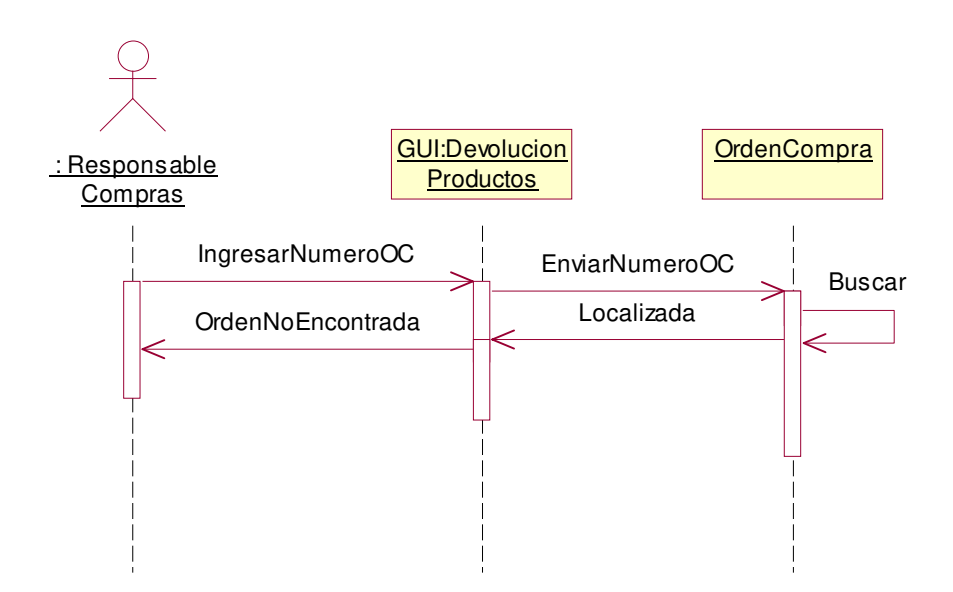

**2.1.3.23.4 Diagrama de Colaboración:** Registrar Devolución de Productos Escenario1: Orden de Compra No Encontrada

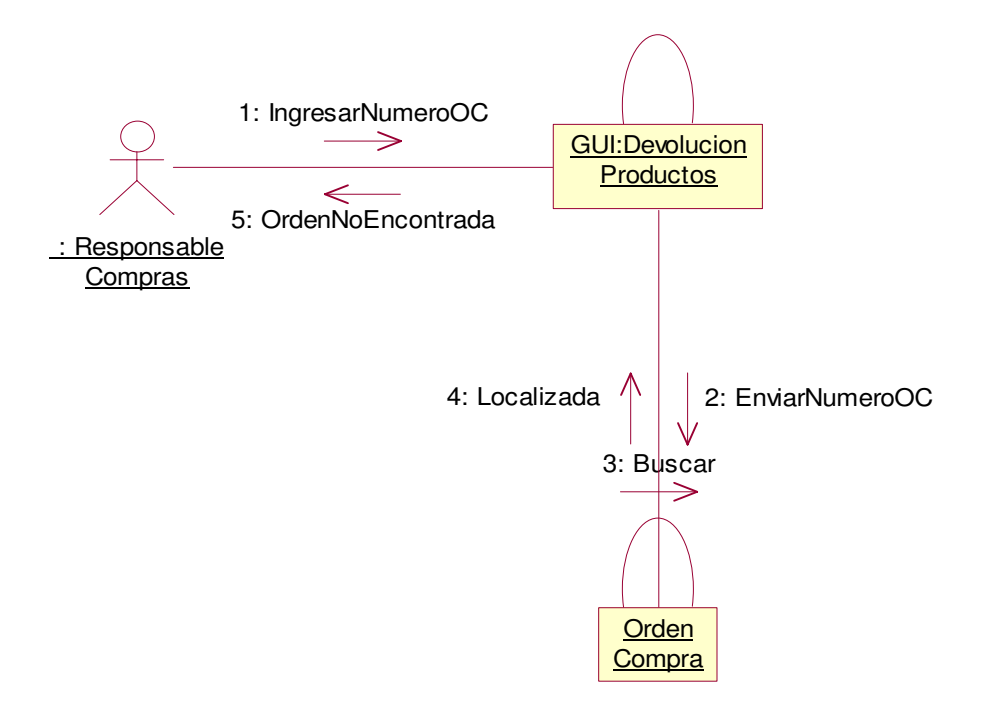

**2.1.3.23.5 Diagrama de Secuencia:** Registrar Devolución de Productos Escenario2: Cantidad Invalida

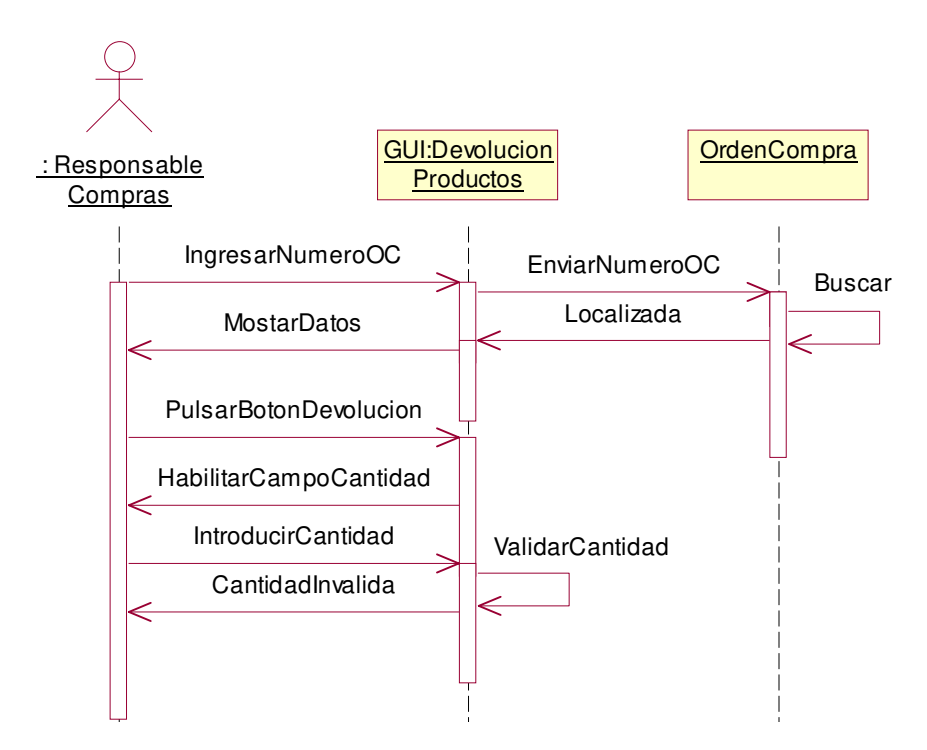

**2.1.3.23.6 Diagrama de Colaboración:** Registrar Devolución de Productos Escenario2: Cantidad Invalida

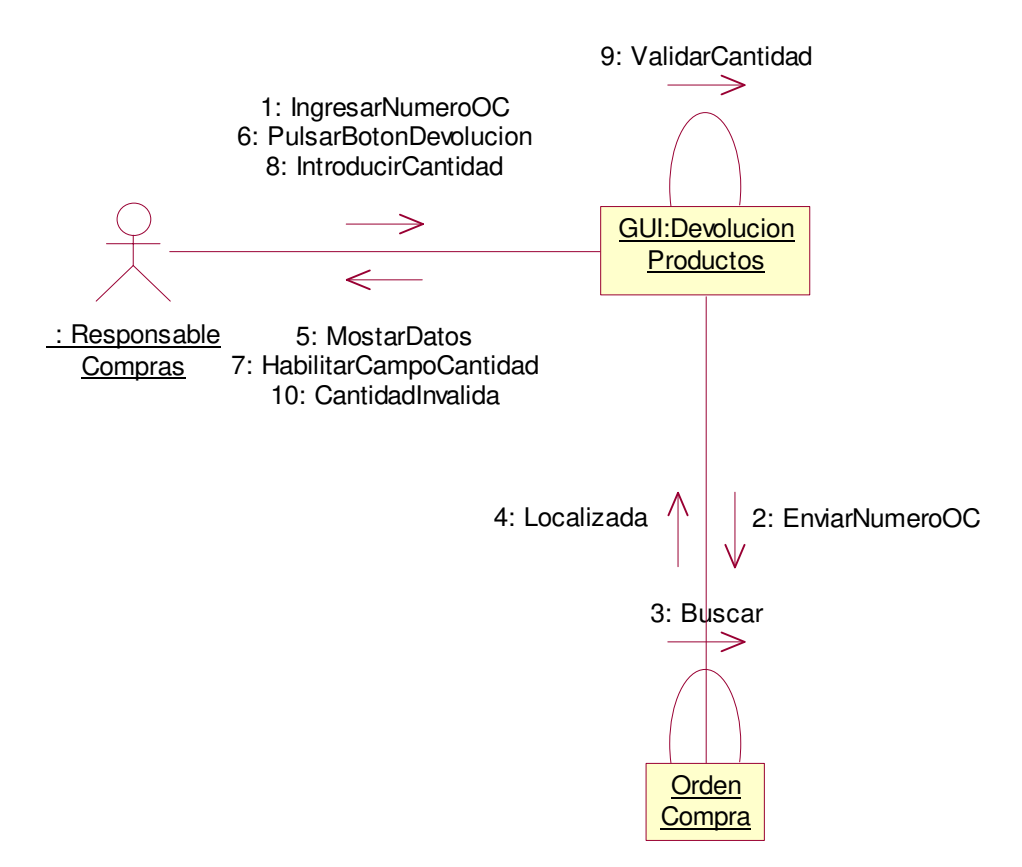

### **2.1.3.24 Caso de uso:** Buscar Proveedor

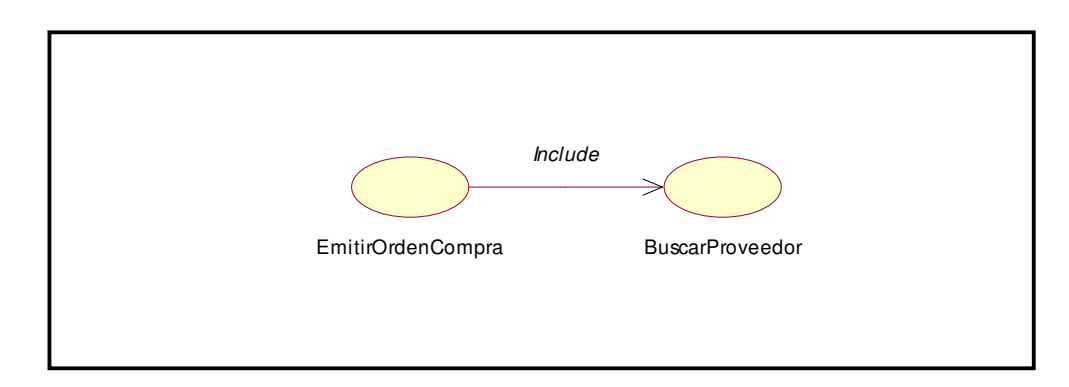

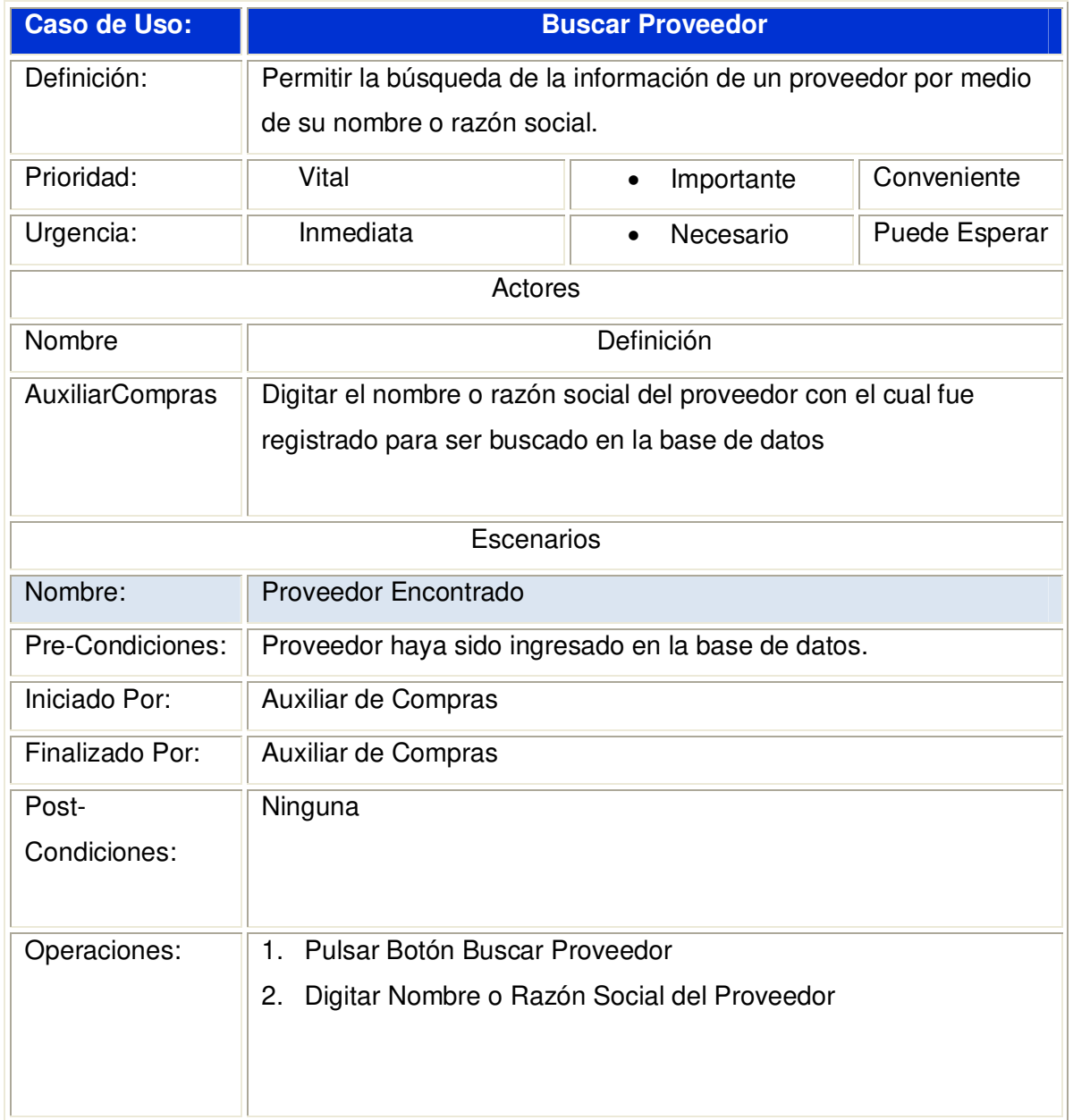

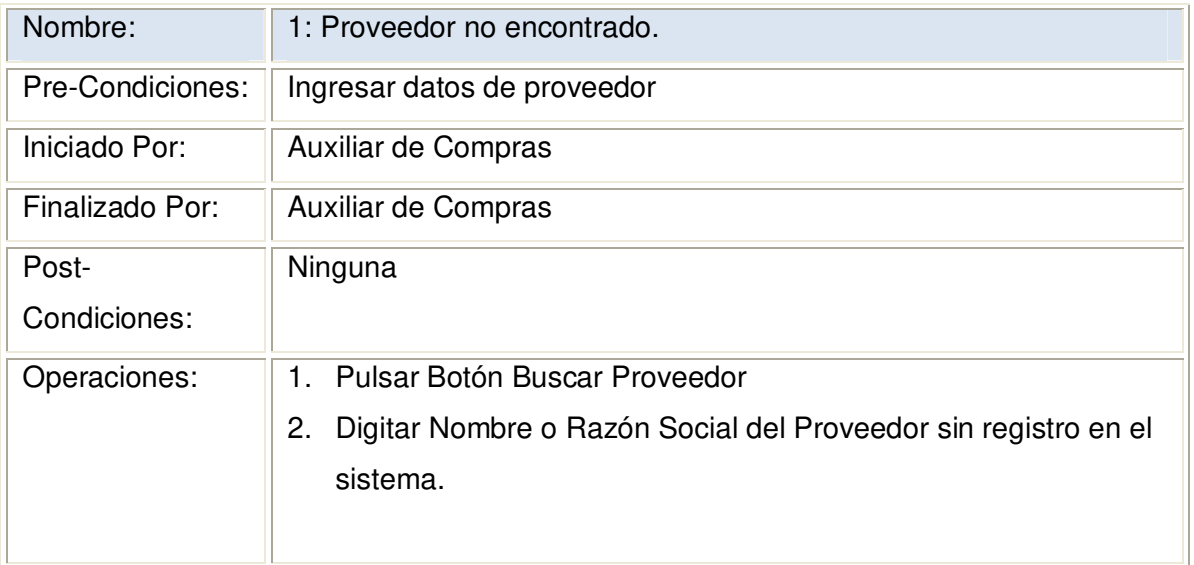

#### **2.1.3.24.1 Diagrama de Secuencia:** Buscar Proveedor

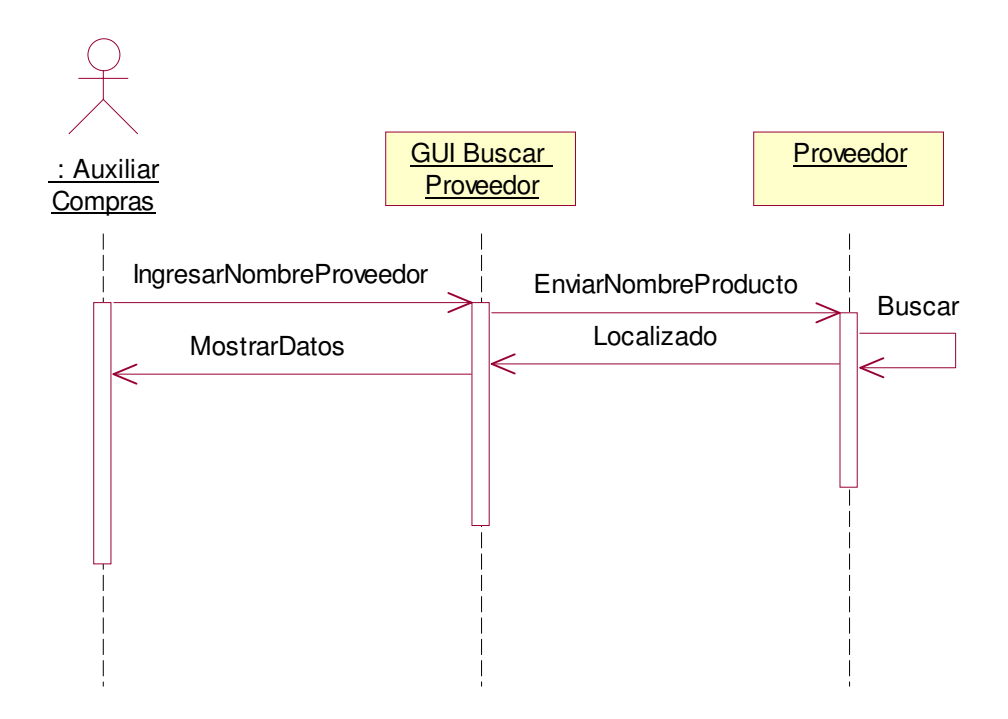

### **2.1.3.24.2 Diagrama de Colaboración:** Buscar Proveedor

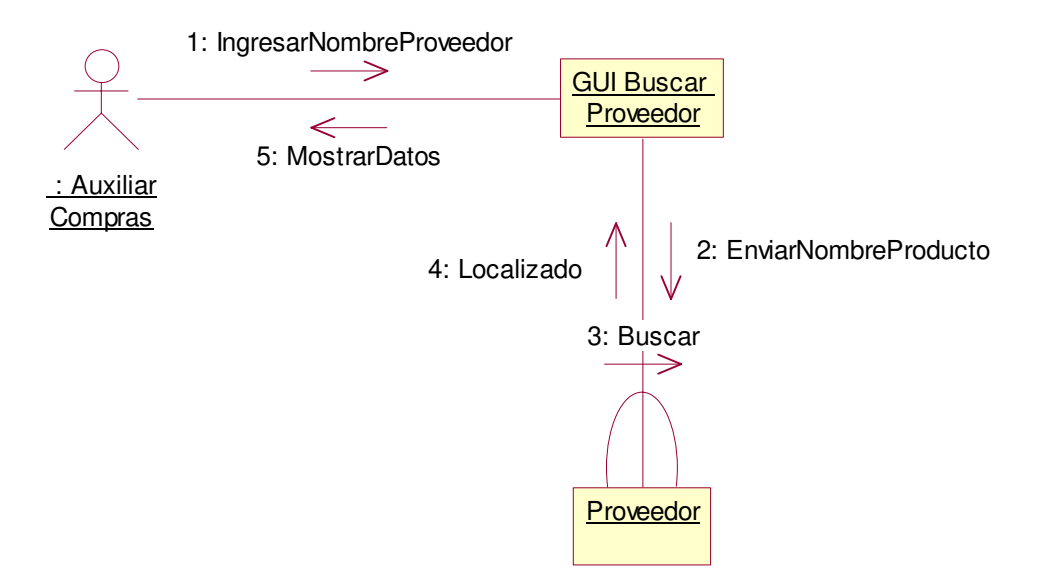

**2.1.3.24.3 Diagrama de Secuencia:** Buscar Proveedor Escenario1: Proveedor No Encontrado.

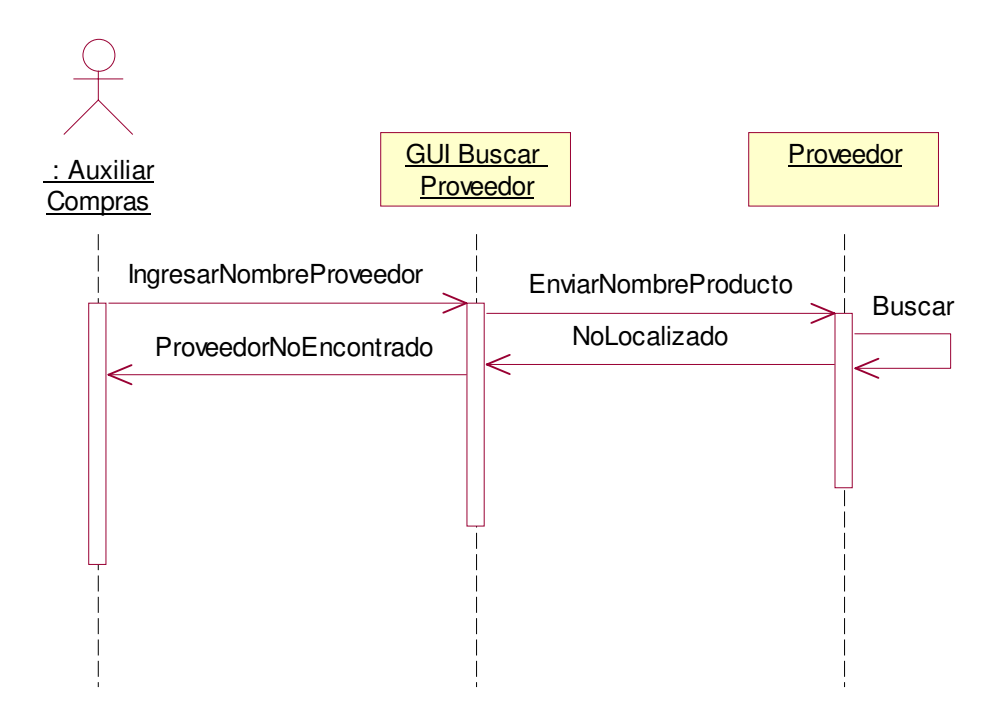

**2.1.3.24.4 Diagrama de Colaboración:** Buscar Proveedor Escenario1: Proveedor No Encontrado

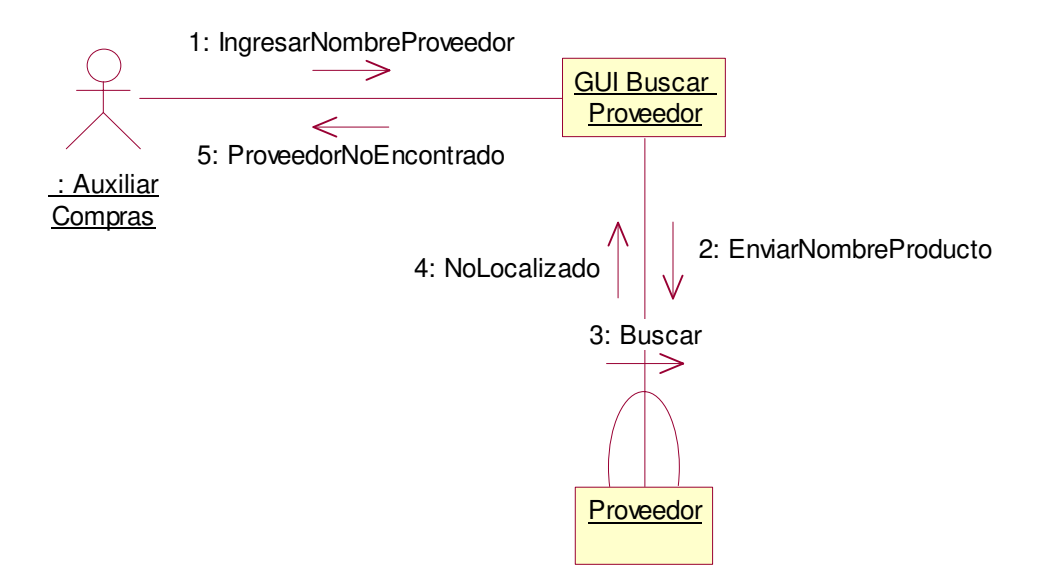

# **2.1.3.25 Caso de uso:** Emitir Orden de Compra

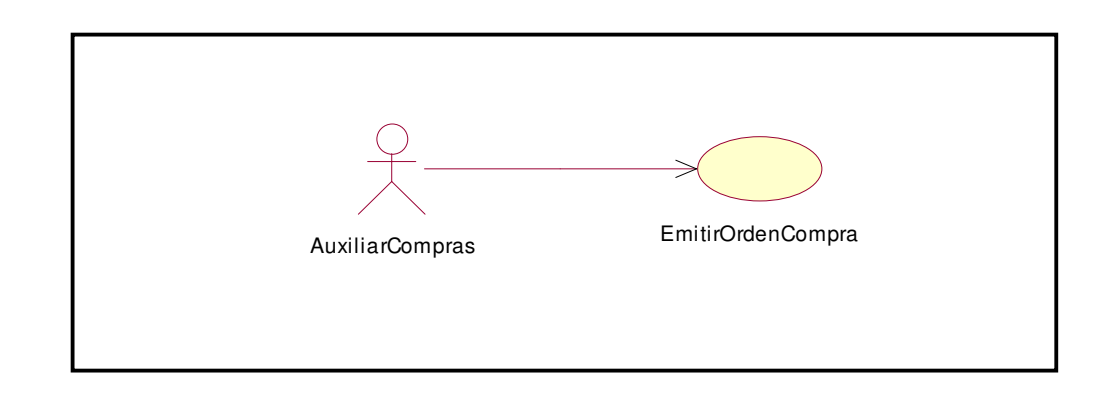

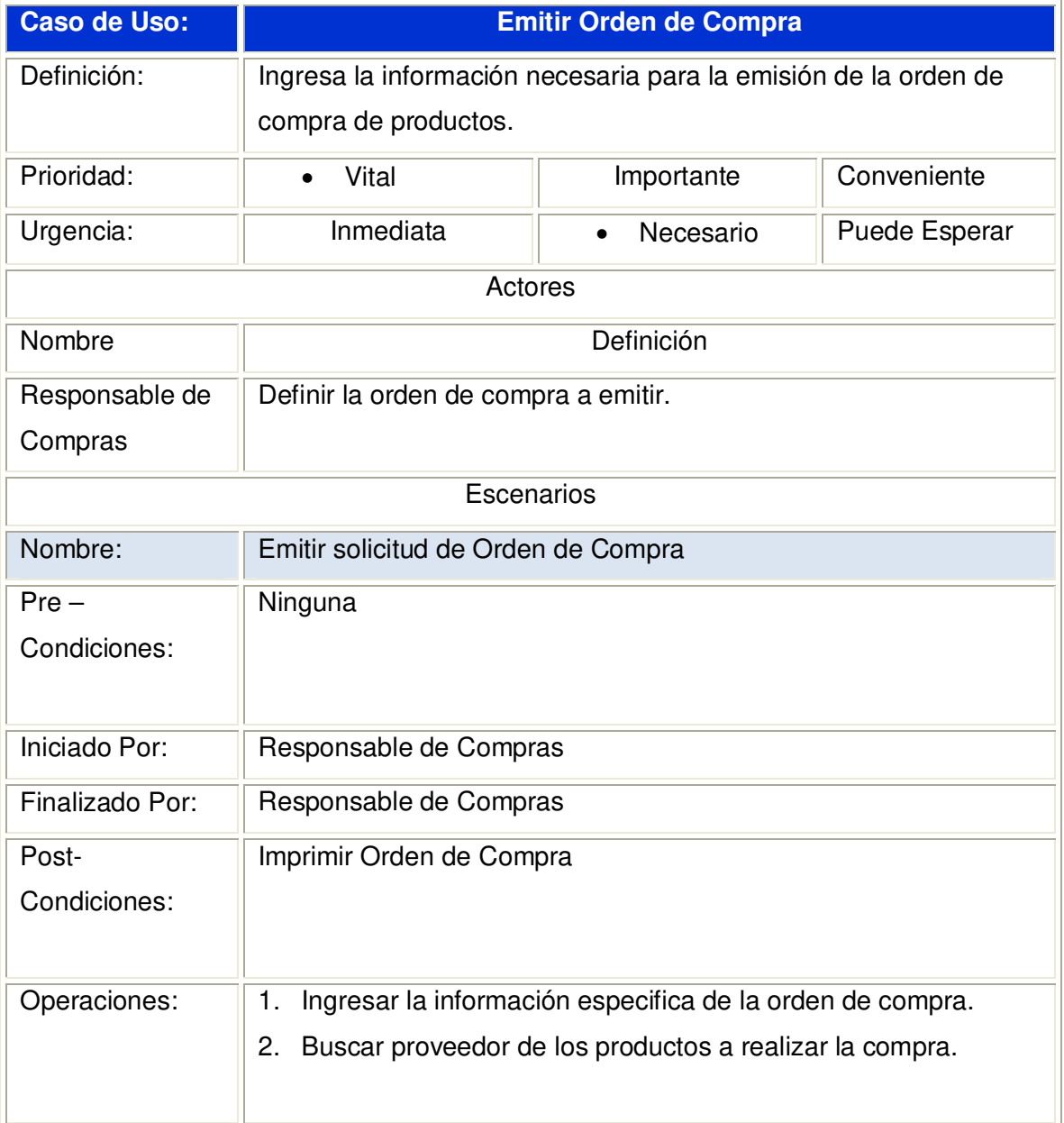

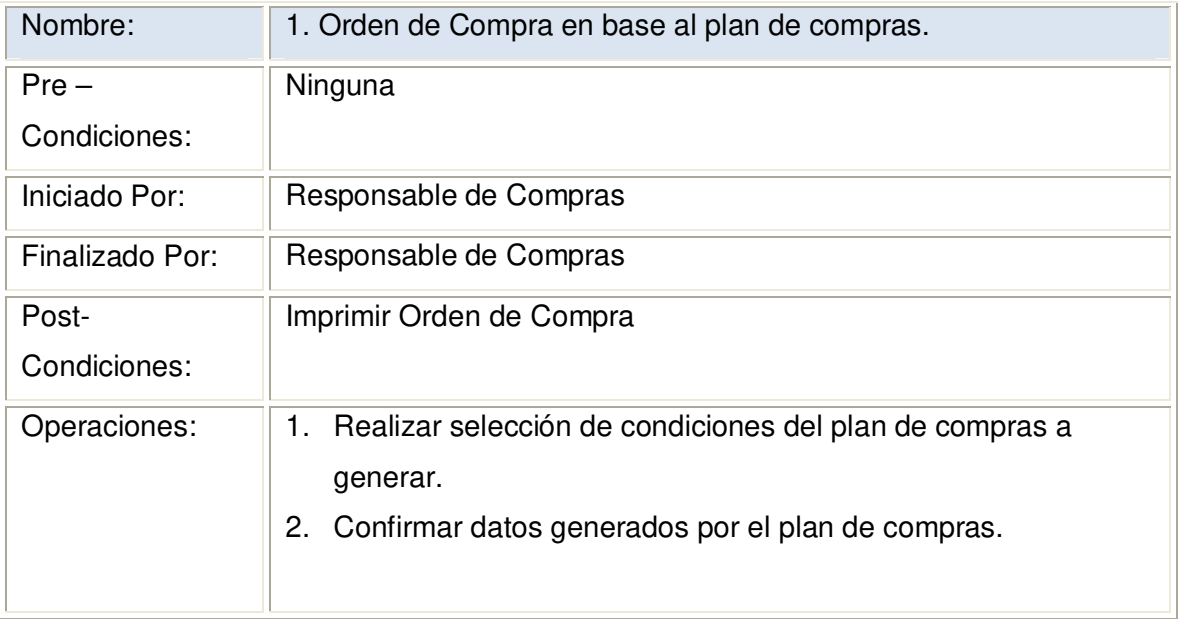

#### **2.1.3.25.1 Diagrama de Secuencia:** Emitir Orden de Compra

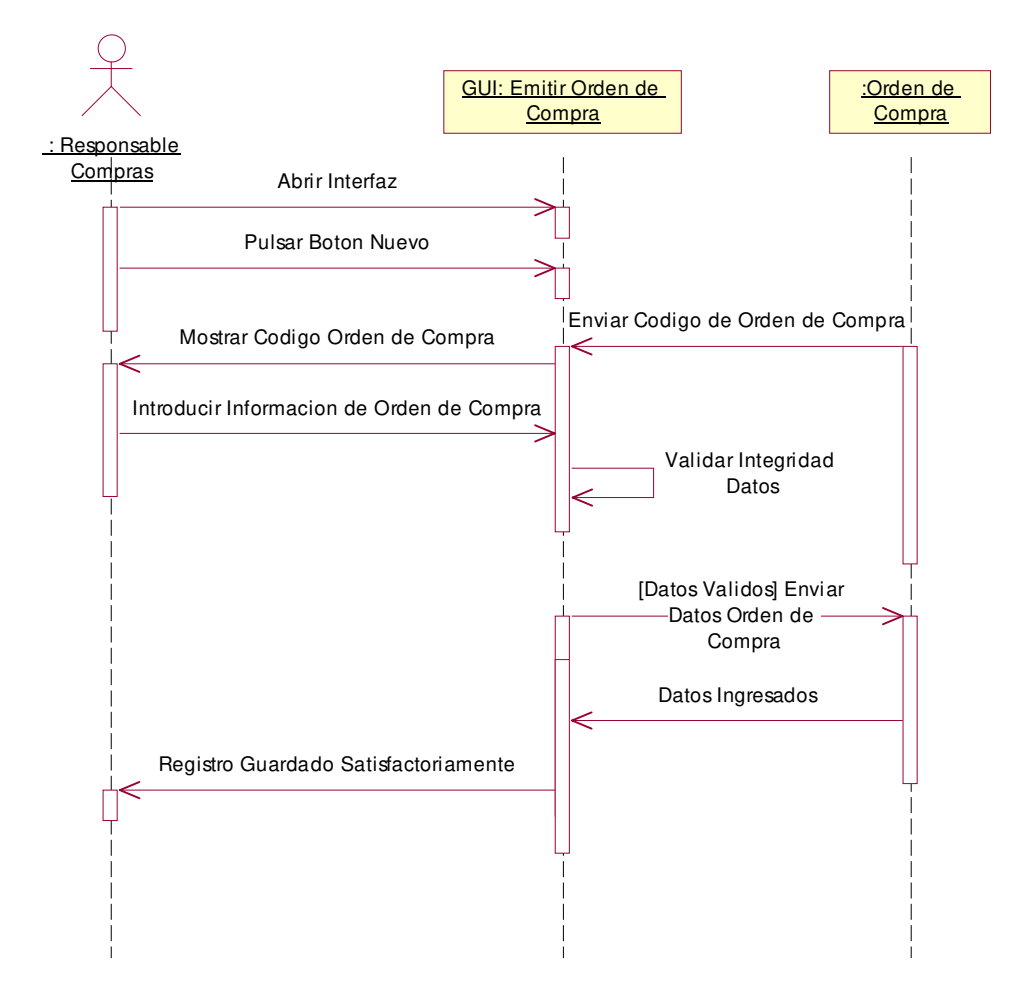

**2.1.3.25.2 Diagrama de Colaboración:** Emitir Orden de Compra

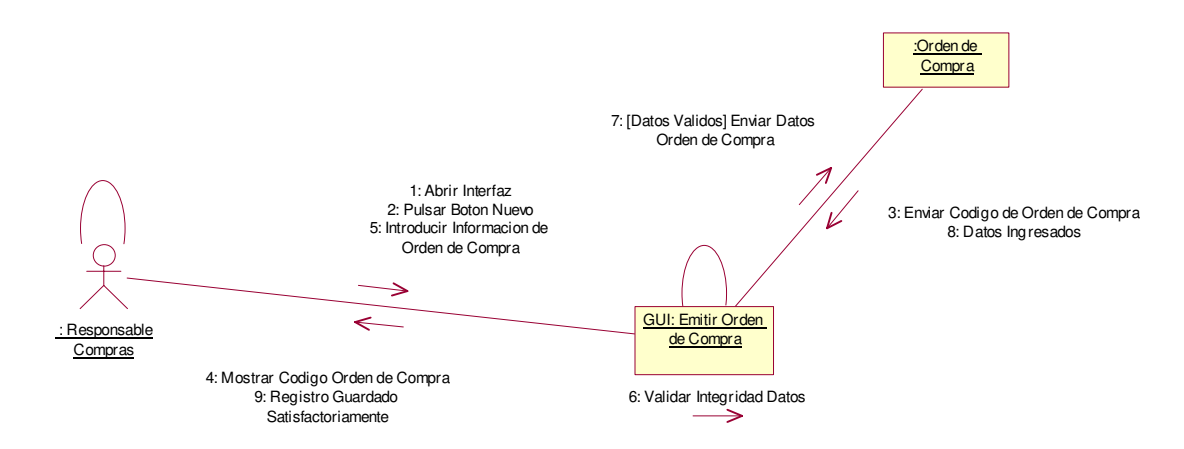

# **2.1.3.26 Caso de uso:** Imprimir Orden de Compra

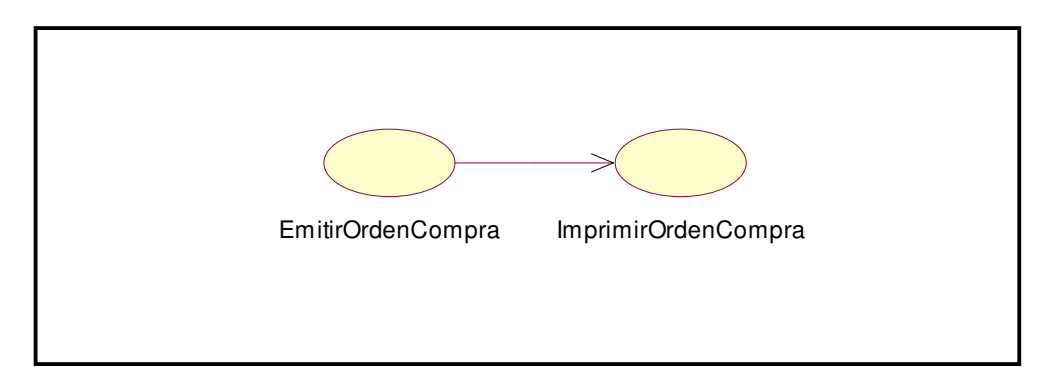

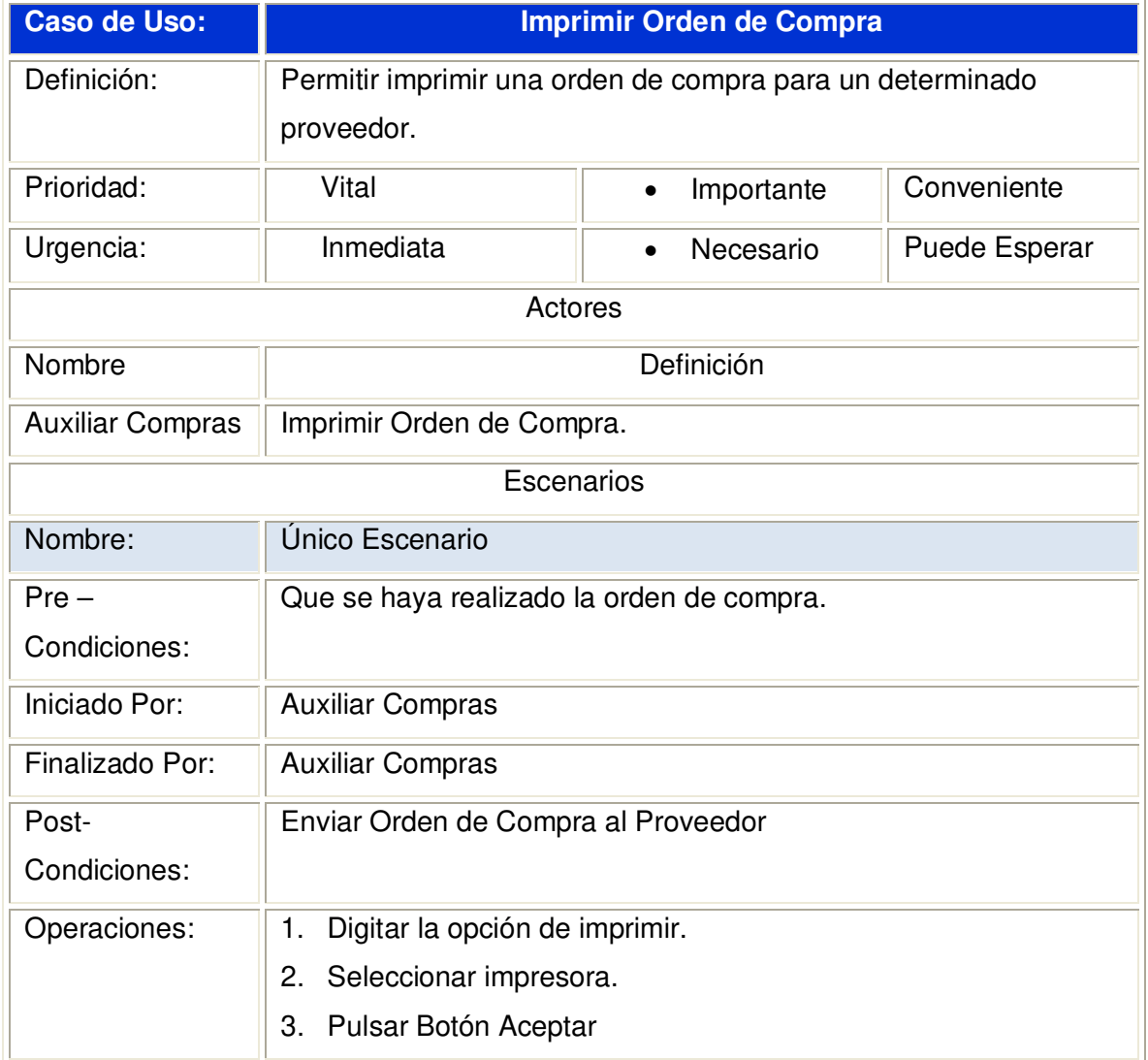

**2.1.3.26.1 Diagrama de Secuencia:** Imprimir Orden de Compra

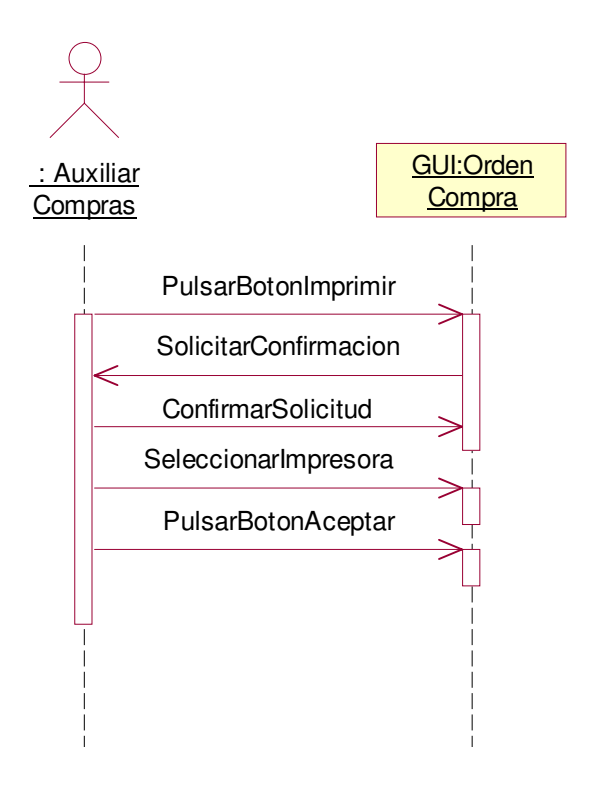

### **2.1.3.26.2 Diagrama de Colaboración:** Imprimir Orden de Compra

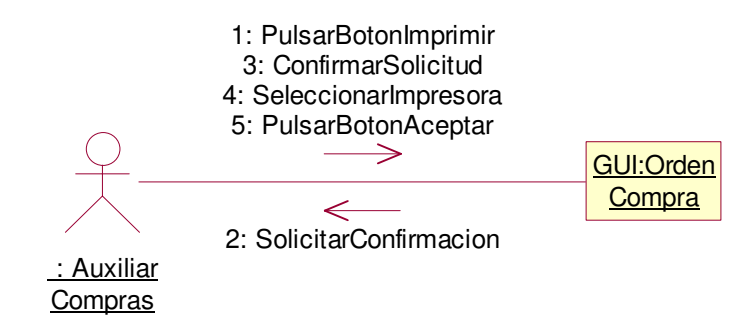

# **2.1.3.27 Caso de uso:** Confirmar Orden de Compra

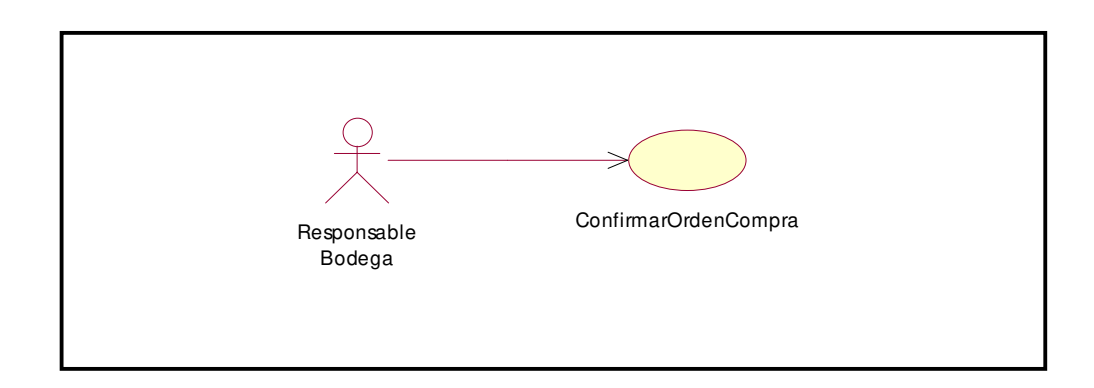

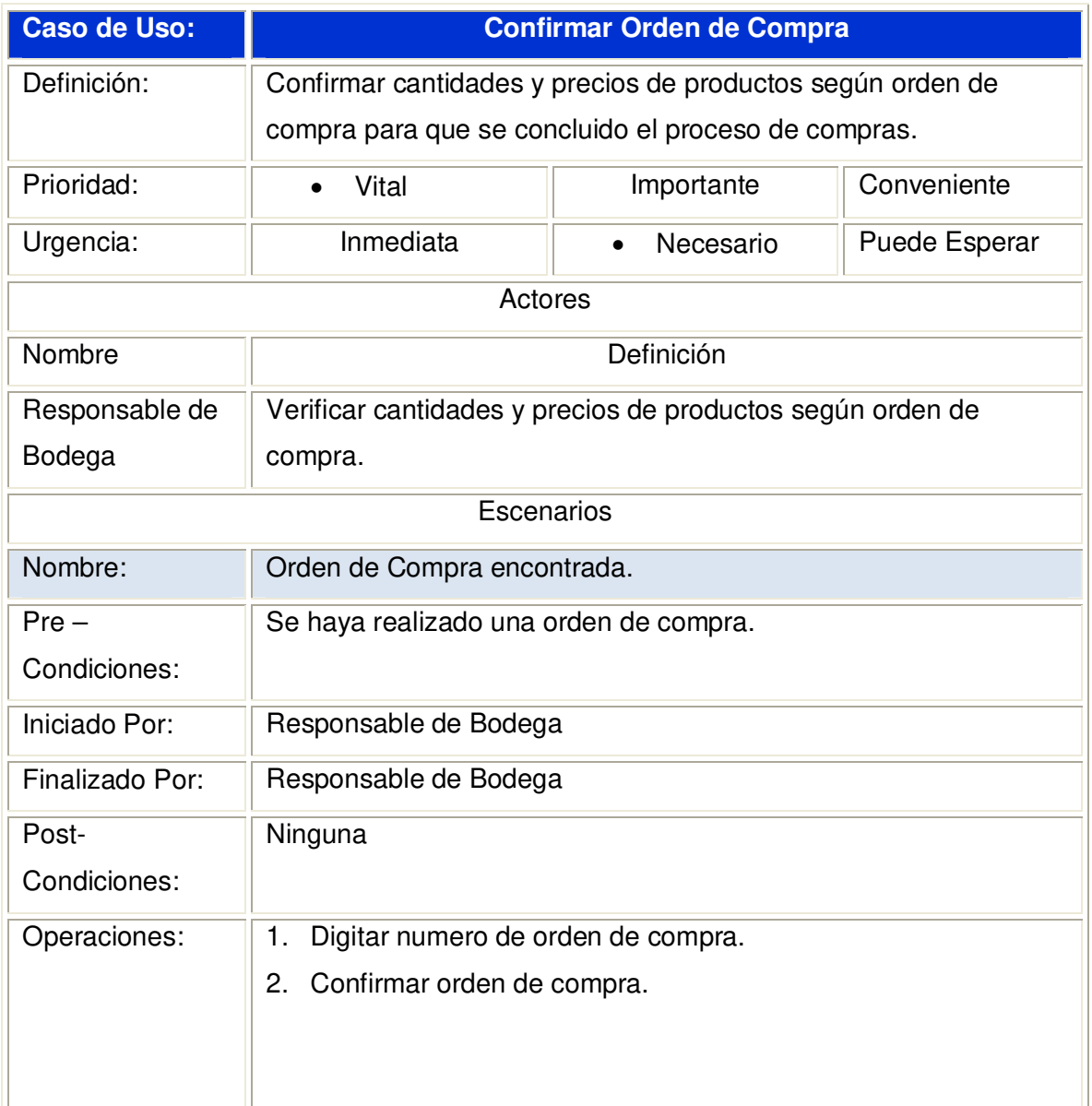

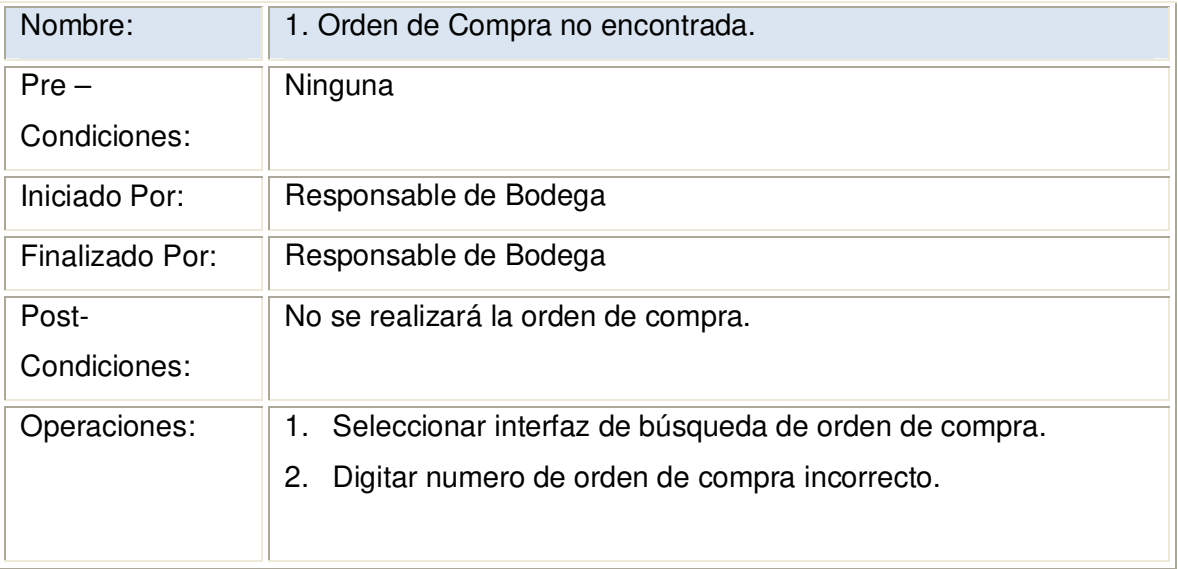

### **2.1.3.27.1 Diagrama de Secuencia:** Confirmar Orden de Compra Datos Válidos

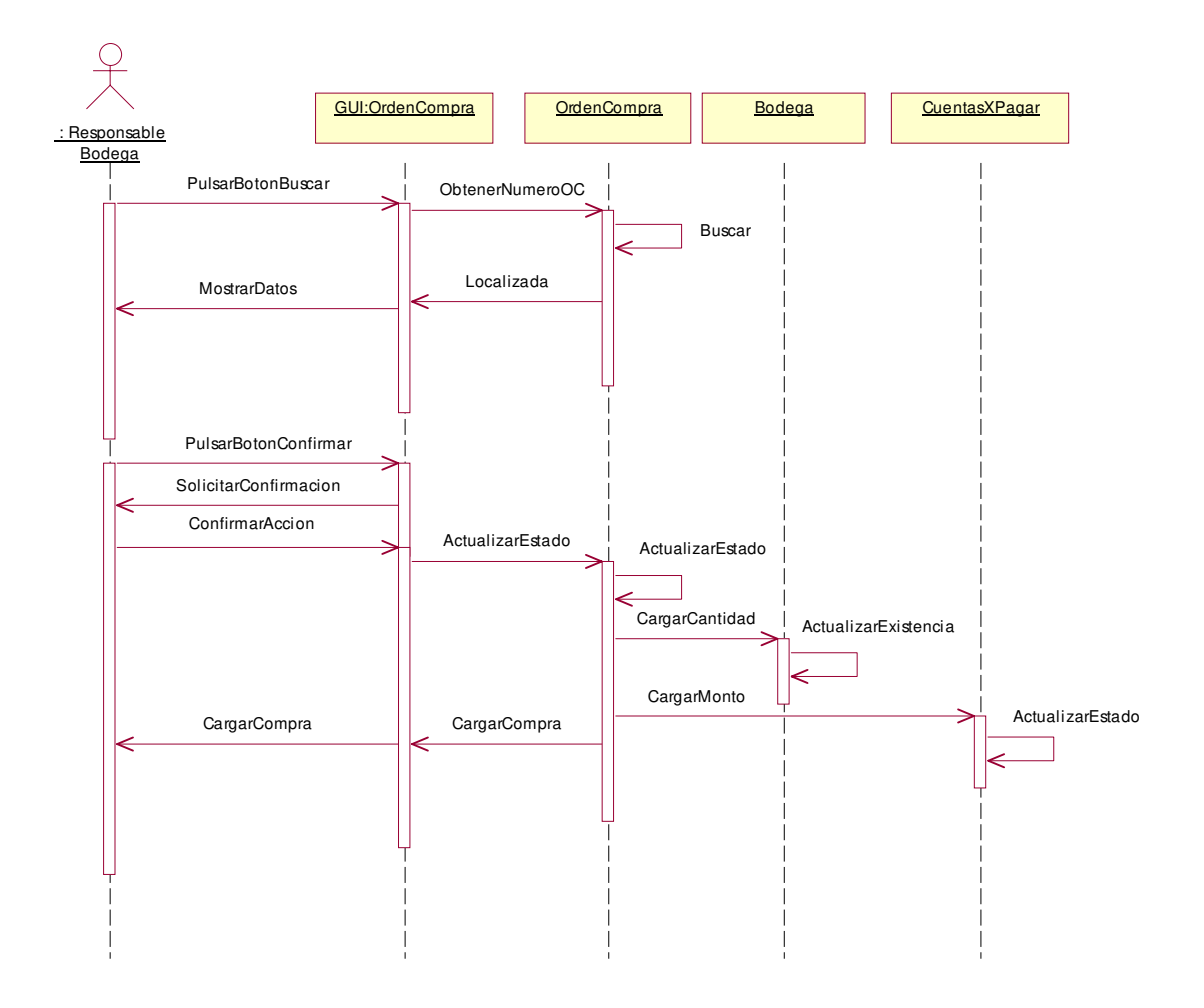

#### **2.1.3.27.2 Diagrama de Colaboración:** Confirmar Orden de Compra Datos Válidos

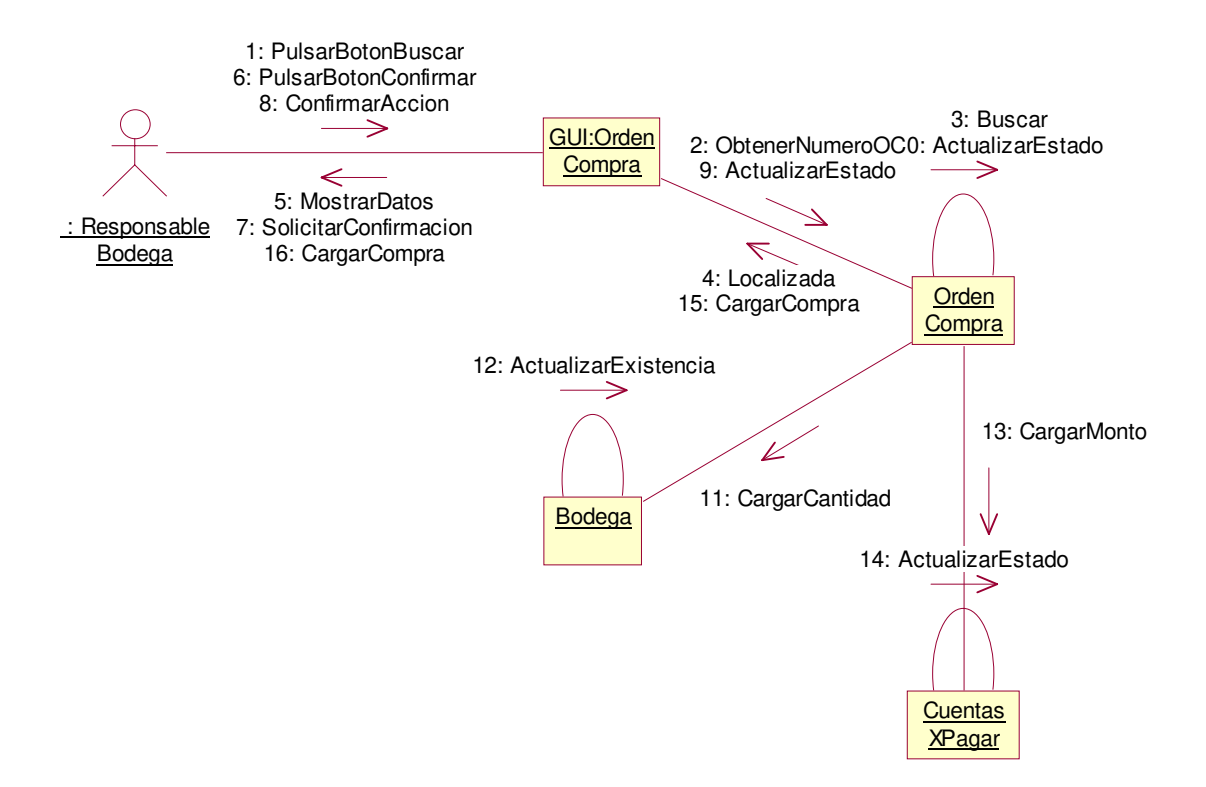

**2.1.3.27.3 Diagrama de Secuencia:** Confirmar Orden de Compra Escenario1: Orden de Compra No Encontrada

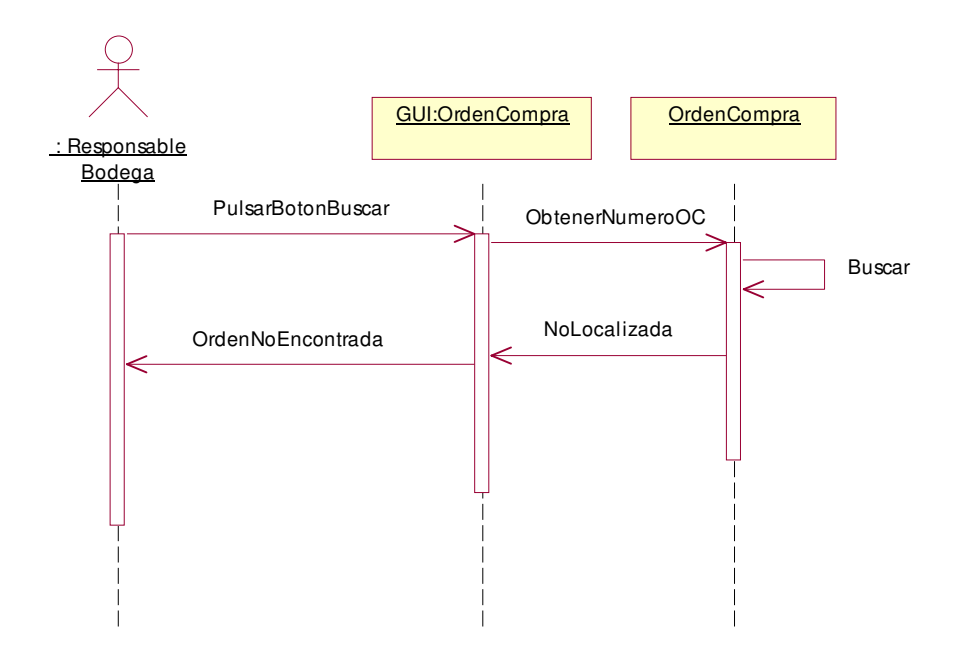

**2.1.3.27.4 Diagrama de Colaboración:** Confirmar Orden de Compra Escenario1: Orden de Compra No Encontrada

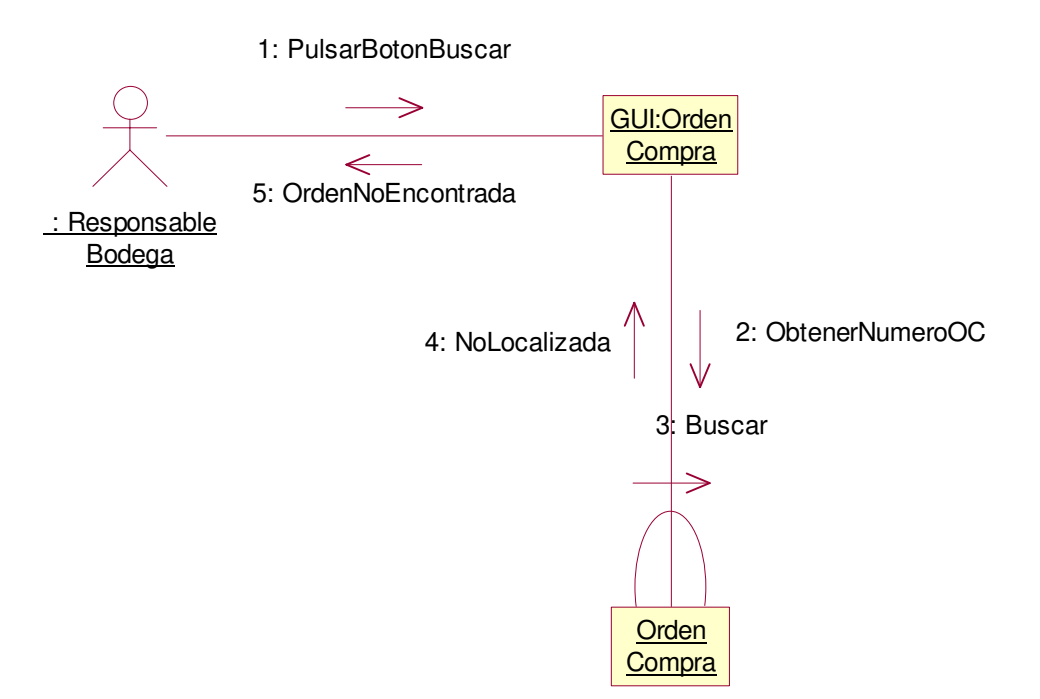

# **2.1.3.28 Caso de uso:** Registrar Datos Bodega

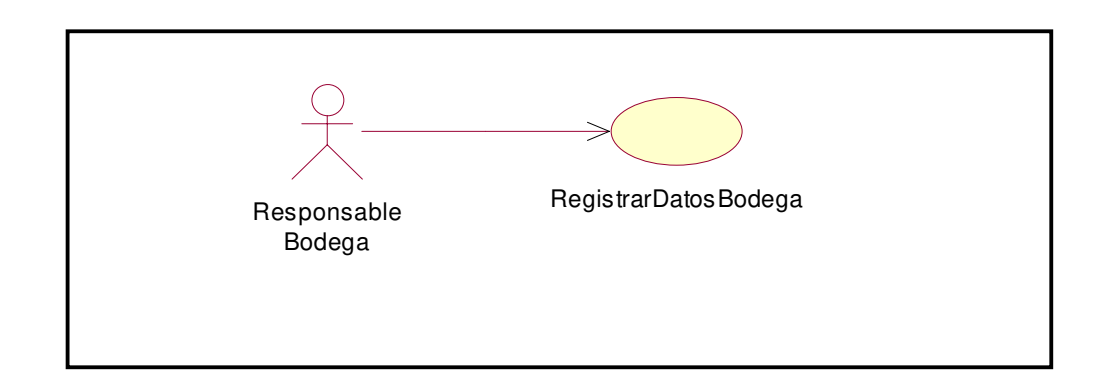

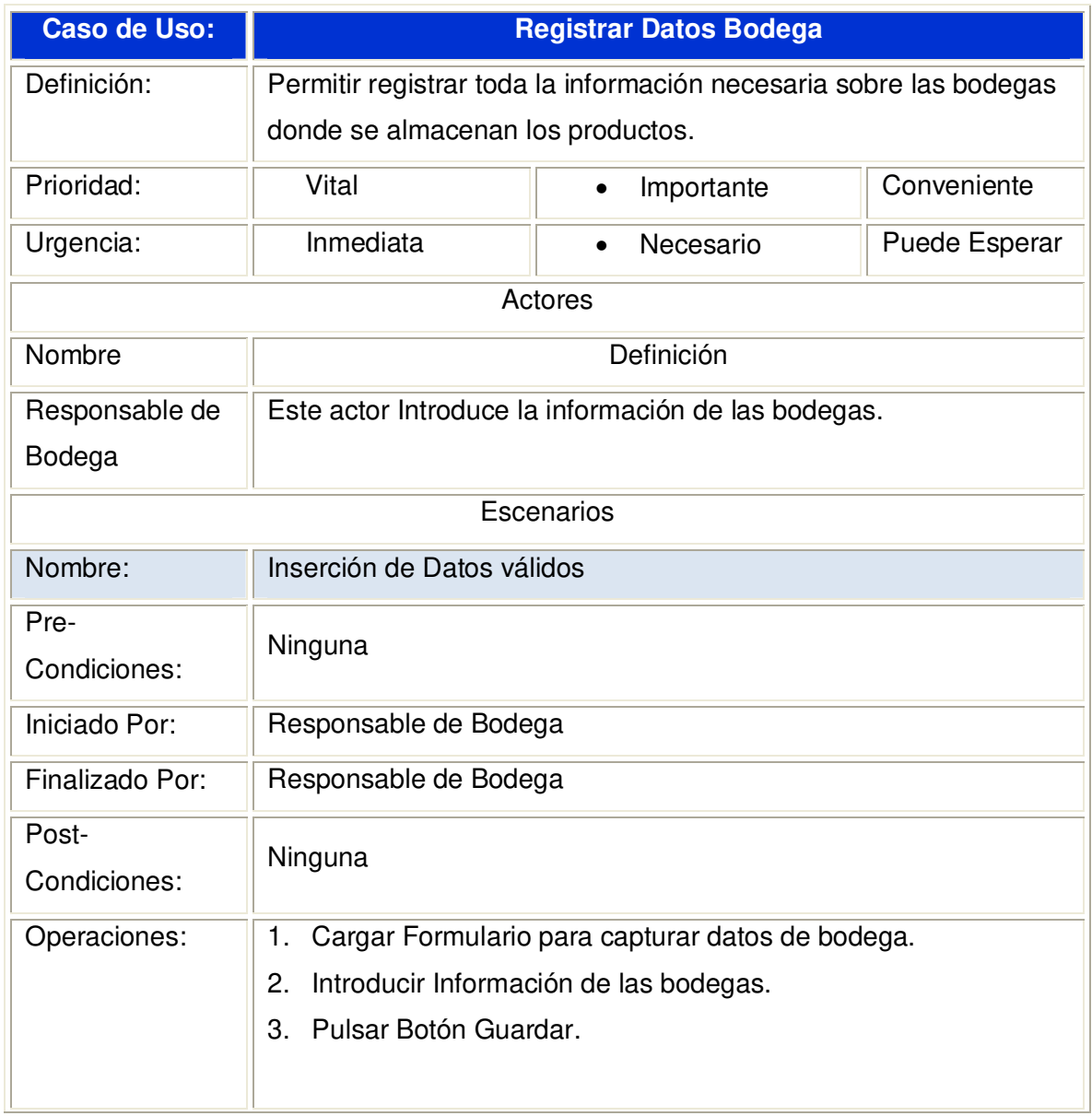

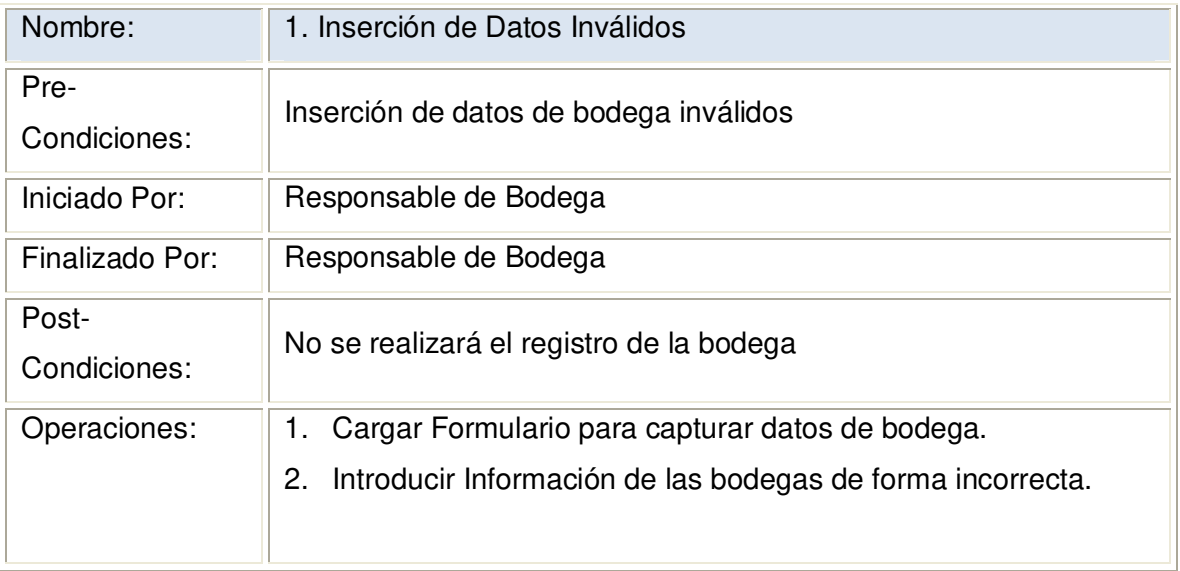

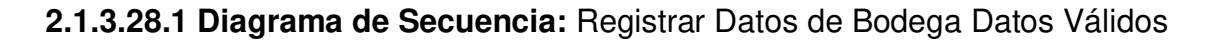

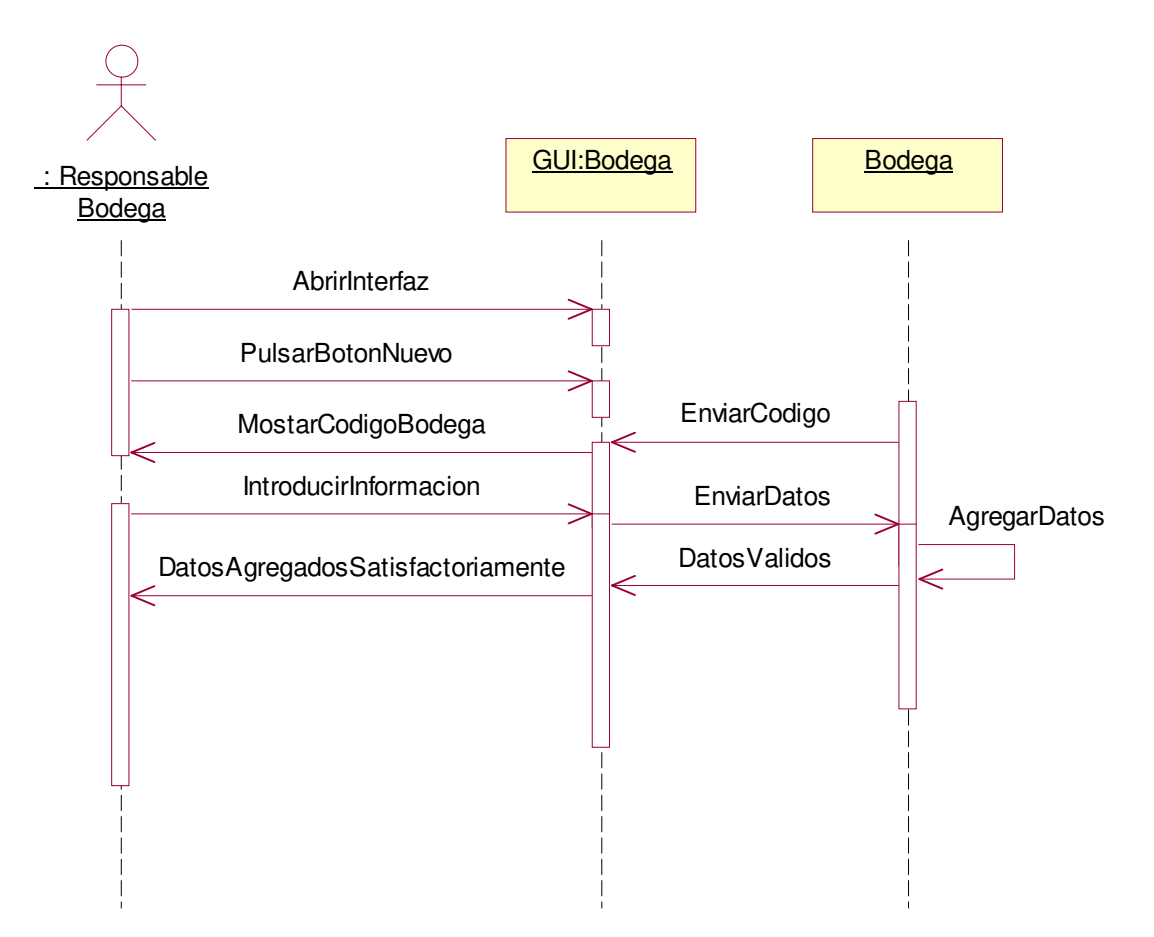

**2.1.3.28.2 Diagrama de Colaboración:** Registrar Datos de Bodega Datos Válidos

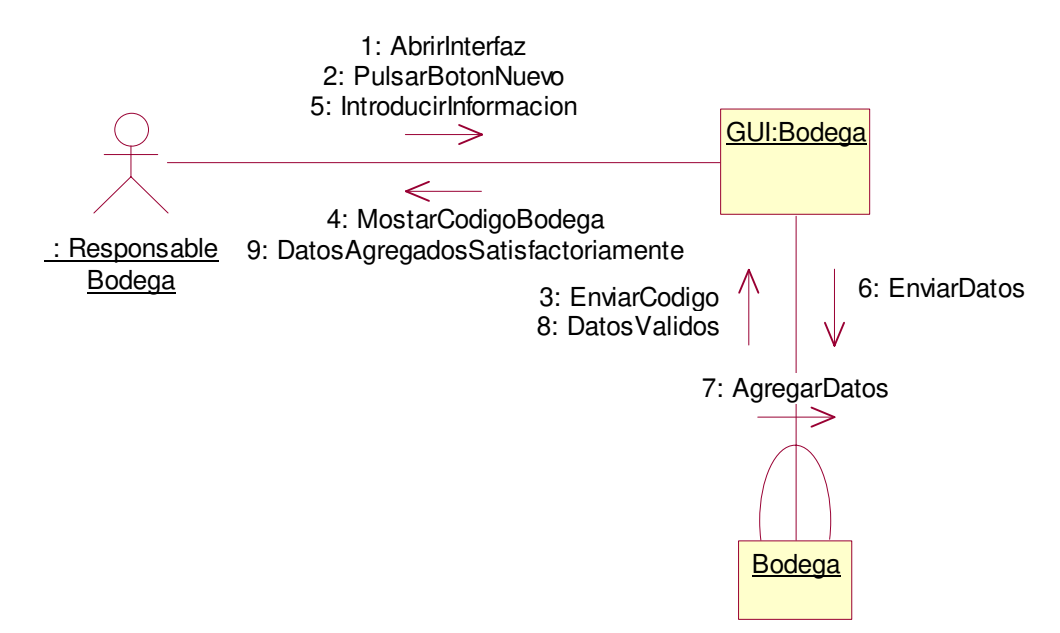

**2.1.3.28.3 Diagrama de Secuencia:** Registrar Datos de Bodega Escenario1: Datos Inválidos

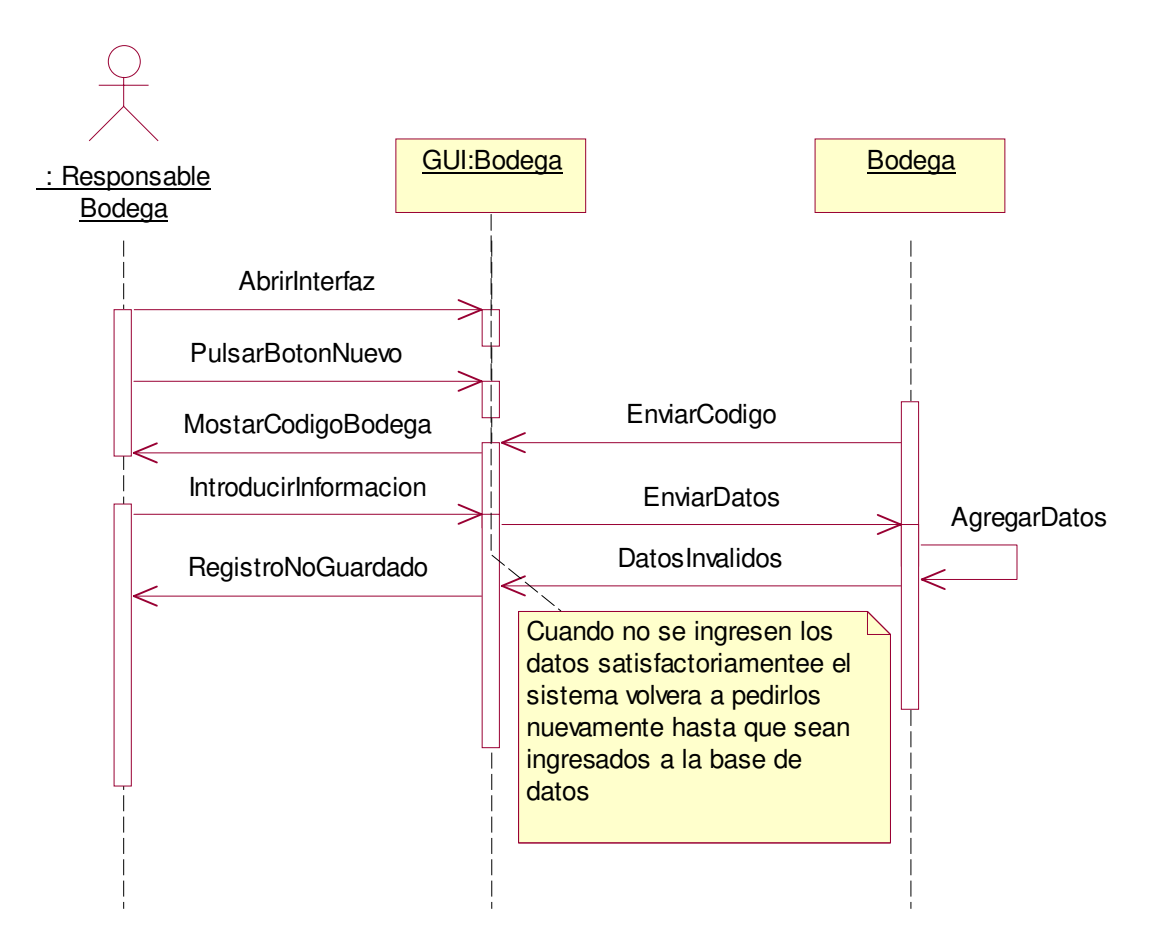

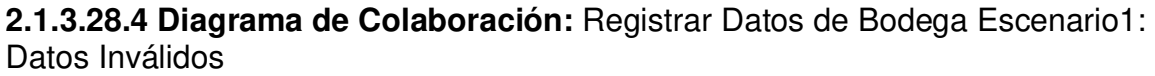

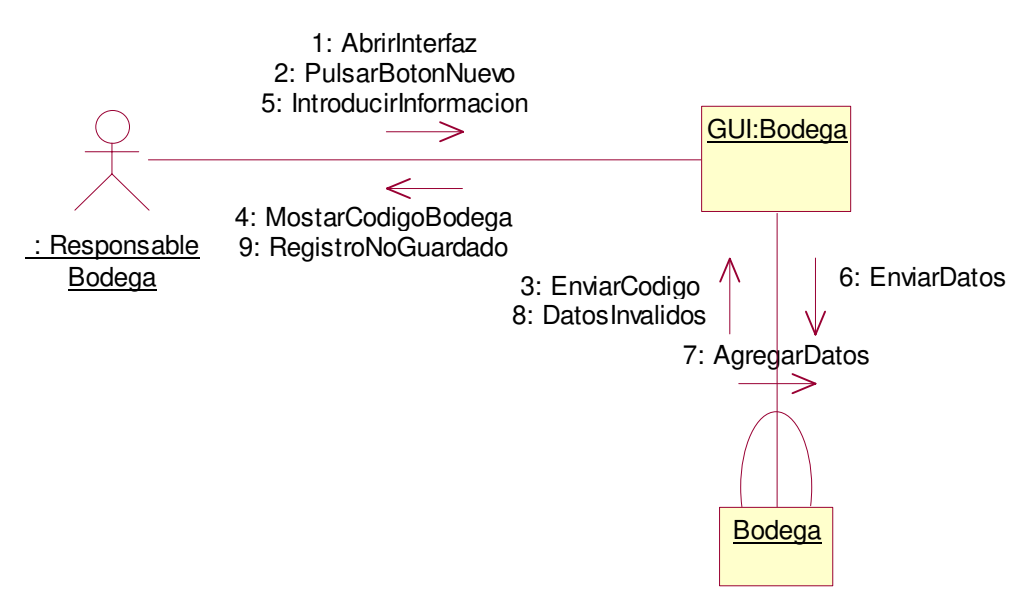

# **2.1.3.29 Caso de uso:** Registrar Datos Banco

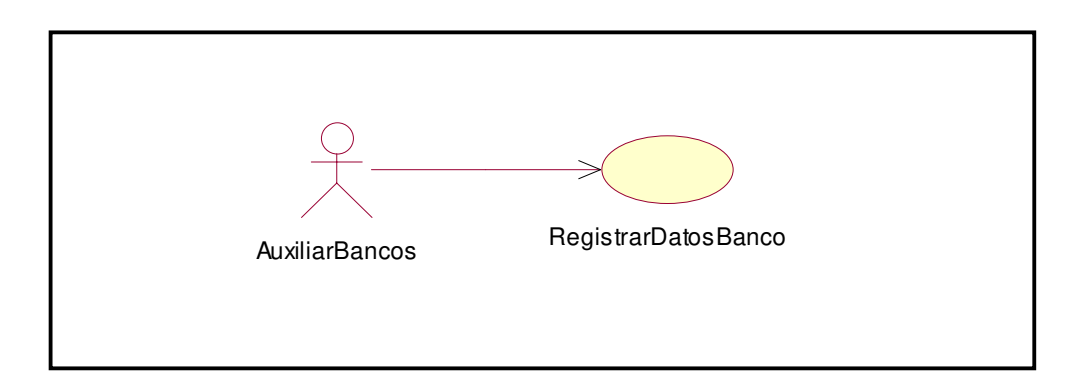

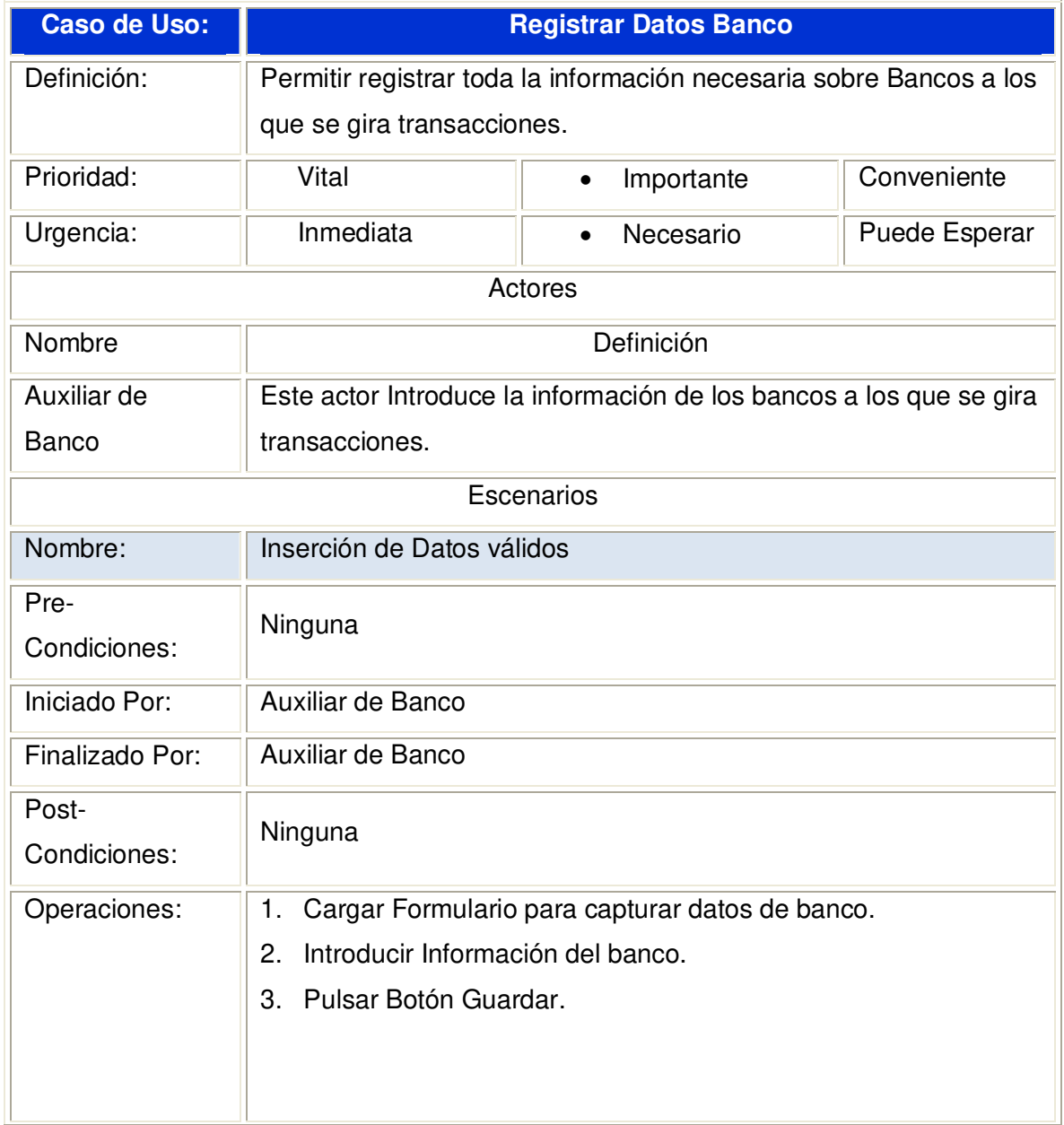

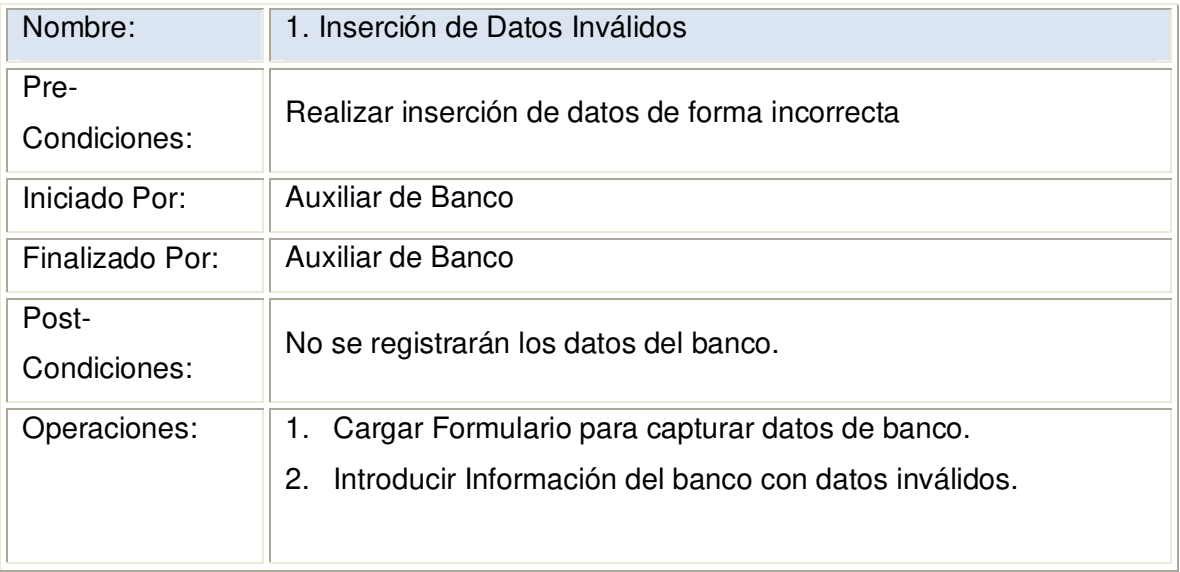

**2.1.3.29.1 Diagrama de Secuencia:** Registrar Datos Banco Datos Válidos

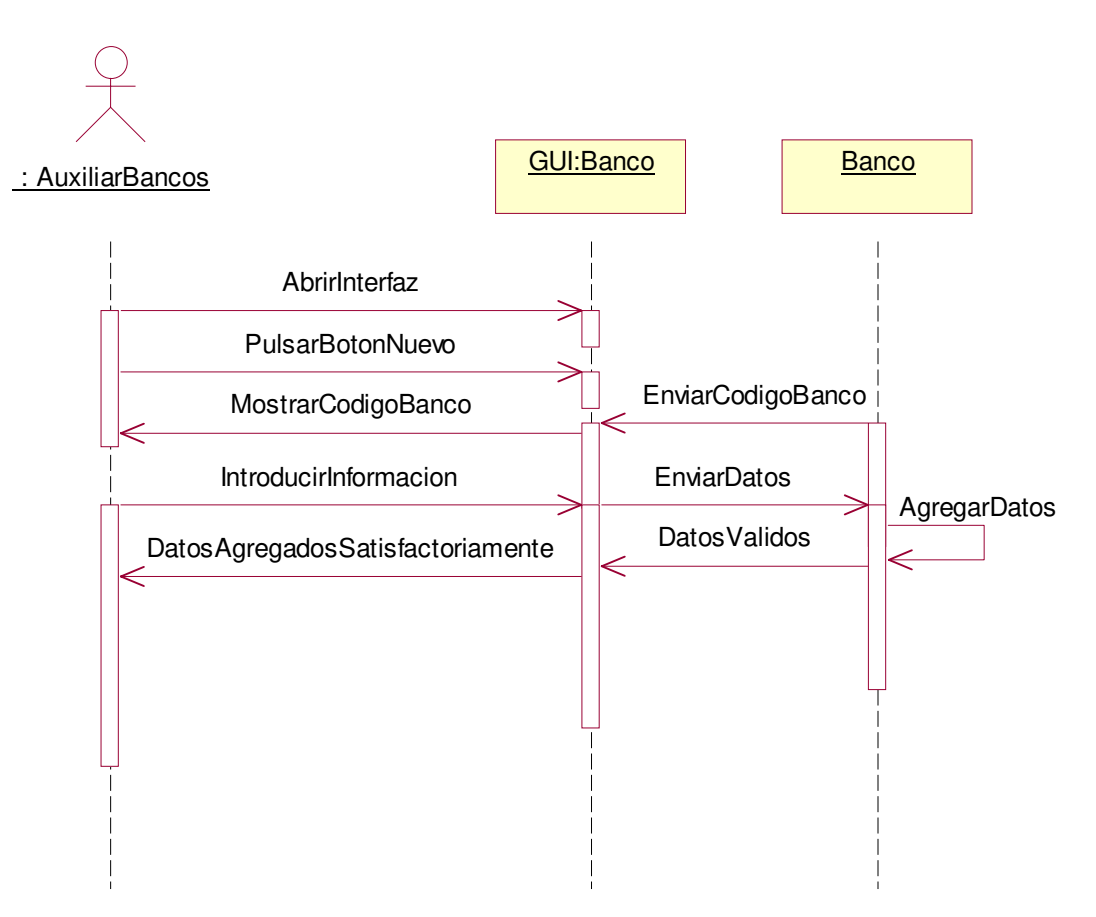

### **2.1.3.29.2 Diagrama de Colaboración:** Registrar Datos Banco Datos Válidos

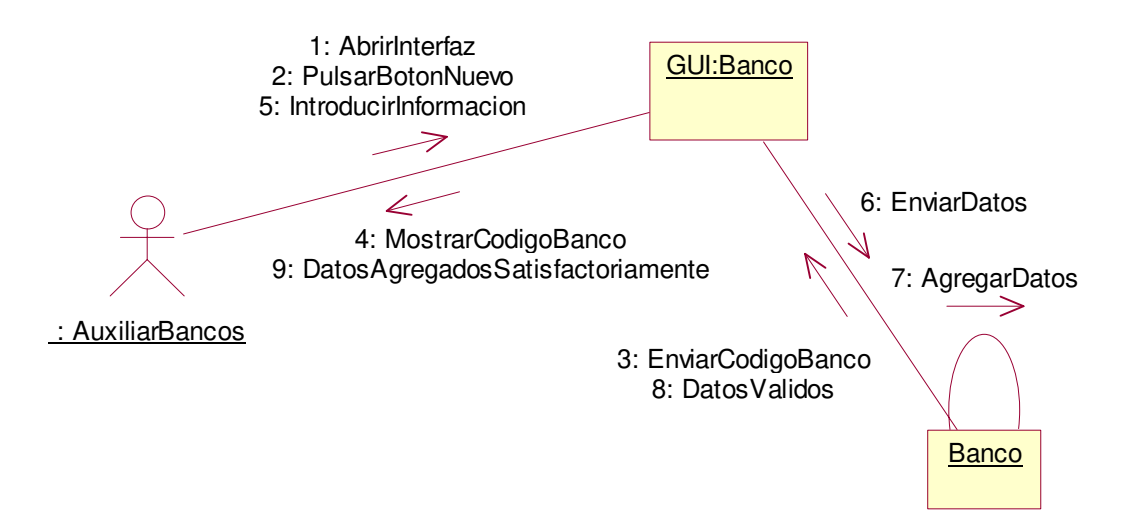

**2.1.3.29.3 Diagrama de Secuencia:** Registrar Datos Banco Escenario1: Inserción de Datos Inválidos.

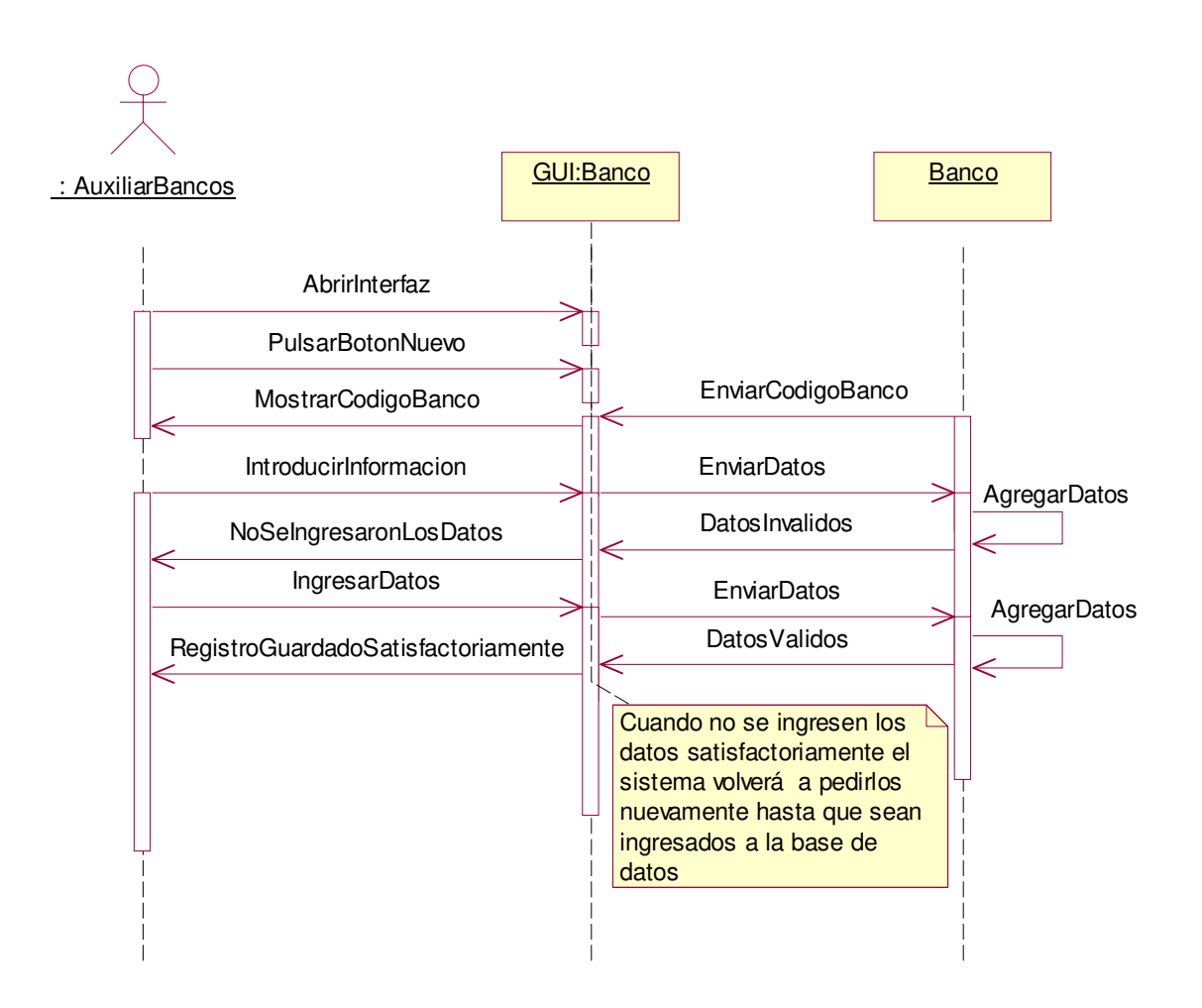

**2.1.3.29.4 Diagrama de Colaboración:** Registrar Datos Banco Escenario1: Inserción de Datos Inválidos.

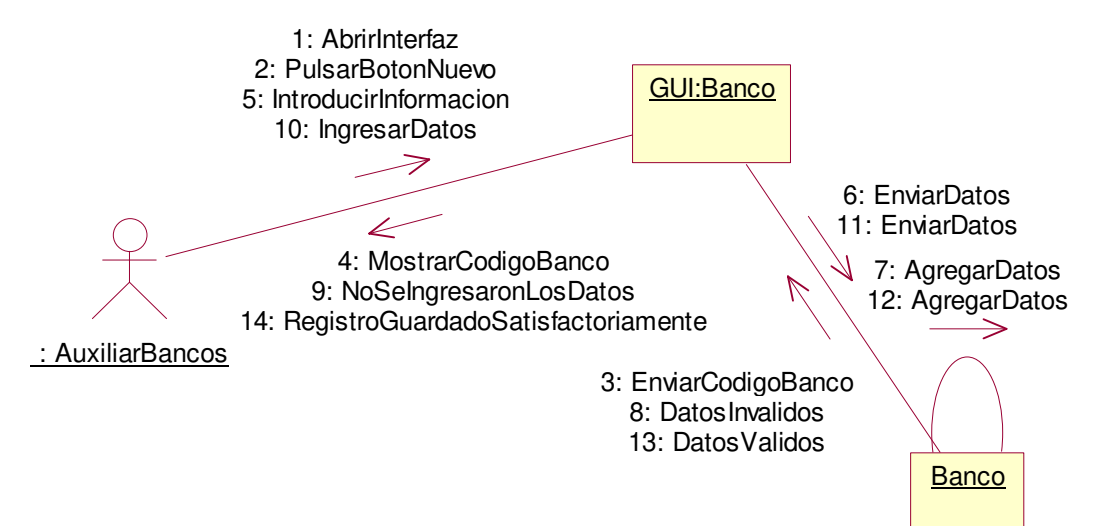

# **2.1.3.30 Caso de uso:** Registrar Datos Clientes

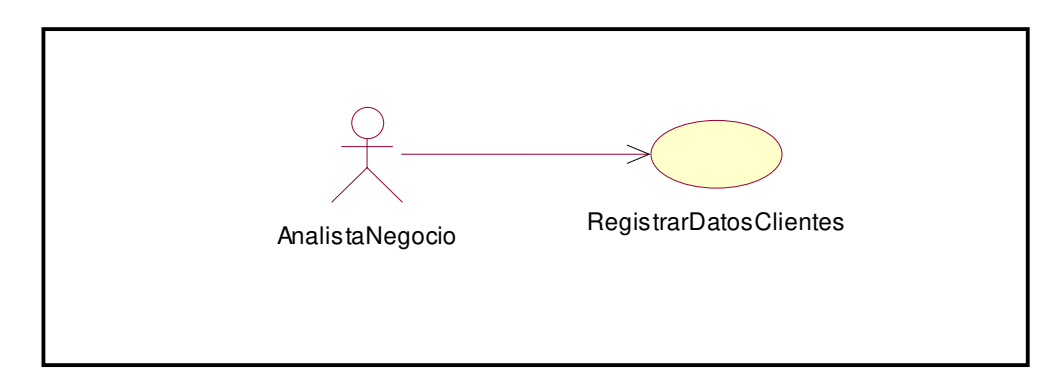

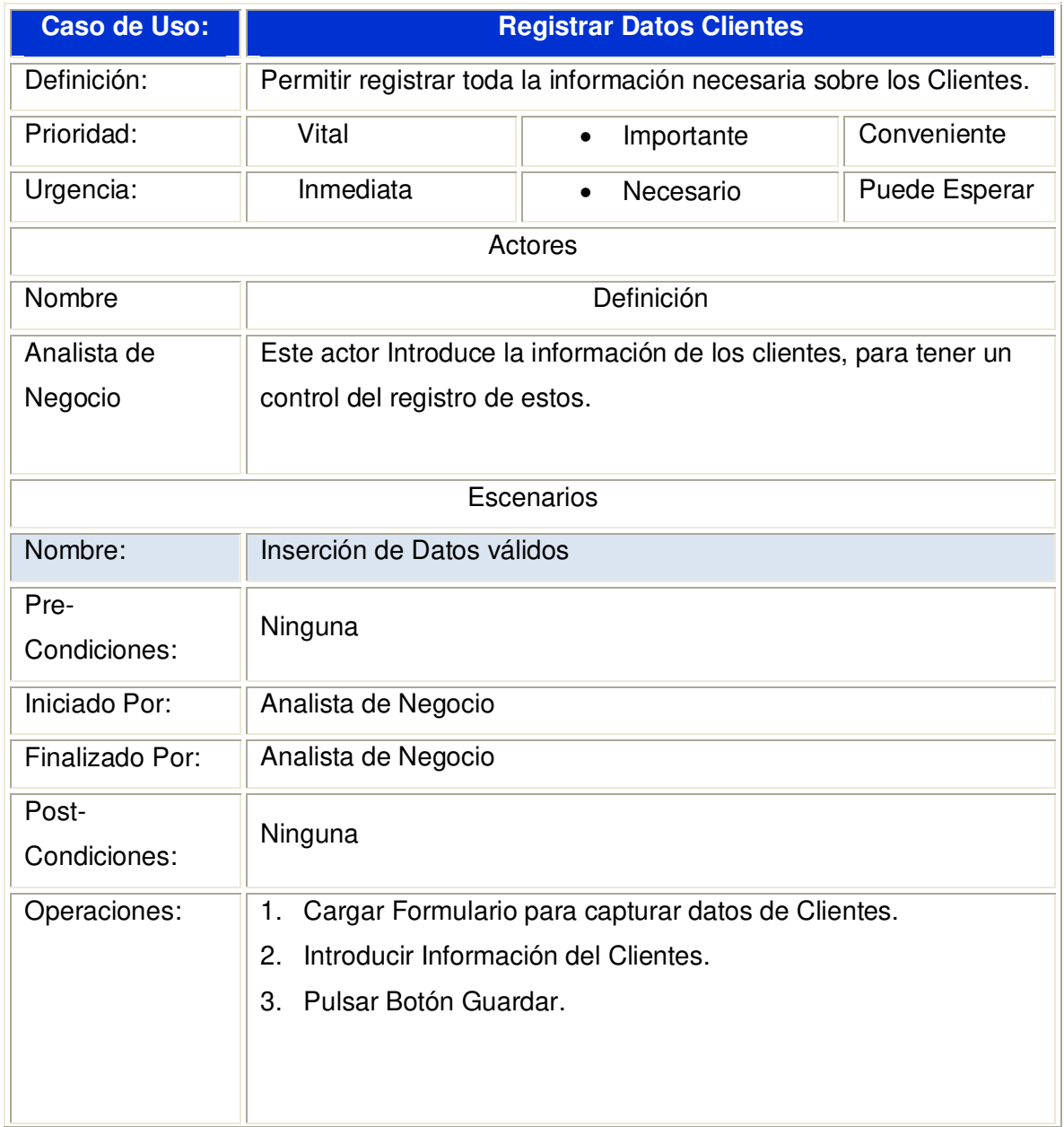

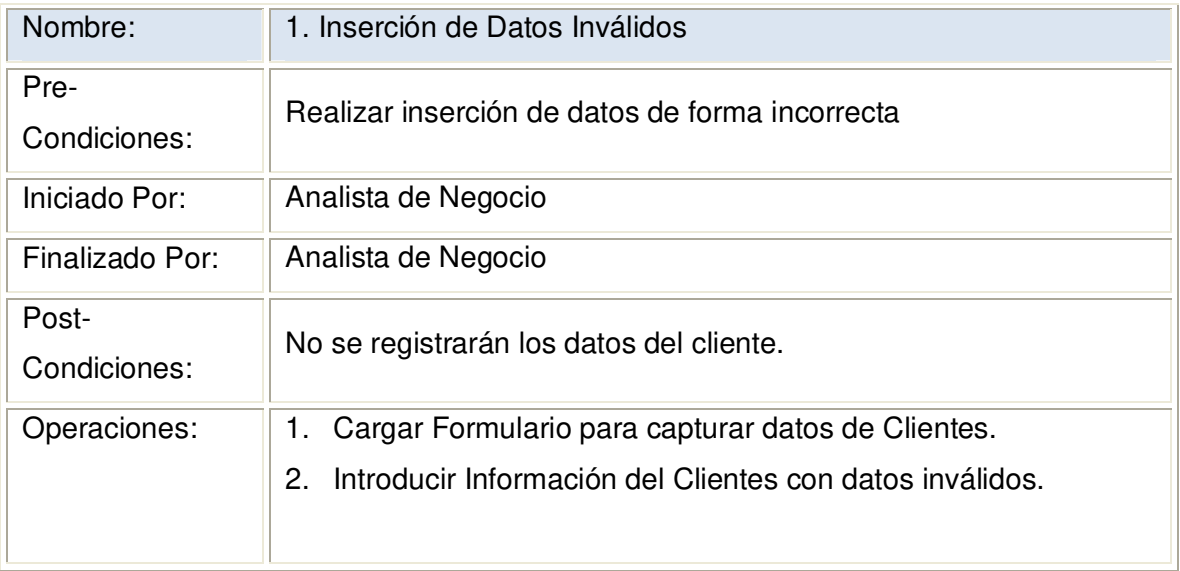

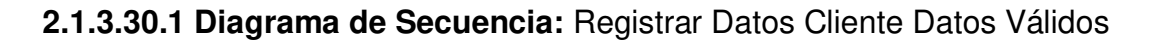

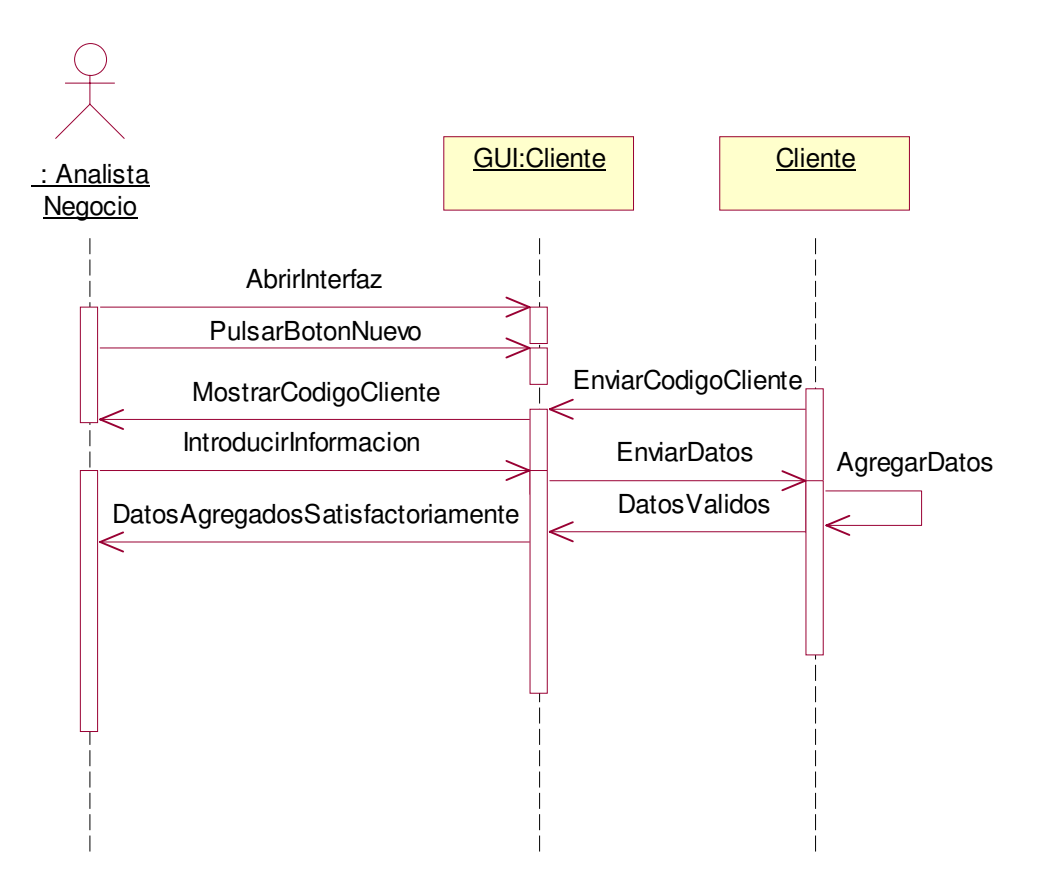

### **2.1.3.30.2 Diagrama de Colaboración:** Registrar Datos Cliente Datos Válidos

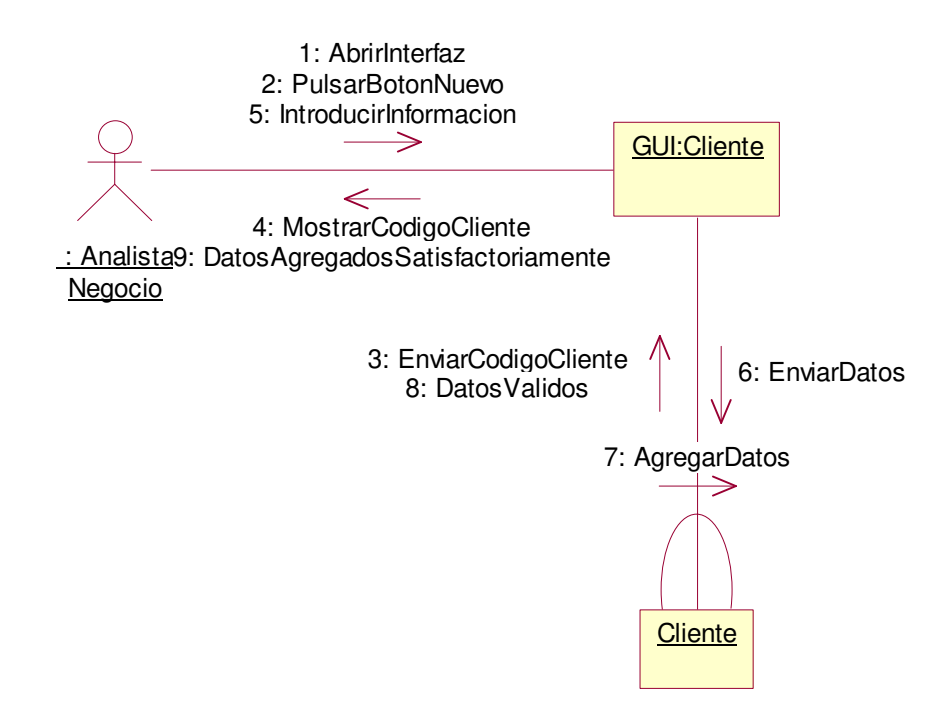

**2.1.3.30.3 Diagrama de Secuencia:** Registrar Datos Cliente Escenario1: Datos Inválidos

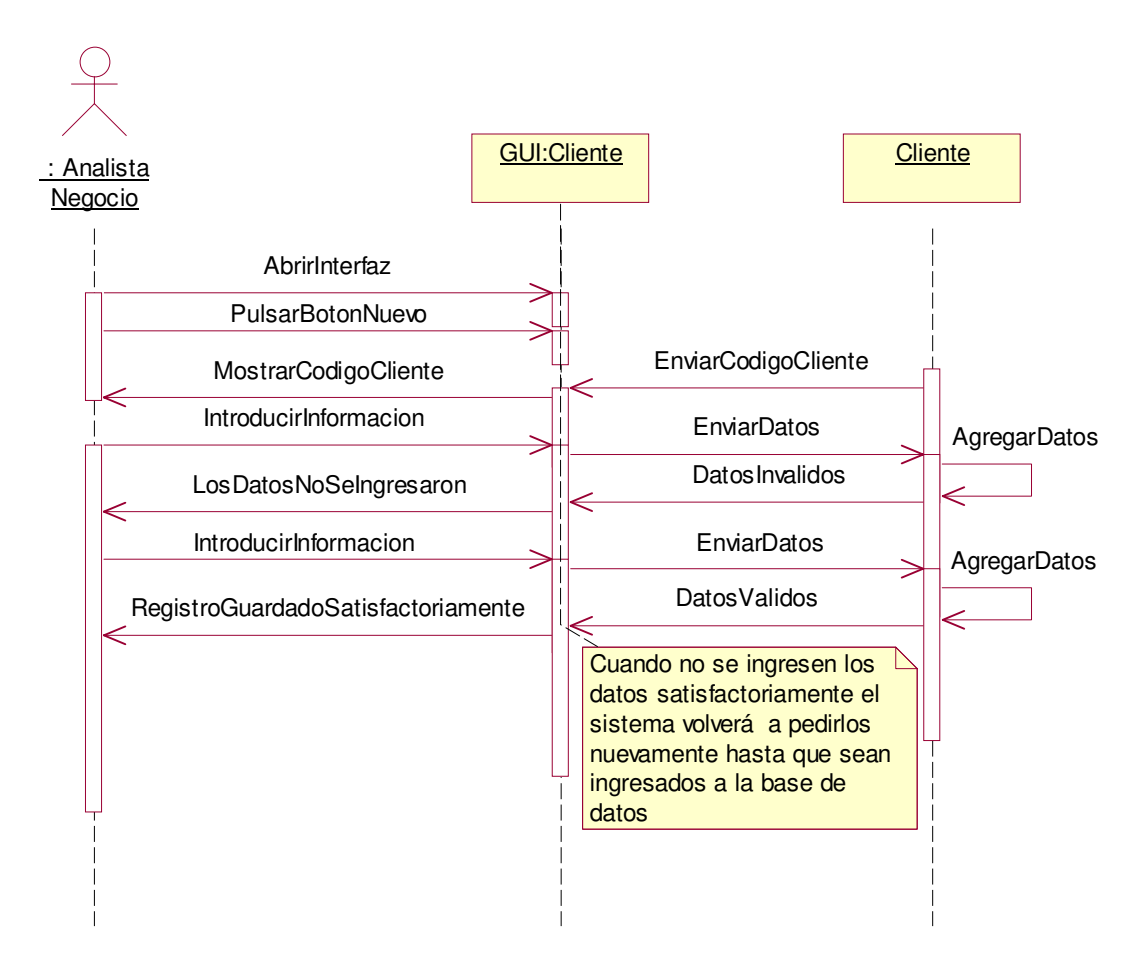

**2.1.3.30.4 Diagrama de Colaboración:** Registrar Datos Cliente Escenario1: Datos Inválidos

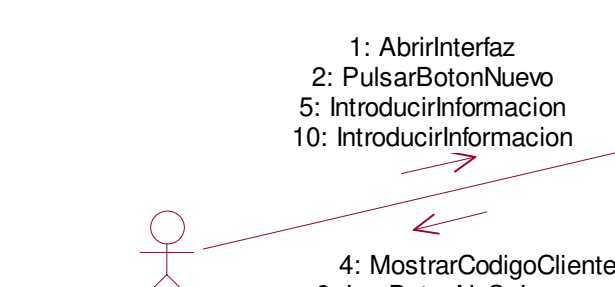

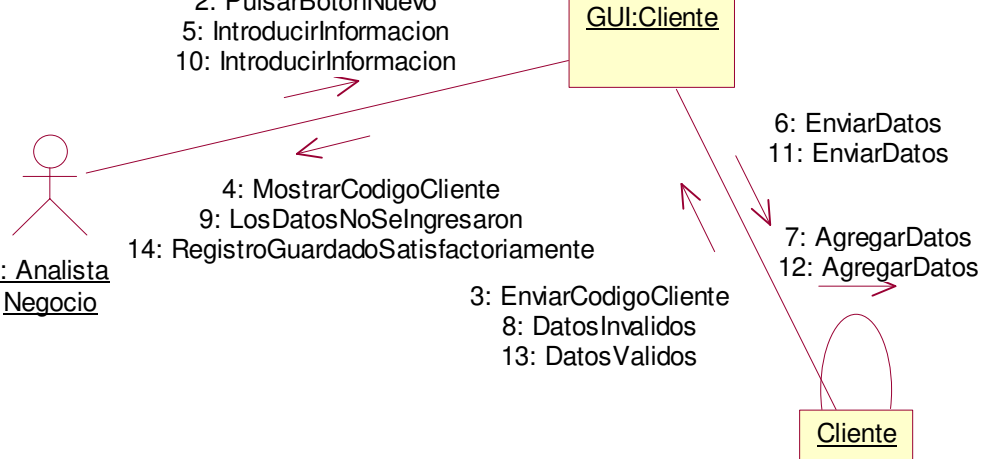

# **2.1.3.31 Caso de uso:** Registrar Datos Productos

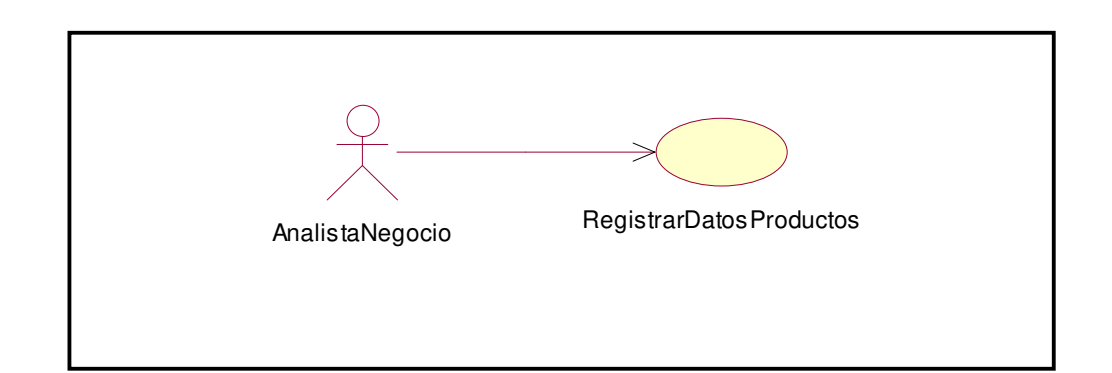

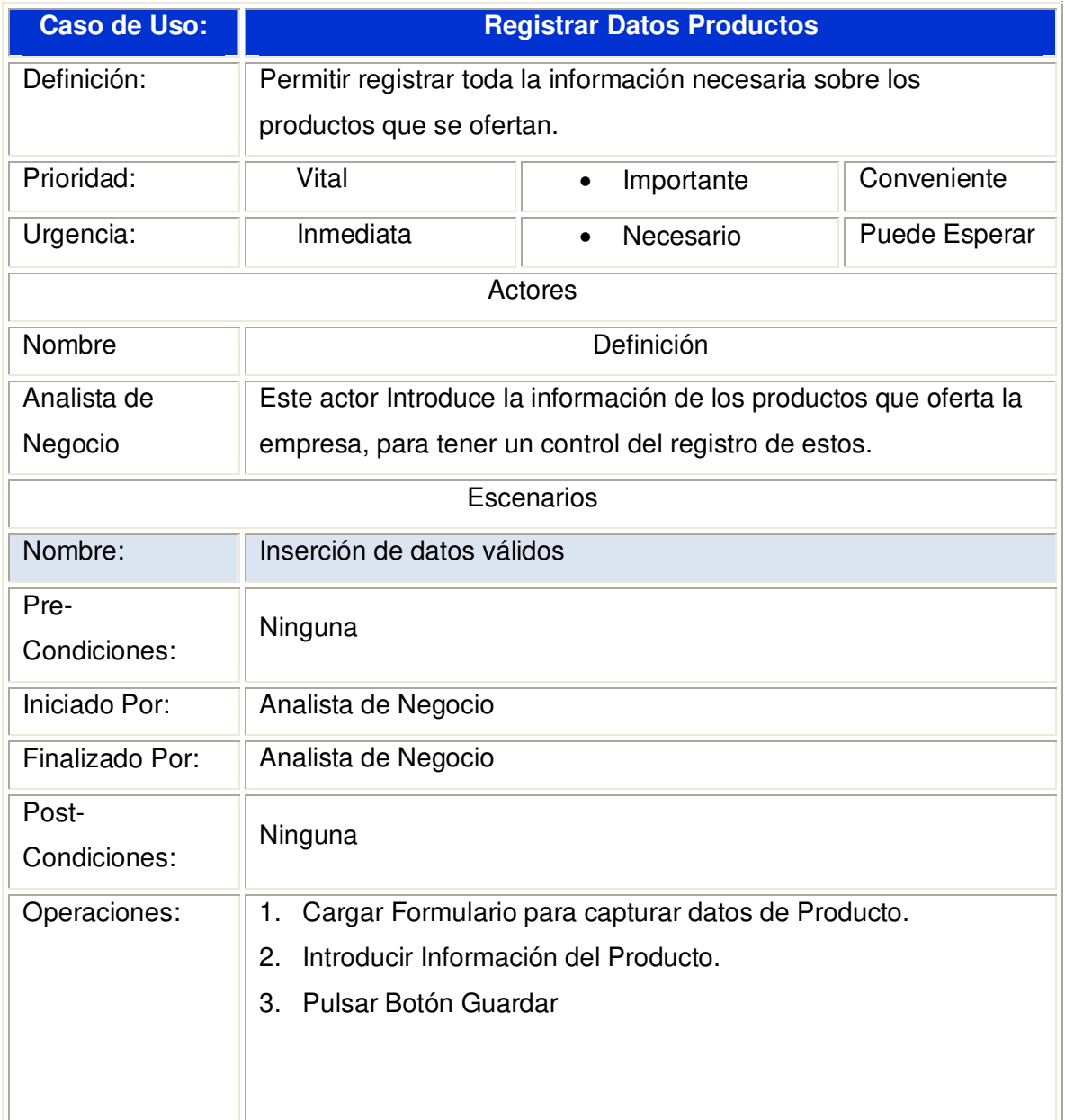

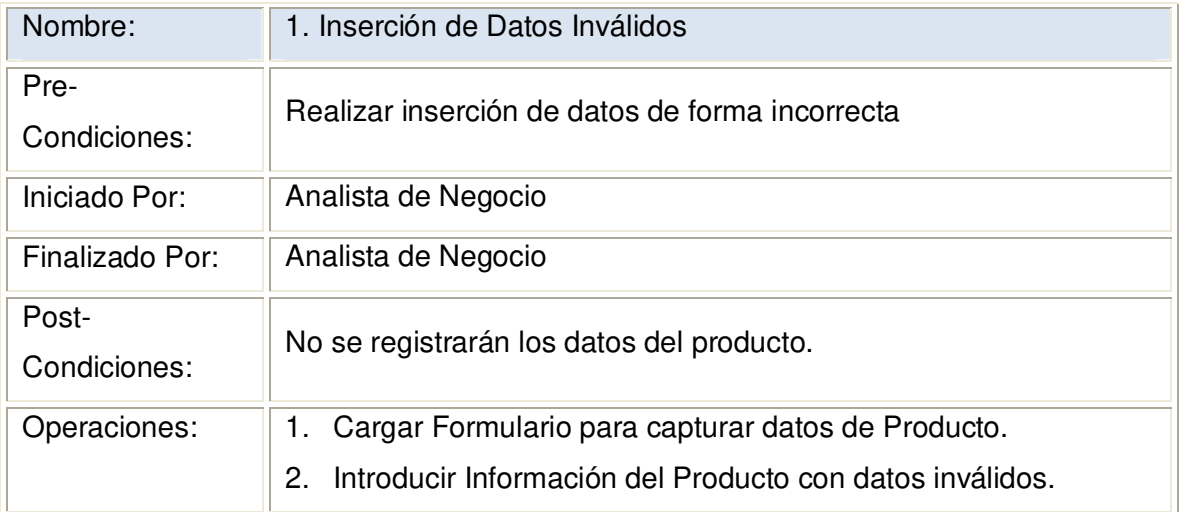

**2.1.3.31.1 Diagrama de Secuencia:** Registrar Datos Producto Datos Válidos

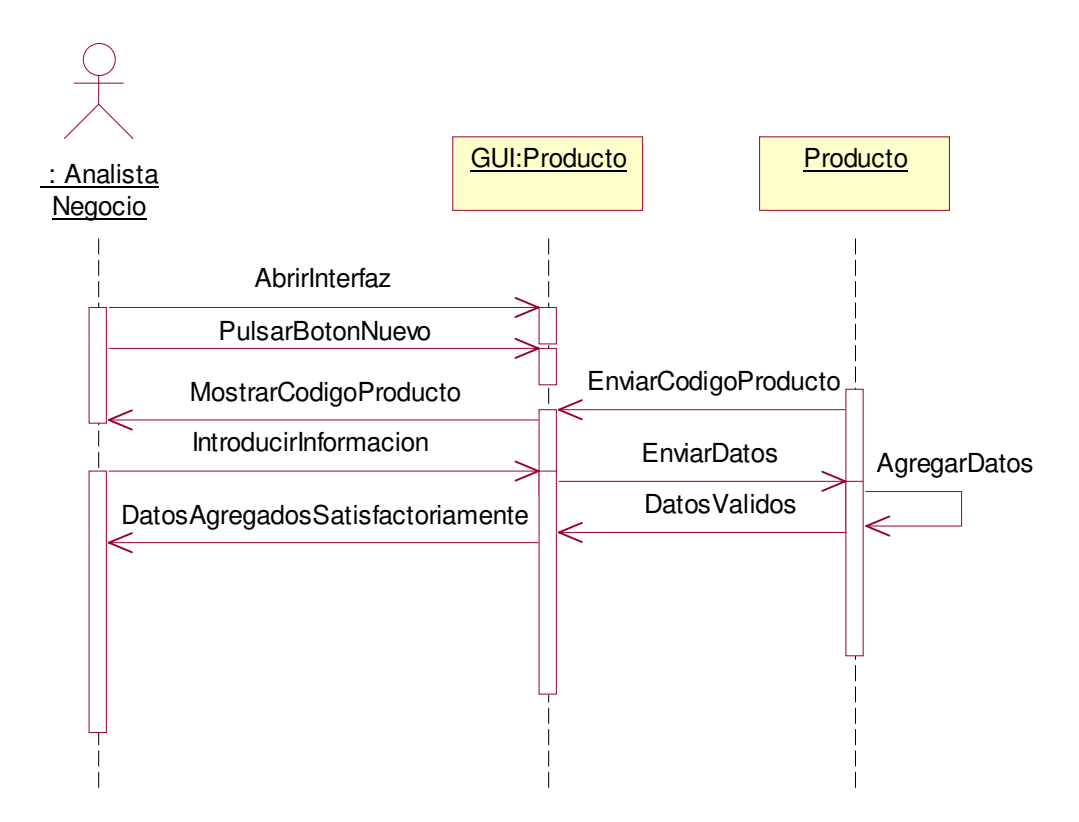

### **2.1.3.31.2 Diagrama de Colaboración:** Registrar Datos Producto Datos Válidos

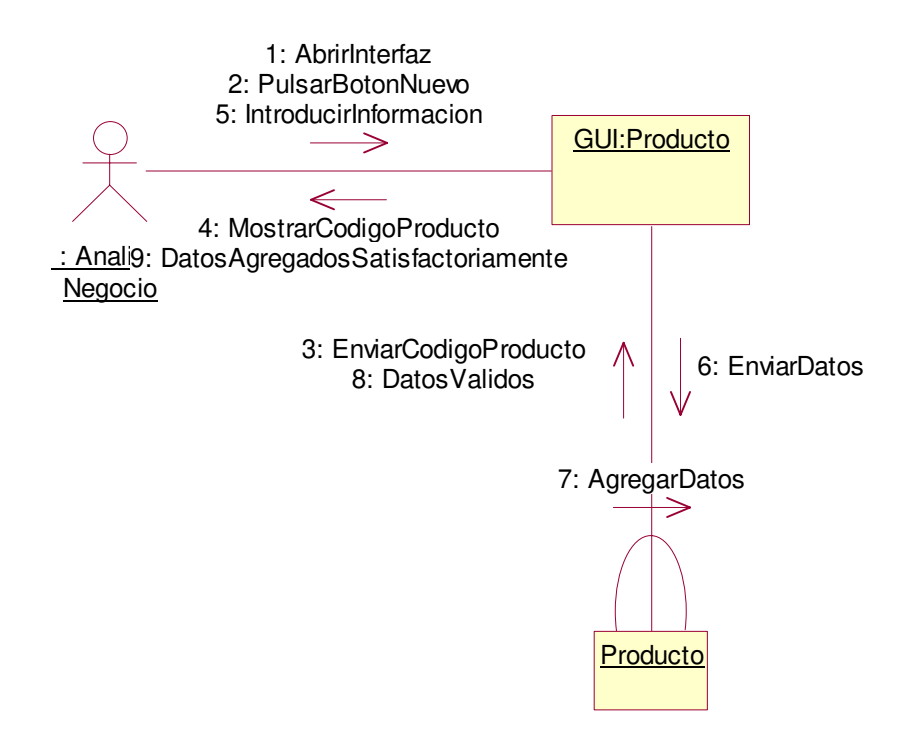

**2.1.3.31.3 Diagrama de Secuencia:** Registrar Datos Producto Escenario1: Datos Inválidos

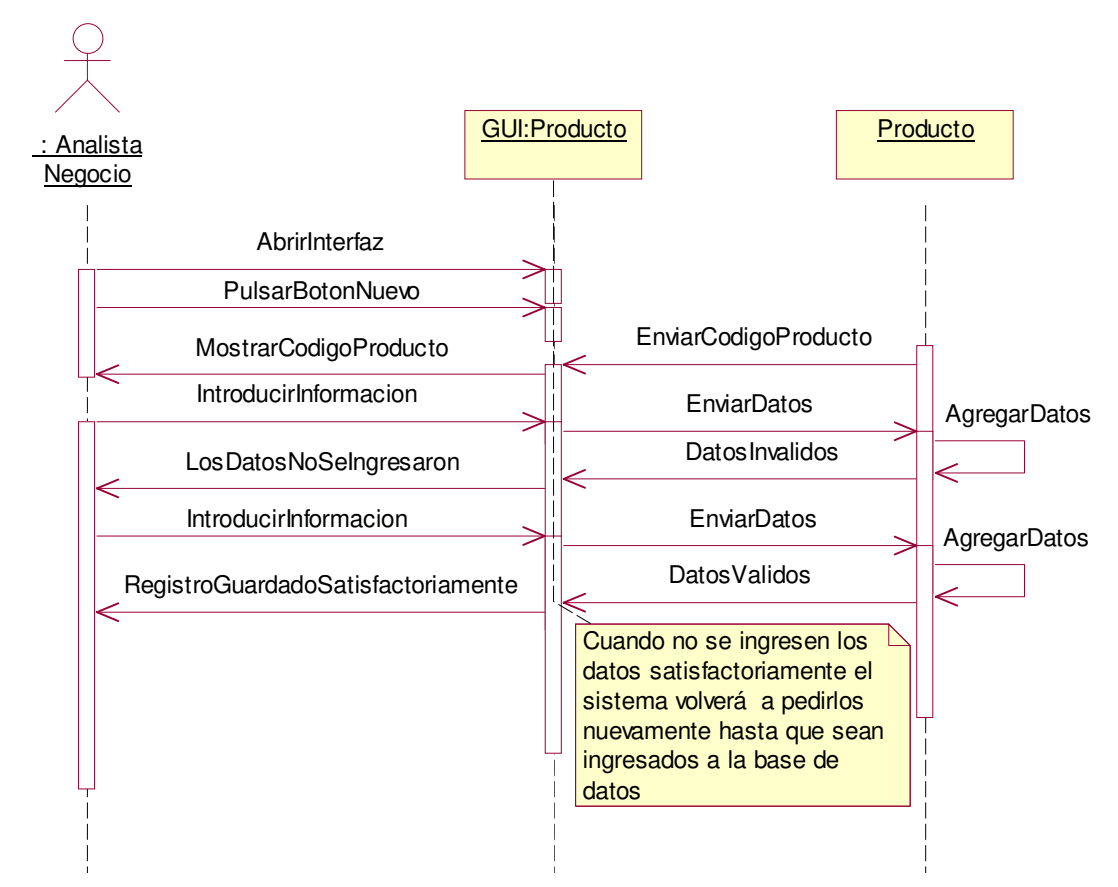

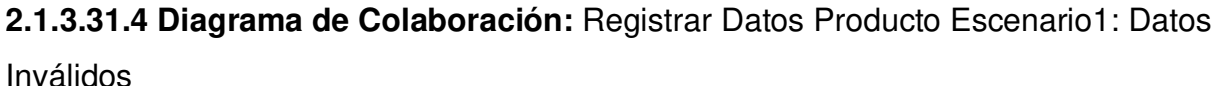

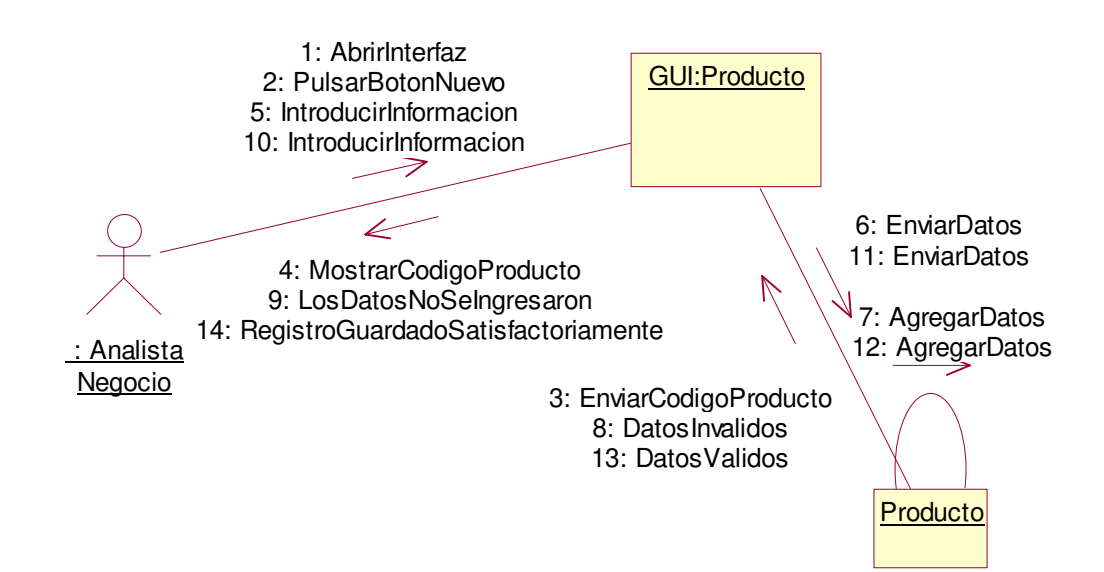

# **2.1.3.32 Caso de uso:** Registrar Limites Compras

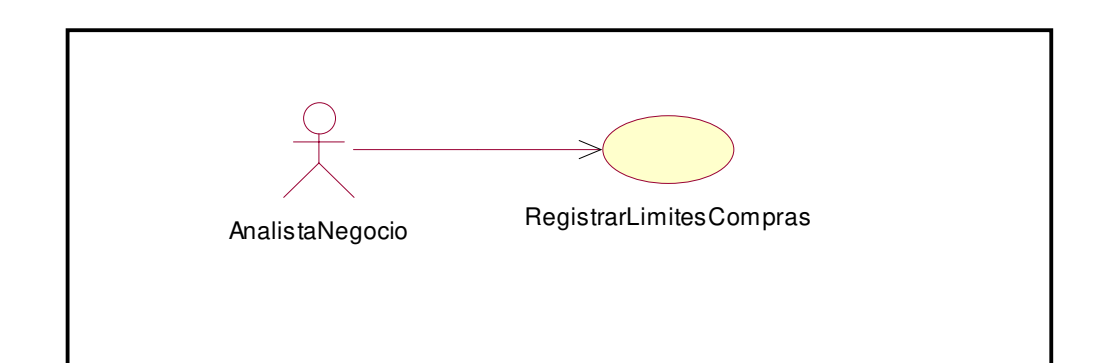

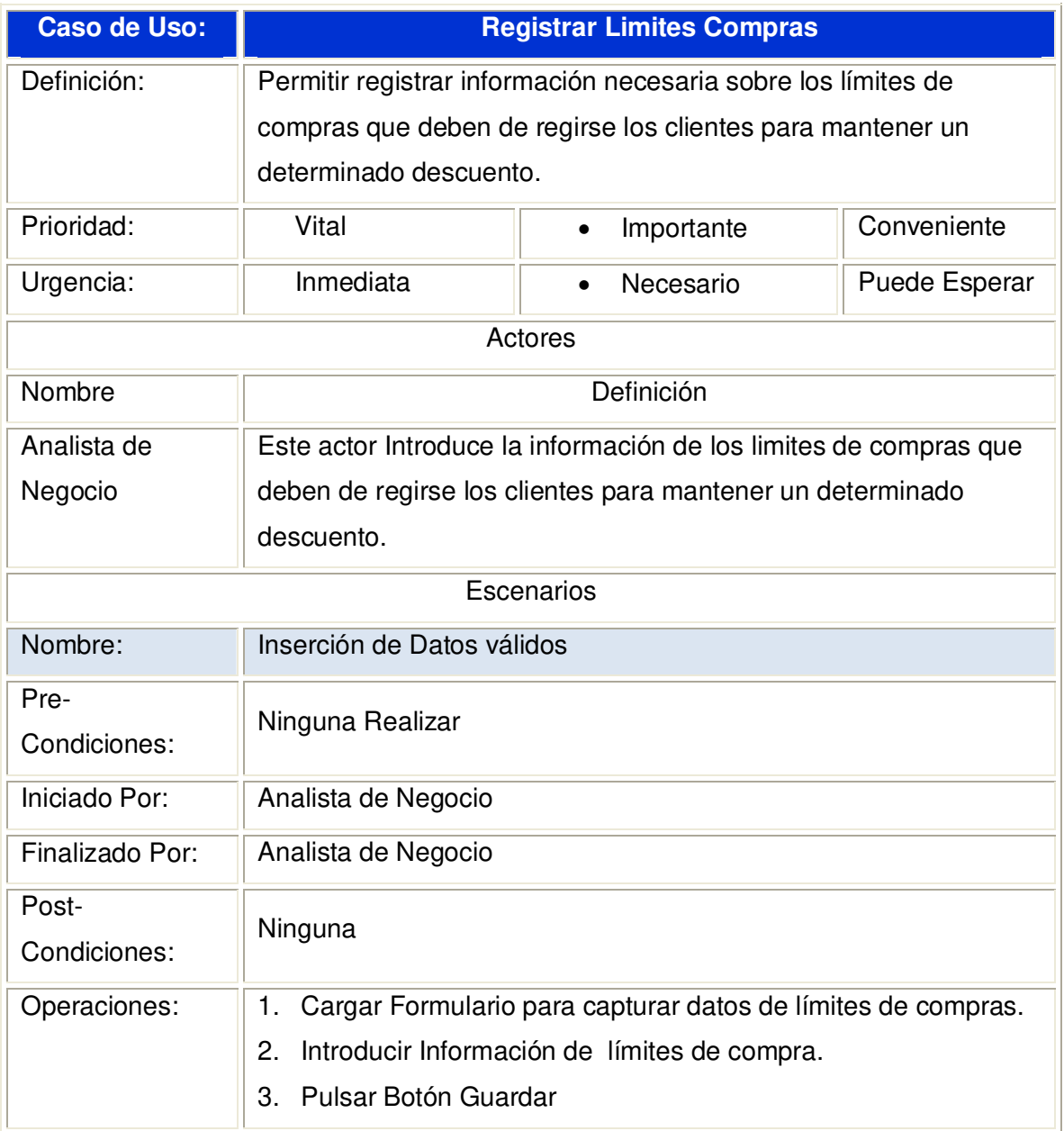

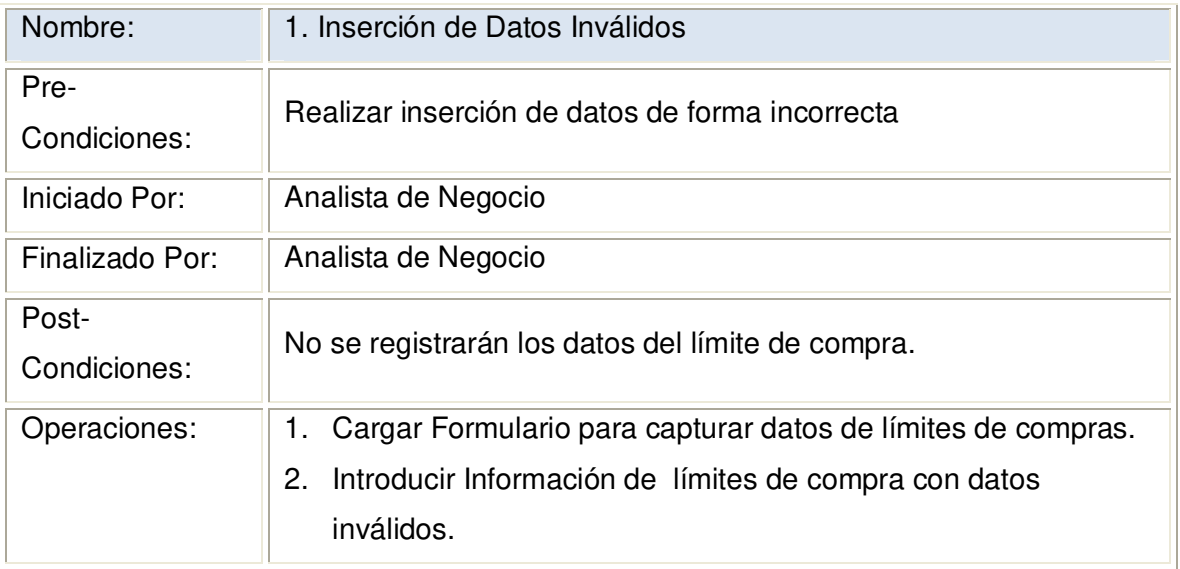

**2.1.3.32.1 Diagrama de Secuencia:** Registrar Límites de Compra Datos Válidos

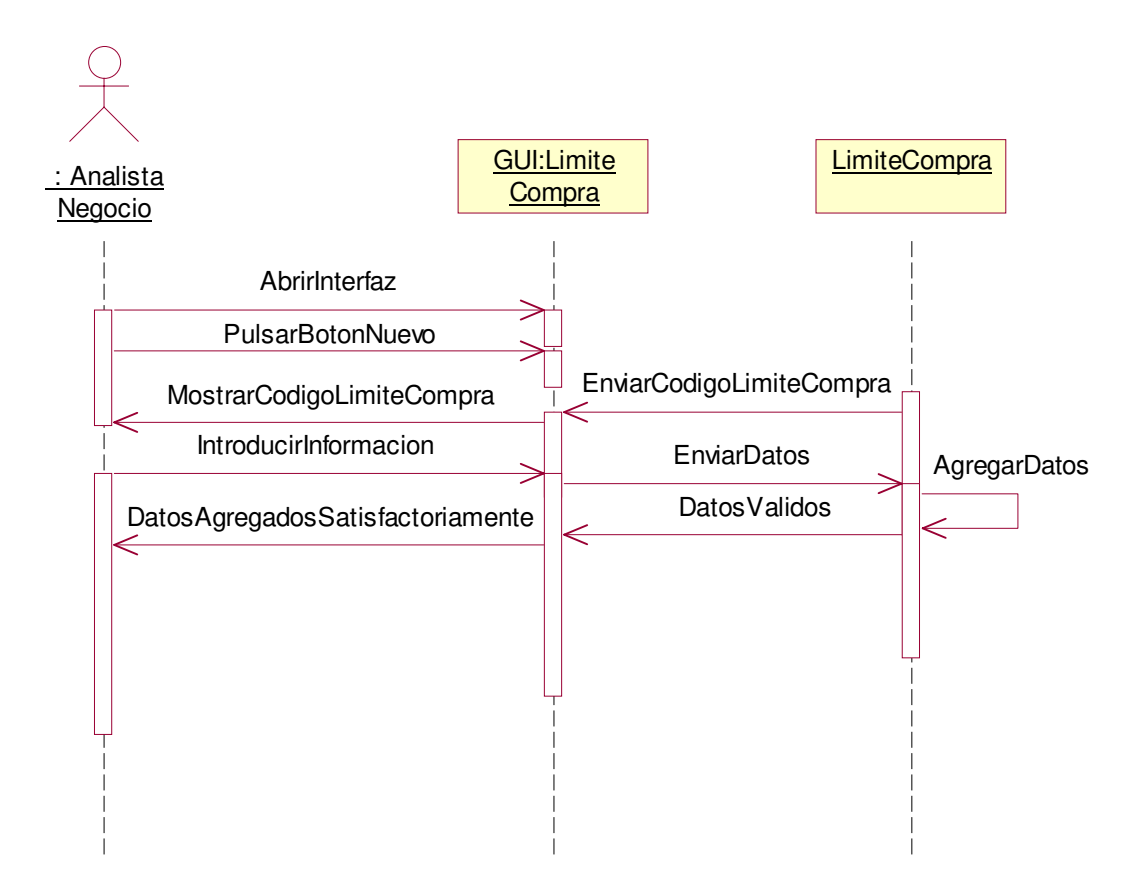

### **2.1.3.32.2 Diagrama de Colaboración:** Registrar Límites de Compra Datos Válidos

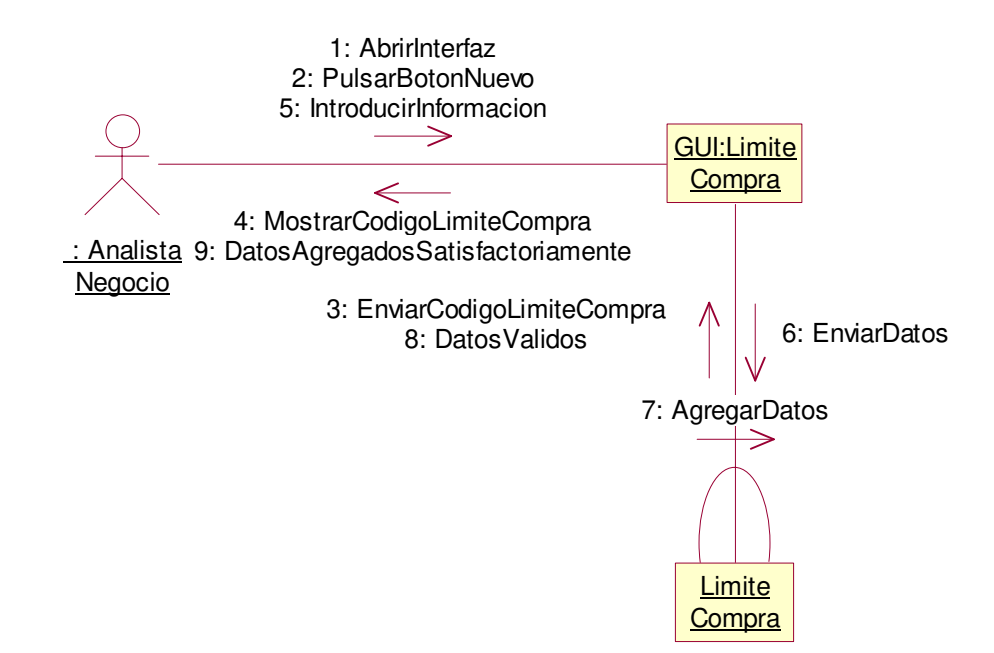
**2.1.3.32.3 Diagrama de Secuencia:** Registrar Límites de Compra Escenario1 Datos Inválidos

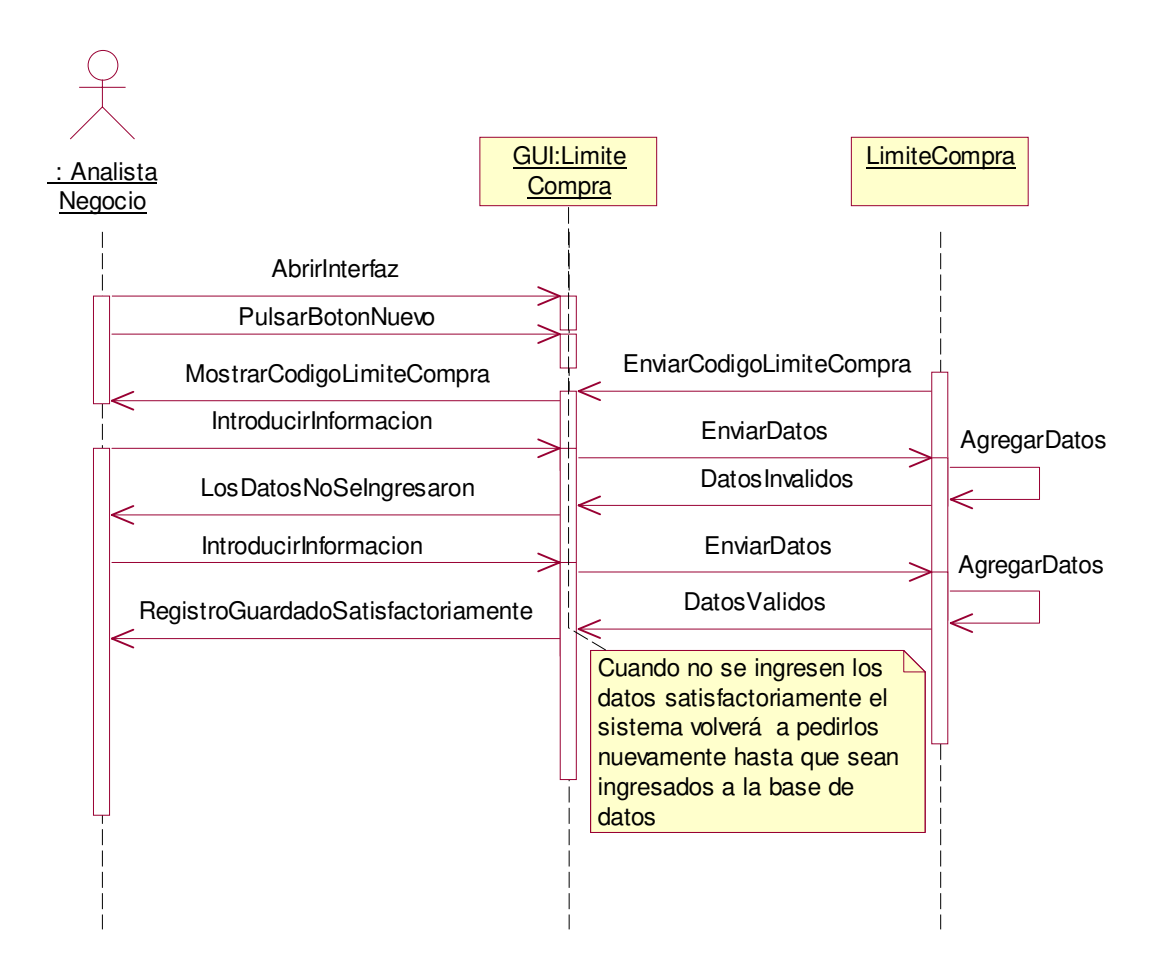

**2.1.3.32.4 Diagrama de Colaboración:** Registrar Límites de Compra Escenario1 Datos Inválidos

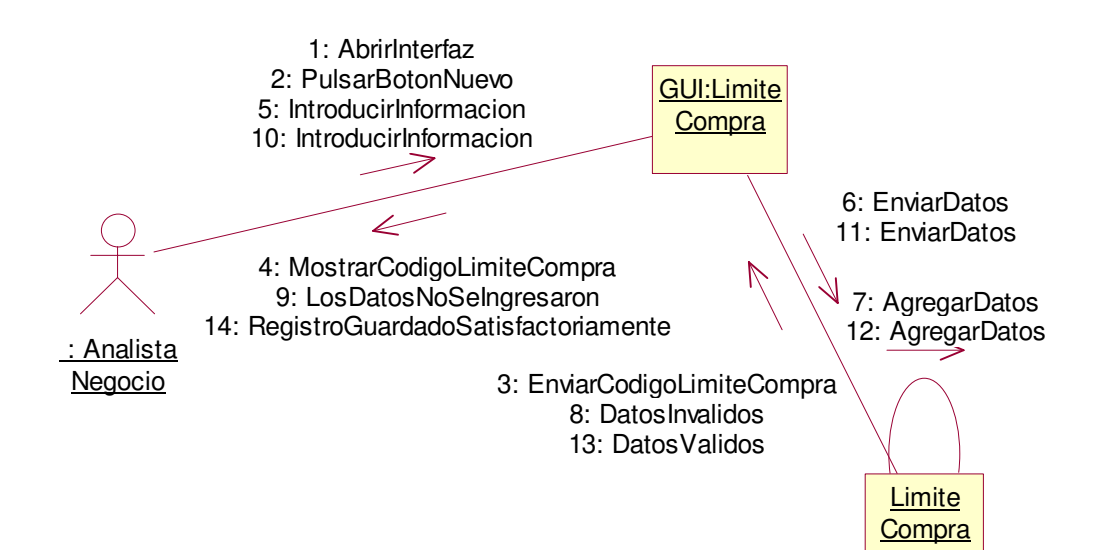

# **2.1.3.33 Caso de uso:** Registrar Tipos Cliente

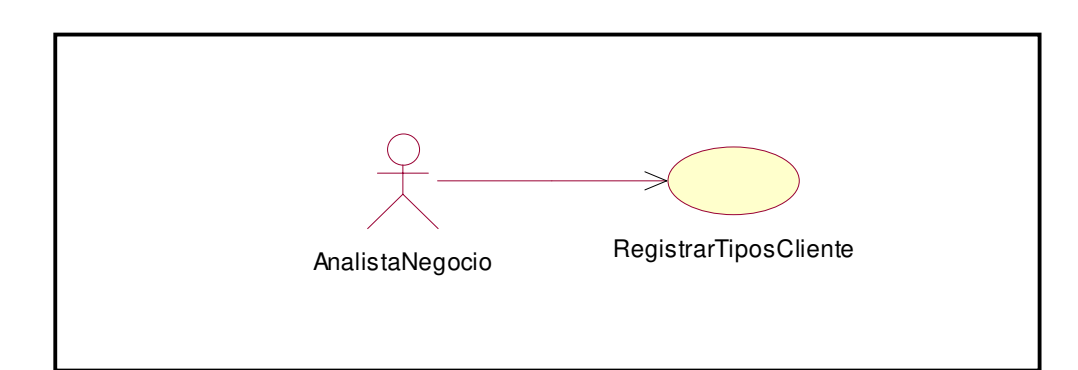

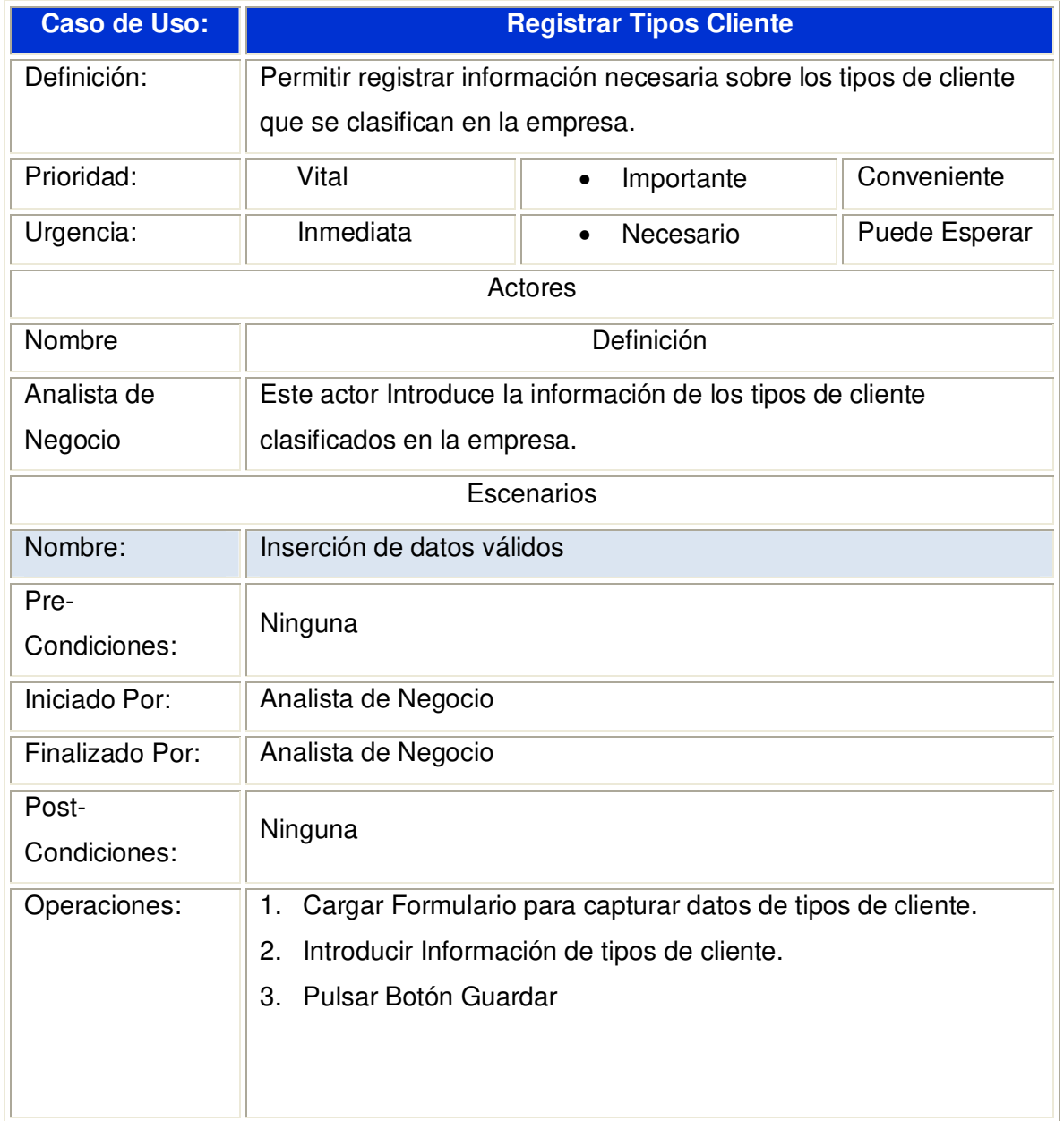

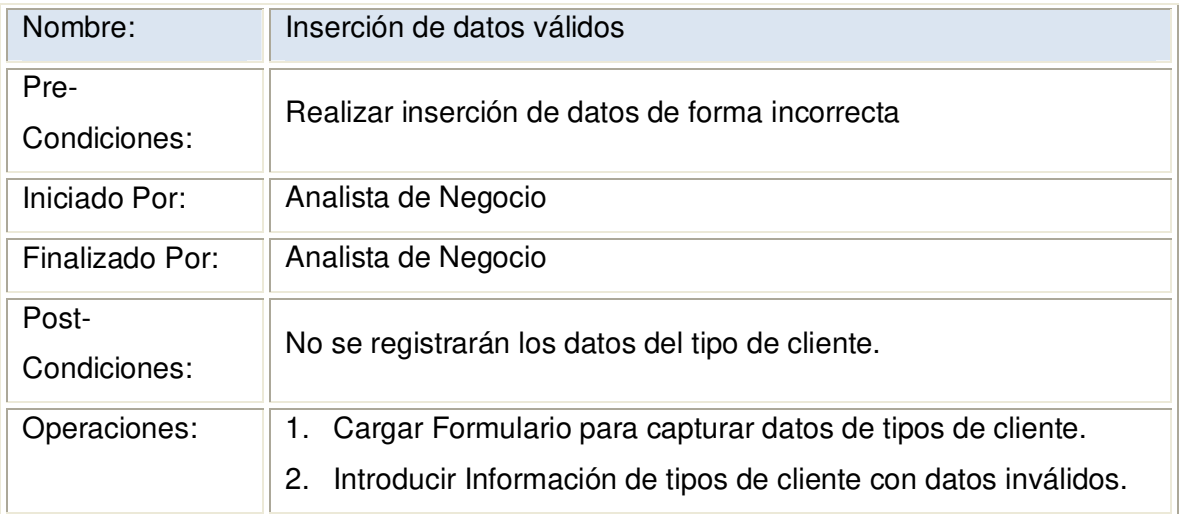

**2.1.3.33.1 Diagrama de Secuencia:** Registrar Tipos de Clientes Datos Válidos

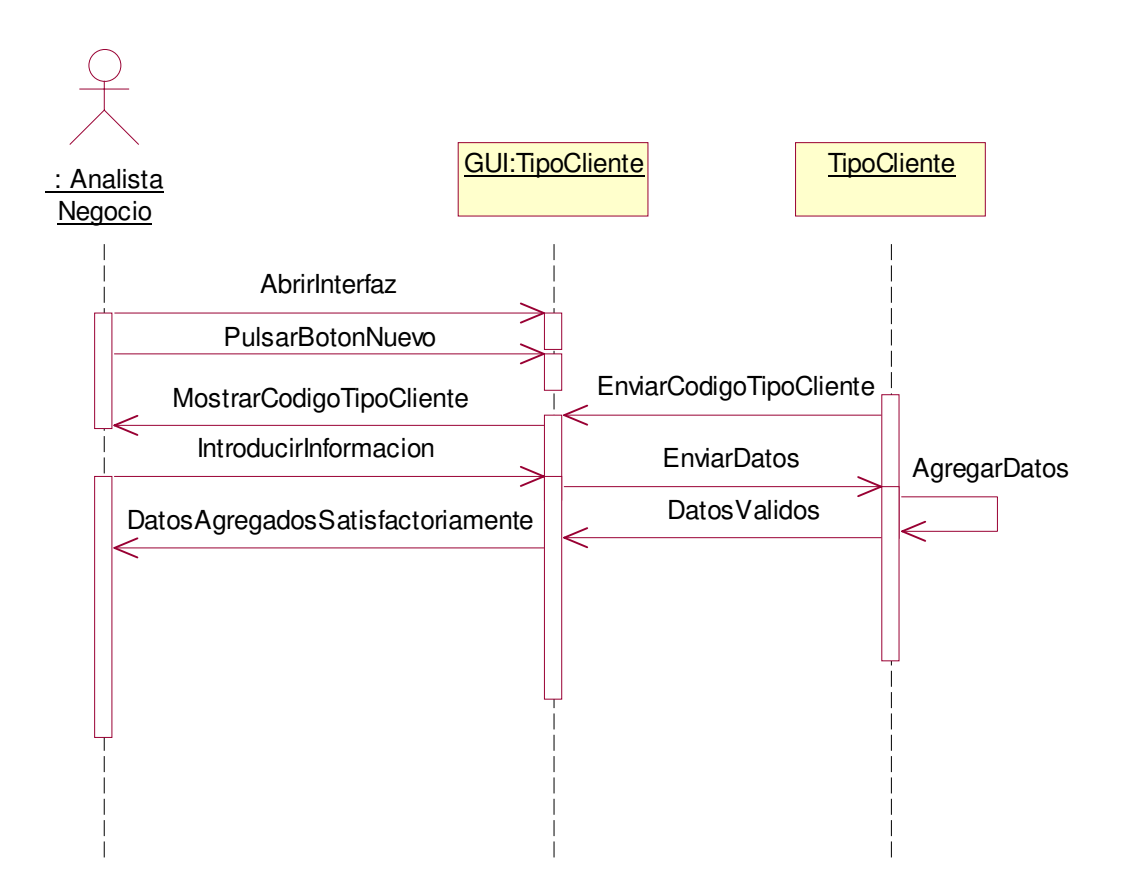

# **2.1.3.33.2 Diagrama de Colaboración:** Registrar Tipos de Clientes Datos Válidos

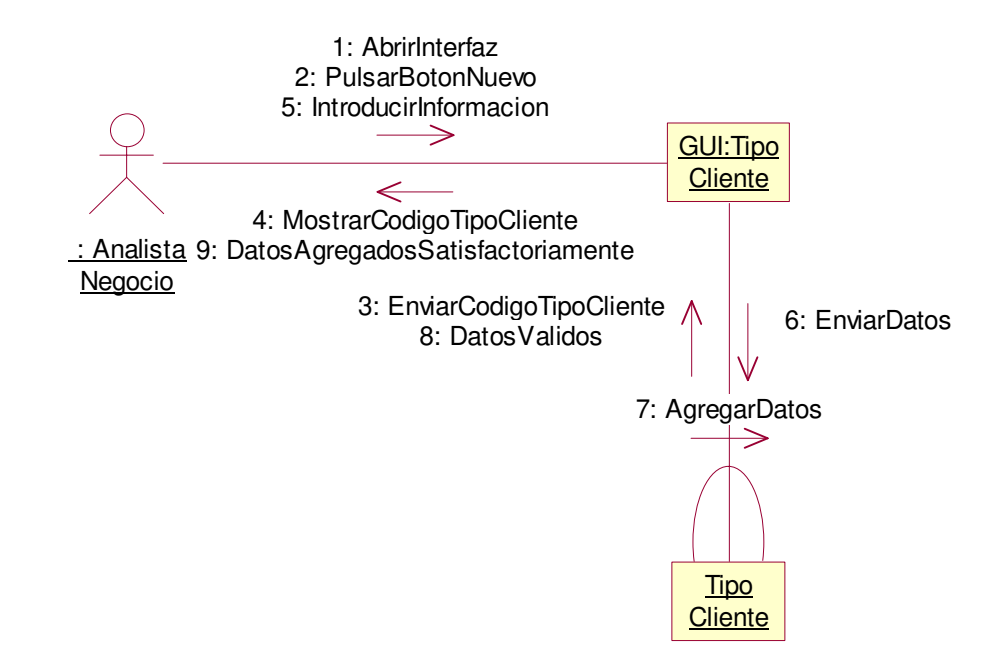

**2.1.3.33.3 Diagrama de Secuencia:** Registrar Tipos de Clientes Escenario1 Datos Inválidos

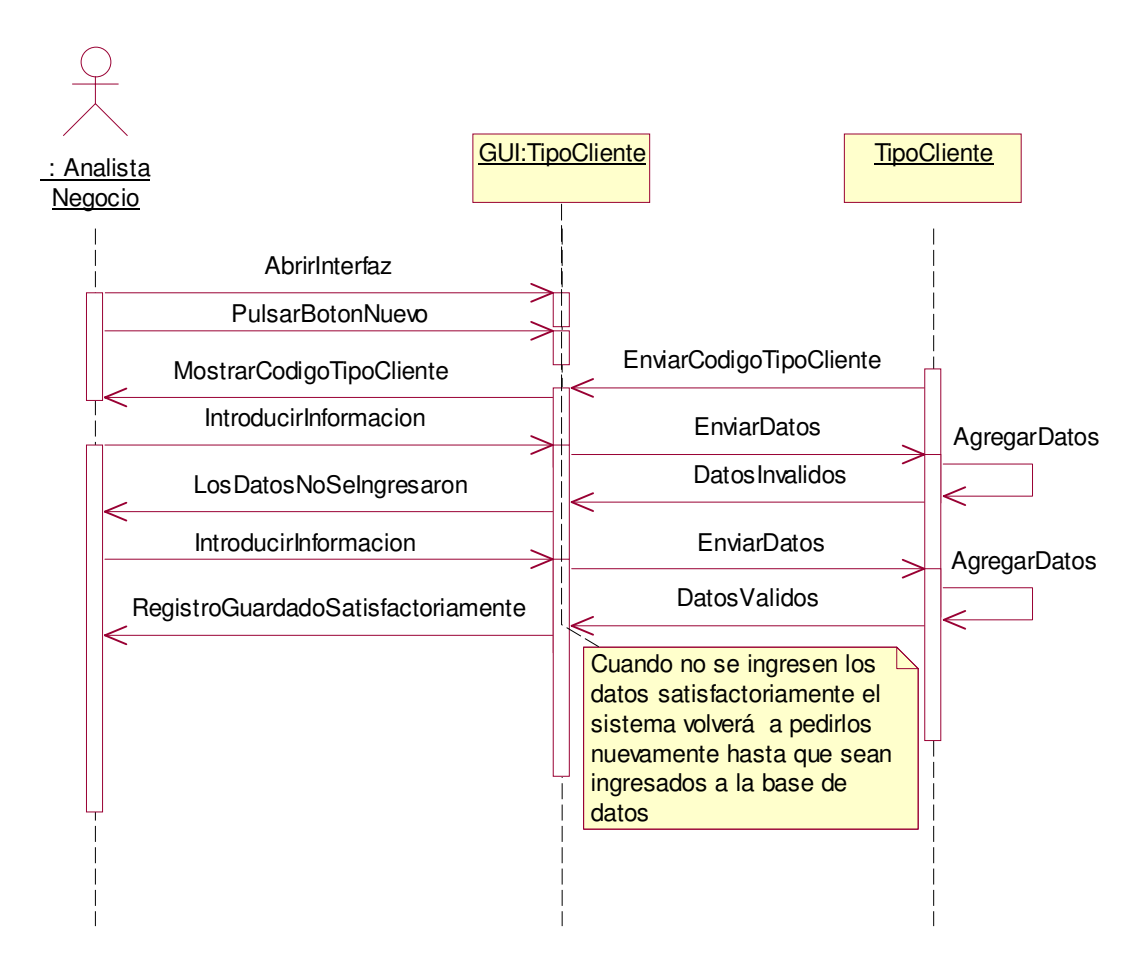

**2.1.3.33.4 Diagrama de Colaboración:** Registrar Tipos de Clientes Escenario1 Datos Inválidos

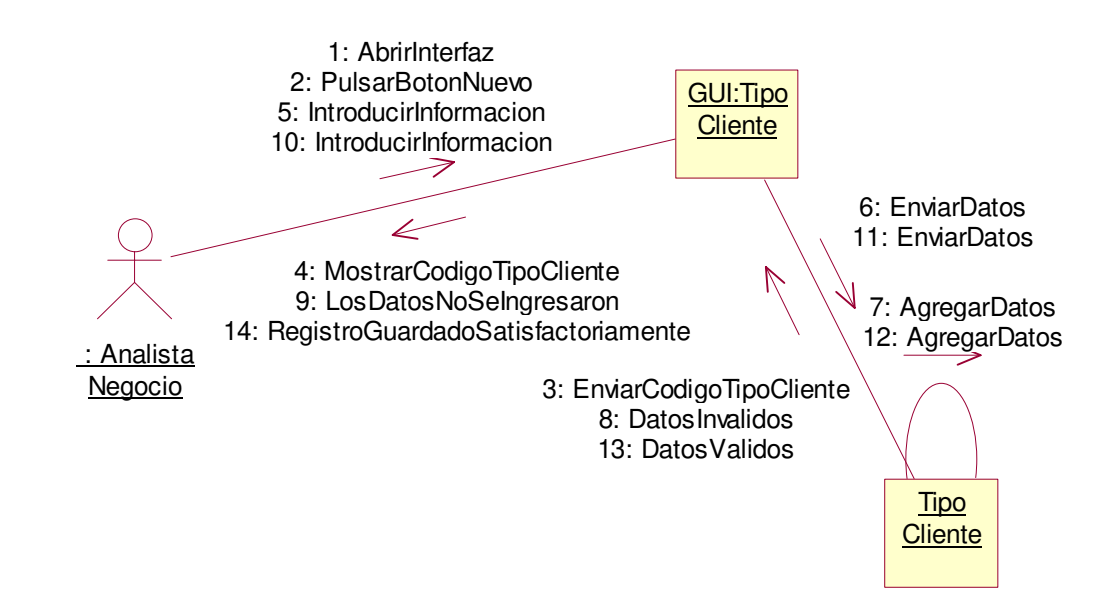

# **2.1.3.34 Caso de uso:** Registrar Motivos X Devolución

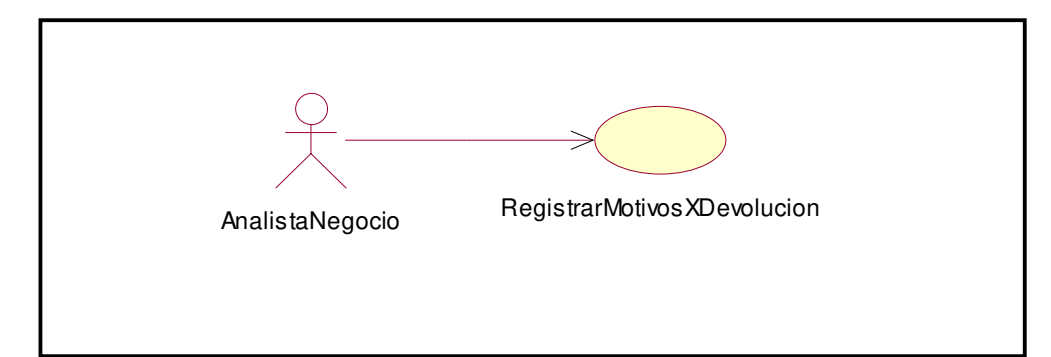

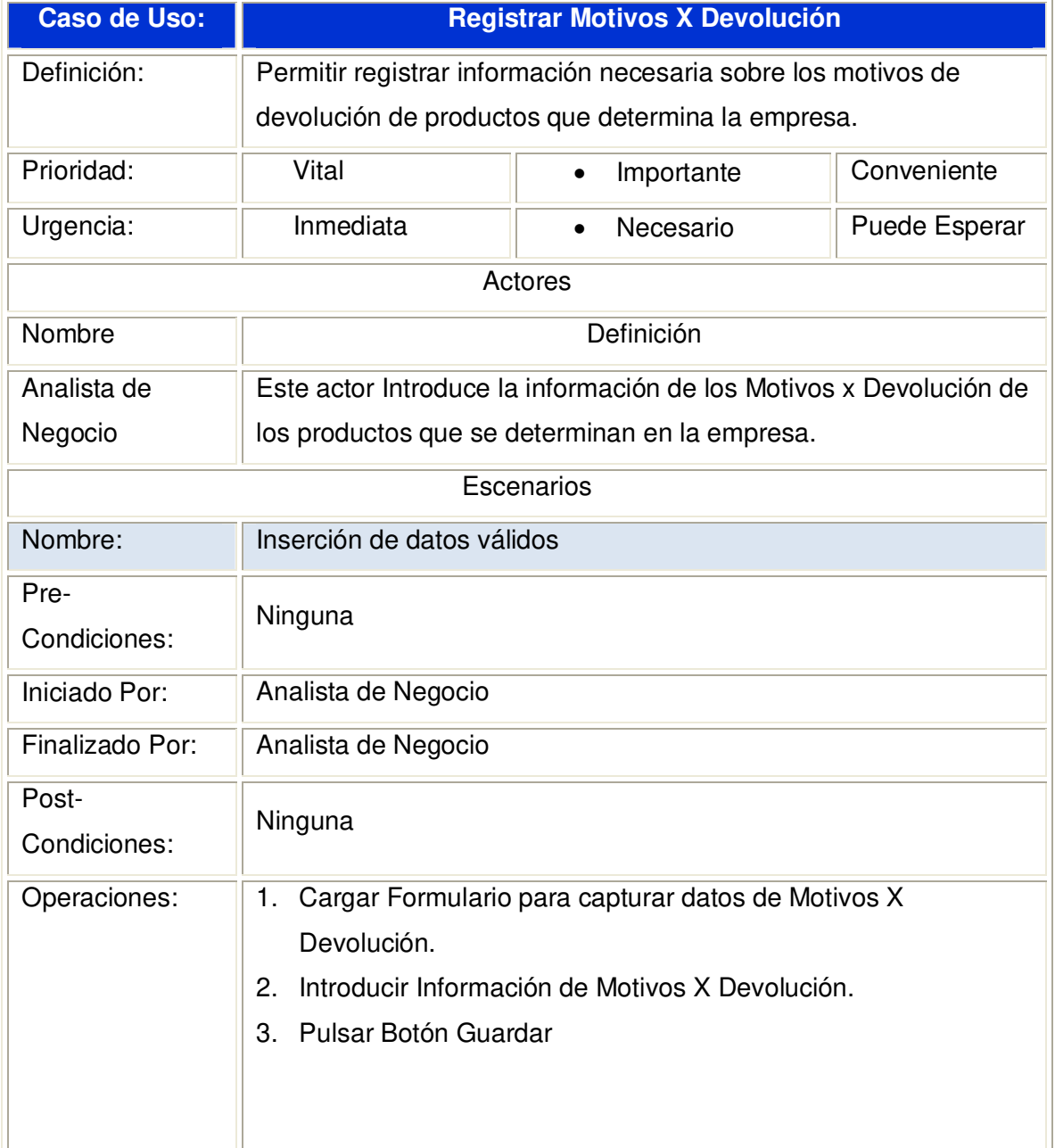

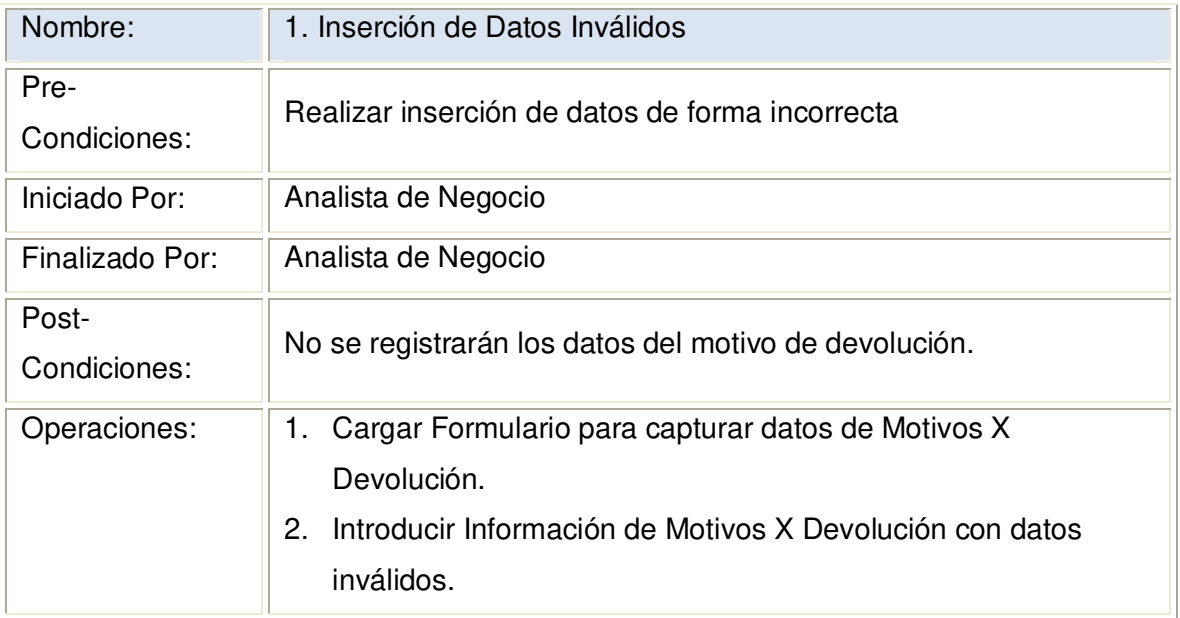

**2.1.3.34.1 Diagrama de Secuencia:** Registrar Motivos X Devolución Datos Válidos

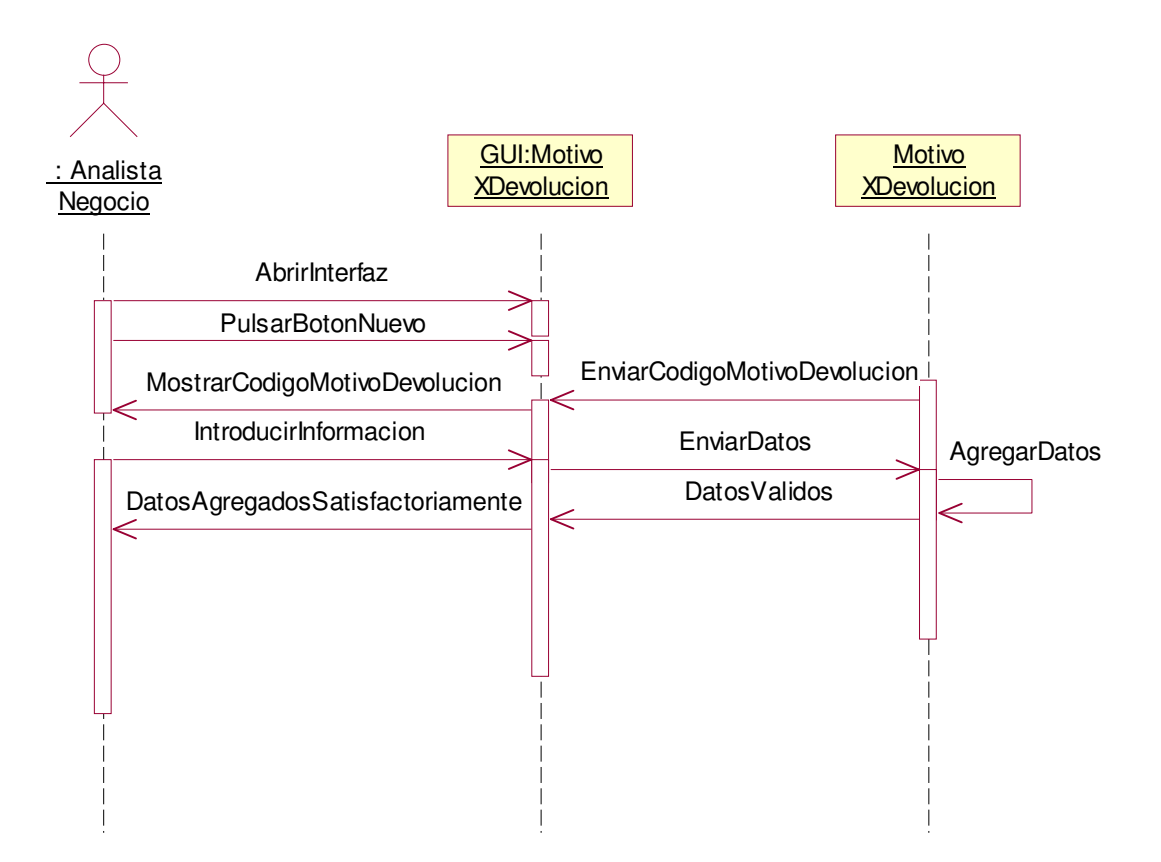

**2.1.3.34.2 Diagrama de Colaboración:** Registrar Motivos X Devolución Datos Válidos

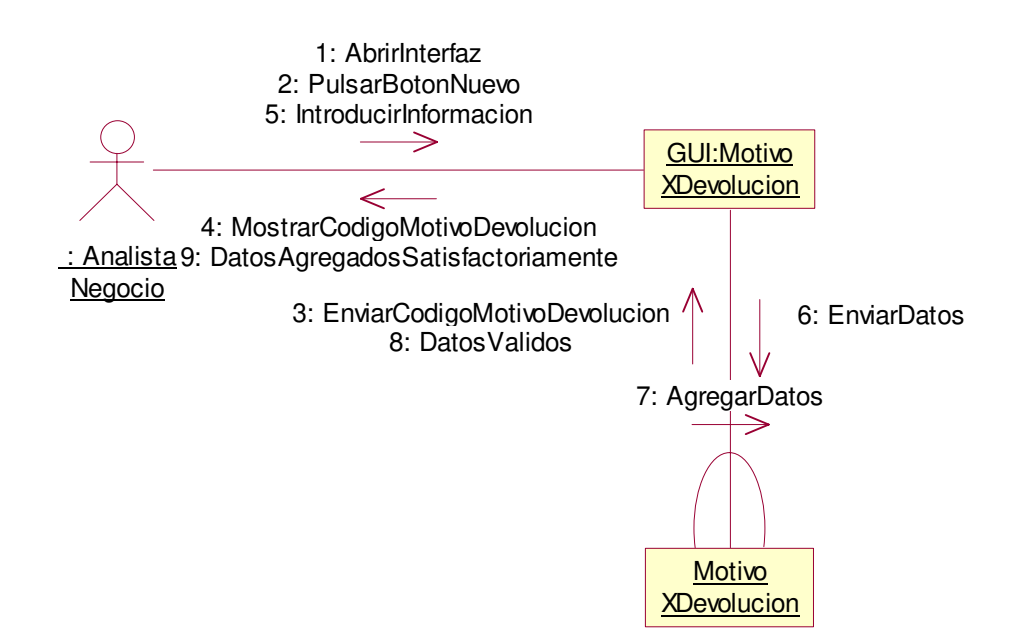

**2.1.3.34.3 Diagrama de Secuencia:** Registrar Motivos X Devolución Escenario1 Datos Inválidos

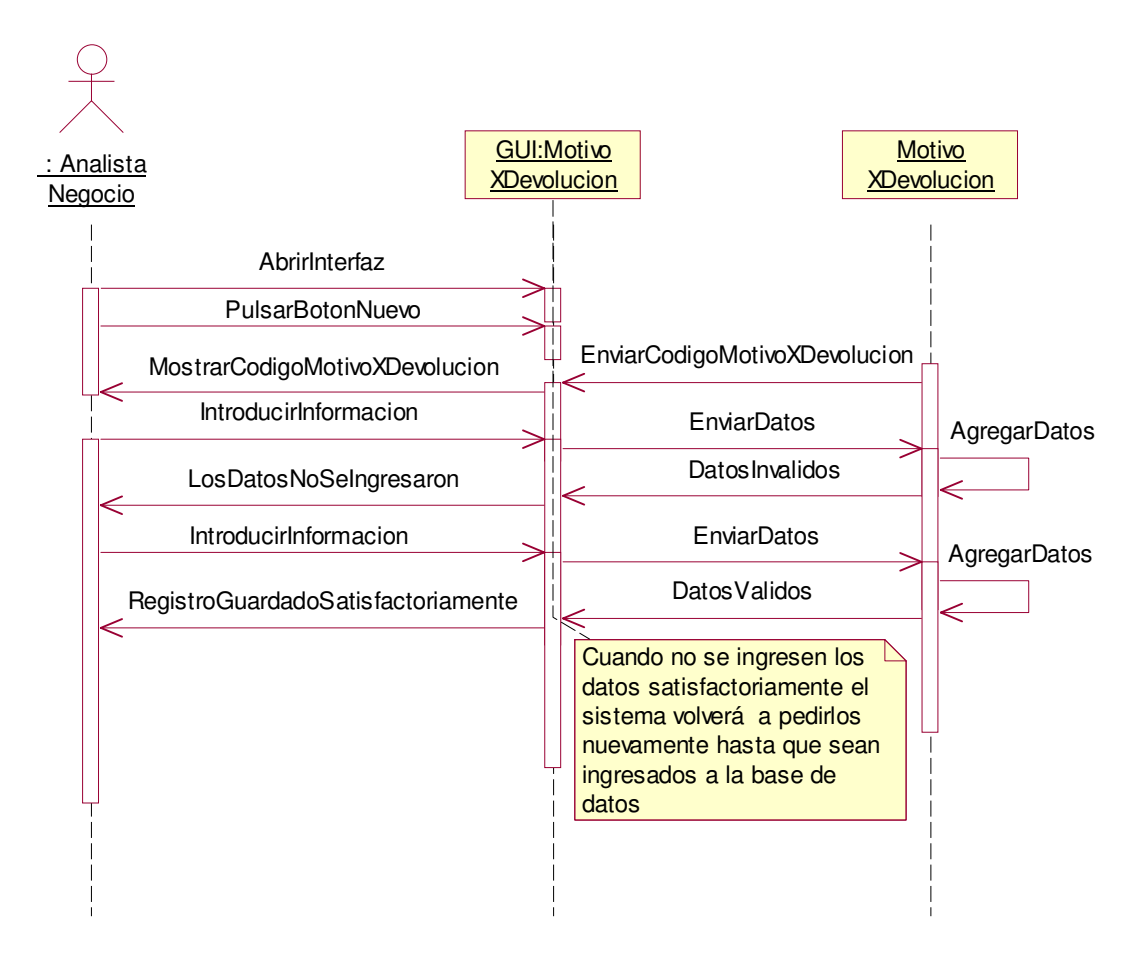

#### **2.1.3.34.4 Diagrama de Colaboración:** Registrar Motivos X Devolución Escenario1 Datos Inválidos

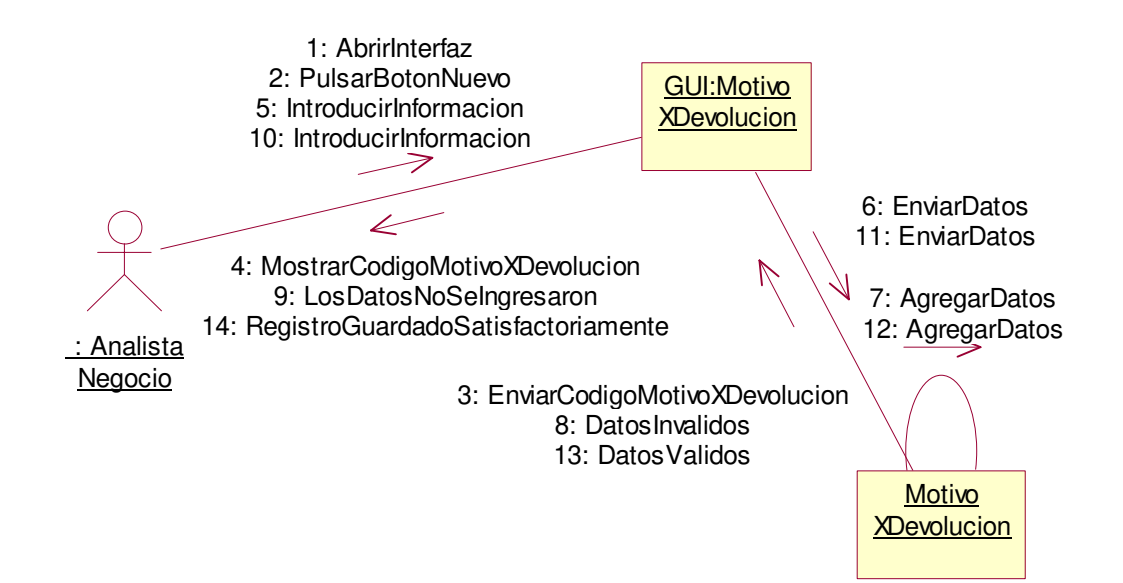

# **2.1.3.35 Caso de uso:** Registrar Tipos Descuento

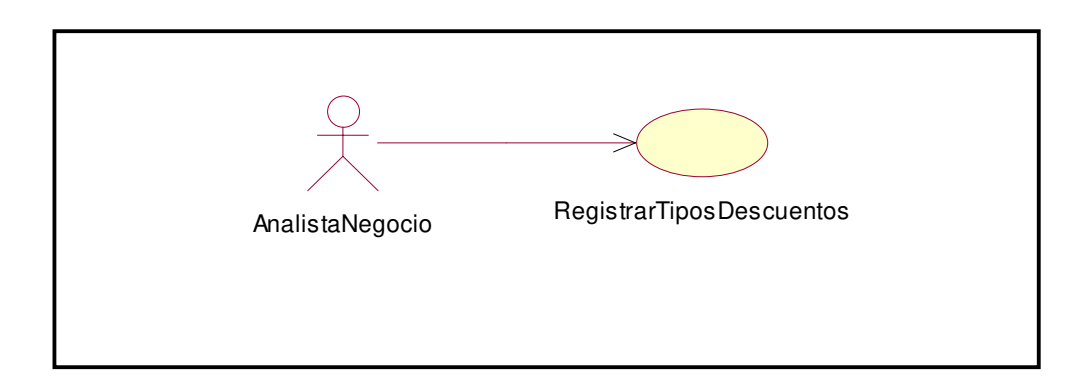

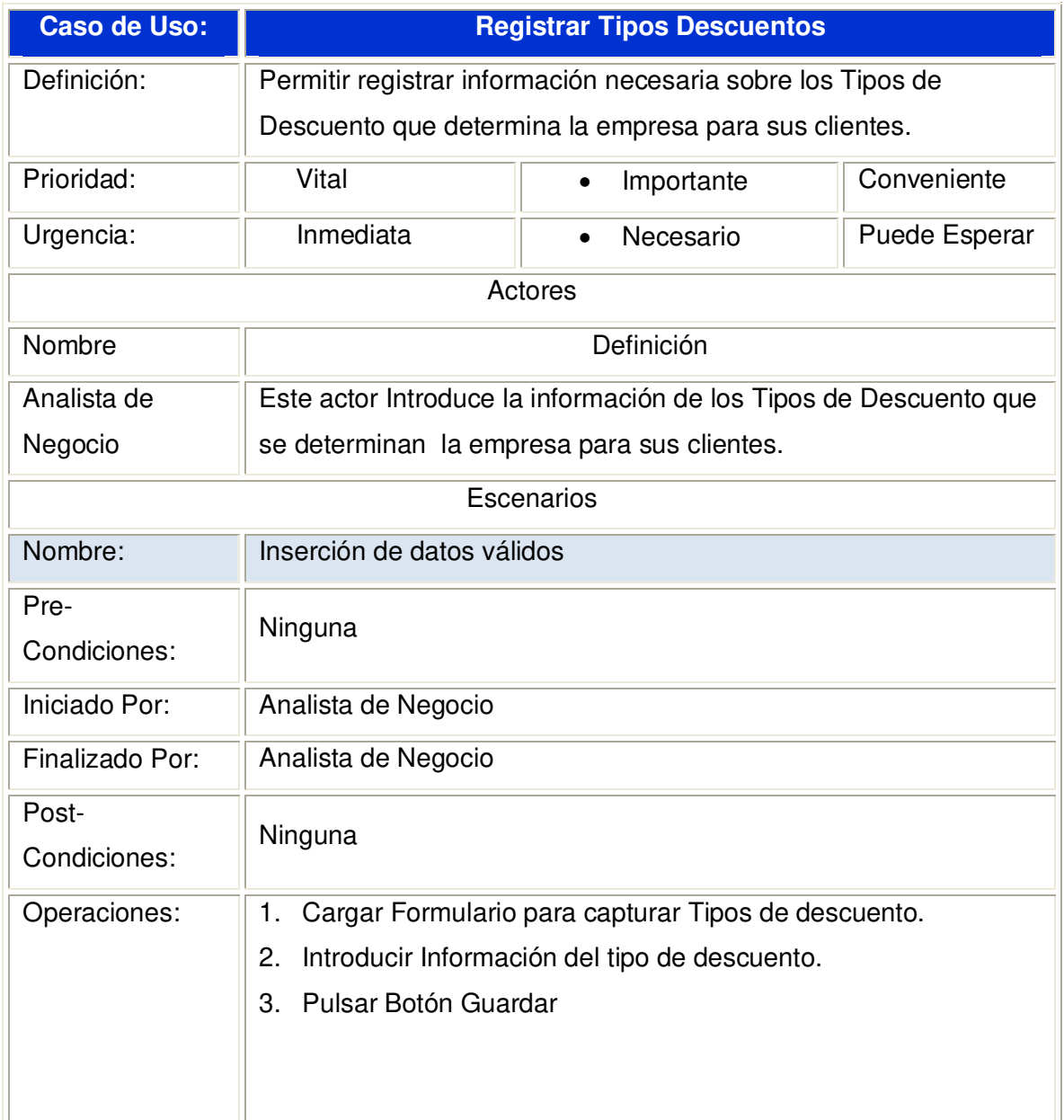

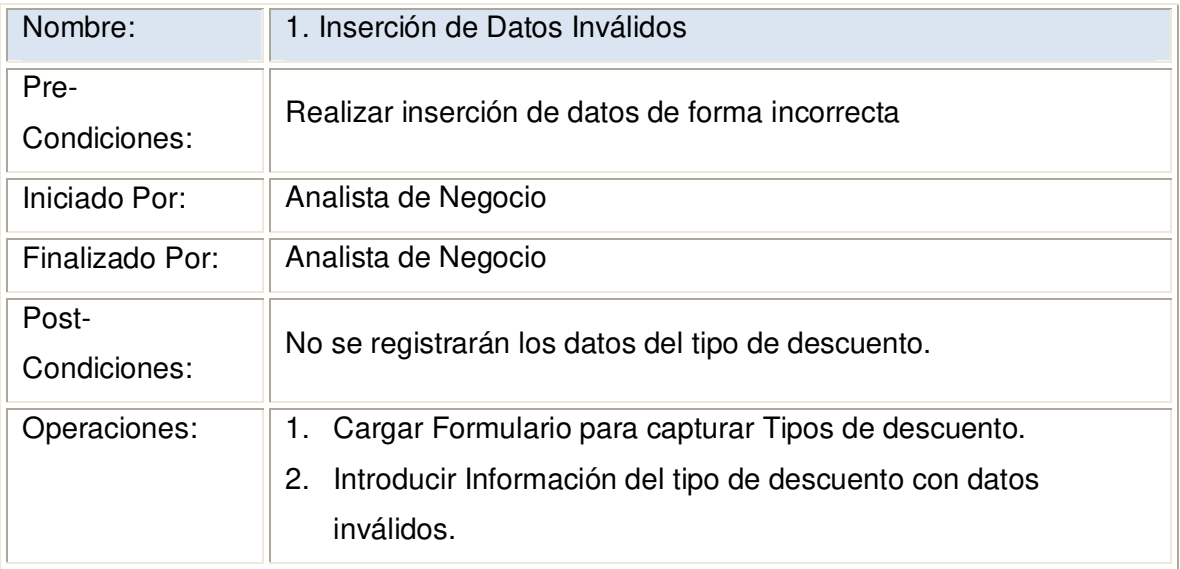

#### **2.1.3.35.1 Diagrama de Secuencia:** Registrar Tipos Descuento Datos Válidos

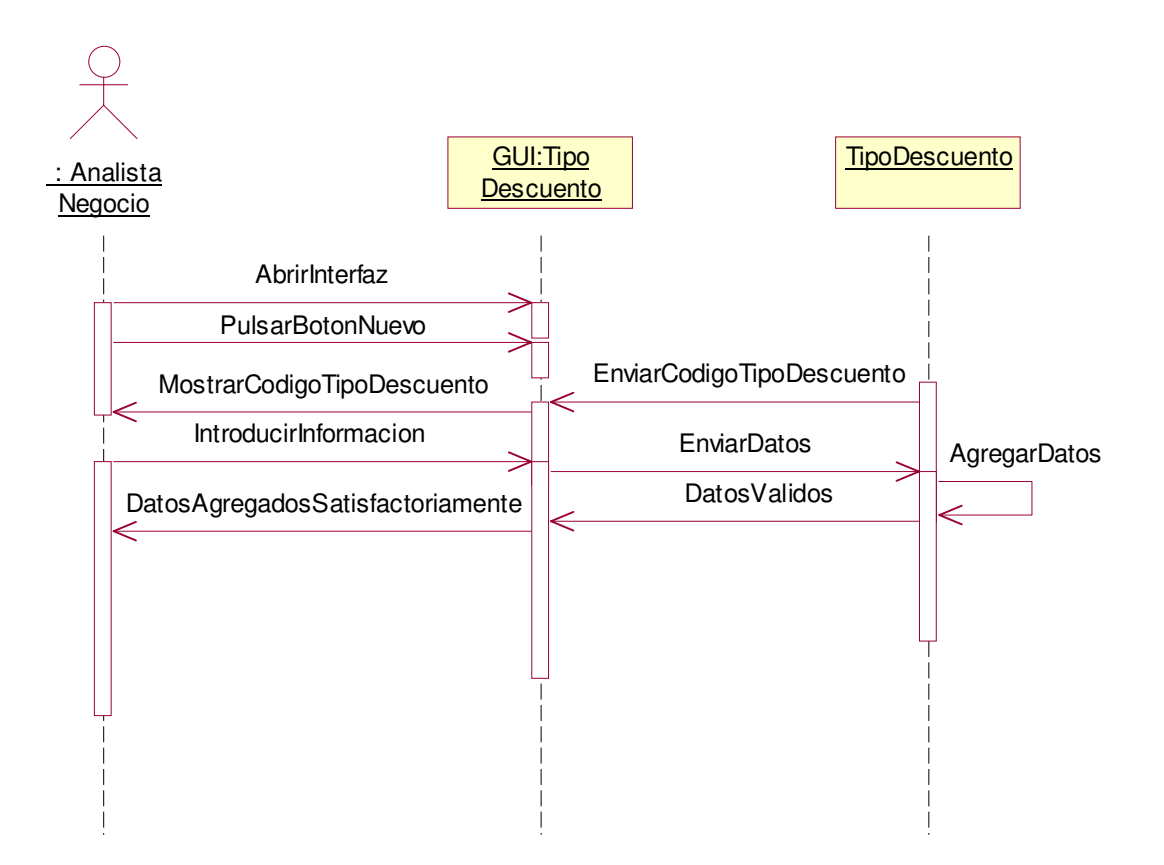

#### **2.1.3.35.2 Diagrama de Colaboración:** Registrar Tipos Descuento Datos Válidos

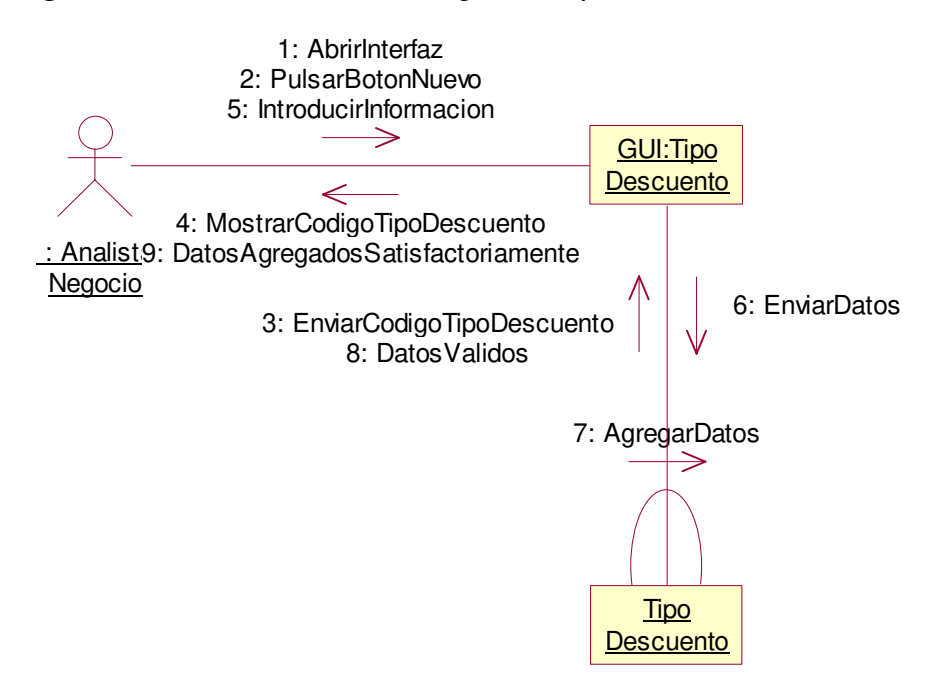

**2.1.3.35.3 Diagrama de Secuencia:** Registrar Tipos Descuento Escenario1 Datos Inválidos

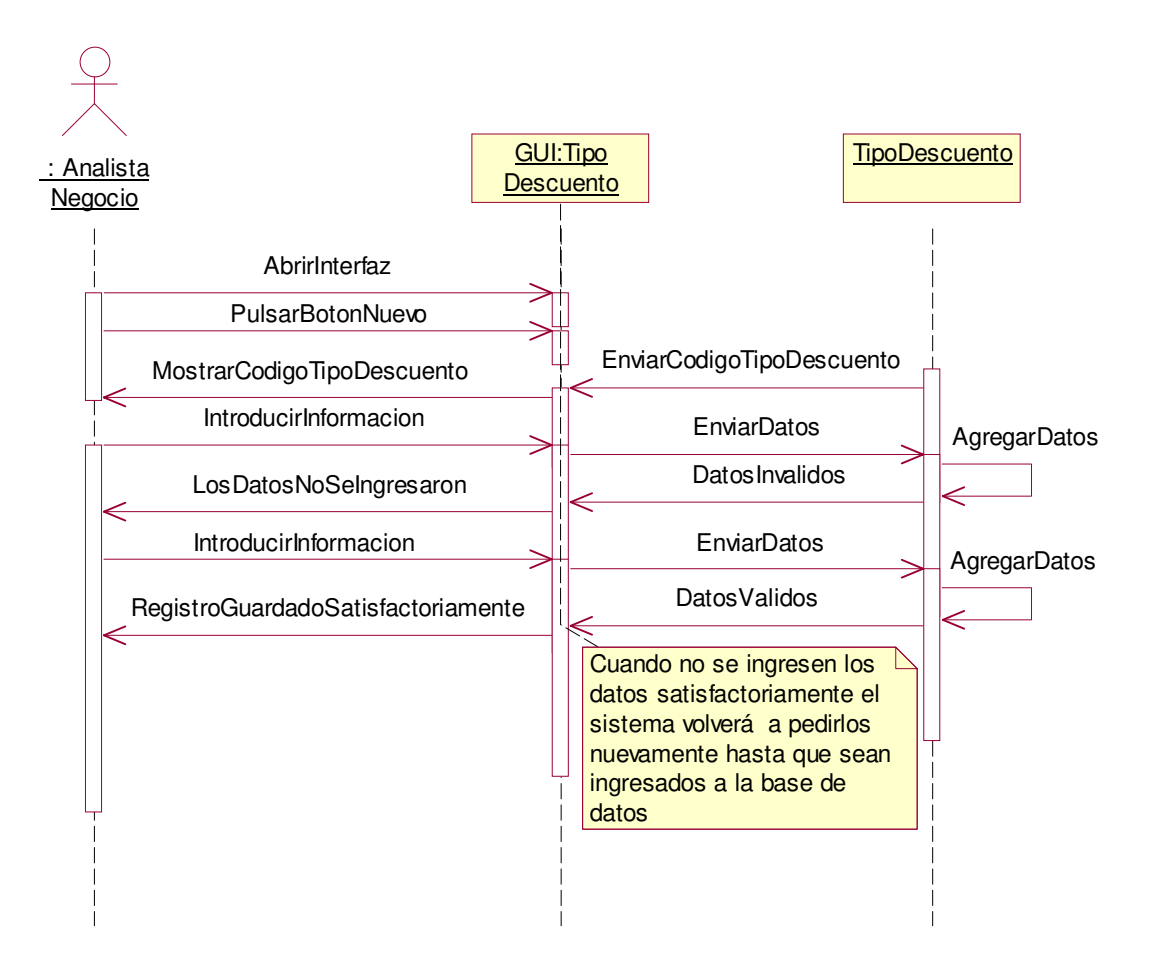

**2.1.3.35.4 Diagrama de Colaboración:** Registrar Tipos Descuento Escenario1 Datos Inválidos

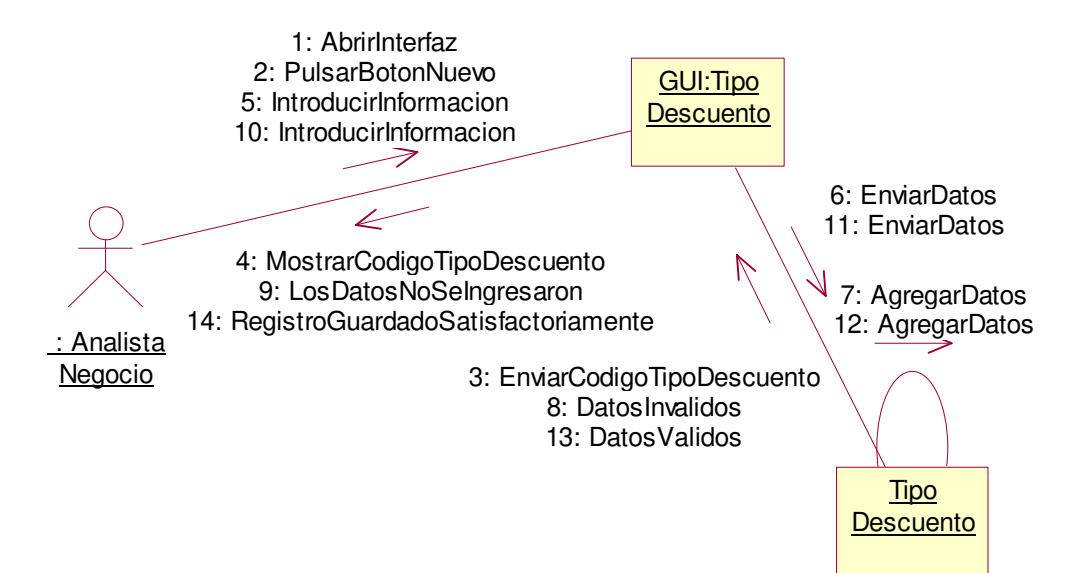

# **2.1.3.36 Caso de uso:** Registrar Datos Usuarios

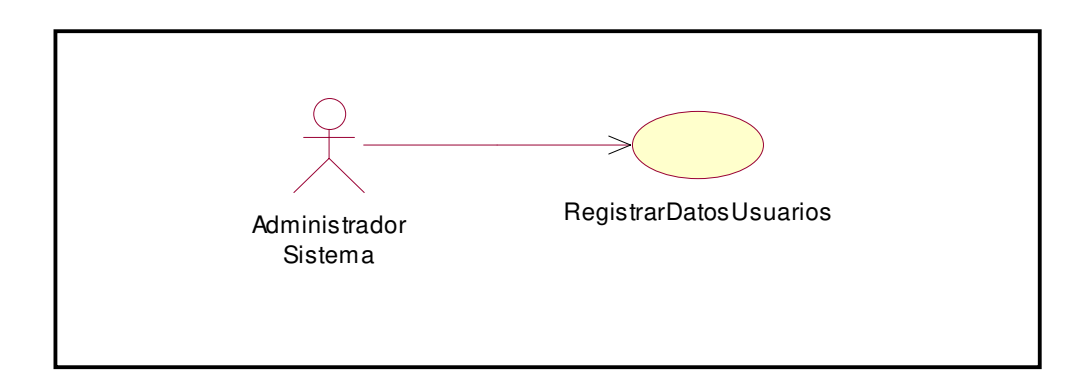

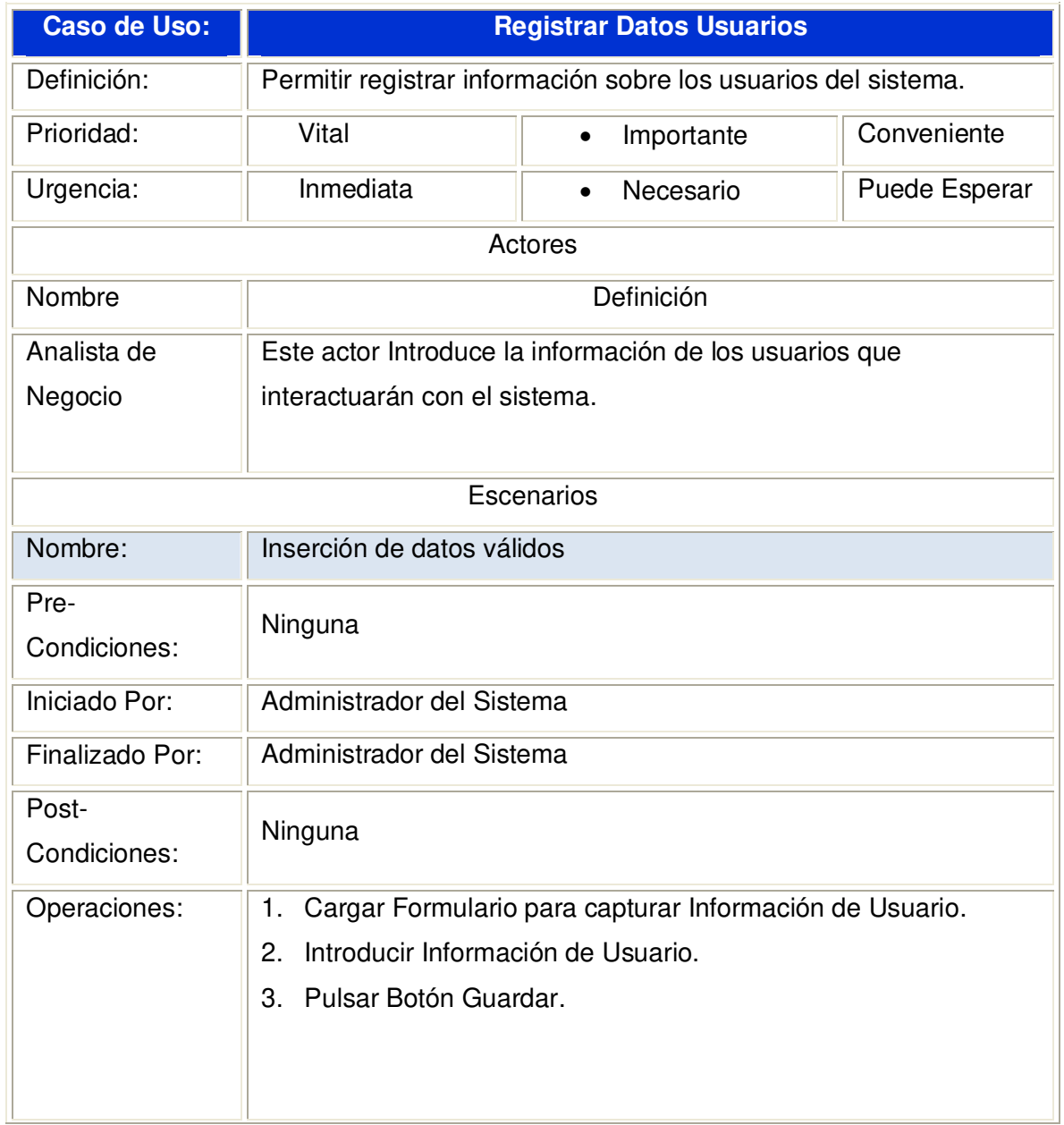

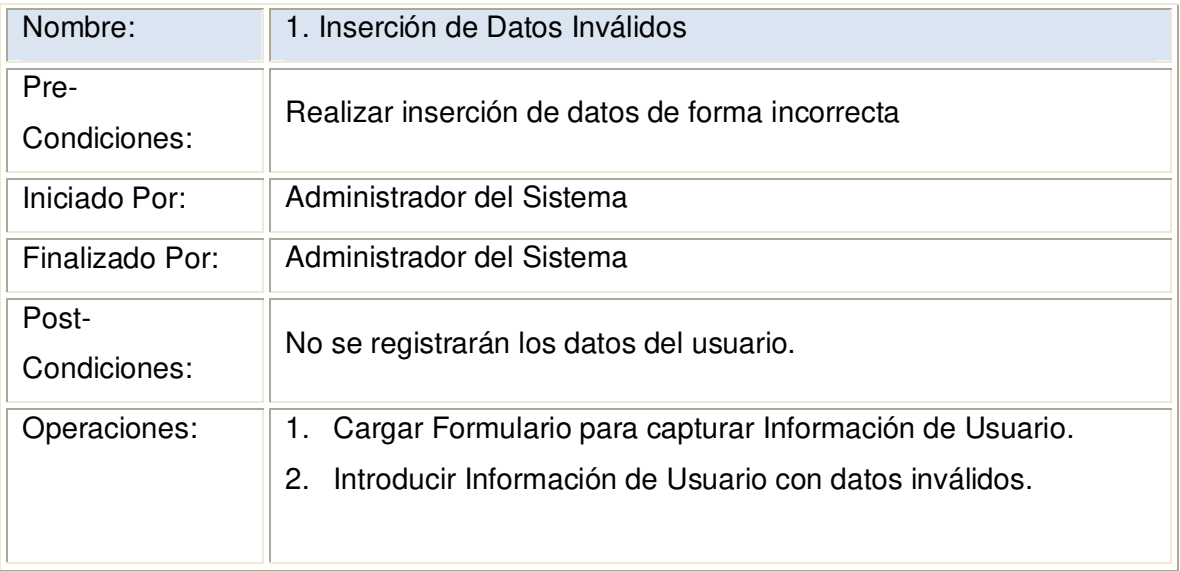

**2.1.3.36.1 Diagrama de Secuencia:** Registrar Usuarios Datos Válidos

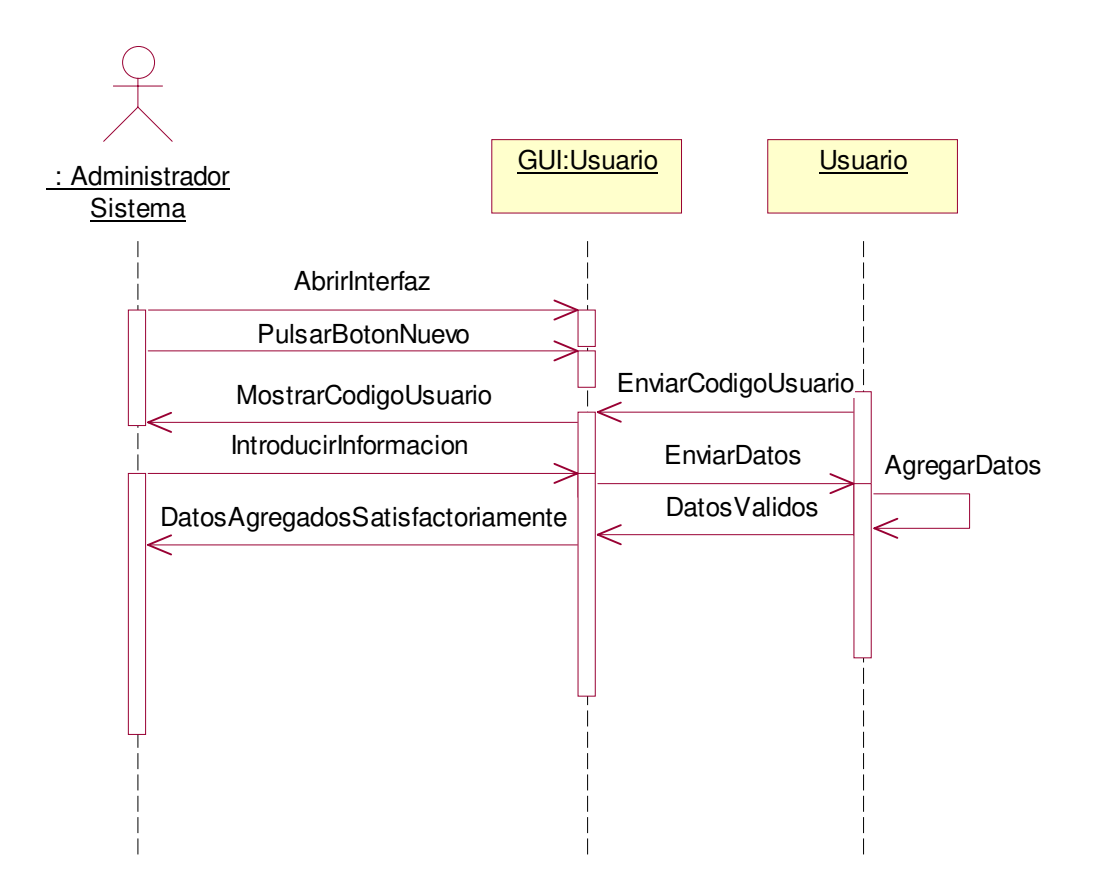

# **2.1.3.36.2 Diagrama de Colaboración:** Registrar Usuarios Datos Válidos

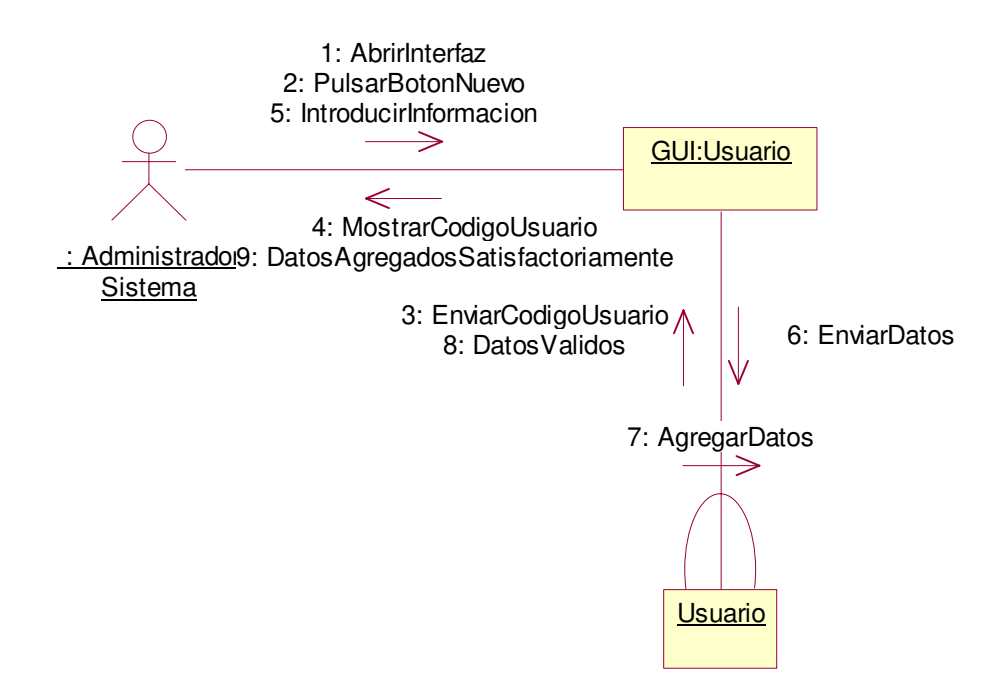

# **2.1.3.36.3 Diagrama de Secuencia:** Registrar Usuarios Escenario1 Datos Inválidos

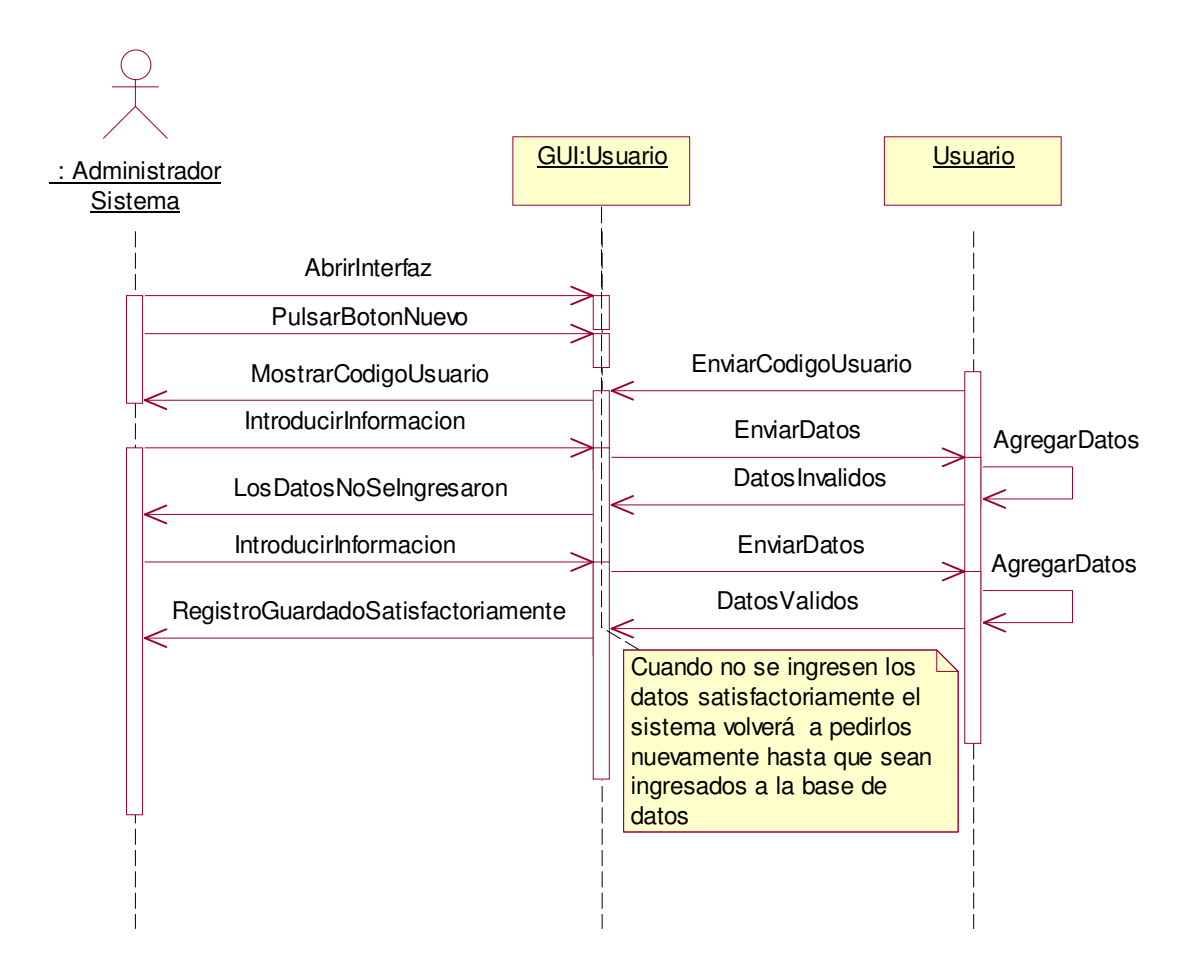

**2.1.3.36.4 Diagrama de Colaboración:** Registrar Usuarios Escenario1 Datos Inválidos

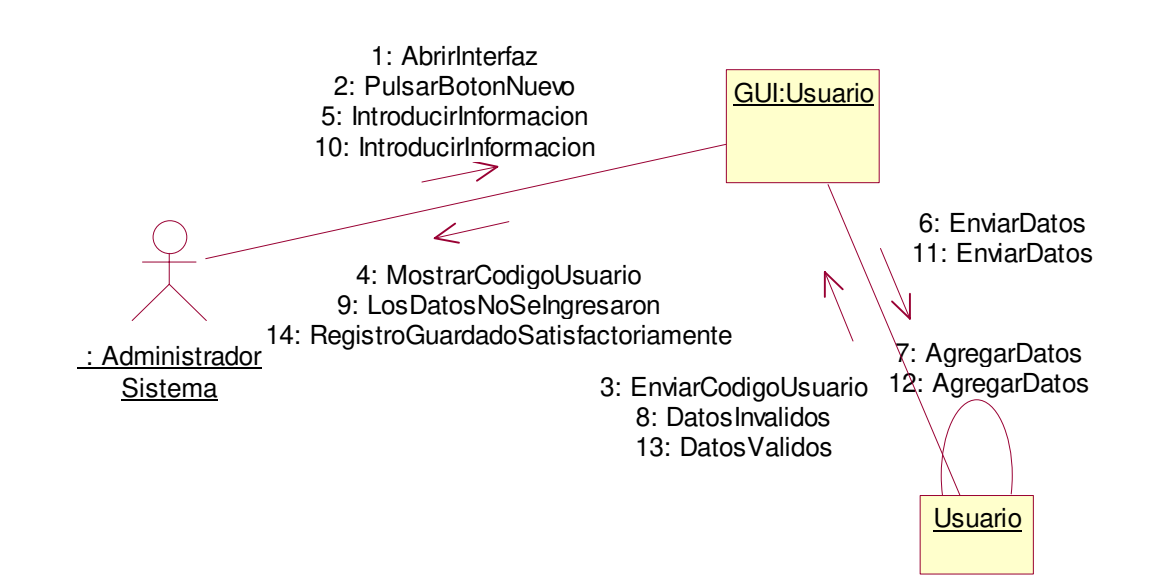

# **2.1.4 MATRIZ DE CASOS DE USO VERSUS ACTORES**

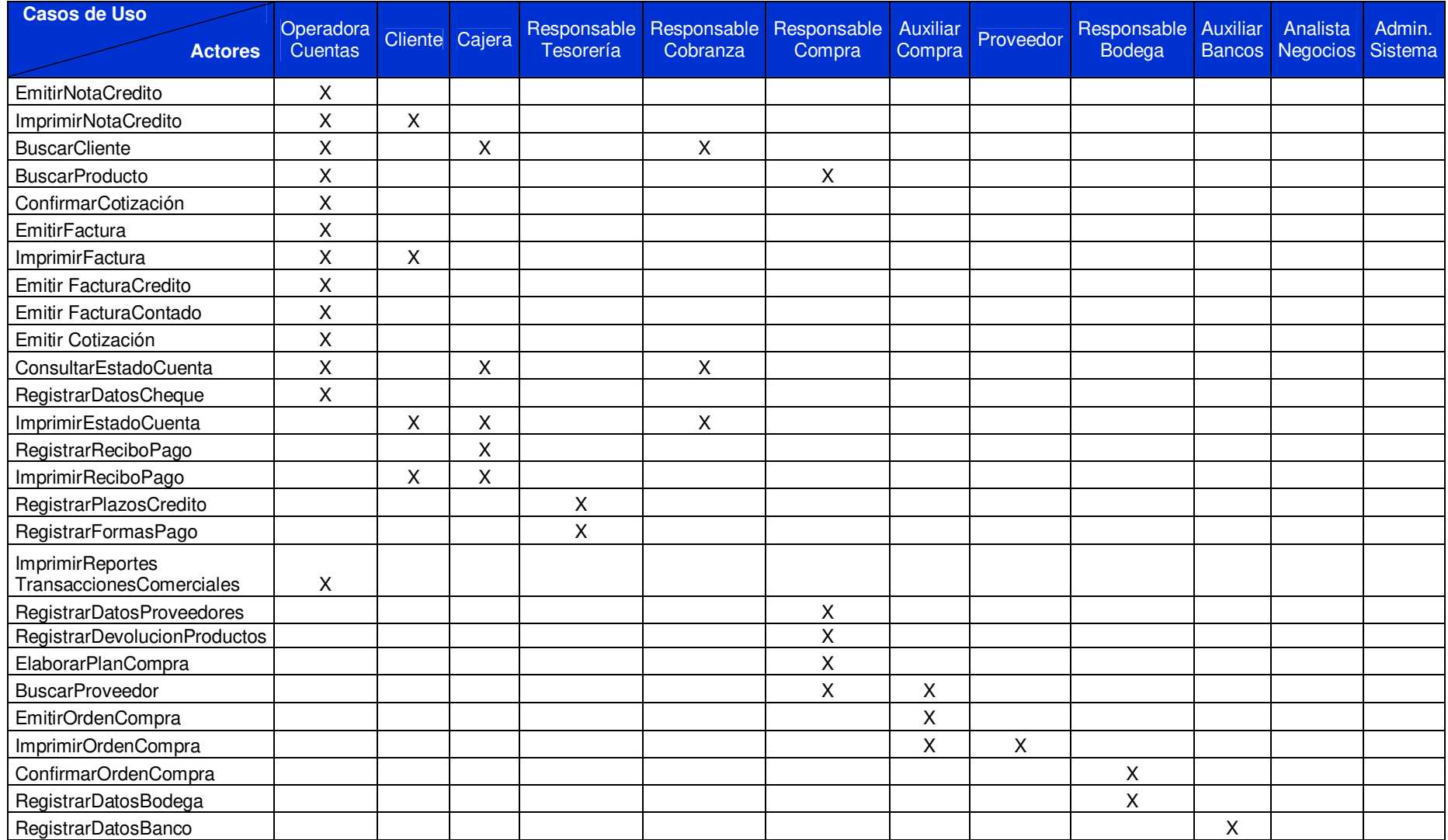

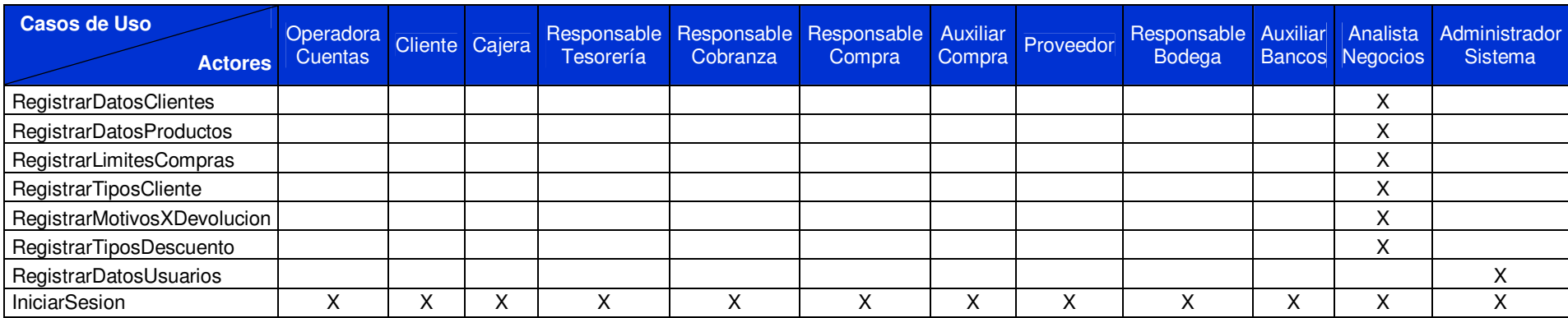

#### **2.1.5 DIAGRAMA DE CLASES**

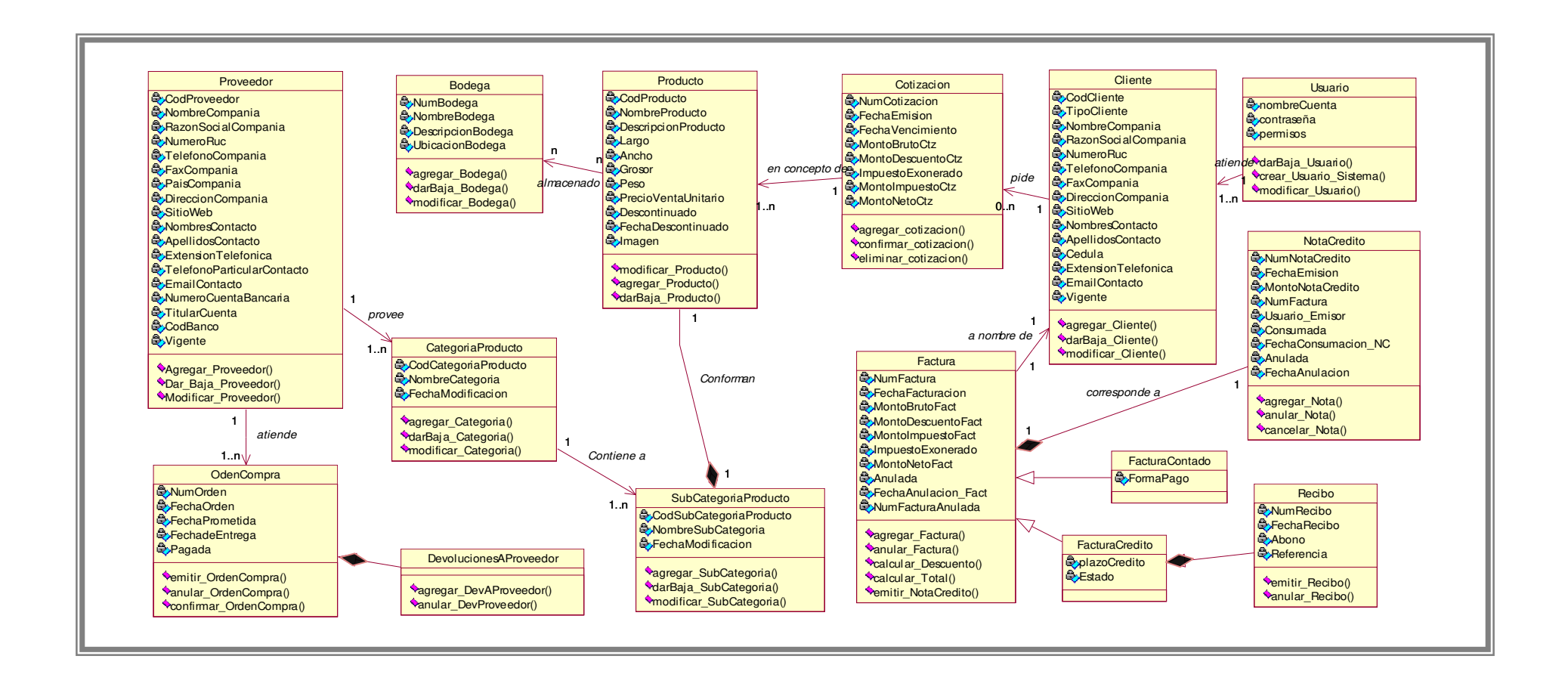

# **2.1.6 DIAGRAMAS DE ESTADO**

# **2.1.6.1 Diagrama de Estado de Factura:**

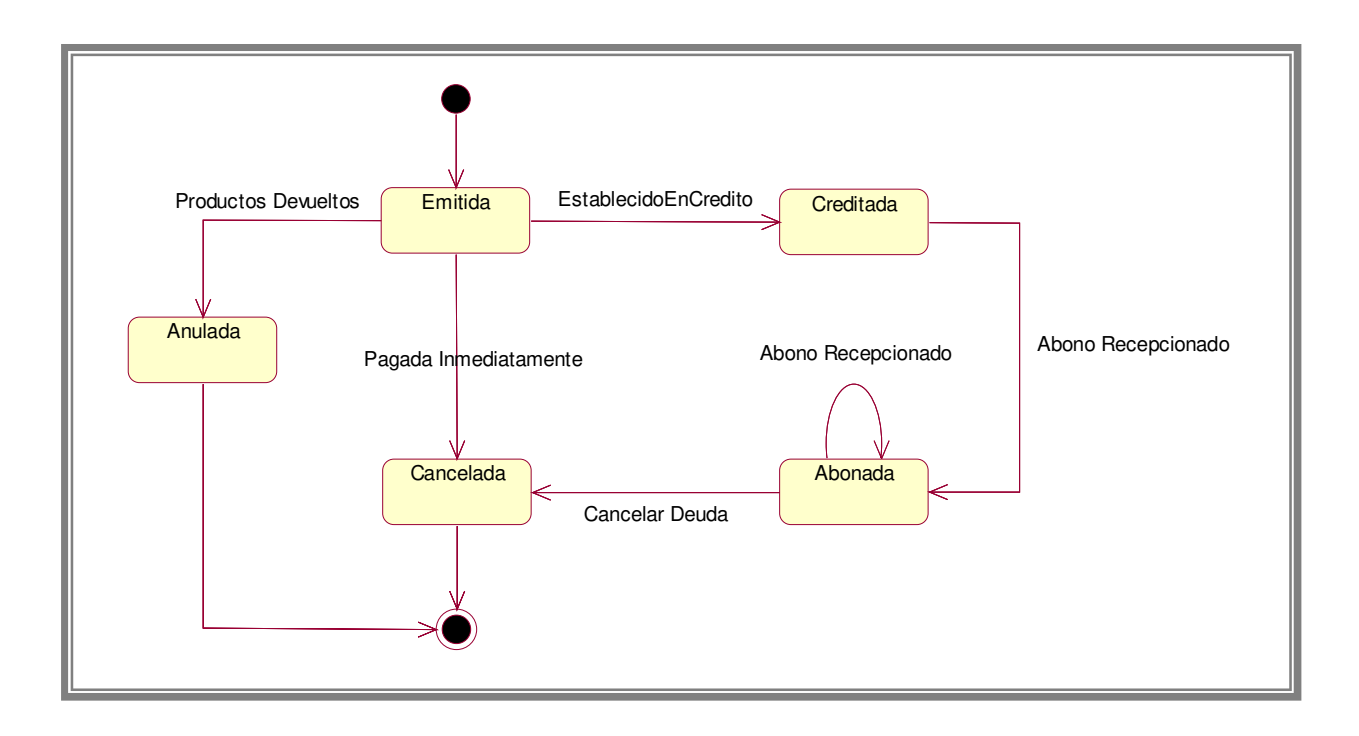

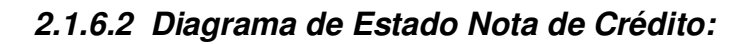

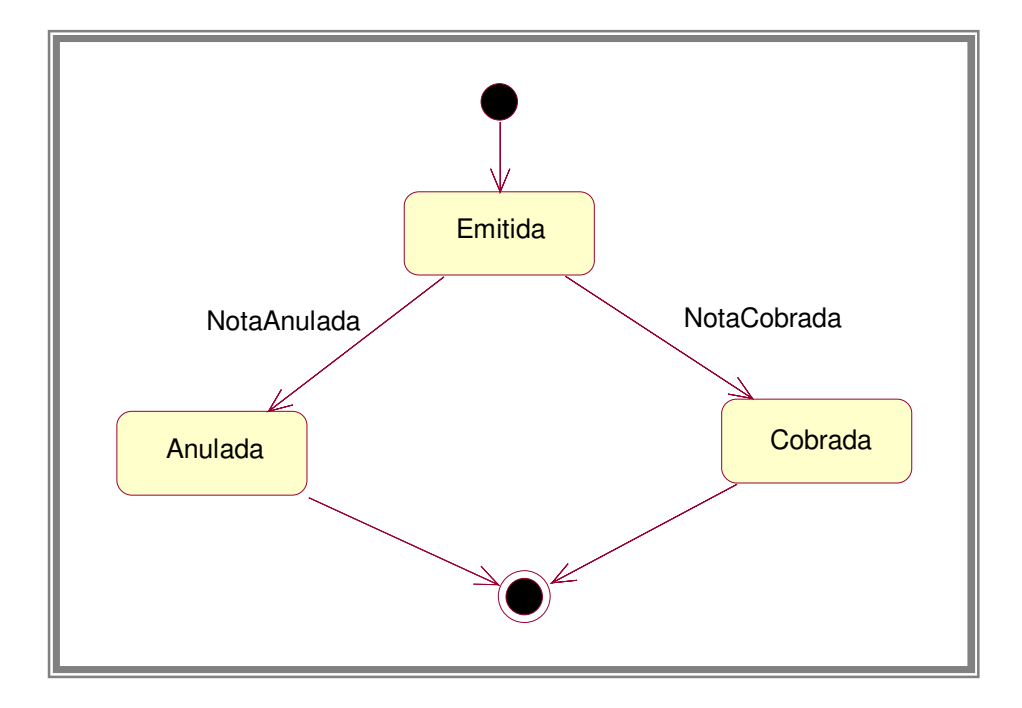

**2.1.6.3 Diagrama de Estado Orden de Compra:** 

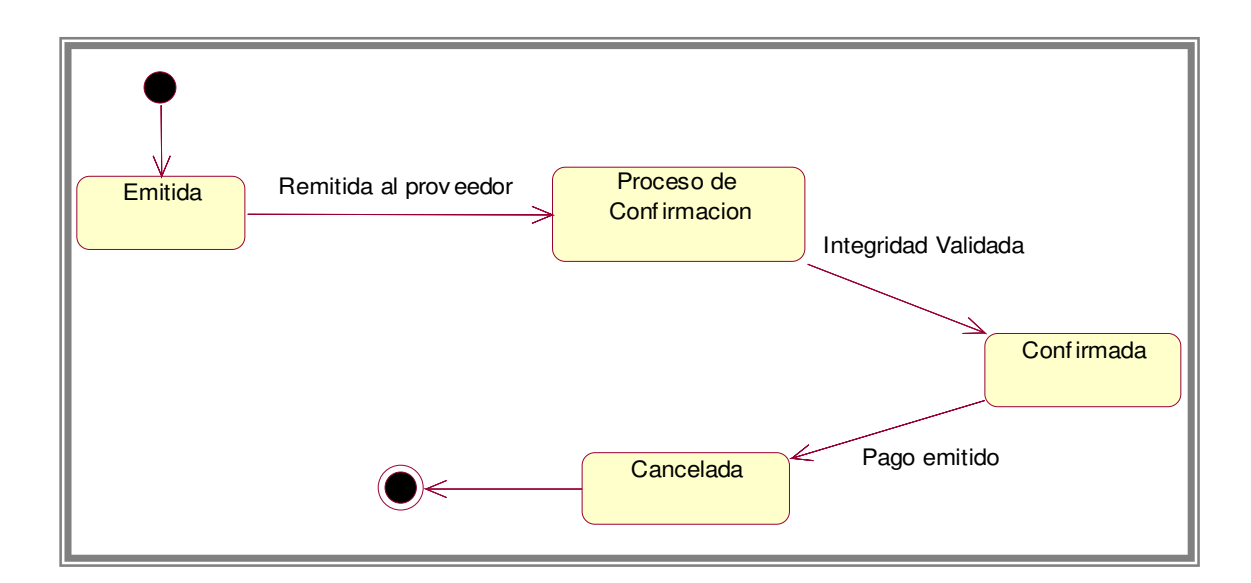

# **2.1.7 DIAGRAMA DE DESPLIEGUE**

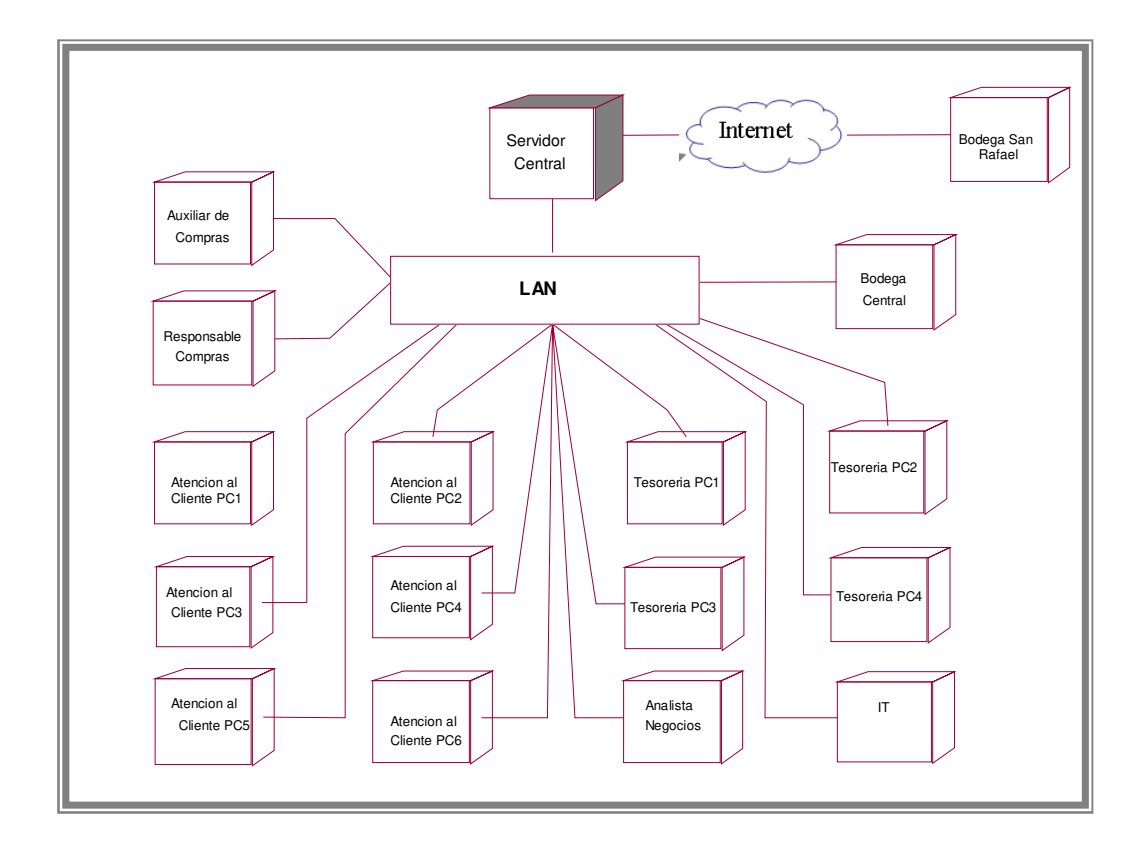

#### **3. 1 MODELO RELACIONAL**

La utilización de SQL 2005 Standard Edition<sup>2</sup>[,](#page-168-0) como gestor de Base de Datos, se debe a que proporciona una rica funcionalidad más allá de la simple consulta (o recuperación de datos). Asume el papel de lenguaje de definición de datos (LDD), lenguaje de definición de vistas (LDV) y lenguaje de manipulación de datos (LMD). Además permite la concesión de permisos, la implementación de restricciones de integridad y controles de transacción y la alteración de esquemas. Así mismo, SQL Server 2005 procurará mayor escalabilidad, disponibilidad y seguridad a la información empresarial y las aplicaciones de análisis al tiempo que simplificará la creación, implantación y gestión.

A continuación se presentan el diagrama relacional que contempla la base de datos para el prototipo de sistema informático de gestión de transacciones comerciales para la empresa Amanco, así mismo, se desglosan diagramas independientes de este diagrama relacional, con el fin de visualizar de forma clara las relaciones existentes en cada una de las entidades.

 $\overline{a}$ 

<span id="page-168-0"></span> $2^2$ Ver Anexo 1: Cotización de Licencia de MS SQL Server Standard Edition

# **3.1.1 Diagrama Entidad Relación (DER)**

 $[1, 1]$ 

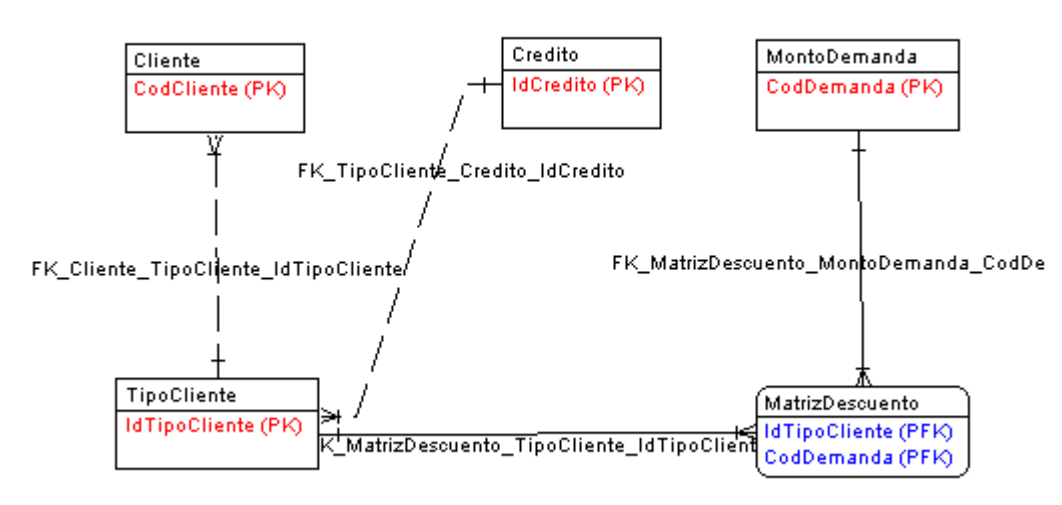

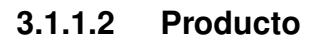

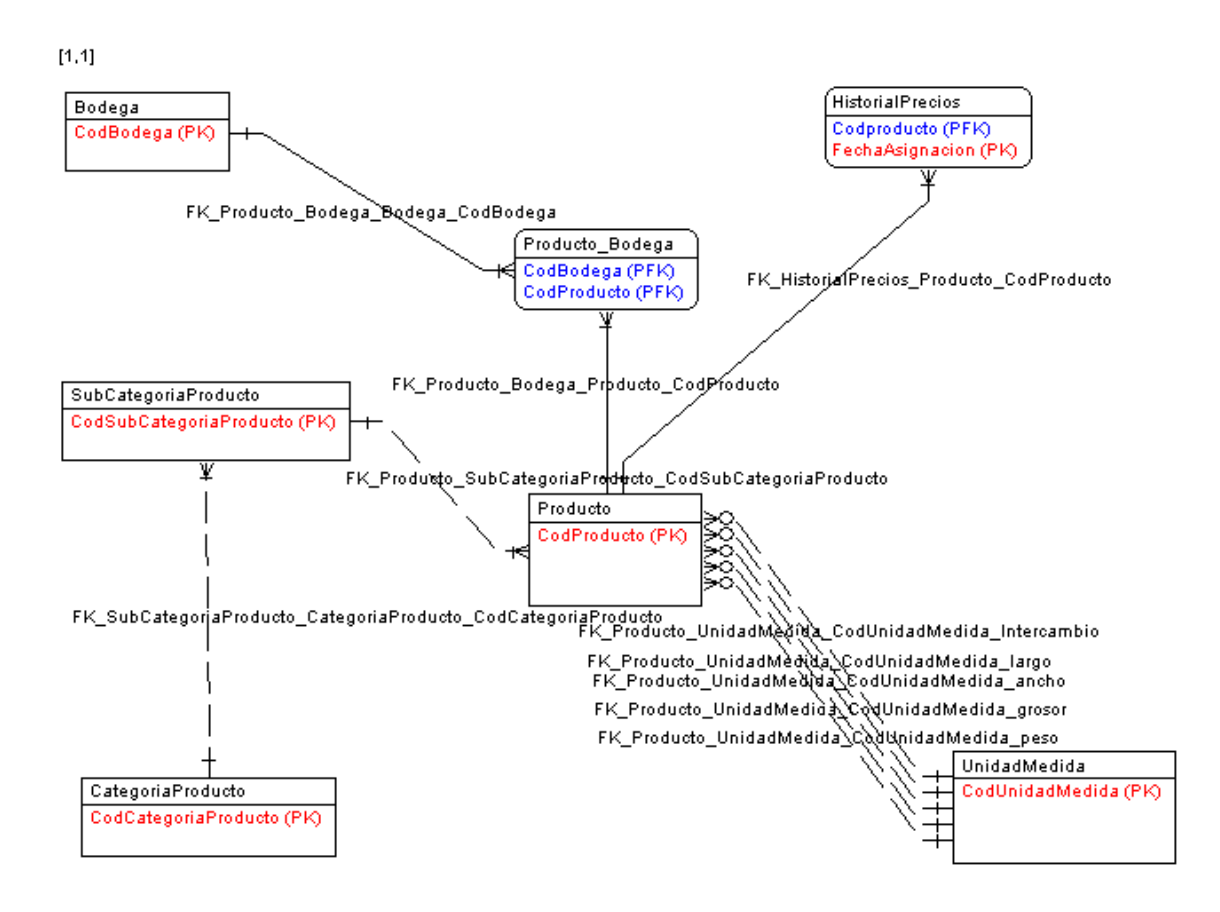

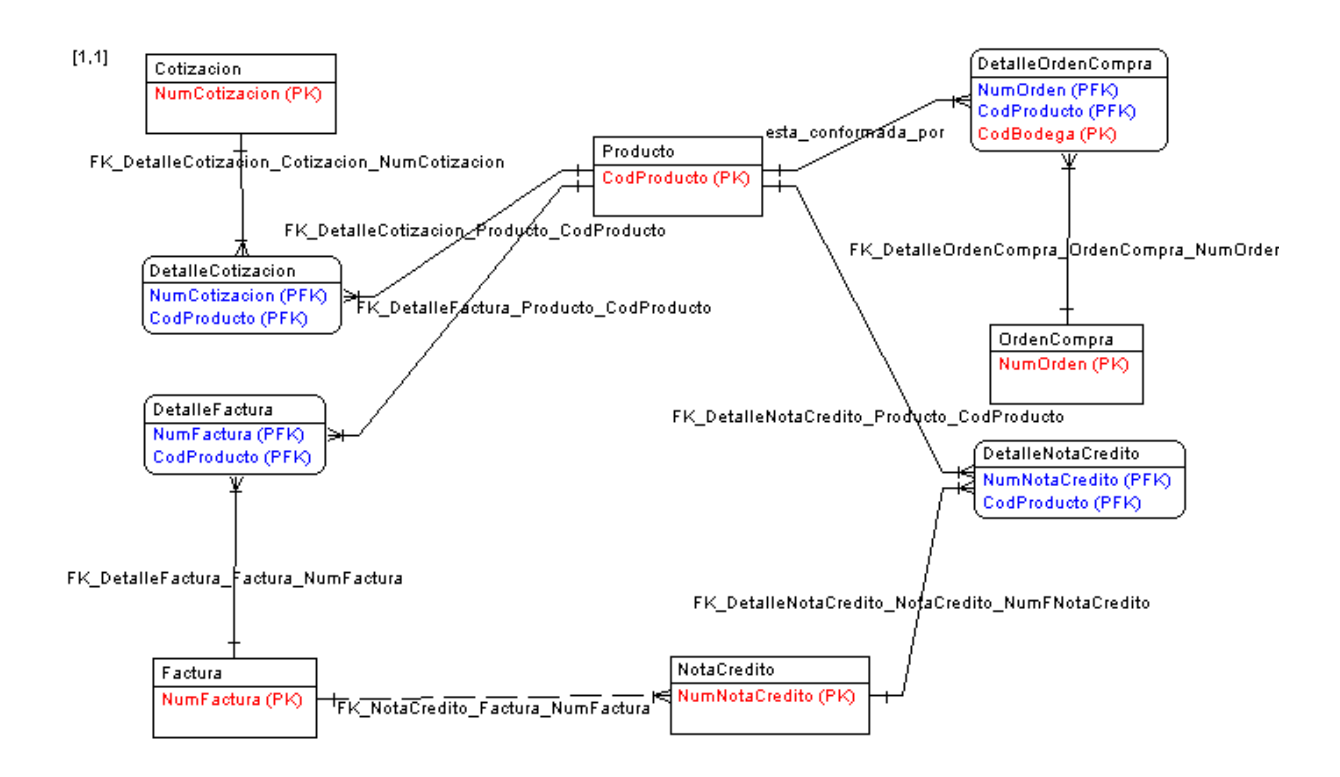

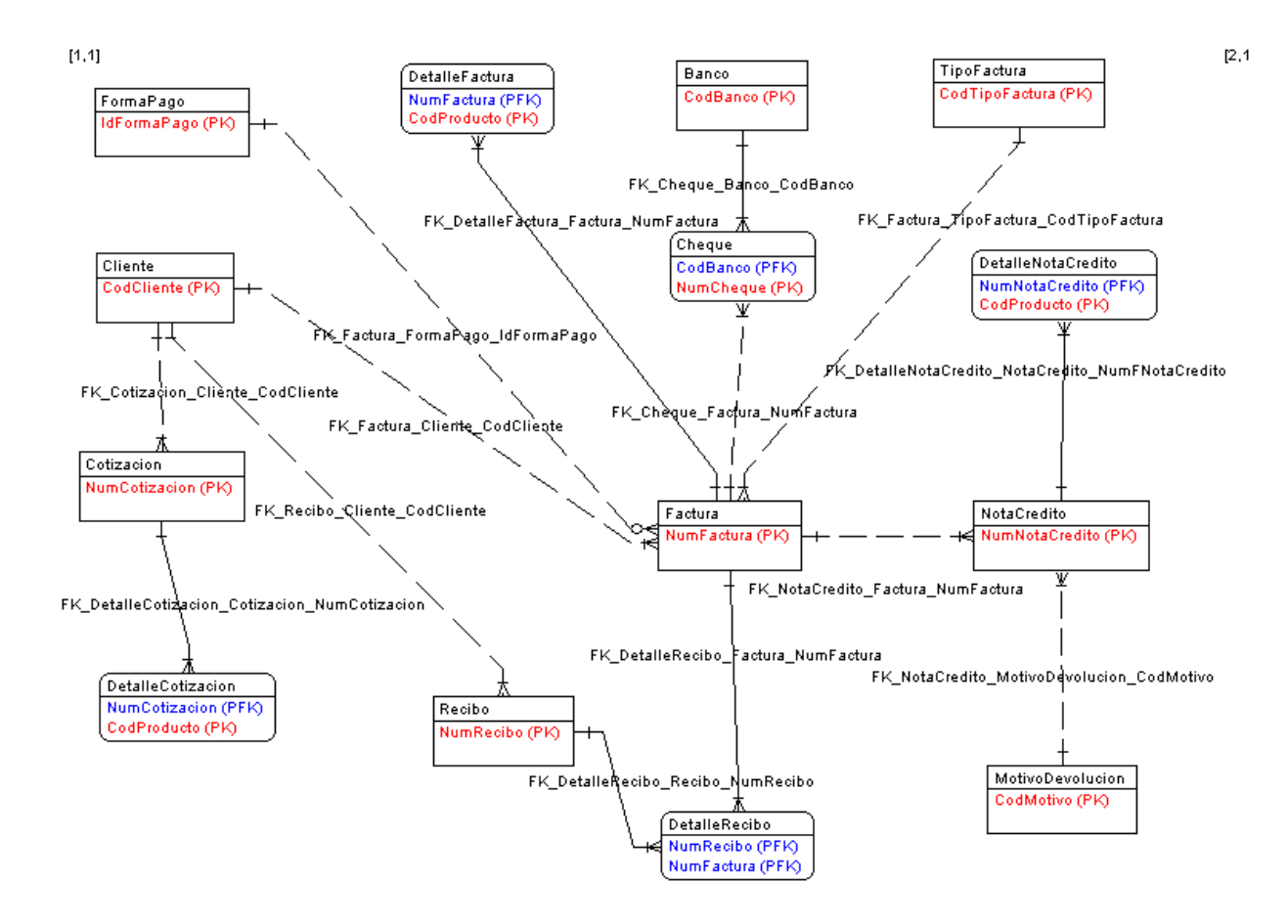

# **3.1.2 Diagrama Relacional**

# DIAGRAMA GENERALI

## **3.1.2.1 Producto**

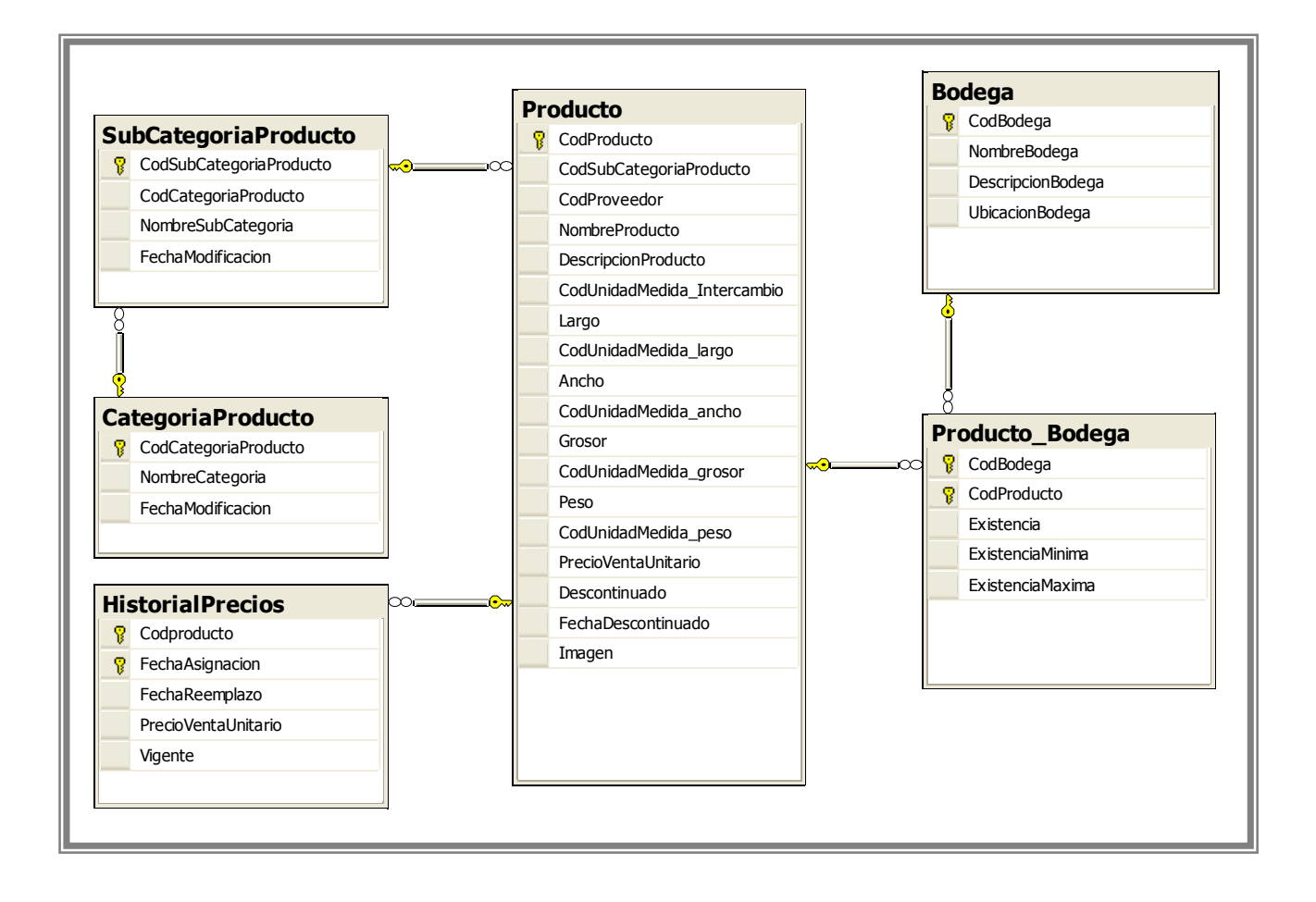

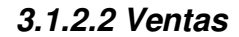

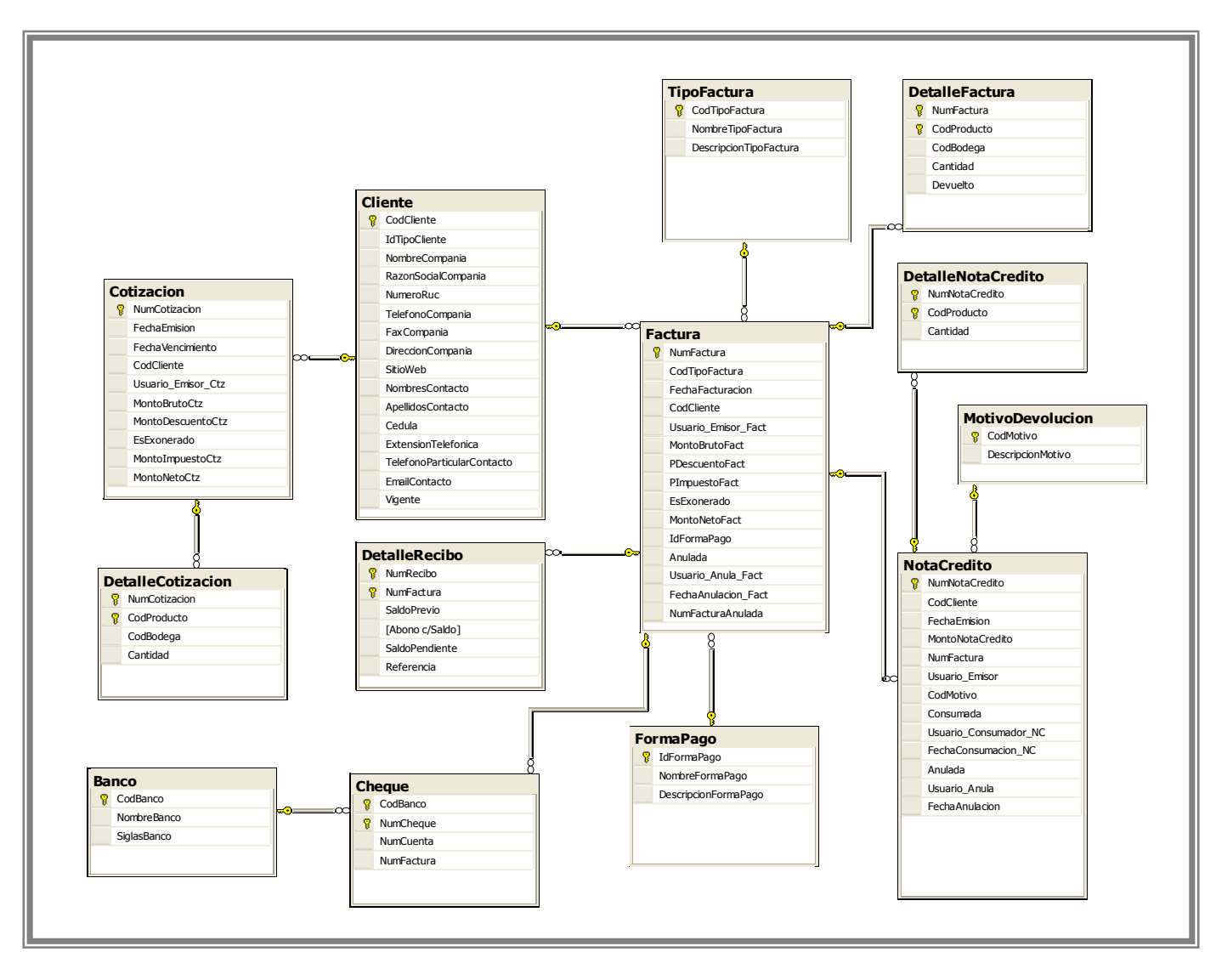

# **3.1.2.3 Clientes**

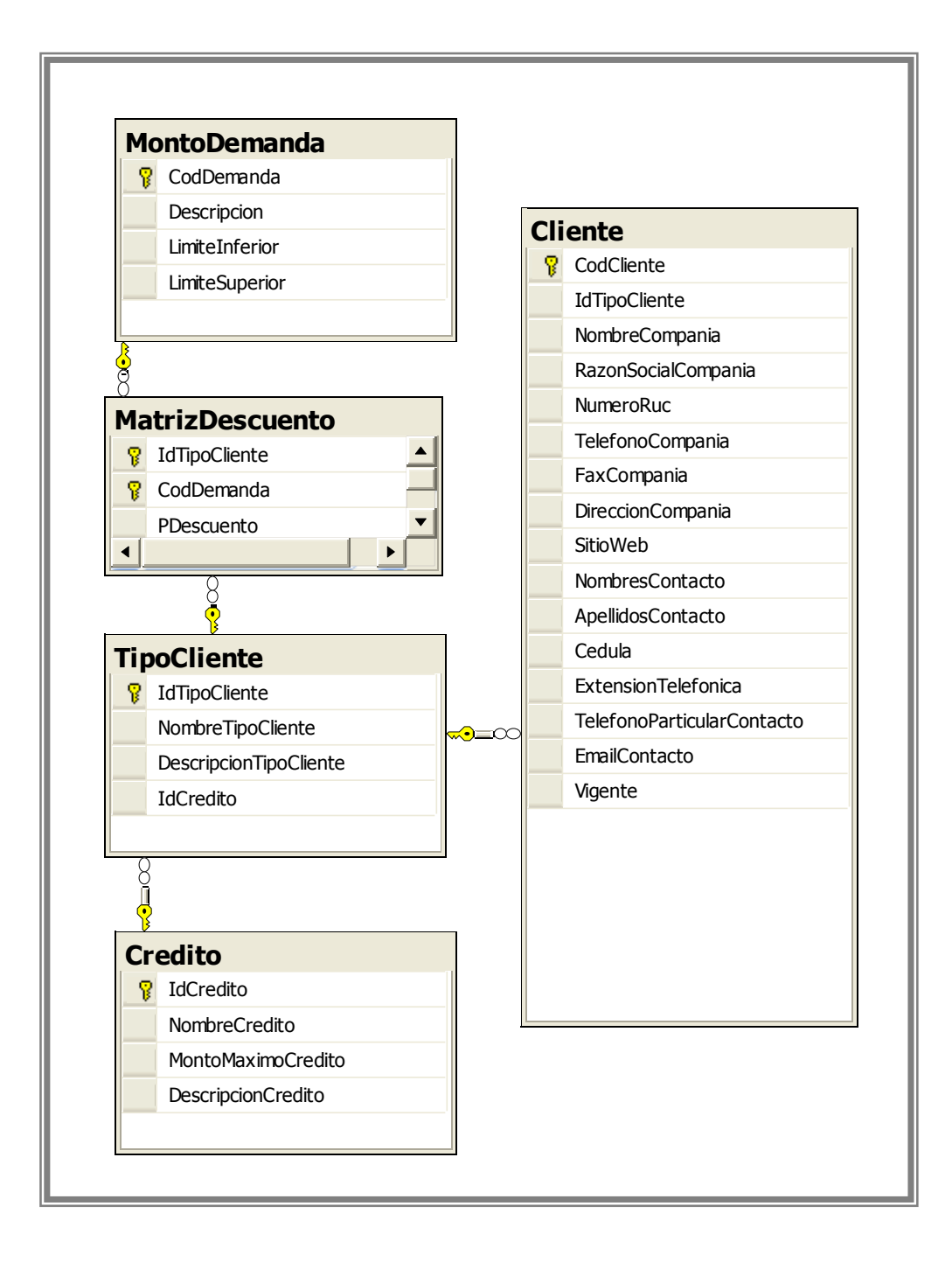

# **3.1.2.4 Proveedores**

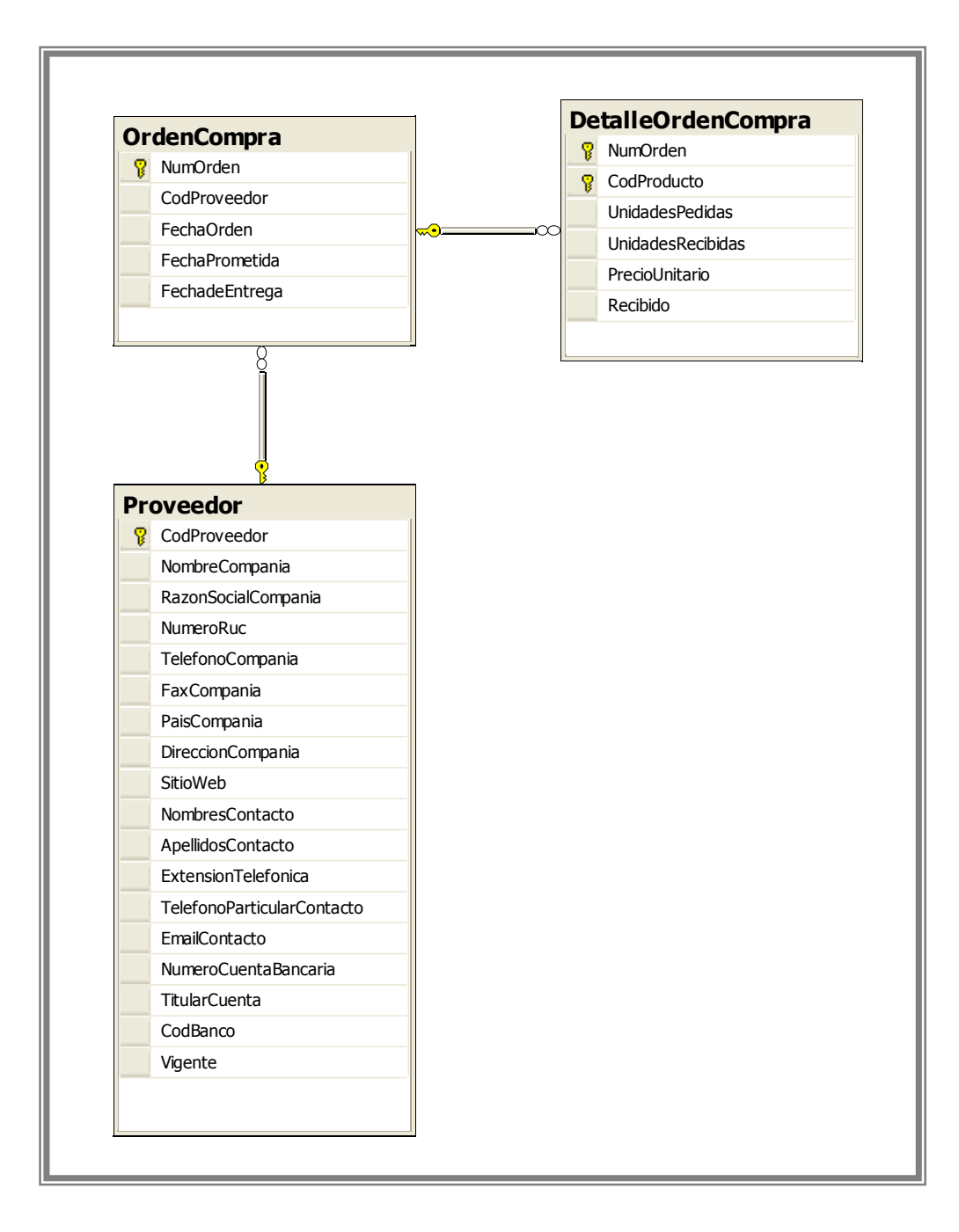

# **4.1 Selección de las herramientas para el desarrollo del prototipo**

El prototipo ha sido elaborado completamente en JAVA como lenguaje de programación, Netbeans como ide para el desarrollo, IReport para la elaboración de reportes, finalmente como sistema gestor de bases de datos (SGBD) seleccionamos SQL Server 2005.

# **¿Por qué java?**

Java es una palabra que actualmente está en boca de todos y ha creado una auténtica revolución. Si bien es cierto la selección de SQL Server como SGBD podría suponer que el SIGTCO podrá ser usado solamente en la plataforma Windows ®, sin embargo esto no es así. Gracias a las caracteristicas que proporciona java nuestro sistema a sido códificado para ser portable y que el producto final pueda ser instalado en cualquier otro sistema operativo. El principal aporte de Java a la comunidad de usuarios y programadores es la Portabilidad. La portabilidad permite que los usuarios se puedan mover fácilmente entre sistemas operativos y plataformas diferentes. La portabilidad permite que los programadores puedan transferir fácilmente sus trabajos a distintas máquinas con diferentes sistemas.

# **¿Por qué Netbeans?**

En su núcleo, el NetBeans IDE es una herramienta de desarrollo para Java escrita empleando tecnología Java pura, por lo que se ejecuta en cualquier parte donde se ejecute Java, lo cual es, por supuesto, en casi todas partes. NetBeans viene asimismo con las ventajas de haber sido creado, respaldado y convertido en código abierto por Sun Microsystems. La implicación de Sun con la base del código de NetBeans es de casi ocho años, y desde que el IDE fue convertido en código abierto en el 2000, la compañía ha seguido aportando un patrocinio que asegura que NetBeans sea un entorno de desarrollo de clase empresarial con un soporte completo.

# **¿Por qué IReport?**

IReport es una poderosa herramienta para la generación de atractivos informes. Al igual que Netbeans IReport ha sido desarrollado completamente en Java para ser usado por Java. El compilador JasperReport asegura la portabilidad de las aplicaciones que utilicen IReport para la generación de reportes.

# **¿Por qué SQL Server 2005?**

Si bien es cierto la selección de SQL Server 2005 como SGBD obliga a que el servidor tenga instalado el sistema operativo Windows; esto no quita las ventajas que tiene sobre otros SGBD. SQL Server es una solución de datos global, integrada y de extremo a extremo que habilita a los usuarios en toda su organización mediante una plataforma segura, confiable y productiva para datos empresariales y aplicaciones de BI. SQL Server 2005 provee herramientas sólidas y conocidas a los profesionales de IT, así como también a trabajadores de la información, reduciendo la complejidad de la creación, despliegue, administración y uso de aplicaciones analíticas y de datos empresariales en plataformas que van desde los dispositivos móviles hasta los sistemas de datos empresariales. A través de un conjunto global de características, la interoperabilidad con sistemas existentes y la automatización de tareas rutinarias, SQL Server 2005 ofrece una solución completa de datos para empresas de todos los tamaños. Aunque en el mercado existen opciones de código libre y de licencia gratuita como MySQL estos productos aun carecen de un IDE que facilite y agilize las tareas de administración de los servicios. Por el contrario SQL Server proporciona una GUI que reune todas las condiciones necesarias para facilitar las tareas del Administrador de Base de Datos. Esto incluye un editor de sentencias T-SQL que facilita la escritura de estas y la depuración de errores en las mismas.

#### **4.2 Descripción del prototipo**

Sistema Informático de Gestión de Transacciones Comerciales (SIGTCO) es un sistema totalmente integrado, que está diseñado como una simple y poderosa herramienta para informatizar la gestión administrativa de la empresa.
Desarrollado bajo Windows, este sistema administrativo apunta a agilizar las tareas rutinarias de Amanco Tubo Sistemas, S.A. brindándole las herramientas necesarias para el control de stocks, facturación, cotizaciones, cuentas a cobrar y a pagar, caja, obtener estadísticas de ventas y compras, análisis de gastos, etc.

Diseñado con la metodología Orientada Objetos está dividido en módulos de modo de facilitar su operación. Nuestra mayor preocupación fue que el sistema resulte **simple y fácil de manejar.** 

### **4.2.1 Módulo de Gestión de Ventas.**

- Permite facturar a clientes registrados (con cuenta abierta) como ocasionales (que no tienen código asignado).
- x Cuando se emite una factura el sistema actualiza automáticamente el stock, la cuenta corriente del cliente.
- x Las facturas pueden emitirse con distintas condiciones de venta (contado, crédito a plazo, tarjeta, etc.). Los plazos de pago son asignados a cada cliente y cuando se le facture el mismo sistema recuerda al operador el plazo pactado con dicho cliente. De esta manera el sistema permitirá luego obtener los vencimientos o facturas a cobrar por cada cliente.
- x Brinda la herramienta necesaria para anular o borrar cualquier movimiento erróneo (facturas, cotizaciones, recibos, etc.). Por ejemplo si se desea borrar una determinada factura, el sistema automáticamente restablece el stock. Si, en cambio se desea anular un recibo, el sistema restablecerá automáticamente las cuentas, la caja, etc.
- Por otro lado, el software está preparado para facturar en córdobas y en dólares, permitiendo hacer automáticamente los ajustes en las cuentas corrientes por variación del tipo de cambio.

### **4.2.2 Módulo de Gestión de Compras**

• SIGTCO verifica el stock a fin de emitir alertas oportunas sobre productos por agotarse. Esta comprobación se realiza al inicio de sesión del usuario pertinente para que este tome las decisiones competentes para evitar perdidas para la empresa.

- x Permite elaborar planes de compra basado en los históricos de venta en el periodo que el usuario desee, a fin de que el usuario tenga la facilidad de realizar el plan de compras de los productos que él desee se le concede la facultad de seleccionar la categoría, subcategoría e inclusive el nombre de estos.
- El sistema registra todas las compras efectuadas, por cada compra efectuada de un producto el sistema calcula el precio promedio ponderado de compra.

### **4.2.3 Módulo de Tesorería**

- SIGTCO permite llevar un control minucioso de los estados de cuenta del cliente. La cartera de recibos presenta dos tipos de informe: Generales y Por cliente.
- Los Informes Generales aunque por su nombre parezca que proporcionan información vaga, por el contrario proporcionan un amplio abanico de opciones que hacen de esta herramienta una poderosa fuente de información al proporcionar resúmenes precisos del ejercicio de la empresa en un determinado instante del tiempo (día, mes, trimestre, semestre, año e inclusive permite escoger períodos de tiempo personalizados.).
- Los Informes Por Cliente proporcionan información detallada de los estados de cuenta de un cliente. Al igual que los primeros permite tener información precisa en el período de tiempo que se desee. Además añade la opción de conocer el estado con respecto a una transacción específica.

### **4.2.4 Módulo de Mantenimiento**

- Este módulo es el corazón del sistema, proporciona los pilares fundamentales para su funcionamiento aquí puedes llenar los catálogos del sistema (Categorías de Productos, Subcategorías de Productos, Proveedores, Tipos de Cliente, Clientes, Tipos de factura, etc.).
- Además este módulo permite la administración del tipo de cambio del Córdoba con respecto al dólar americano. La actualización se realiza importando los

datos desde un archivo de hoja de cálculo de Microsoft Excel de esta manera se logra mantener actualizados las tasas de cambio en forma rápida, fácil y segura.

• Por políticas de la empresa se aplica descuento teniendo en cuenta el tipo de cliente y el monto bruto de la venta. En este módulo se proporciona el formulario para la administración de la matriz de descuento.

### **4.2.5 Módulo de Administración**

Este módulo esta destinado y pensado exclusivamente para el administrador del sistema. Aquí el podrá:

- Crear roles (grupos) de usuarios y la asignación de sus respectivos permisos.
- Crear y eliminar usuarios.
- Realizar y restaurar copias de seguridad de la base de datos. Este es el único mantenimiento requerido por el sistema como se entrega, Pero esta tarea es responsabilidad del usuario y SIGTCO ofrece las herramientas para ello.

### **4.2.6 Módulo de ayuda**

• Proporciona ayuda local acerca del funcionamiento básico del sistema.

Y lo último, pero no menos importante en este apartado es señalar que SIGTCO está dotado de poderosos y flexibles asistentes de búsqueda que facilitan y aceleran la obtención de información mediante la prestación de múltiples opciones para el usuario.

### **4.3 Implementación del Sistema**

### **4.3.1 Interfaz de Usuario (UI):**

### **4.3.1.1 Pantalla de Inicio de Sesión:**

La interfaz de usuario es la que permite accesar al sistema a todos los usuarios que se les han configurado su cuenta en el sistema, así como los permisos que tendrán al respecto.

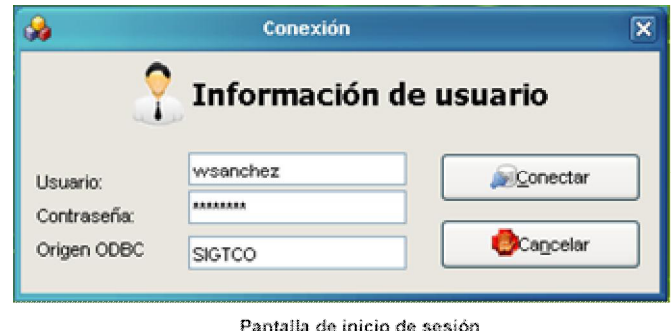

El Administrador del sistema es que tendrá los permisos de creación de roles y cuentas de usuarios al sistema, de tal forma que podrá realizarlo desde una interfaz gráfica dentro de la aplicación SIGTCO, como se muestra a continuación:

# **4.3.1.1.1 Interfaz de Creación de Rol de Usuario:**

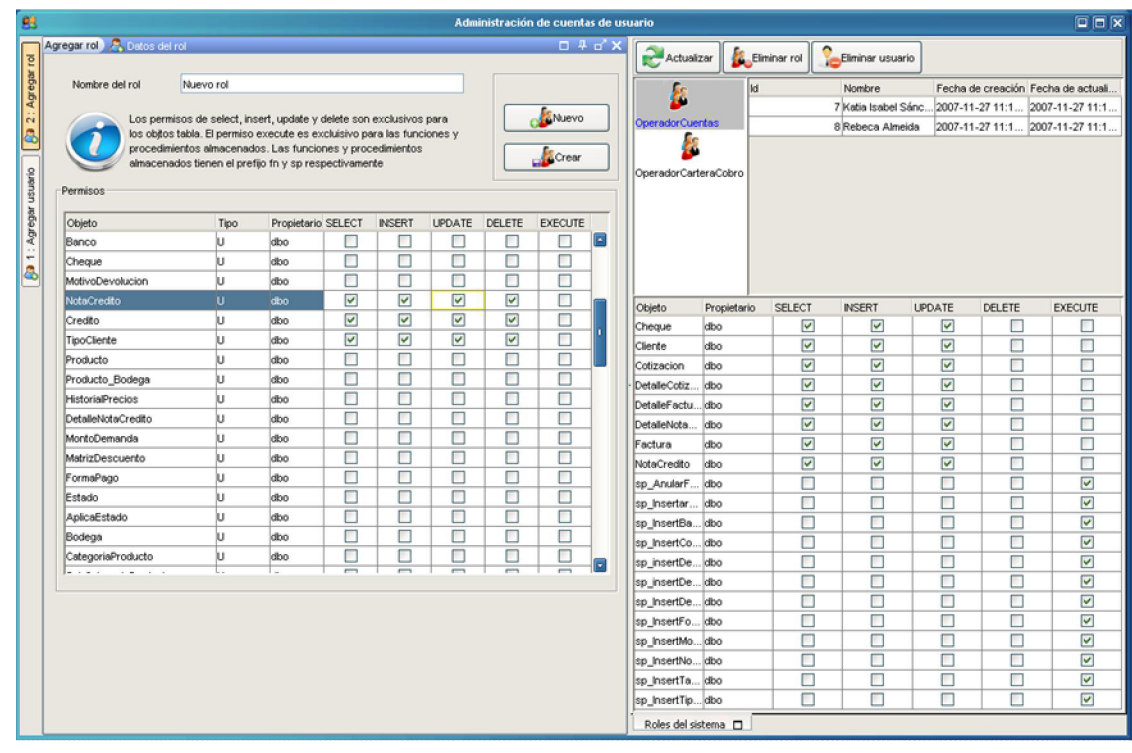

Agregando un nuevo rol

# **Process & press of London plant** The the distribution free top at a read sales in **COMMERCIAL** part of phone ī of Armst **Space** lines. Ŧ MUST WORK **GRANDE THEFT OF** mini i an a **British College Int MATIN BARK** sister in add

# **4.3.1.1.2 Interfaz de Creación de Cuenta de Usuario:**

Administration in assemed. Agricultural parameter

**4.3.1.2 Interfaz MDI del Sistema Informático de Gestión de Transacciones Comerciales (SIGTCO):** 

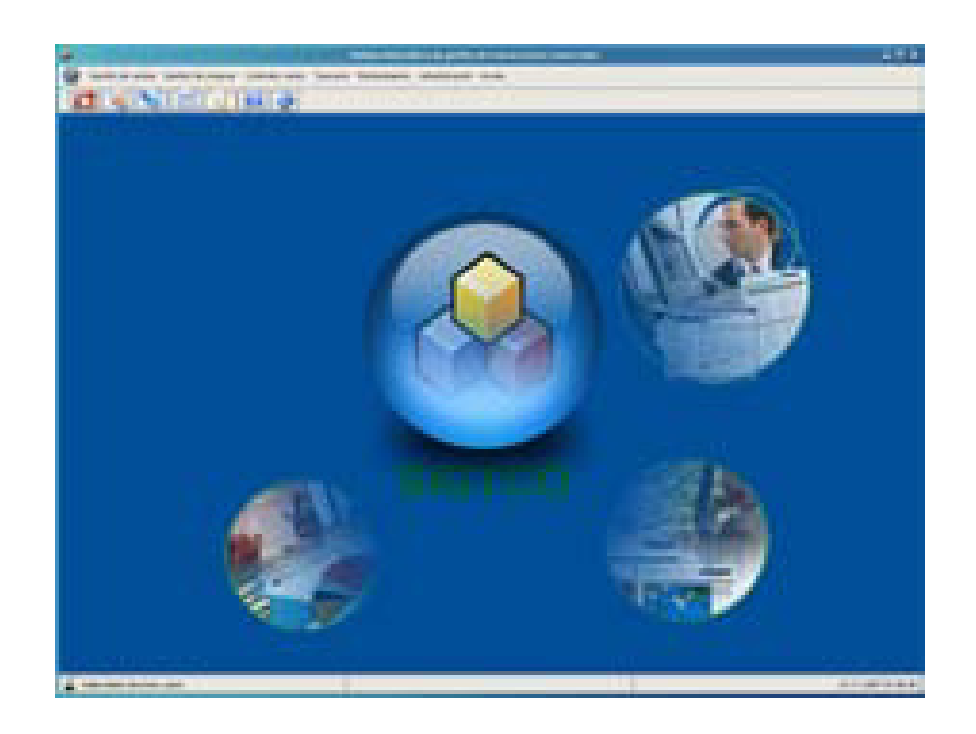

Esta es la ventana principal que el usuario accesa al sistema, teniendo las siguientes opciones de acceso que se muestran a continuación:

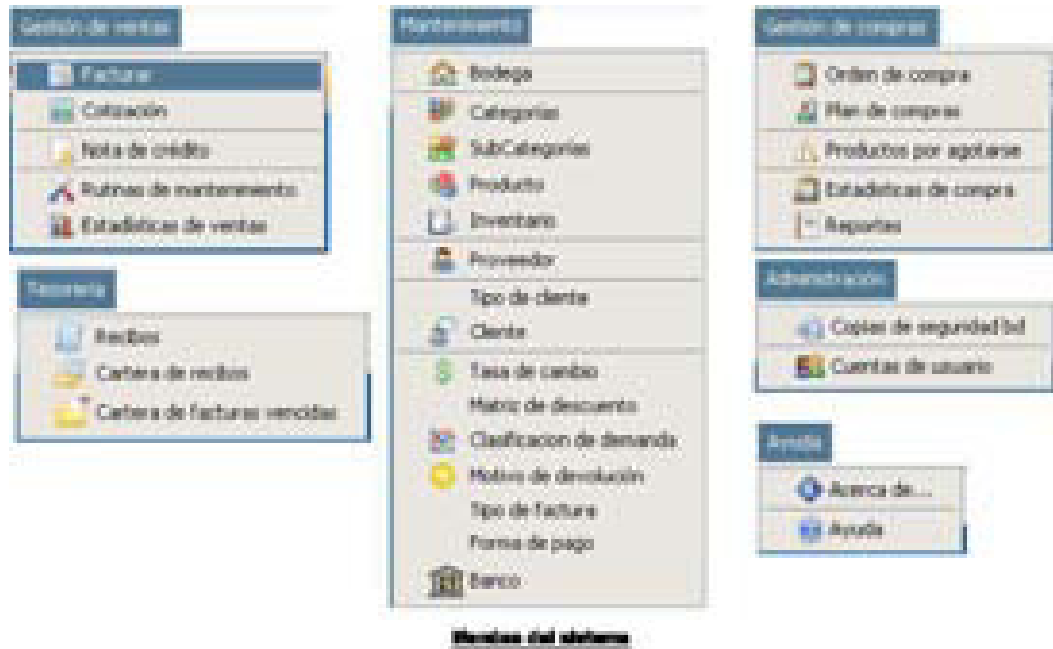

### **4.3.1.3 Interfaz de Registro de Productos:**

Esta es la interfaz en la que se da el registro de los productos en cada una de las bodegas, así como la descripción general de los mismos, permitiendo realizar búsquedas de registros anteriores para su correspondiente modificación o descontinuar alguno de ellos.

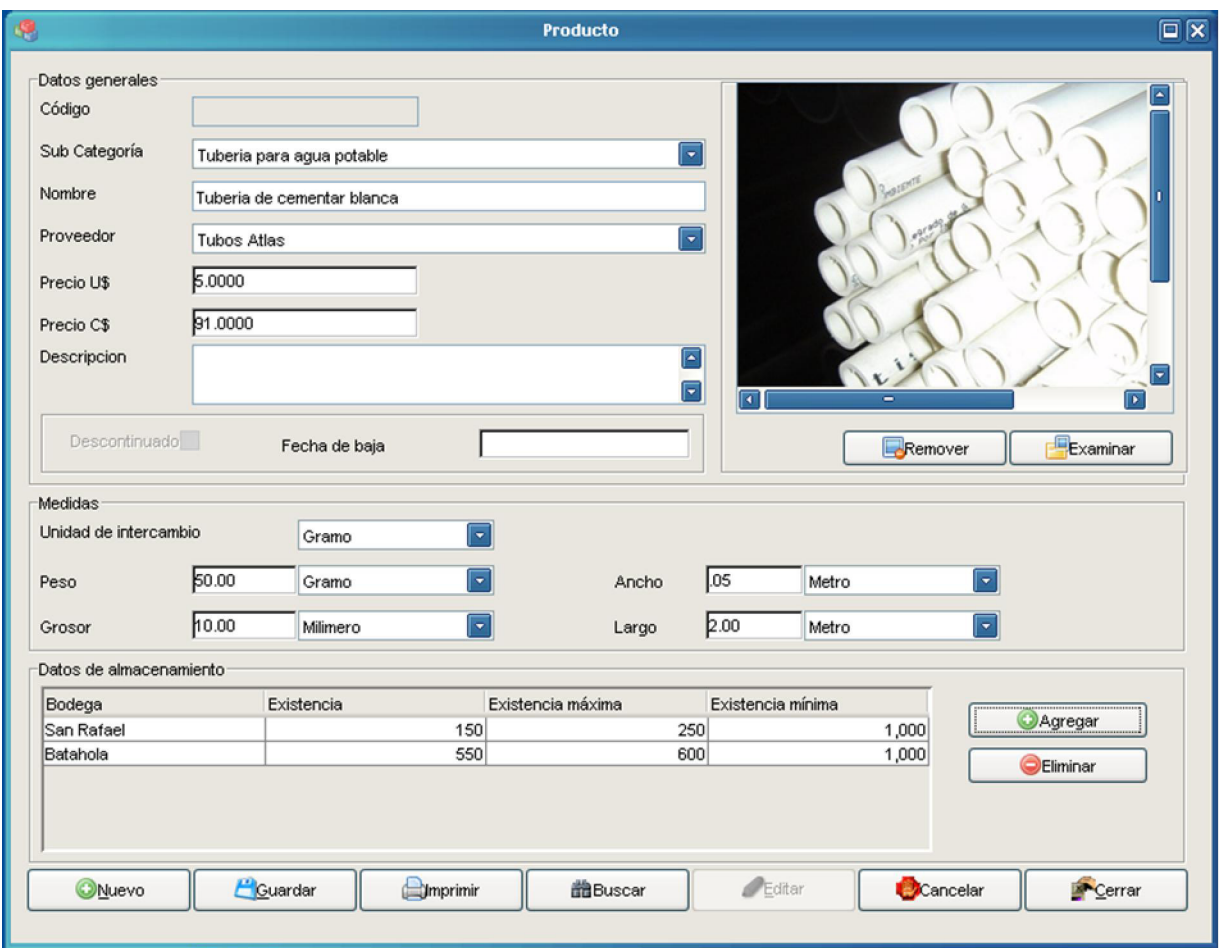

Formulario de producto

### **4.3.1.4 Interfaz de Registro de Factura:**

En esta pantalla se realiza el proceso de venta de productos, en la cual le permite a la operadora de cuentas seleccionar si es un cliente ocasional o si es por registro, por lo cual tendrá que hacer una búsqueda de los datos del cliente que desee. Así mismo, realizar la búsqueda de los productos a facturar, según la bodega en donde se encuentren disponibles.

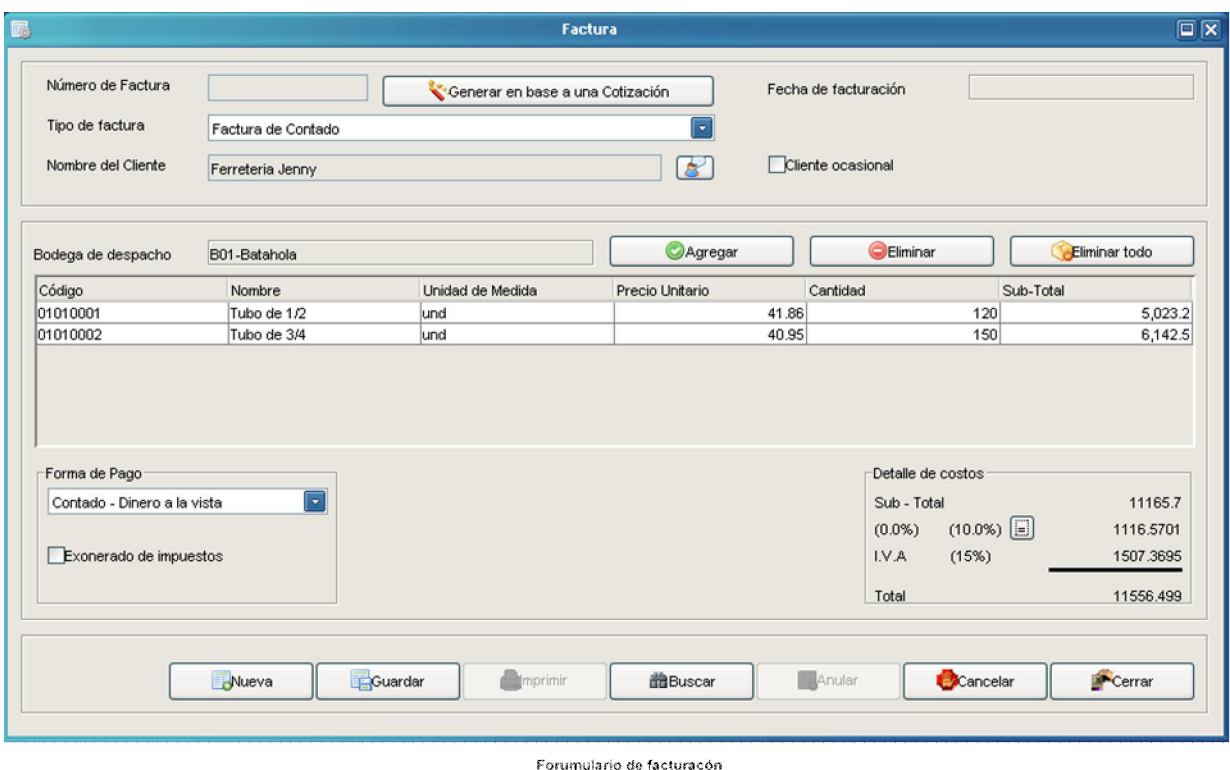

**4.3.1.4.1 Interfaz de Búsqueda de Clientes:** 

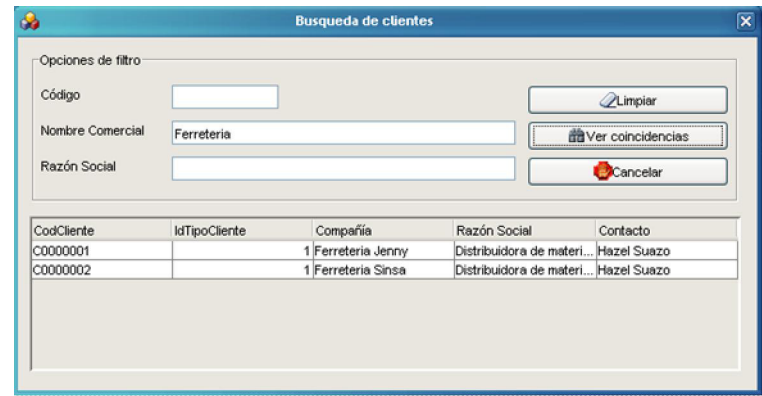

Busqueda de clientes

# **4.3.1.4.2 Interfaz de Selección de Productos:**

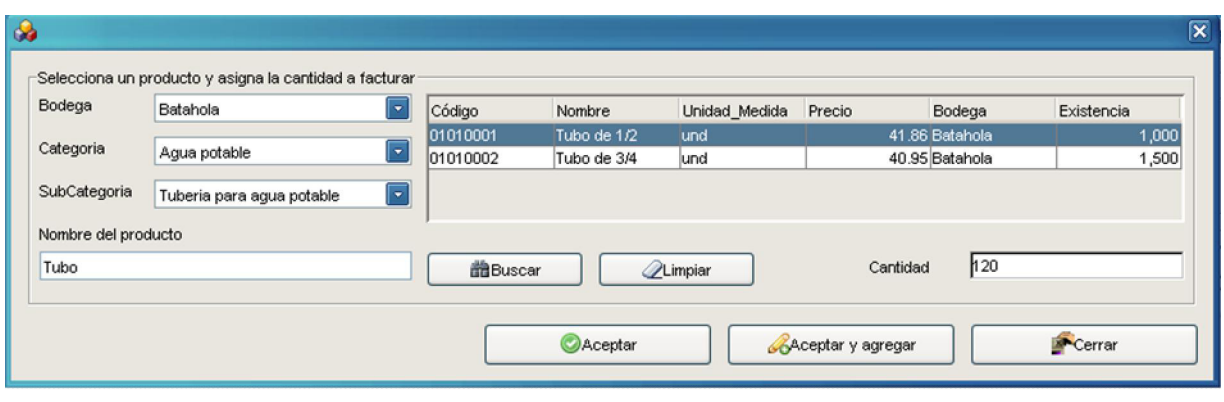

Asistente para la seleccón de productos en los detalles de factura y cotización

### **4.3.1.5 Interfaz de Registro de Cotización:**

Esta es la interfaz en la que la operadora de cuentas puede efectuar cotizaciones de productos, tomando en cuenta las opciones que tiene la realización de la factura, en el momento de la selección del tipo de cliente, así como la búsqueda de los productos según la disponibilidad en cada una de las bodegas.

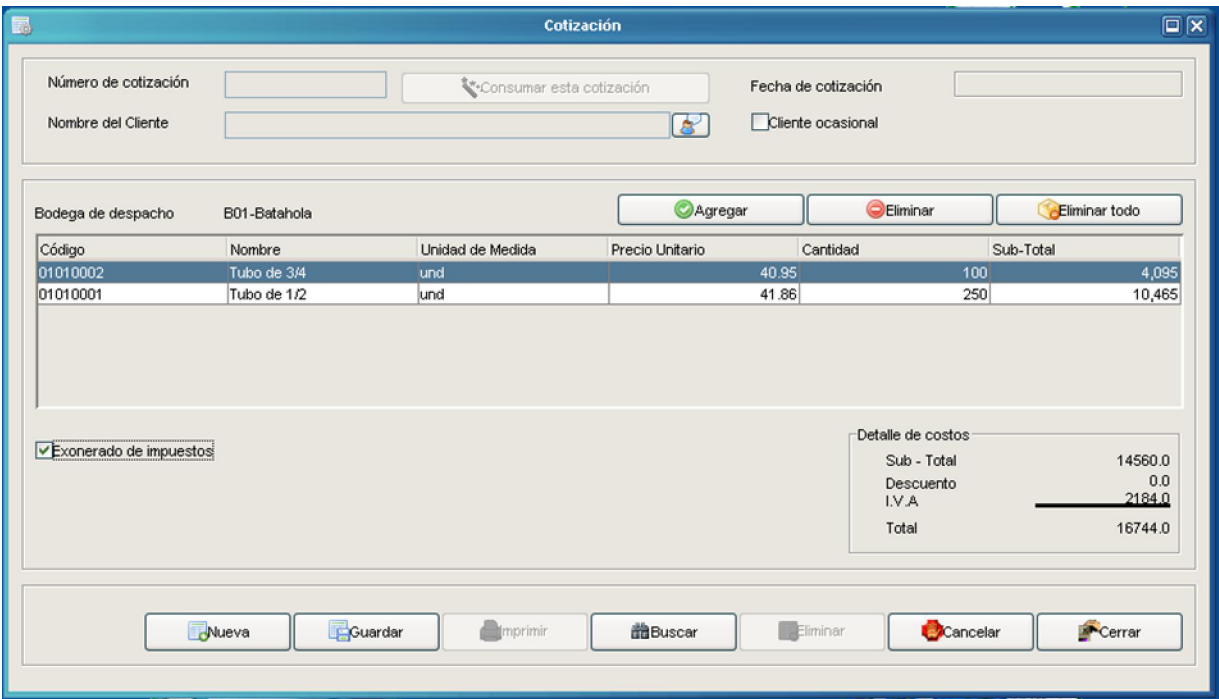

Formulario de cotización

## **4.3.1.6 Asistente para la Búsqueda de Factura y Cotización:**

El formulario permite al usuario el filtrado de los registros de facturas y cotizaciones realizadas, ya sea por rango se fechas o montos realizados, obteniendo los datos de cada uno de los registros en la selección, de tal forma que permita:

- Consumar la cotización efectuada a un cliente.
- Anular una factura de un cliente.

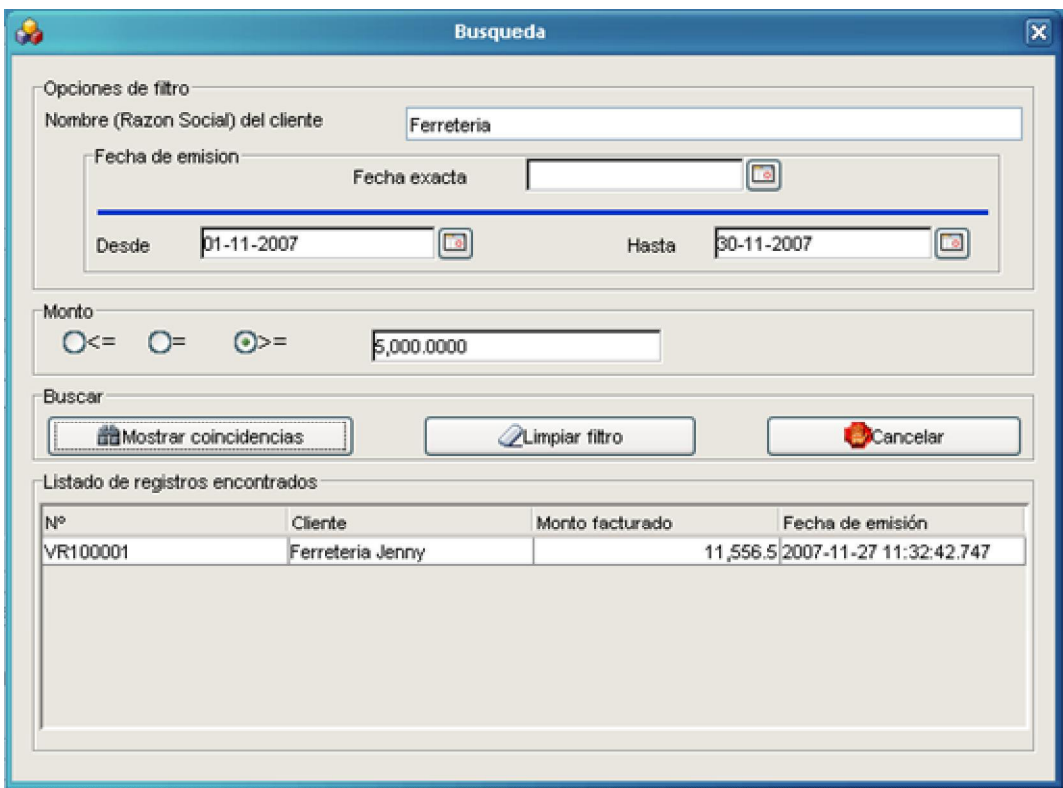

Asitente para la búsqueda de facturas y cotizaciones

### **4.3.1.7 Interfaz de Registro de Recibos:**

Esta interfaz permite ingresar los pagos y/o abonos de las facturas de crédito realizadas a un respectivo cliente, permitiendo dar por cancelada la factura asi como imprimir el recibo de cancelación o abono.

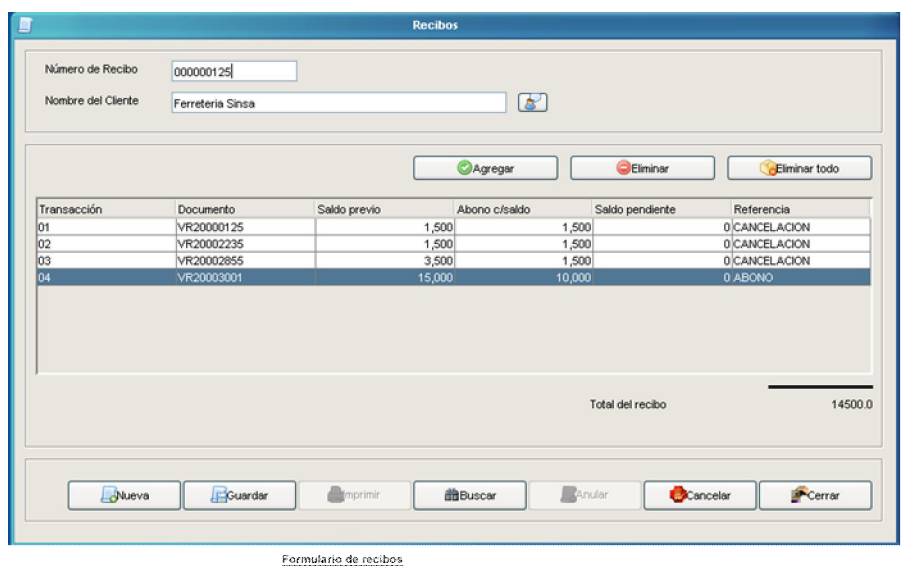

### **4.3.1.8 Interfaz para Importar de Tasas de Cambio:**

Formulario que permite importar las tasas de cambio, desde un formato de hoja de Excel de cambio hacia la base de datos, ya sea del mes corriente y/o del mes siguiente de operaciones, con el fin de manejar los precios según las tasas de cambios establecidas.

|                                                                                                    | Importación de tasas de cambio                                                                                                    | $\square$                                                                               |
|----------------------------------------------------------------------------------------------------|----------------------------------------------------------------------------------------------------|-----------------------------------------------------------------------------------------|
| <b>SAFSO</b><br>r a las columnas fecha y tasa de cambio de esta tabla.                                                                            | ≕<br>÷<br>$\sim$<br>Ë<br>14.40<br>La fecha debe estar en fomato dd/mm/aaaa. Si la hoja de cálculo tiene más de dos columnas; las columnas A y B deben corresponde | <b>Barnerana</b> Kinari <b>Wa</b><br><b><i>NAMES OF GROOM</i></b><br>m<br><b>Marine</b> |
|                                                                                                    |                                                                                                    |                                                                                         |
|                                                                                                    | Tasa de cambio                                                                                                    | Importar                                                                                |
|                                                                                                    | 18.01                                                                                                    | Mes en curso                                                                            |
|                                                                                                    | 18.03                                                                                                    |                                                                                         |
|                                                                                                    | 18.04                                                                                                    | <b>O</b> Próximo mes                                                                    |
|                                                                                                    | 18.01                                                                                                    |                                                                                         |
|                                                                                                    | 18.05                                                                                                    |                                                                                         |
|                                                                                                    | 18.06                                                                                                    | m,<br><b>Vmportar</b>                                                                   |
|                                                                                                    | 18.01                                                                                                    |                                                                                         |
|                                                                                                    | 18.07                                                                                                    |                                                                                         |
|                                                                                                    | 18.08                                                                                                    | Exportar                                                                                |
| Fecha<br>01/11/2007<br>02/11/2007<br>03/11/2007<br>04/11/2007<br>05/11/2007<br>06/11/2007<br>07/11/2007<br>08/11/2007<br>09/11/2007<br>10/11/2007 | 18.01                                                                                                    | Cerrar                                                                                  |

Importación de tasas de cambio

### **4.3.1.9 Interfaz de Generación de Plan de Compras:**

Interfaz que le permitirá al usuario generar reportes correspondientes al estado de las existencias de los productos, en base a la selección de búsqueda que se realice, siendo esta por rangos del historial de fechas de las ventas de los productos, dando como resultado el análisis para poder evaluar los productos que mas han sido demandados por los clientes.

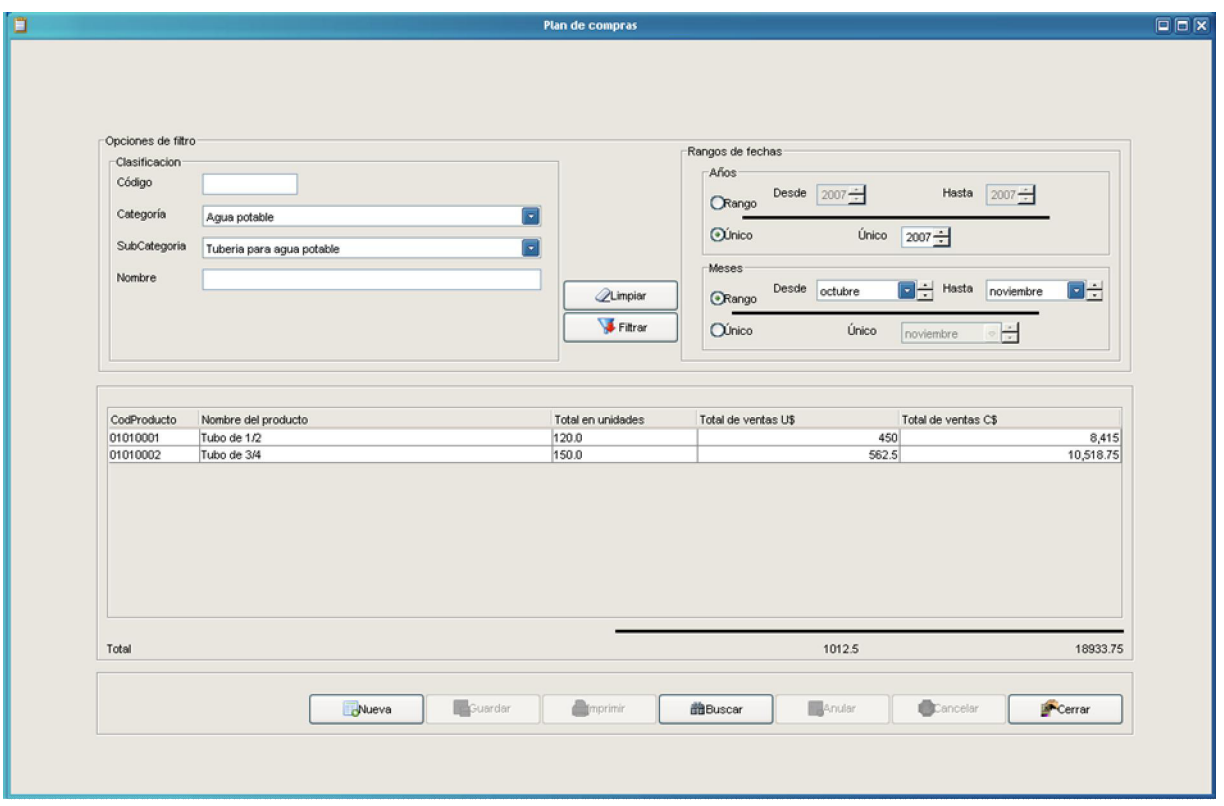

Formulario de plan de compres

### **4.3.1.10 Interfaz de Control de Existencia de Productos:**

Este es un mensaje de alerta del sistema que le permite al usuario determinar cuales de los productos se encuentran próximos a agotarse, dando la opción de verificar las existencias en el momento preciso o ya sea en el que el usuario lo desee.

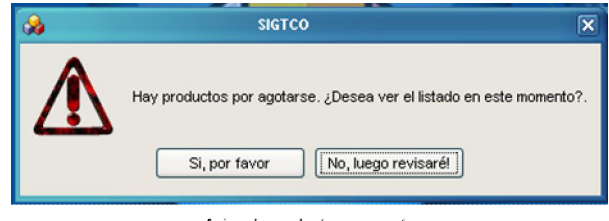

Aviso de productos por agotarse

Esta es la interfaz que muestra al usuario los productos que está próximos a agotarse, permitiendo general un reporte de los mismos.

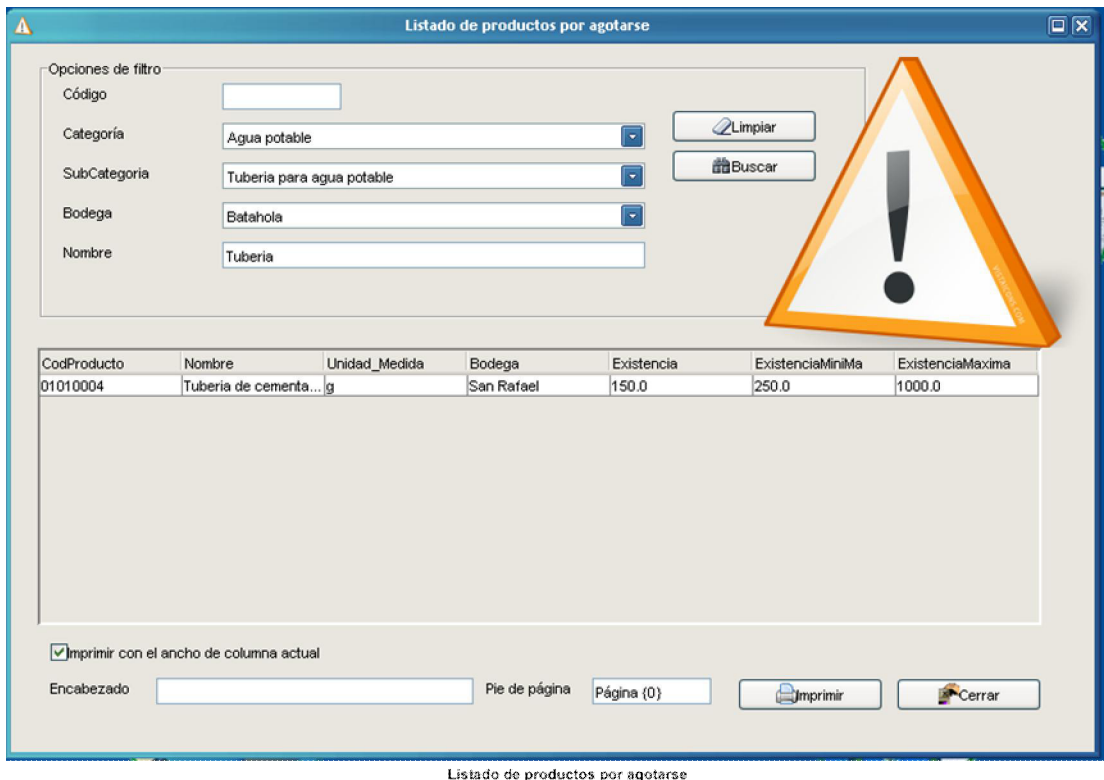

# **4.3.1.11 Interfaz de Registro de Orden de Compra:**

Interfaz para la generación de la orden de compra de productos a un proveedor determinado, permitiendo hacer la búsqueda de los productos que se incluirán en dicha orden.

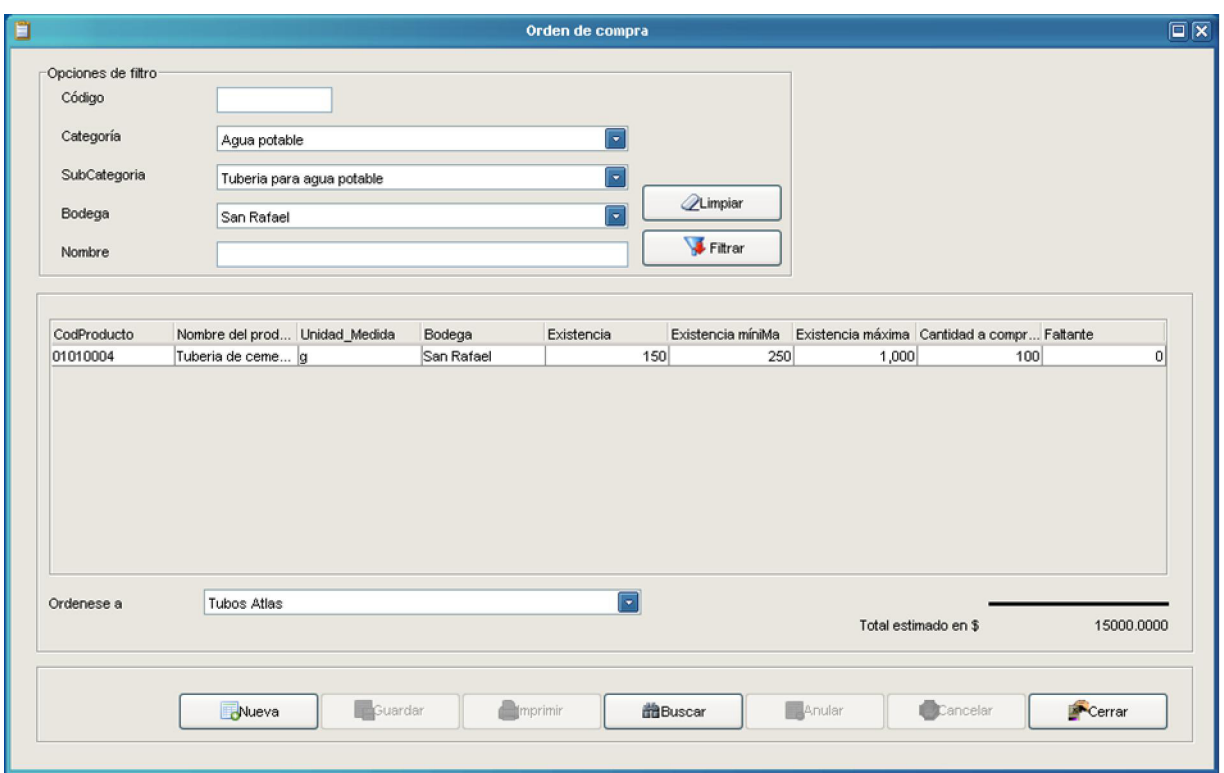

Formulario de orden de compra

## **4.3.1.12 Interfaz de Administración de Respaldos:**

En esta interfaz, el administrador del sistema tendrá la opción tanto de respaldar la base de datos así como de restaurarla, desde la interfaz gráfica de la aplicación.

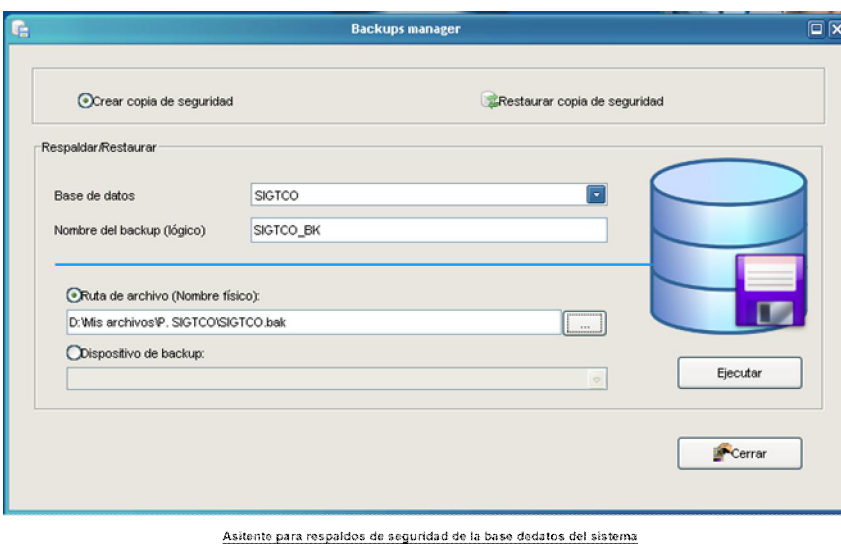

# **4.3.1.13 Interfaz de Administración de Cuentas de Usuario:**

Interfaz que le permite al Administrador del Sistema, manejar los permisos de las cuentas de usuarios creadas, teniendo la opción de poder eliminar, modificar o actualizar los permisos de las mismas.

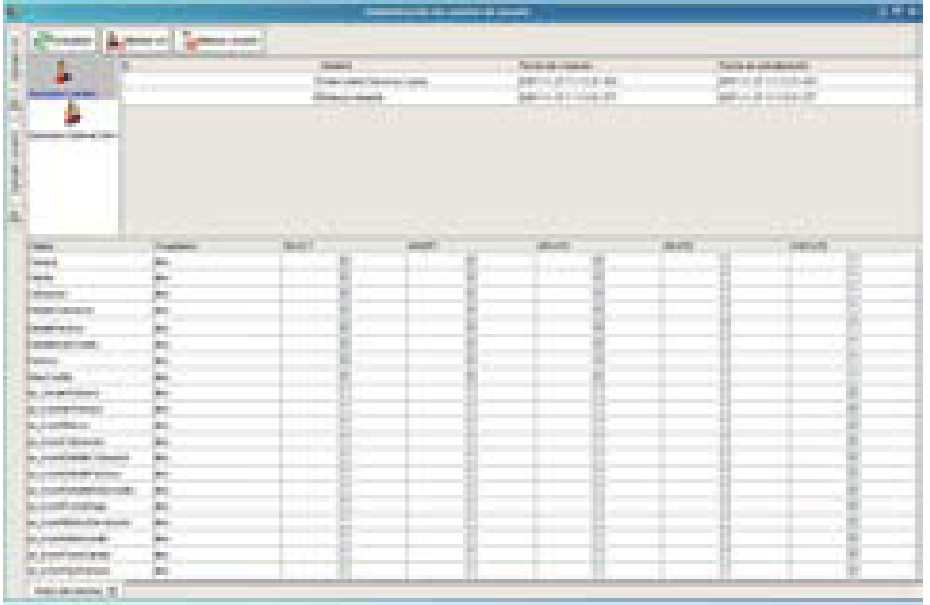

# **4.3.1.14 Reportes Generados por el Sistema:**

**4.3.1.14.1 Catálogo de Clientes:** 

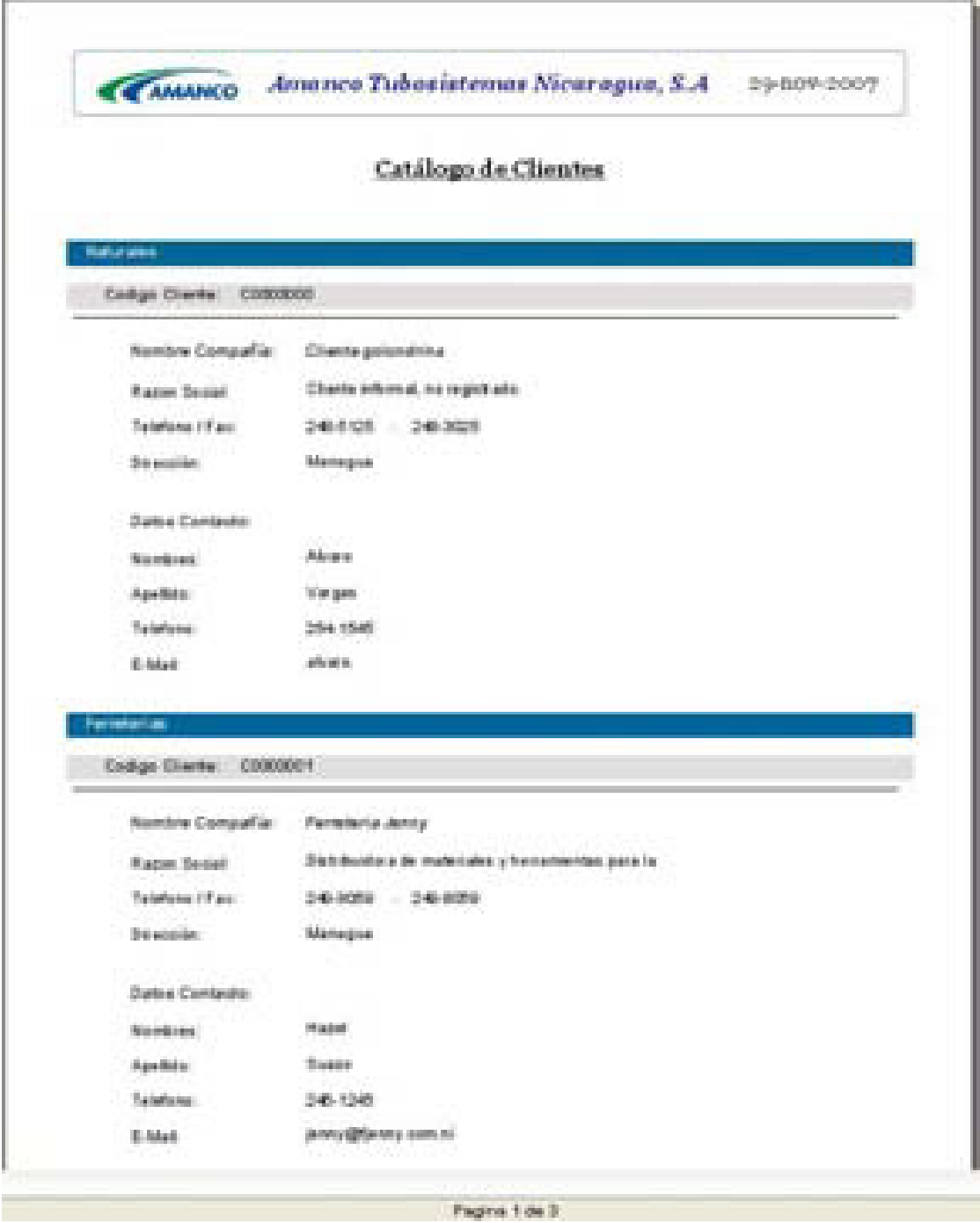

# **4.3.1.14.2 Reporte de Cotización de Productos:**

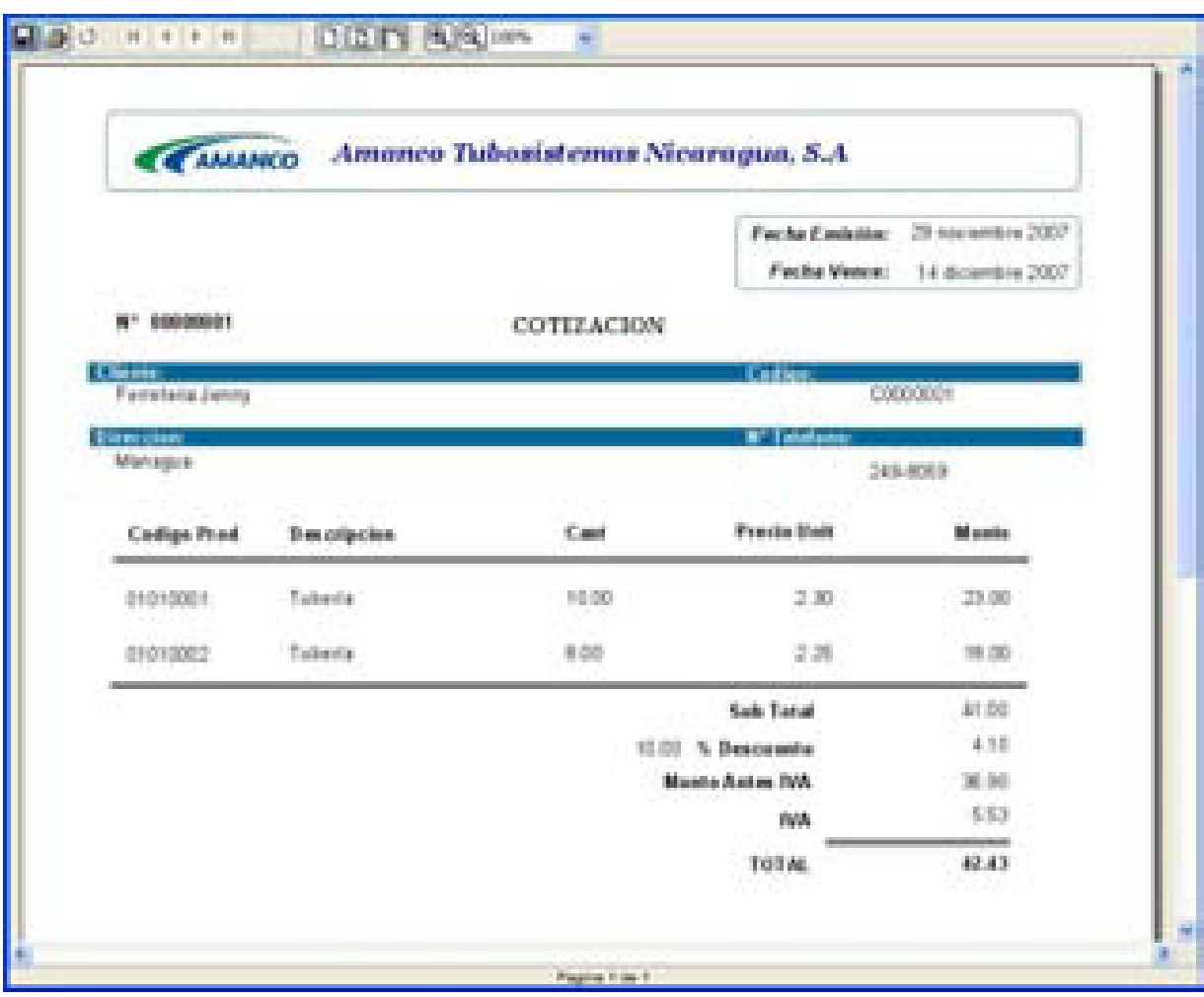

# **4.3.1.14.3 Reporte de Factura:**

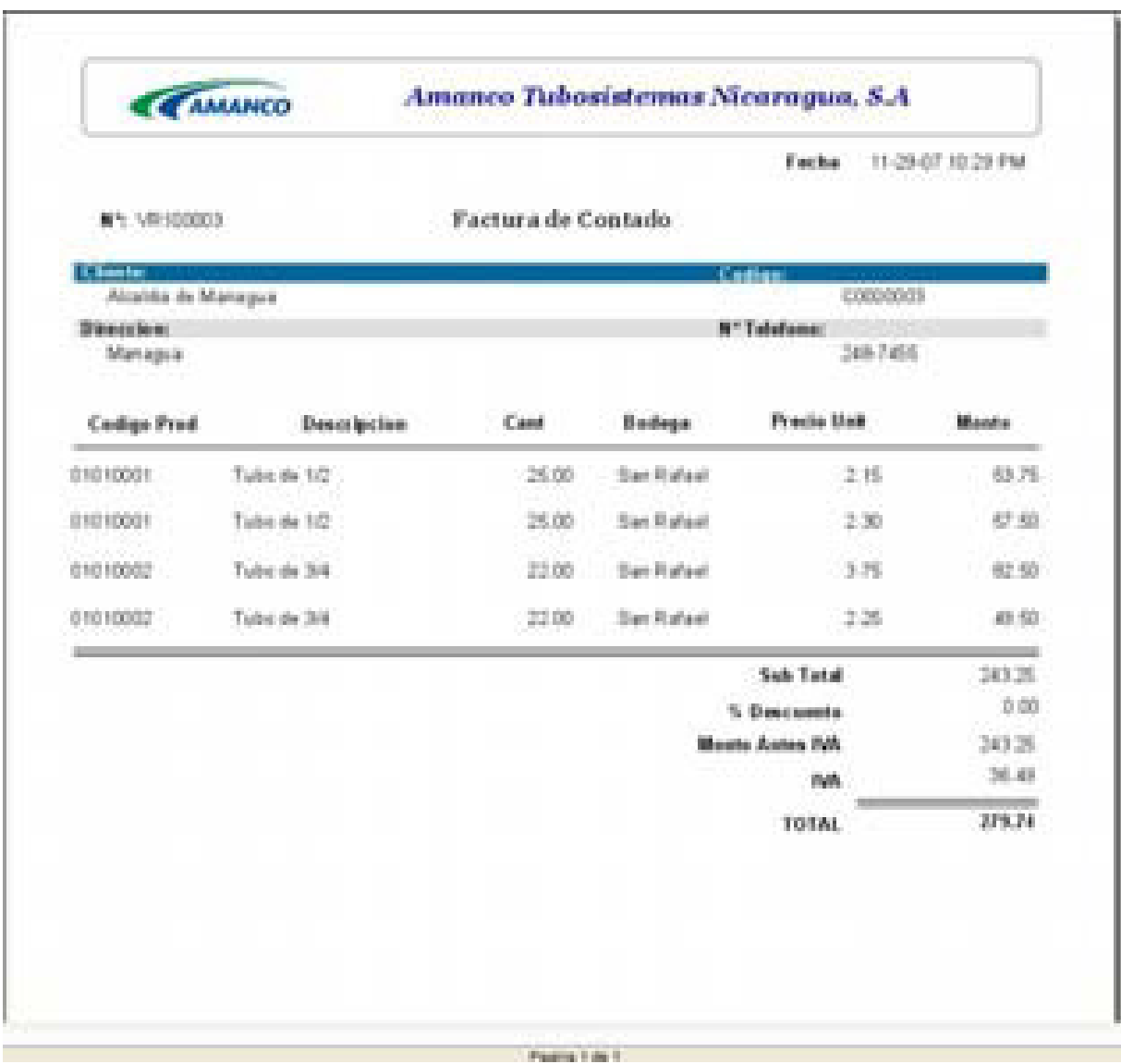

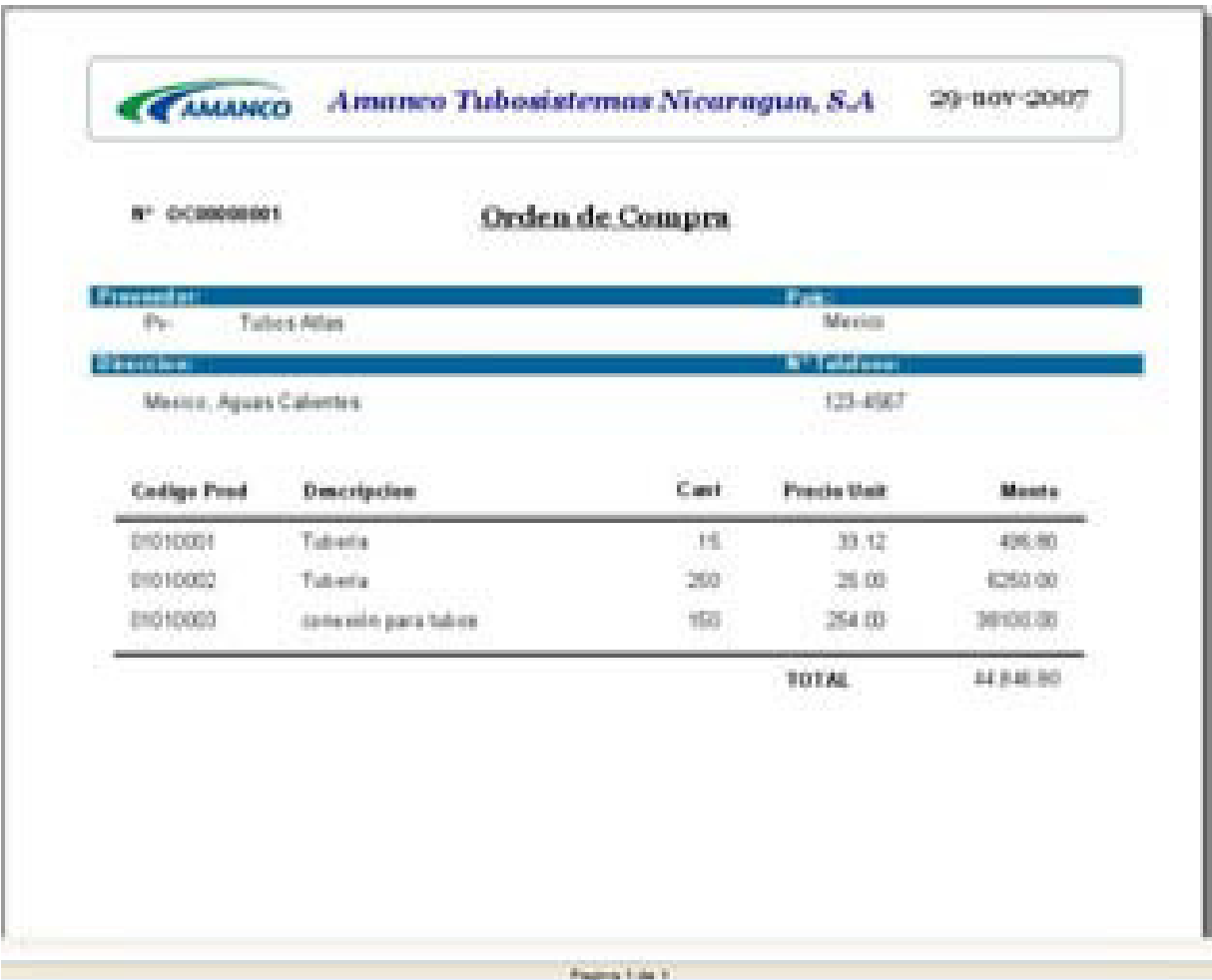

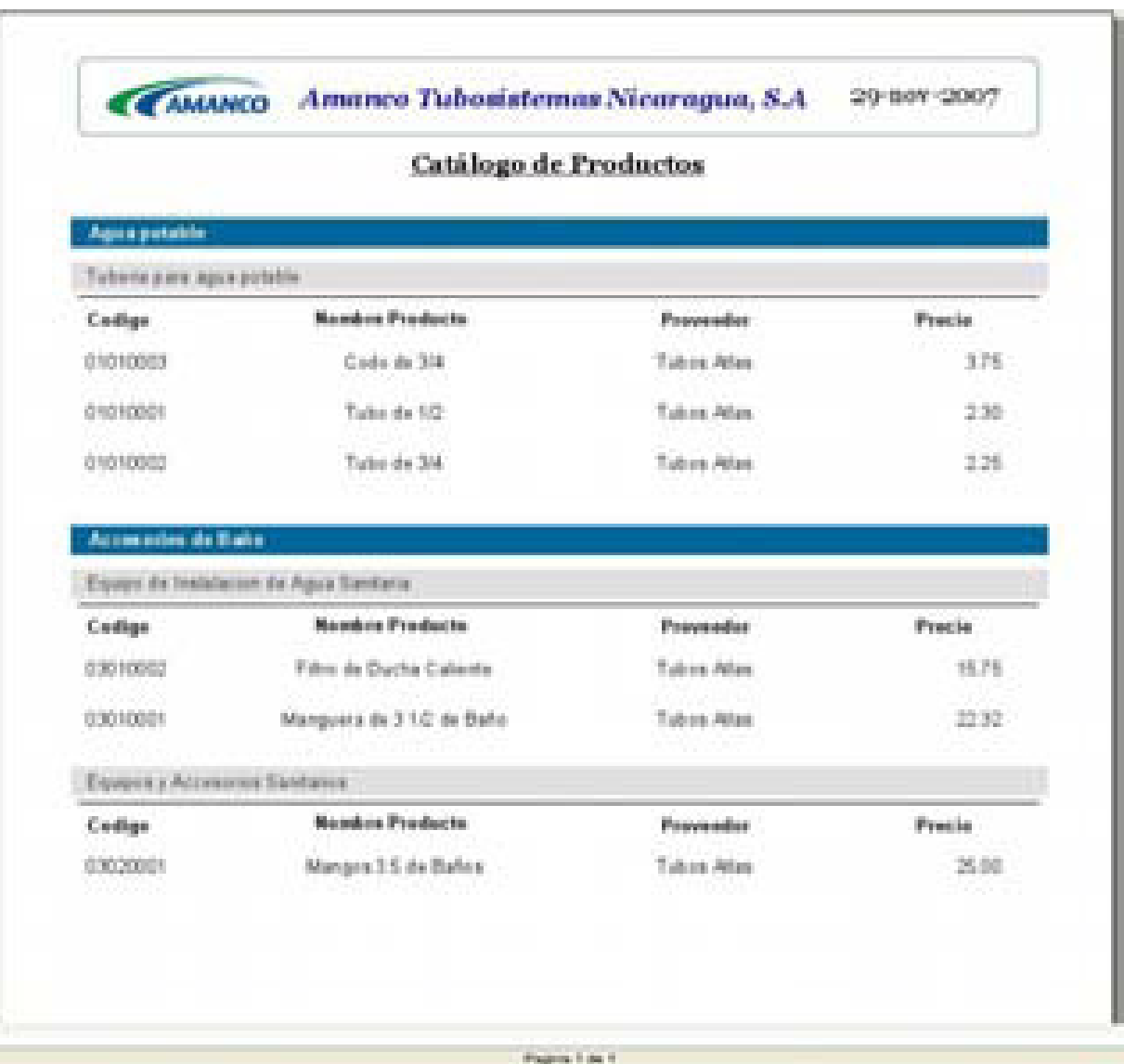

# **4.3.1.14.5 Catálogo de Productos:**

## **5.1 Administración y Gestión de Redes Amanco**

Se realizará un diseño independiente de las conexiones establecidas en las áreas que se verán involucradas con la propuesta del prototipo del sistema, así como los requerimientos mínimos de hardware para la implementación de la aplicación.

### **5.1.1 Diseño Actual de la Red**

Amanco cuenta con una red de área local para los equipos de las oficinas centrales y una red de área Metropolitana para conectar los equipos de la bodega ubicada en San Rafael del Sur.

El diseño de red contempla un total de 54 equipos, por lo que en las oficinas centrales se cuenta con 40 equipos y 4 en la bodega de San Rafael del Sur, de los cuales 14 serán los que tendrán acceso al nuevo sistema en la central de Amanco, y 4 equipos de la otra sucursal.

Los departamentos que estarán involucradas en el sistema son:

- Departamento de Atención al Cliente
- Departamento de Compras
- x Departamento de Tesorería, el cual incluye la administración de Banco, Caja, Crédito y Cobranza.
- $\bullet$  Bodega
- Departamento de Tecnología de la Información

Las especificaciones técnicas de los equipos, en las diversas áreas o departamentos están de forma estándar, las cuales se muestran a continuación: (Ver Tabla 2 y 3).

#### - **Hardware:**

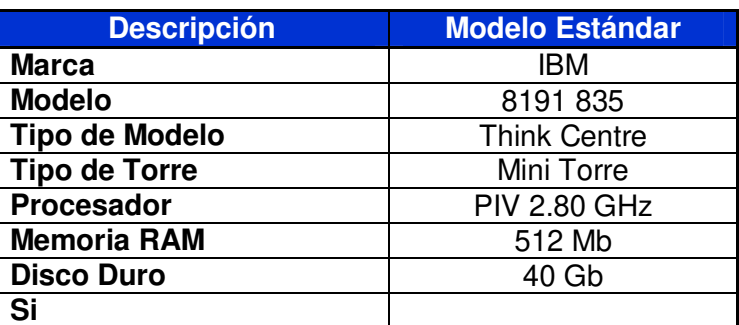

**Tabla 2: Especificaciones Técnicas de Equipos**

#### - **Software:**

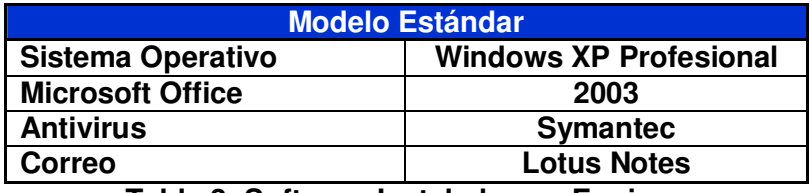

**Tabla 3: Software Instalados en Equipos** 

Cada Equipo posee su estabilizador con batería integrada TRIPP LITE. Se cuenta con 7 impresoras matriciales Epson LQ 2080 divididas de esta manera:

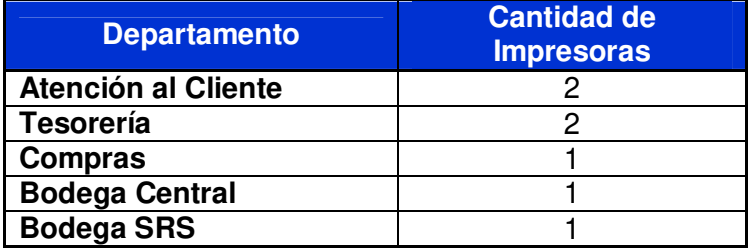

Las aplicaciones que normalmente utilizan en los departamentos en estudio con los requerimientos mínimos de memoria son:

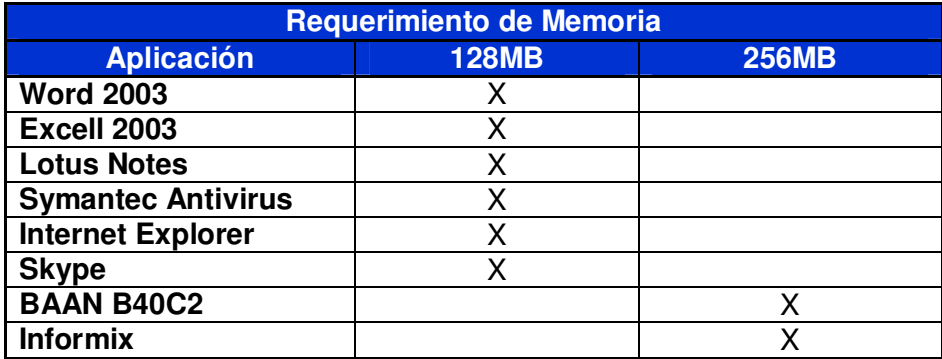

En este gráfico se ilustran las especificaciones técnicas de Hardware y Software que poseen los equipos de trabajo.

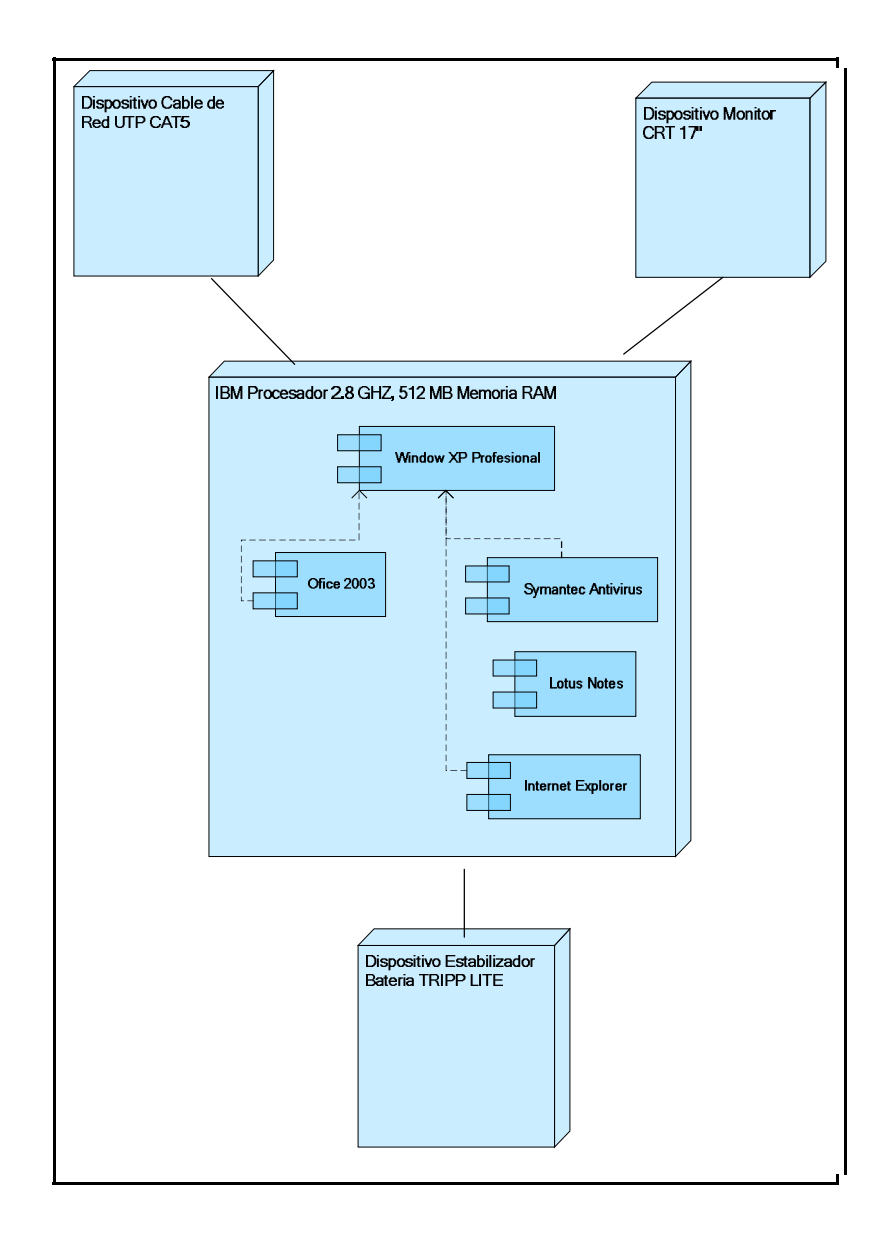

Se cuenta con cinco servidores: servidor de base de datos donde se encuentra actualmente la base de datos del sistema actual, servidor de base de datos para la nomina, servidor de correo, servidor de dominio y servidor de impresión. (Ver Tabla 1)

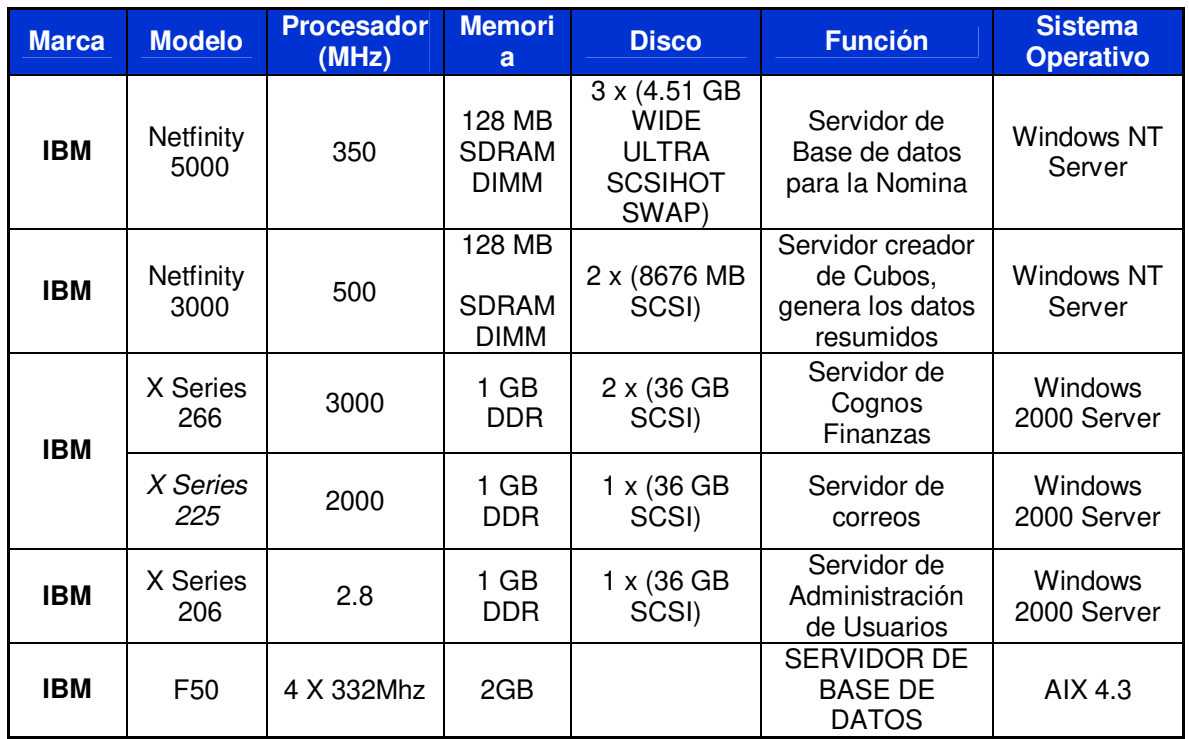

**Tabla 1: Especificaciones Técnicas de Servidores** 

La red actual de Amanco esta compuesta por 44 equipos, de los cuales 15 de ellos serán necesarios para cumplir con las operaciones del sistema propuesto.

Los enrutadores que actualmente están en uso son los Cisco ISR (Routers de Servicios Integrados) Modelo 2811 los cuales ofrecen ventajas en poseer una red mas flexible, mas rentable con mayores niveles de seguridad $^3$ [.](#page-203-0)

### **5.1.2 Características de la red:**

La topología de red que utilizan es Estrella, se encuentra un Patch Panel en el cuarto de servidores de las oficinas Batahola el cual se intercomunica con los equipos del departamento de Tesorería, con en el área de Atención al Cliente y con otro Switch ubicado en la sala de ventas. En la Bodega ubicada en San Rafael del Sur se encuentra otro Switch Central de 12 puertos que por medio de el se comunican todos los equipos de la oficina. Ambos, son comunicados por un Router Cisco, ubicado en San Rafael.

 $\overline{a}$ 

<span id="page-203-0"></span><sup>&</sup>lt;sup>3</sup> Fuente: <u>www.cisco.com</u>

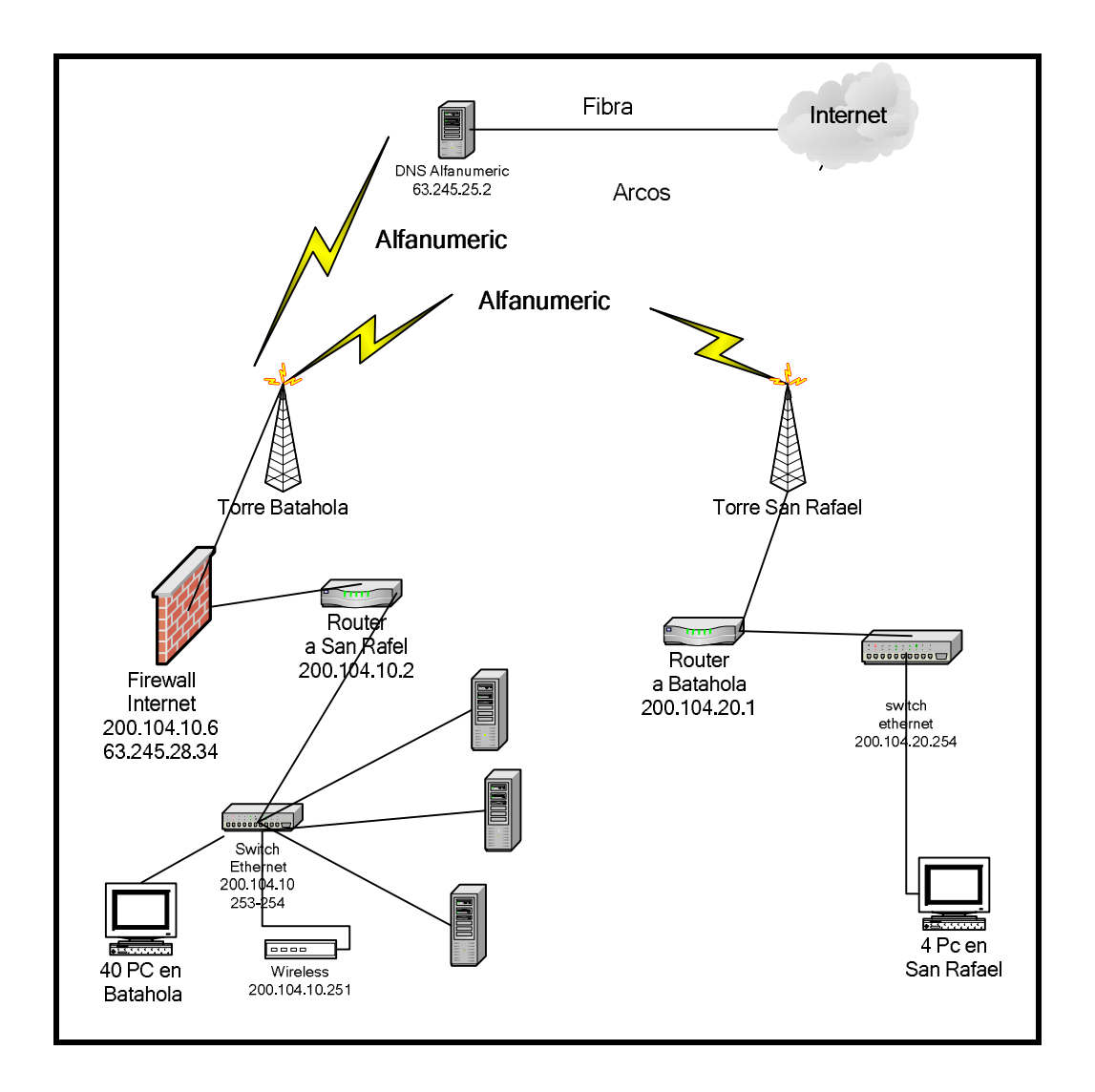

En lo que respecta al cableado de la red, se utiliza el tipo de cable UTP Categoría 5e, con norma A. Los cables se encuentran tendidos dentro de canaletas de forma horizontal o vertical, descendiendo de forma perpendicular a la superficie del piso.

# **5.1.2.2 Diseño Físico de Red**

## **5.1.2.2.1 Departamento de Compras:**

Los equipos del departamento de compras se conectan a un Switch que se encuentra en la sala de ventas y este a su vez se comunica con el Patch Panel. La impresora de ese departamento se encuentra conectada a uno de los equipos.

La línea roja indica el cable de red y la línea azul el cable eléctrico ambos se encuentran contenidos en una misma canaleta. Esto es una gran debilidad porque no es recomendable usar la misma canaleta para ambos cables, esto provoca ruido eléctrico que puede impedir o dificultar la comunicación.

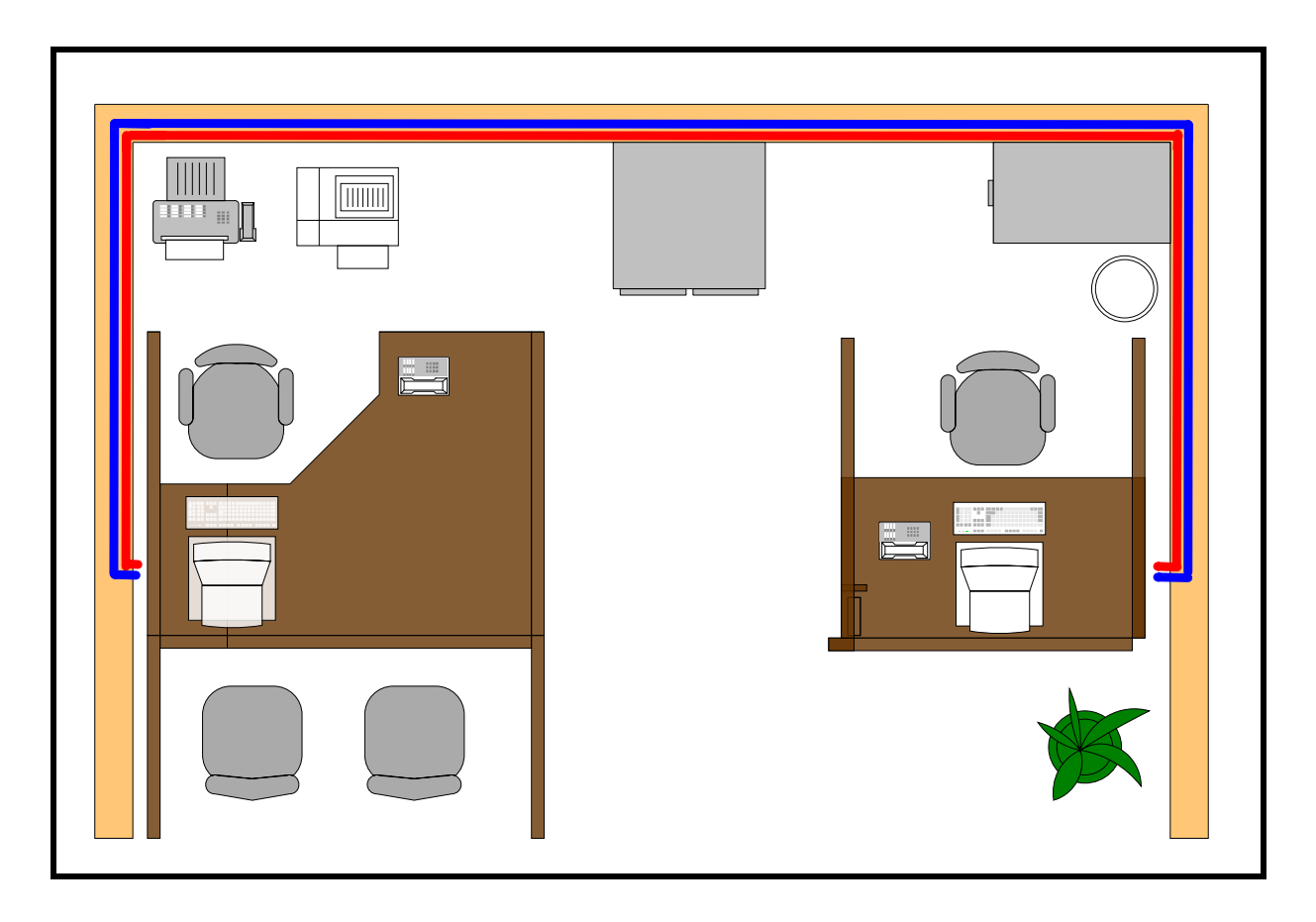

Para esta situación proponemos que se separen ambos cables y se coloque otra canaleta que transporte ya sea el cable de red o el cable eléctrico.

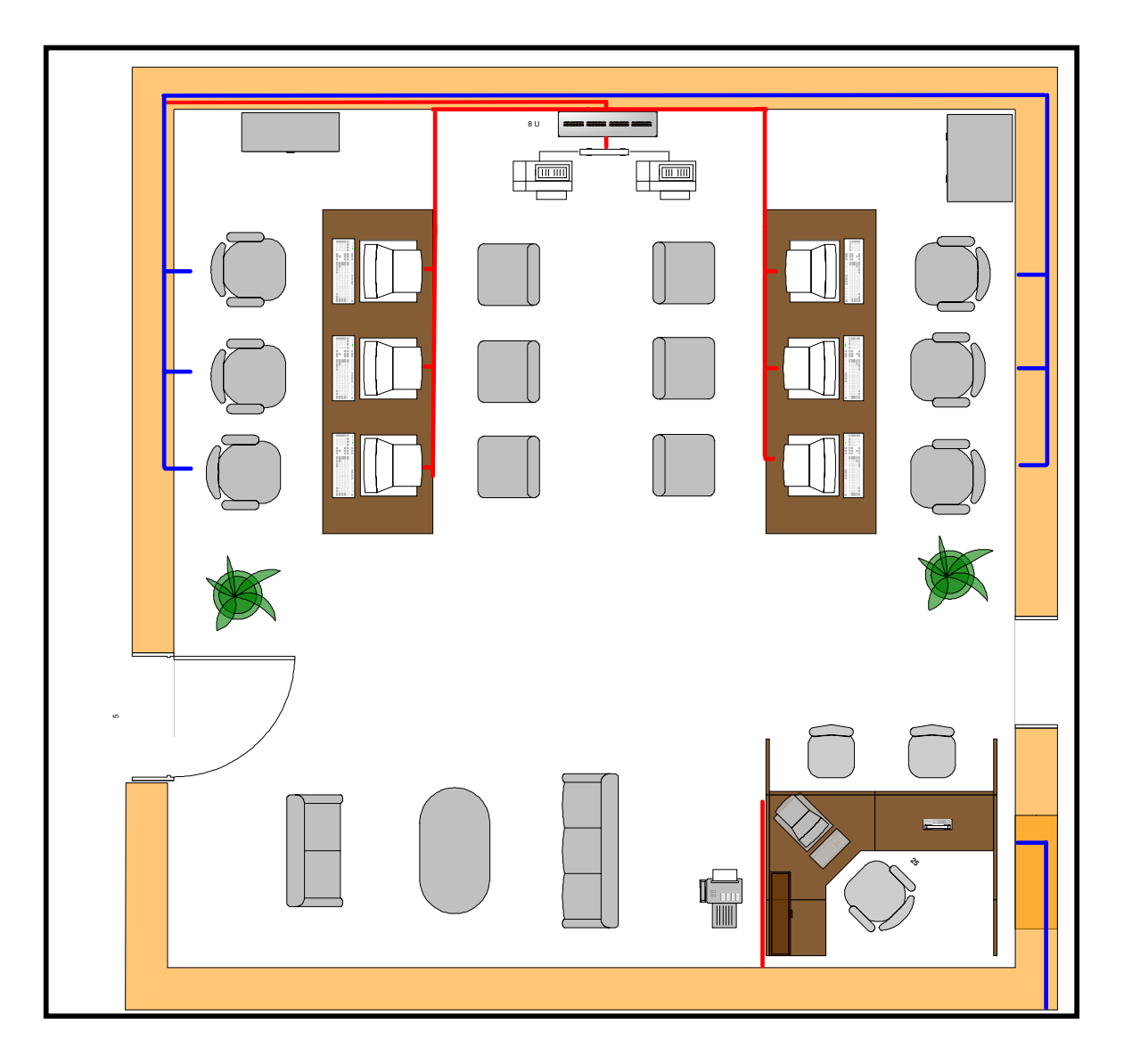

Los equipos de área de Atención al Cliente se conectan directamente al Patch Panel. Se encuentran dos Impresoras, las cuales son utilizadas para la impresión de facturas de crédito y contado de forma independiente, conectadas a un equipo de cómputo (Pentium II) que permanece siempre encendido, este se conecta a un HUB de 2 puertos el cual esta comunicado con el Patch Panel.

La línea roja indica la canaleta donde viajan los cables de red que se conectaran a cada equipo y la línea azul indica la canaleta que transporta los cables eléctricos.

Encontramos una debilidad al mantener las dos impresoras conectadas a este CPU por lo que este equipo siempre se mantiene encendido aunque no se este ocupando la impresora, se gasta energía y podría ser perjudicial por un bajón de electricidad. Consideramos en este caso que se deberían adquirir dos Print Server conectados directamente al HUB.

# **5.1.2.2.3 Departamento de Tesorería:**

Los equipos del departamento de Tesorería se encuentran conectados directamente al Patch Panel. Hay dos Impresoras las cuales se conectan a dos equipos del departamento. La línea roja simboliza la canaleta donde pasa el cable de red y la línea azul la canaleta donde viaja el cable eléctrico.

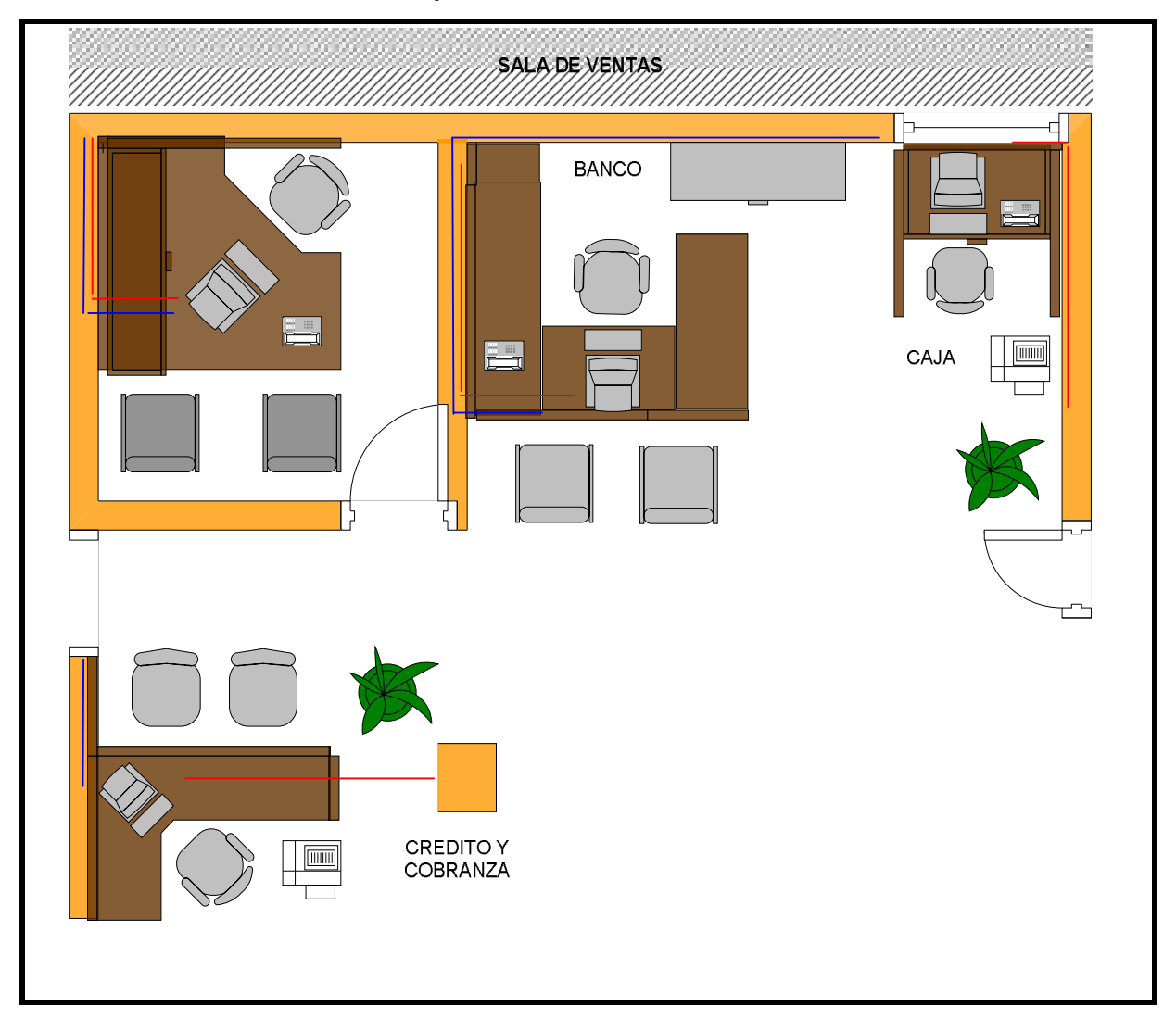

# **5.1.2.2.4 Área de Bodega**

El equipo de la bodega de batahola se encuentra conectado directamente al Patch Panel y el equipo de la otra bodega se encuentra conectado al Switch de la Bodega de San Rafael. Ambos equipos tienen su propia impresora conectada a su equipo.

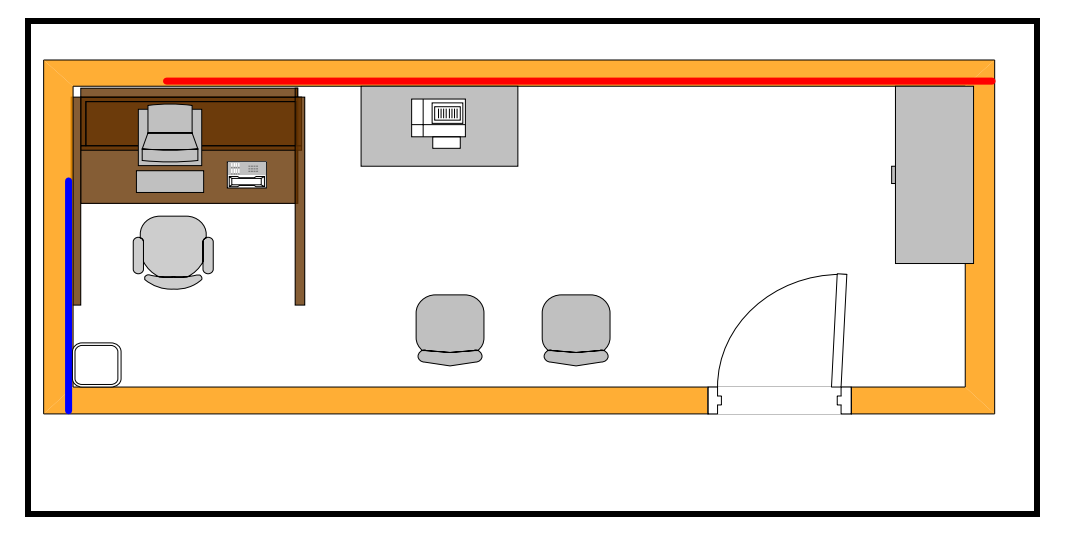

**5.1.2.2.5 Departamento de Tecnología de la Información** 

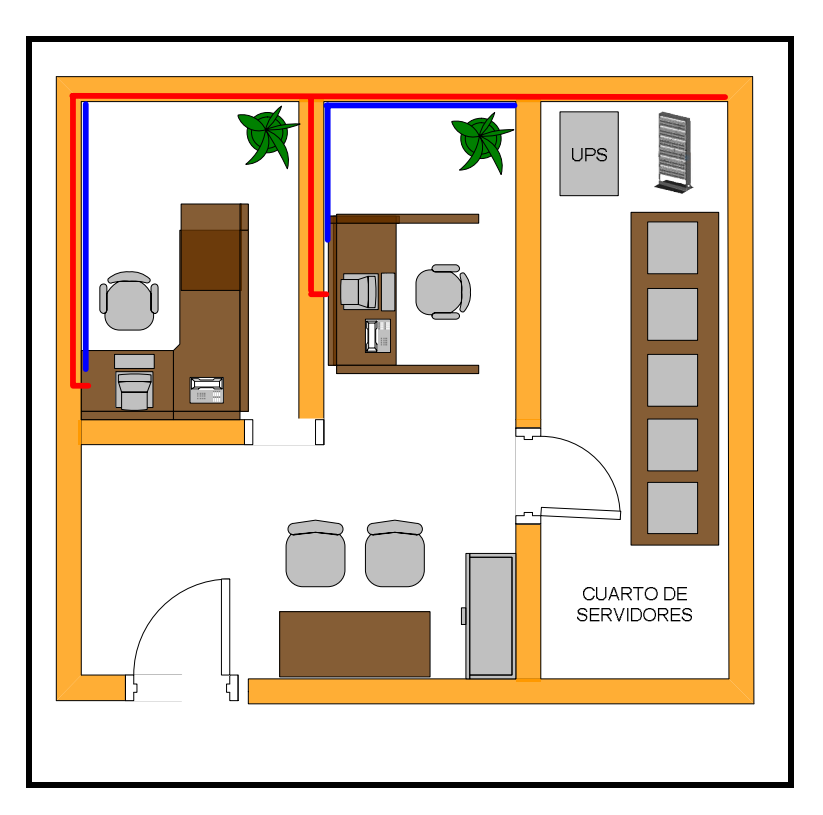

Se encuentran dos equipos en esta área de los cuales solo uno de ellos se instalará el sistema. Este equipo se encuentra conectado directamente al Patch Panel. Este dispositivo se encuentra en el cuarto de servidores como se muestra en la figura, el sistema de realimentación eléctrica es una UPS de 12 kva conectado a todos los equipos, servidores, enrutadores y concentradores.

### **5.1.2.3 Administración de Direcciones**

Actualmente Amanco usa el Protocolo de Configuración Dinámica del Host (DHCP). DHCP permite que el host obtenga la dirección IP de forma dinámica sin que el administrador de red tenga que configurar un perfil individual para cada dispositivo. El rango definido de direcciones IP del servidor DHCP es el que se detalla a continuación:

- Amanco Batahola: 10.24. de la 1 a 16
- Amanco San Rafael: 10.24. de la 16 a la 24

En este sentido, como se puede observar, las asignaciones de las direcciones ip están en la categoría A.

### **5.1.3 Velocidad de Transferencia**

Para calcular la velocidad de transferencia de los datos tomaremos como muestra la estación más lejos del cuarto del servidor para tener como referencia al ser la distancia mas larga recorrida la velocidad de transferencia mayor.

Mostraremos el recorrido de los datos desde el servidor ubicado en el departamento de Tecnología de la Información hasta el equipo ubicado en el departamento de compras.

El servidor cuenta con una interfaz Ethernet, los datos viajan al Patch Panel ubicado en el mismo cuarto de servidores a una distancia de este de 2mts. Después los datos viajan del Patch Panel al Switch ubicado en las sala de ventas a una distancia de 30.5 mts. Luego los datos son transferidos directamente a la interfaz ethernet del equipo del área de compras ubicado a una distancia de 7 mts. A como se muestra en la siguiente figura:

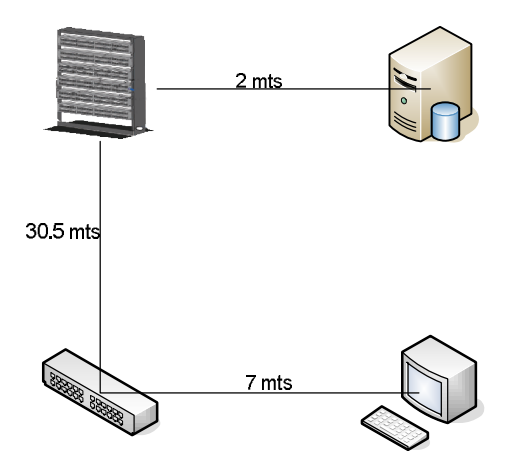

El tiempo de propagación de los datos durante todo el recorrido se toma de la suma de los tiempos de propagación de todos los dispositivos que intervienen en el recorrido, en nuestro caso sería por los tres dispositivos que anteriormente ilustramos:

$$
Ttx = Ttx1 + TtxUTP + Ttx2 + TtxUTP + Ttx3 + TtxUTP + Ttx4
$$

$$
Ttx = \frac{Dist(m)}{Velocity \cdot Prop.}
$$

Como bien conocemos que la velocidad de propagación en los medios de transmisión es:

Cable UTP = 200, 000,000 m/seg.

Las distancias de los segmentos por donde trafican los datos son las siguientes:

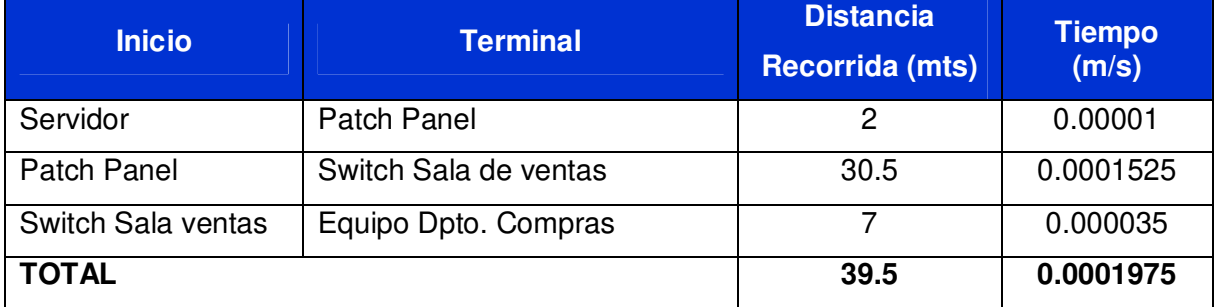

El tiempo de retardo de un Switch es de 10 ms, por lo tanto el tiempo total del recorrido es de 10.0001975 ms, este es el tiempo que le toma a un paquete llegar desde el servidor hasta el equipo del departamento de compras.

Si tomamos como ejemplo una consulta para ver todas las facturas realizadas en un determinado mes tenemos un paquete aproximado de 3.95 MB de datos<sup>4</sup>[.](#page-211-0) A través de este recorrido podemos determinar la velocidad de transferencia de los datos enviados.

Ahora calculamos la cantidad de paquetes que se van a transmitir, sabiendo que en el protocolo TCP/IP el tamaño de los paquetes es de 1,500 Bytes $5$ .

2,764.81 1,500 Bytes /  $=\frac{4,147,220}{1,100}$ *Bytes paq*  $NoPaq = \frac{4,147,220 \text{Bytes}}{1500 \text{R}} = 2,764.81$  Paquetes, luego se calcula el tiempo que

tomara la transmisión de los datos de la siguiente manera:

10.0001975 ms/paq \* 2,764.81 paq = 27,648.68 ms = 27.65 segundos

3.95MB = 4,147,220 Bytes \* 8 bits = 33,177,760 bits

27.65 seg  $VTx = \frac{33,147,760 \text{ bits}}{27.65}$ 

<span id="page-211-0"></span> $\overline{a}$ 4 Ver Anexo 2: Tamaño de Paquete de Datos

<span id="page-211-1"></span><sup>&</sup>lt;sup>5</sup> TCP/IP también trabaja con paquetes cuyo tamaño máximo es de casi 64 kilobytes. En realidad los paquetes suelen tener un tamaño mucho menor, ya que el tamaño máximo de un paquete sobre una Ethernet es de 1500 bytes. Por eso el tamaño de cada paquete TCP/IP se limita a estos 1500 bytes cuando el paquete pasa por una red del tipo Ethernet. Para transmitir más datos, el sistema operativo tiene que enviar la cantidad correspondiente de paquetes.

De este cálculo obtendremos la cantidad de bits que se transmiten en un segundo.

$$
VTx = \frac{33,147,760 \text{ bits}}{27.6486 \text{ seg}} = 1,199,918.99 \text{ bps} = 1,171.79 \text{ Kbps} = 1.14 \text{ Mbps}
$$

Velocidad de Transferencia = 1.14 Mbps

## **5.1.4 Recomendaciones en las Áreas de Interés**

## **5.1.4.1 Físicas:**

Se encontraron dos debilidades en las áreas de Compras y Atención al Cliente, el uso de la misma canaleta para transportar cable eléctrico y cable de red y el equipo que permanece encendido todo el tiempo al cual se conectan las dos impresoras de atención al cliente.

Se recomienda la compra de Print Server para conectar estas dos impresoras y de canaletas decorativas para separar los cables de red eléctricos.

Se necesitarán 8.8 metros de canaleta para transportar el cable de red por lo que cada canaleta mide 2 metros se necesitarán 5.

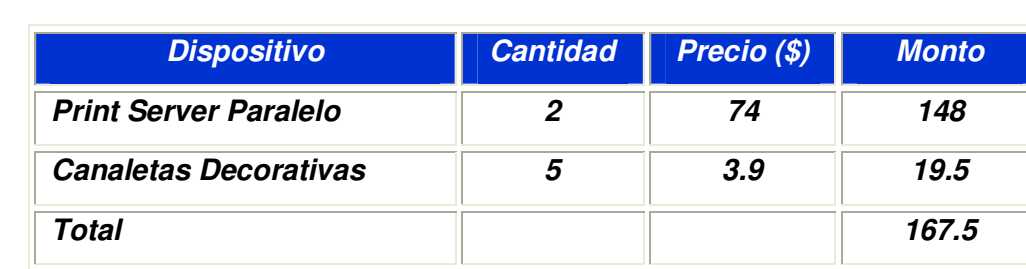

Lista de dispositivos y los costos que se utilizaran para las mejoras $6$ :

 $\overline{a}$ 

<span id="page-212-0"></span><sup>6</sup> Ver Anexo 1: Cotización de Equipos de Redes

### **5.1.4.2 Lógicas:**

En lo que respecta al rango de asignación de las direcciones IP de los equipos que conforman la red interna de Amanco, tanto del nivel central como de la sucursal de San Rafael, se recomienda re direccionar las direcciones IP, a una clase C, la cual se ajusta a la cantidad de equipos existentes en la empresa en ambas sucursales, la cual asciende a 60 equipos en total, por lo que una red de clase permite tener 2.197.042 subredes y 254 host en cada una de ellas, de tal forma que la asignación de valores se asignaría de la siguiente manera:

- $\bullet$  Número de red: 192.168.1.1
- $\bullet$  Máscara de Subred: 255.255.255.0
- Servidor DHCP: 192.168.1.2
- x Rango de direcciones IP a asignar de modo dinámico: 192.168.1.25 192.168.1.100

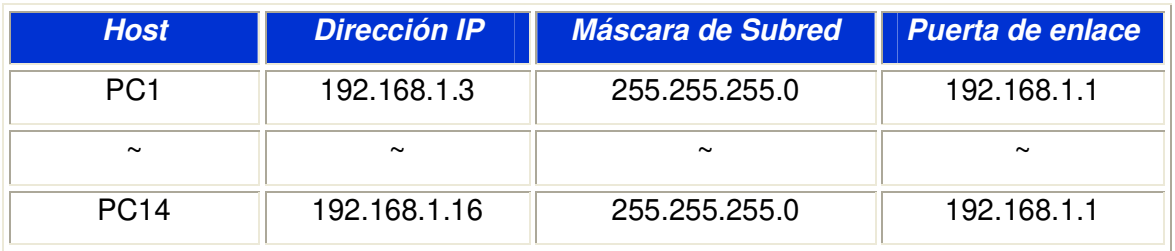

Por otra parte, para el manejo de la seguridad de las colisiones, se recomienda establecer el protocolo de Control de acceso al medio IEEE 802.3 CSMA/CD, el cual es un estándar de acceso múltiple con detección de portadora y detección de colisiones, el cual permite el debido control y manejo de las siguientes situaciones:

- 1. Una estación que tiene un mensaje para enviar escucha al medio para ver si otra estación está transmitiendo un mensaje.
- 2. Si el medio esta tranquilo (ninguna otra estación esta transmitiendo), se envía la transmisión.
- 3. Cuando dos o más estaciones tienen mensajes para enviar, es posible que transmitan casi en el mismo instante, resultando en una colisión en la red.
- 4. Cuando se produce una colisión, todas las estaciones receptoras ignoran la transmisión confusa.
- 5. Si un dispositivo de transmisión detecta una colisión, envía una señal de expansión para notificar a todos los dispositivos conectados que ha ocurrido una colisión.
- 6. Las estaciones transmisoras detienen sus transmisiones tan pronto como detectan la colisión.
- 7. Cada una de las estaciones transmisoras espera un periodo de tiempo aleatorio e intenta transmitir otra vez.

### **5.1.4.3 Seguridad de Hardware y Software**

Es inevitable saber que los sistemas que se crean tienden a tener ataques de hardware y software por parte de usuarios internos y externos de una empresa por lo que están expuestos a un peligro de mal uso o uso malintencionado.

Actualmente el departamento de Tecnología de la información posee políticas para el uso de Hardware, Software e Internet. Pero es difícil lidiar y confiar plenamente que los usuarios cumplirán con estas normas para el uso de los recursos.

Es inevitable que el personal tenga accesos físico a los equipos sobre los que deben trabajar y en algunos casos incluso a los dispositivos de red.

Teniendo en cuenta estos factores debemos establecer elementos de Hardware y Software que permitan el acceso restringido y de dispositivos con un buen sistema de alimentación que no permita fallos en el sistema y sabotajes.

Es por ende que el Sistema de Transacciones Comerciales a implementar requiere de los siguientes elementos y normas de seguridad.

### **5.1.4.3.1 Dispositivos a utilizar**

- Canaletas decorativas para separar los cables de red de los eléctricos.
- Print Server para conectar las impresoras para que cualquier PC del área de facturación pueda acceder a ella, sin depender de otro equipo para poder utilizarla.

### **5.1.4.3.2 Acceso al Sistema**

- Solo tendrán acceso al sistema aquellos empleados que se les haya creado una cuenta de usuario por una solicitud del responsable de su área.
- Las cuentas son otorgadas a usuarios individuales y no deben ser compartidas ni cedidas a otros usuarios.
- Las cuentas de usuario serán eliminadas en el momento en que el usuario abandone definitivamente la empresa.

# **5.1.4.3.3 Planes de contingencia (hardware, software, del personal y ante catástrofe naturales)**

Deben establecerse mecanismos de seguridad en los datos de los sistemas para proteger la información procesada por la institución diariamente, garantizando su integridad y exactitud, así como respecto de los equipos de computación.

El Sistema de Información debe estar protegido desde el desarrollo de los sistemas (software), hasta la instalación de los equipos (hardware); clasificándose la seguridad en estos casos en lógica y física, respectivamente.

Se denomina seguridad lógica a los mecanismos relacionados con la protección del sistema, su implementación y operatividad. Los requisitos de control más importante son:
- Realizar copia de seguridad en cintas magnéticas de la información que almacenan los servidores de la base de datos del sistema.
- Llevar la ultima cinta de respaldo cada semana a la caja de seguridad con la se cuenta en el BAC.
- Actualización de programas antivirus para evitar el deterioro de la información, según la vulnerabilidad del sistema ante nuevas amenazas de virus.

### **5.1.4.3.4 Acceso a Equipos de Cómputo**

- Todos los usuarios con una Cuenta de Usuario válida podrán usar un equipo de cómputo dentro de Amanco.
- Las Cuentas de Usuario son otorgadas por el departamento de IT y son válidas solamente para registrarse en los servidores centrales. Estas cuentas son otorgadas a usuarios individuales y no deben ser compartidas ni cedidas a otros usuarios.
- A todos los usuarios con necesidad de tener acceso a servicios de cómputo y de comunicación, se les otorgará una cuenta de usuario con su contraseña. Las contraseñas asignadas durante la creación son de carácter temporal y deberán ser cambiadas tan pronto como sea posible.
- Las cuentas de usuario serán eliminadas en el momento en que el usuario abandone definitivamente la empresa.
- En el área de servidores la entrada es restringida solo para personal de IT, no se pueden introducirse con alimentos ni bebidas y la temperatura debe se 16 grados centígrados.

#### **5.1.4.3.5 Acceso a Internet**

Las oficinas centrales de Amanco están conectadas a Internet a través de una conexión dedicada y cualquier usuario que cumpla con las políticas referidas en este documento puede tener acceso a este servicio.

La conexión a Internet es establecida a través de un Firewall. El departamento de IT administra este Firewall con el objetivo de proteger la LAN y todos los equipos conectados a ella de accesos no autorizados que puedan comprometer la seguridad de la LAN. El acceso de los usuarios es controlado y es otorgado con previa autorización.

El uso de los servicios de Internet por parte de los usuarios está sujeto a las siguientes normas generales:

- Es exclusivamente para apoyarse en actividades institucionales.
- El usuario, contraseña y cualquier información de identificación en la red es de uso personal.
- Se prohíbe realizar cualquiera de las siguientes actividades:
	- $\checkmark$  Ingresar a páginas de contenido pornográfico.
	- $\checkmark$  Descargar e instalar programas que permitan el acceso automático a sitios catalogados como pornográficos.
	- $\checkmark$  Utilizar los recursos de la institución para distribuir o reproducir por cualquier medio material pornográfico.
	- $\checkmark$  Bajar música y videos, especialmente utilizando servicios como: KaZaA, Morpheus, etc., ya que estos servicios consumen mucho ancho de banda.
	- $\checkmark$  Participar en juegos en línea.
	- $\checkmark$  Hacer uso de servicios de radio y TV en línea.
	- $\checkmark$  Instalar software no autorizado por la División de Información, ya sean estos adquiridos por el mismo usuario, gratuitos o shareware.
- Asegurarse que todo archivo recibido de Internet, sea confiable, es decir que no lleve virus o cualquier código malicioso.
- Debe utilizar el menor número de ventanas del explorador de la Web.
- Debe cerrar las ventanas del explorador de la Web si no las está utilizando.
- El departamento de IT se reserva el derecho de monitorear y analizar el tráfico de la red, para restringir automáticamente el acceso a todos los usuarios que hagan uso inadecuado del servicio.

# **CONCLUSIONES**

- $\triangleright$  En cuanto a las necesidades de información. Amanco por su naturaleza requiere de un sistema informático que procese las siguientes operaciones: Compra de materiales, venta, control de inventario, control de cuentas por cobrar y análisis de la información de ventas. Además requiere de un sistema informático que facilite el aprendizaje de su manipulación por parte del usuario final.
- ¾ En lo que respecta al diagnostico del equipo de cómputos determinamos que el hardware reúne y supera las condiciones mínimas para el funcionamiento de SIGTCO.
- $\triangleright$  Del estudio de redes concluimos que el cableado de red no cumple con las estándares necesarios para asegurar la transferencia de datos; la red actual es subutilizada, el tipo de red instalada (Clase A) es innecesaria, la cantidad de servicios y clientes en la red no demandan una red de esta naturaleza.
- ¾ Sobre la funcionalidad y el diseño de SIGTCO podemos asegurar que el sistema propuesto proporciona una interfaz atractiva, ilustrativa, cómoda e inteligible que permite al usuario cumplir con sus tareas de manera rápida y sencilla. SIGTCO ha sido desarrollado tomando en cuenta tanto las debilidades como las fortalezas de ERP BAAN, de tal forma que se corrigen las primeras y se emulan las otras. Estas características sumadas a que el software has sido desarrollado a la medida lo convierten en un sistema altamente confiable para la gestión y planificación de las transacciones comerciales de Amanco Tubosistemas S.A.

El valor que aporta un sistema a sus usuarios no se define ni por su tamaño, ni por el número de funcionalidades que aporta. Fácilmente se puede imaginar un sistema enorme y que facilite una gran cantidad de funcionalidades que no son usadas por nadie, con lo que no aportará ningún valor. Por otro lado, una pequeña funcionalidad puede ahorrar diariamente horas de trabajo a mucha gente. De este modo, un sistema aporta más "valor" a sus usuarios si proporciona mayores beneficios, ya sea

en términos de retorno de inversión (ROI), beneficios sociales, disminución en los costes de gestión, ventajas estratégicas, o cualquier otro aspecto. Como puede suponerse,la cuantificación de todos estos tipos de beneficios es algo complejo.<sup>7</sup> En este sentido ERP BAAN no aporta mucho valor, en contraste SIGTCO reúne las características idóneas para aportar a Amanco TuboSistemas, S.A. muchos beneficios, ello gracias a su principal virtud es un software hecho a la medida.

<span id="page-220-0"></span> 7 La Ingenieria Del Software Basada En Valor. Javier Garzás y Mario Piattini.

### **RECOMENDACIONES**

- A fin de aumentar la flexibilidad del sistema se recomienda agregar herramientas funcionales que por no fueron incluidas en este prototipo por considerarse secundarias, pero que aún así no deben considerarse triviales. El diseño de la base de datos y la metodología con la que se desarrolló el sistema prestan las condiciones necesarias para añadir estas funciones sin alterar el producto inicial. En este sentido el programa debería ser capaz de:
	- Recalcular los precios de venta cada vez que un proveedor envía una nueva lista de precios. No obstante, podría añadírsele también otros criterios para modificar los precios de venta (por porcentaje, selectivo por familia y subfamilia, etc.).
	- Presentar informes históricos de cada segmento del negocio, por ejemplo el saldo de proveedores a una fecha anterior; como el sistema registra todo movimiento de stock con su correspondiente fecha, es posible emitir reportes históricos, es decir, es perfectamente posible solicitarle al sistema que liste el stock que había a una determinada fecha y valorizarlo. De esta forma, cuando haya que hacer un cierre del ejercicio la empresa puede continuar con su actividad sin necesidad de "parar" para hacer los cierres.
- En el aspecto de redes, se aconseja la redefinición de la distribución IP de la red actual y mejorar la infraestructura de la red actual.

# **BIBLIOGRAFIA**

- Gary W. Hansen, James V. Hansen. "Diseño y Administración de Bases de Datos". Editorial Prentice Hall.
- Schmuller, Joseph. "Aprendiendo UML en 24 horas". Editorial Prentice Hall
- [www.forun.java.sun.com](http://www.forun.java.sun.com/)
- [www.java2s.com](http://www.java2s.com/)
- [www.jasperforge.org](http://www.jasperforge.org/)
- [www.netbeans.org](http://www.netbeans.org/)
- [www.sprogramando.wikidot.com](http://www.sprogramando.wikidot.com/)
- [www.textocientifico.com](http://www.textocientifico.com/)
- [www.microsoft.com](http://www.microsoft.com/)